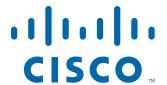

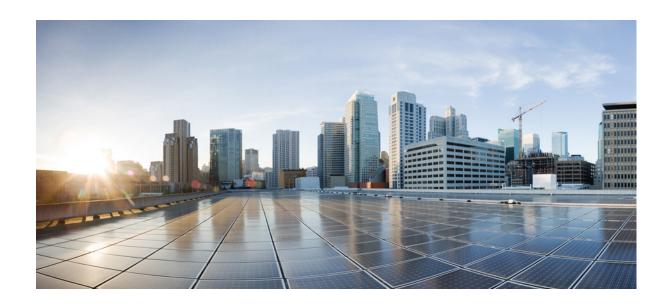

# **Cisco Prime Access Registrar 9.3 Administrator Guide**

Published: June 30, 2022

Last Modified: March 8, 2023

#### Cisco Systems, Inc.

www.cisco.com

Cisco has more than 200 offices worldwide. Addresses, phone numbers, and fax numbers are listed on the Cisco website at www.cisco.com/go/offices. THE SPECIFICATIONS AND INFORMATION REGARDING THE PRODUCTS IN THIS MANUAL ARE SUBJECT TO CHANGE WITHOUT NOTICE. ALL STATEMENTS, INFORMATION, AND RECOMMENDATIONS IN THIS MANUAL ARE BELIEVED TO BE ACCURATE BUT ARE PRESENTED WITHOUT WARRANTY OF ANY KIND, EXPRESS OR IMPLIED. USERS MUST TAKE FULL RESPONSIBILITY FOR THEIR APPLICATION OF ANY PRODUCTS.

THE SOFTWARE LICENSE AND LIMITED WARRANTY FOR THE ACCOMPANYING PRODUCT ARE SET FORTH IN THE INFORMATION PACKET THAT SHIPPED WITH THE PRODUCT AND ARE INCORPORATED HEREIN BY THIS REFERENCE. IF YOU ARE UNABLE TO LOCATE THE SOFTWARE LICENSE OR LIMITED WARRANTY, CONTACT YOUR CISCO REPRESENTATIVE FOR A COPY.

The Cisco implementation of TCP header compression is an adaptation of a program developed by the University of California, Berkeley (UCB) as part of UCB's public domain version of the UNIX operating system. All rights reserved. Copyright © 1981, Regents of the University of California.

NOTWITHSTANDING ANY OTHER WARRANTY HEREIN, ALL DOCUMENT FILES AND SOFTWARE OF THESE SUPPLIERS ARE PROVIDED "AS IS" WITH ALL FAULTS. CISCO AND THE ABOVE-NAMED SUPPLIERS DISCLAIM ALL WARRANTIES, EXPRESSED OR IMPLIED, INCLUDING, WITHOUT LIMITATION, THOSE OF MERCHANTABILITY, FITNESS FOR A PARTICULAR PURPOSE AND NONINFRINGEMENT OR ARISING FROM A COURSE OF DEALING, USAGE, OR TRADE PRACTICE.

IN NO EVENT SHALL CISCO OR ITS SUPPLIERS BE LIABLE FOR ANY INDIRECT, SPECIAL, CONSEQUENTIAL, OR INCIDENTAL DAMAGES, INCLUDING, WITHOUT LIMITATION, LOST PROFITS OR LOSS OR DAMAGE TO DATA ARISING OUT OF THE USE OR INABILITY TO USE THIS MANUAL, EVEN IF CISCO OR ITS SUPPLIERS HAVE BEEN ADVISED OF THE POSSIBILITY OF SUCH DAMAGES.

Cisco and the Cisco logo are trademarks or registered trademarks of Cisco and/or its affiliates in the U.S. and other countries. To view a list of Cisco trademarks, go to this URL: www.cisco.com/go/trademarks. Third-party trademarks mentioned are the property of their respective owners. The use of the word partner does not imply a partnership relationship between Cisco and any other company. (1721R)

Any Internet Protocol (IP) addresses used in this document are not intended to be actual addresses. Any examples, command display output, and figures included in the document are shown for illustrative purposes only. Any use of actual IP addresses in illustrative content is unintentional and coincidental.

Cisco Prime Access Registrar 9.3 Administrator Guide © 2022 Cisco Systems, Inc. All rights reserved.

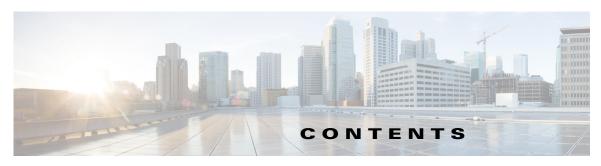

#### CHAPTER 1 Overview 1-1

Session Management 1-1

Failover by the NAS and Session Management 1-2

Cross Server Session and Resource Management 1-2

Script Processing Hierarchy 1-4

RADIUS Protocol 1-5

Steps to Connection 1-6

Enhanced IP Allocation in Prime Access Registrar 1-7

5G Data Network-AAA (DN-AAA) Compliance 1-7

#### CHAPTER 2 Configuring Cisco Prime Access Registrar 2-1

Using aregcmd 2-1

General Command Syntax 2-1

aregcmd Commands 2-2

Configuring a Basic Site 2-2

Running aregcmd 2-3

Changing the Administrator's Password 2-3

Creating Additional Administrators 2-5

Configuring Prime Access Registrar Server Settings 2-5

Checking the System-Level Defaults 2-6

Checking the Server's Health 2-6

Selecting Ports to Use **2-7** 

Displaying the UserLists 2-8

playing the oscillats 2-0

Displaying the Default UserList 2-8

Adding Users to UserLists 2-9

Deleting Users 2-10

Displaying UserGroups 2-10

Configuring Clients 2-10

Adding a NAS 2-10

Configuring Profiles 2-11

Setting RADIUS / Diameter Attributes 2-12

Adding Multiple Cisco AV Pairs 2-12

Validating and Using Your Changes 2-13

Saving and Reloading 2-13

CHAPTER 3

**Testing Your Configuration** Using radclient 2-13 **Troubleshooting Your Configuration** 2-14 Setting the Trace Level Configuring Accounting 2-15 Configuring SNMP 2-16 Enabling SNMP in the Cisco Prime Access Registrar Server 2-16 Stopping the Master Agent 2-16 Modifying the snmpd.conf File **2-16** Access Control 2-17 Trap Recipient 2-17 System Contact Information 2-18 Restarting the Master Agent Configuring Dynamic DNS 2-18 Testing Dynamic DNS with radclient **Customizing Your Configuration** 3-1 Configuring Groups 3-1 Configuring Specific Groups 3-2 Creating and Setting Group Membership 3-2 Configuring a Default Group 3-3 Using a Script to Determine Service 3-3 Configuring Multiple UserLists 3-4 Configuring Separate UserLists Creating Separate UserLists Configuring Users 3-6 Populating UserLists Configuring Services 3-6 **Creating Separate Services** 3-6 Creating the Script 3-7 Client Scripting Configuring the Script **Client Scripting** Choosing the Scripting Point 3-8 Handling Multiple Scripts Configuring a Remote Server for AA 3-9 Configuring the Remote Server 3-10 Creating a RemoteServer 3-10 **Configuring Services** 

```
Creating Services
                              3-11
        Configuring the RADIUS Server
                                       3-12
            Changing the Authentication and Authorization Defaults 3-12
        Configuring Multiple Remote Servers 3-13
        Configuring Two Remote Servers
            Creating RemoteServers 3-14
        Configuring Services 3-14
            Creating the Services 3-14
        Configuring the Script 3-15
            Choosing the Scripting Point
                                        3-15
   Configuring Session Management 3-16
        Configuring a Resource Manager
            Creating a Resource Manager
        Configuring a Session Manager
            Creating a Session Manager 3-18
        Enabling Session Management 3-18
            Configuring Session Management
Setting the CPAR Configurable Option
   General Command Syntax
        View-Only Administrator Mode
                                       4-2
            ViewOnly Property
        Configuration Objects
        aregemd Command Performance
            RPC Bind Services
   aregcmd Commands
        add
              4-5
        cd
            4-6
        delete
                4-6
        exit
              4-6
        filter
               4-6
        find
              4-7
        help
              4-7
```

insert 4-7

4-7

4-8

4-9

4-8

login

prev

logout

ls 4-8

CHAPTER 4

pwd

4-9 query-sessions 4-9

```
quit 4-10
       release-sessions 4-10
       reload 4-10
       reset-stats 4-10
       save
              4-11
       set 4-12
       start
              4-12
       stats
              4-12
       status 4-16
       stop 4-16
       tacacs-stats
                    4-16
       tacacs-reset-stats 4-17
       dia-stats 4-17
       dia-stats-reset 4-20
       trace 4-20
       trace-file-count 4-21
       unset 4-22
       validate 4-22
    OpenSSL Commands
                        4-22
       ecparam
                 4-22
            4-22
       req
           4-23
       ca
   aregcmd Command Logging 4-23
   aregcmd Command Line Editing 4-24
   aregcmd Error Codes 4-24
Configuring and Monitoring the RADIUS Server 5-1
   Radius 5-2
   UserLists 5-3
       Users 5-4
           HiddenAttributes Property
                                     5-5
   UserGroups 5-5
   Policies 5-6
   Clients
            5-6
```

Vendors 5-12

5-13

Scripts

CHAPTER 5

```
Services
         5-14
   Types of Services
                     5-15
       EAP Services
                     5-16
       Extended-EAP
                      5-16
       File 5-17
       Group 5-18
        Java
              5-20
       LDAP
               5-20
       Local
              5-21
       ODBC
               5-22
        ODBC-Accounting
                         5-23
       Prepaid Services
                        5-23
       RADIUS 5-23
       Radius Query 5-24
       Diameter-RADIUS
                          5-28
       RADIUS-Diameter
                          5-28
       RADIUS-Session 5-29
       Rex 5-29
       WiMAX 5-30
       Diameter 5-30
       M3UA 5-36
Session Managers 5-37
   Session Creation 5-40
   Session Notes 5-40
   Soft Group Session Limit 5-41
   Session Correlation Based on User-Defined Attributes
Resource Managers 5-42
   Types of Resource Managers
       Group-Session-Limit 5-44
       Home-Agent 5-44
       Home-Agent-IPv6 5-44
       IP-Dynamic 5-44
       IP-Per-NAS-Port 5-45
       IPX-Dynamic 5-45
       Session-Cache 5-45
       Subnet-Dynamic 5-46
       User-Session-Limit 5-47
       USR-VPN 5-47
       Dynamic-DNS 5-48
       Remote-IP-Dynamic
```

```
Remote-User-Session-Limit 5-48
        Remote-Group-Session-Limit 5-48
        Remote-Session-Cache 5-48
        3GPP
              5-48
Profiles 5-49
   Attributes
              5-49
Translations 5-50
TranslationGroups
Remote Servers 5-51
   Types of Protocols
                      5-52
        Dynamic DNS
                      5-52
       LDAP 5-53
       Map-Gateway
                      5-56
        Sigtran 5-57
        ODBC 5-58
       ODBC-Accounting 5-60
        OCI 5-60
        OCI-Accounting 5-61
        Prepaid-CRB 5-61
        Prepaid-IS835C
        RADIUS 5-61
        Diameter 5-62
       REST 5-63
       SIGTRAN-M3UA 5-64
Rules
       5-64
Fast Rules
           5-64
Advanced
           5-64
   RemoteODBCSessionServer 5-80
   Using the RequireNASsBehindProxyBelnClientList Property
   Advance Duplicate Detection Feature
   Invalid EAP Packet Processing 5-82
   Ports 5-83
   Interfaces 5-83
   Reply Messages 5-83
   Attribute Dictionary 5-85
        Types 5-86
       Vendor Attributes 5-86
   SNMP 5-86
    Diameter 5-87
```

5-88

**Configuring Diameter Application** 5-93 Configuring Diameter Commands 5-94 Configuring Diameter Dictionary 5-100 **Configuring Local Authentication and Authorization** CHAPTER 6 Configuring a Local Service and UserList Configuring a Local Service Configuring a Userlist 6-3 Configuring Cisco Prime Access Registrar to Use the Local Service For AA 6-3 Activating the Configuration 6-4 Troubleshooting the Local Service and UserList Configuration Verifying the Configuration 6-4 Configuring Return Attributes and Check-Items 6-6 Configuring Per User Return Attributes Configuring Per User Check-Items 6-7 Verifying the Per User Return Attributes and Check-Items Configuration Configuring Profiles to Group Attributes Configuring Return Attributes and Check-Items Using UserGroup Return Attribute Precedence 6-10 aregemd Command Performance 6-10 UserDefined1 Property **6-11** Access-Request Logging 6-11 **Using Extension Points** CHAPTER 7 Determining the Goal of the Script 7-2 Writing the Script 7-2 Choosing the Type of Script Request Dictionary Script 7-3 Response Dictionary Script 7-4 Environment Dictionary Script 7-4 Adding the Script Definition 7-5 Adding the Example Script Definition **7-5** Choosing the Scripting Point **7-6** Testing the Script **7-6** About the Tcl/Tk 8.3 Engine 7-6 Cisco Prime Access Registrar Scripts

Configuring Diameter Transport Management Properties

Configuring Diameter Session Management

| AUME <b>7-8</b>                                  |  |  |  |  |
|--------------------------------------------------|--|--|--|--|
| AltigalncomingScript <b>7-8</b>                  |  |  |  |  |
| AltigaOutgoingScript <b>7-8</b>                  |  |  |  |  |
| ANAAAOutgoing <b>7-8</b>                         |  |  |  |  |
| AscendIncomingScript 7-8                         |  |  |  |  |
| AscendOutgoingScript <b>7-9</b>                  |  |  |  |  |
| AuthorizePPP <b>7-9</b>                          |  |  |  |  |
| AuthorizeService <b>7-9</b>                      |  |  |  |  |
| AuthorizeSLIP <b>7-9</b>                         |  |  |  |  |
| AuthorizeTelnet <b>7-9</b>                       |  |  |  |  |
| CabletronIncoming 7-9                            |  |  |  |  |
| CabletronOutgoing <b>7-9</b>                     |  |  |  |  |
| Ciscolncoming 7-9                                |  |  |  |  |
| CiscoOutgoing <b>7-10</b>                        |  |  |  |  |
| CiscoWithODAPIncomingScript <b>7-10</b>          |  |  |  |  |
| ExecCLIDRule <b>7-10</b>                         |  |  |  |  |
| ExecDNISRule <b>7-10</b>                         |  |  |  |  |
| ExecFilterRule <b>7-10</b>                       |  |  |  |  |
| ExecNASIPRule <b>7-10</b>                        |  |  |  |  |
| ExecRealmRule <b>7-10</b>                        |  |  |  |  |
| ExecTimeRule <b>7-11</b>                         |  |  |  |  |
| LDAPOutage <b>7-11</b>                           |  |  |  |  |
| MapSourcelPAddress <b>7-11</b>                   |  |  |  |  |
| ParseAAARealm <b>7-11</b>                        |  |  |  |  |
| ParseAAASRealm 7-12                              |  |  |  |  |
| ParseAARealm 7-12                                |  |  |  |  |
| ParseAASRealm 7-12                               |  |  |  |  |
| ParseProxyHints 7-12                             |  |  |  |  |
| ParseServiceAndAAARealmHints 7-12                |  |  |  |  |
| ParseServiceAndAAASRealmHints 7-12               |  |  |  |  |
| ParseServiceAndAARealmHints 7-13                 |  |  |  |  |
| ParseServiceAndAASRealmHints 7-13                |  |  |  |  |
| ParseServiceAndProxyHints 7-13                   |  |  |  |  |
| ParseServiceHints 7-13                           |  |  |  |  |
| ParseTranslationGroupsByCLID 7-13                |  |  |  |  |
| ParseTranslationGroupsByDNIS 7-13                |  |  |  |  |
| ParseTranslationGroupsByRealm 7-14               |  |  |  |  |
| UseCLIDAsSessionKey 7-14                         |  |  |  |  |
| USRIncomingScript 7-14                           |  |  |  |  |
| USRIncomingScript-IgnoreAccountingSignature 7-14 |  |  |  |  |

```
IMSI-Based Block Listing
                                                             7-16
                                  IP-Based Block Listing
                          Extension Points in Cisco Prime Access Registrar
                                                                         7-17
                     Testing the RADIUS Server
CHAPTER 8
                          radclient Command Syntax 8-1
                          Working with Packets
                              Creating Packets
                              Creating CHAP Access-Request Packets
                              Viewing Packets
                                                8-3
                              Sending Packets
                              Creating Empty Packets
                              Setting Packet Fields
                              Reading Packet Fields
                              Deleting Packets 8-5
                          Attributes 8-5
                              Creating Attributes
                                                  8-5
                              Setting Multivalued Attributes
                                                             8-6
                              Viewing Attributes
                              Getting Attribute Information
                                                            8-7
                              Deleting Attributes 8-7
                              Using the radclient Command
                                                            8-7
                                  Example 1
                                               8-7
                                  Example 2
                                               8-8
                                  Example 3
                                               8-9
                          Using radclient Test Commands
                                                          8-10
                              radclient Variables
                                                  8-10
                              Using timetest 8-10
                              Using callsPerSecond
                              Additional radclient Variables
                                                            8-12
                      Using Trusted ID Authorization with SESM
                                                                     9-1
CHAPTER 9
                          Trusted ID Operational Overview
                              Configuration Overview
                              Request Processing 9-2
                              Session Cache Life Cycle
                                                        9-3
```

USROutgoingScript 7-14
Internal Scripts 7-14
Block Listing Script 7-16

|            | Configuration Restrictions 9-3                                               |
|------------|------------------------------------------------------------------------------|
|            | Software Requirements 9-4                                                    |
|            | Installing Cisco Prime Access Registrar 9-4                                  |
|            | Running the TrustedIdInstall Program 9-4                                     |
|            | Using the TrustedIdInstall.bin GUI 9-4                                       |
|            | Using the TrustedIdInstall Command Line 9-8                                  |
|            | Configuring Cisco Prime Access Registrar for Trusted Identity with SESM 9-12 |
|            | Configuring the RADIUS Ports 9-12                                            |
|            | Configuring NAS Clients 9-13                                                 |
|            | Configuring AAA and SPE Services 9-13                                        |
|            | Configuration Imported by TrustedIdInstall Program 9-13                      |
|            | /Radius 9-14                                                                 |
|            | /radius/services/spe 9-14                                                    |
|            | /radius/services/trusted-id 9-14                                             |
|            | /Radius/SessionManagers/session-cache/ 9-14                                  |
|            | /radius/ResourceManagers/session-cache 9-14                                  |
|            | /radius/advanced/ 9-14                                                       |
|            | /Radius/Scripts/ChangeServiceType 9-15                                       |
|            | Configuring EAP-MD5 Authentication 9-15                                      |
|            | Creating the CheckEap.tcl Script 9-15                                        |
|            | Adding the CheckEap.tcl Script 9-16                                          |
|            | Using the CheckEap.tcl Script 9-16                                           |
|            | Adding the EAP-MD5 Authentication Service <b>9-17</b>                        |
|            | Adding an LDAP Remote Server 9-17                                            |
|            | Adding an LDAP Service 9-18                                                  |
|            | Saving the Configuration and Reloading the Server 9-19                       |
|            | Cisco SSG VSAs in Cisco Prime Access Registrar Dictionary 9-20               |
| CHAPTER 10 | Using the REX Accounting Script 10-1                                         |
|            | Building and Installing the REX Accounting Script 10-1                       |
|            | Configuring the Rex Accounting Script 10-2                                   |
|            | Specifying REX Accounting Script Options 10-4                                |
|            | Example Script Object 10-5                                                   |
| CHAPTER 11 | Enhanced IP Allocation in Cisco Prime Access Registrar 11-1                  |
|            | MongoDB Support 11-1                                                         |
|            | IP Allocation Methodology 11-2                                               |
|            | Configuration Details 11-2                                                   |
|            |                                                                              |

Configuration Steps 11-6

Setting Up Remote Mongo Session Server 11-6

Adding ODBC Data Source 11-7

Adding Mongo Session Manager 11-8

Server Monitoring for IP Allocation 11-10

Common Configuration Setup 11-11

Sample IP Allocation Traces 11-13

Contents

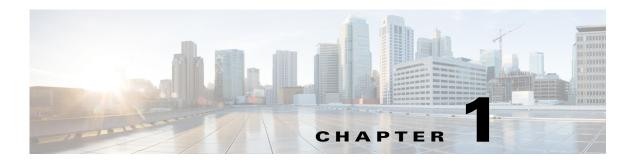

## **Overview**

Prime Access Registrar is a 3GPP-compliant, 64-bit carrier-class RADIUS (Remote Authentication Dial-In User Service)/Diameter server that enables multiple dial-in Network Access Server (NAS) devices to share a common authentication, authorization, and accounting database.

Prime Access Registrar handles the following tasks:

- Authentication—determines the identity of users and whether they can be allowed to access the network
- Authorization—determines the level of network services available to authenticated users after they
  are connected
- Accounting—keeps track of each user's network activity
- Session and resource management—tracks user sessions and allocates dynamic resources

This chapter contains the following sections:

- Session Management, page 1-1
- Script Processing Hierarchy, page 1-4
- RADIUS Protocol, page 1-5
- Enhanced IP Allocation in Prime Access Registrar, page 1-7
- 5G Data Network-AAA (DN-AAA) Compliance, page 1-7

## **Session Management**

The Session Management feature requires the client (NAS or proxy) to send all RADIUS accounting requests to the Prime Access Registrar server performing session management. (The only exception is if the clients are USR/3Com Network Access Servers configured to use the USR/3Com RADIUS resource management feature.) This information is used to keep track of user sessions, and the resources allocated to those sessions.

When another accounting RADIUS server needs this accounting information, the Prime Access Registrar server performing session management might proxy it to this second server.

The **count-sessions /radius all** command helps to count the total sessions in Prime Access Registrar. The options are similar to the query-session command options. The query-session command displays cached attributes in addition to session details.

Table 1-1 describes how Prime Access Registrar handles session management.

Table 1-1 Session Management Processing

| Action                                            | Explanation                                                                                    |
|---------------------------------------------------|------------------------------------------------------------------------------------------------|
| Determines whether to perform session management. | The session management defined in the Environment dictionary variable <b>Session-Manager</b> . |
|                                                   | The session management name referred to in /Radius/DefaultSessionManager.                      |
| Performs session management.                      | Selects Session Manager as defined in /Radius/SessionManagers/ <name>.</name>                  |

This section contains the following topics:

- Failover by the NAS and Session Management
- Cross Server Session and Resource Management

### **Failover by the NAS and Session Management**

When a Network Access Server's primary RADIUS server is performing session management, and the NAS determines the server is not responding and begins sending requests to its secondary RADIUS server, the following occurs:

- The secondary server will not know about the current active sessions that are maintained on the primary server. Any resources managed by the secondary server must be distinct from those managed by the primary server, otherwise it will be possible to have two sessions with the same resources (for example, two sessions with the same IP address).
- The primary server will miss important information that allows it to maintain a correct model of what sessions are currently active (because the authentication and accounting requests are being sent to the secondary server). This means when the primary server comes back online and the NAS begins using it, its knowledge of what sessions are active will be out-of-date and the resources for those sessions are allocated even if they are free to allocate to someone else.

For example, the user-session-limit resource might reject new sessions because the primary server does not know some of the users using the resource logged out while the primary server was offline. It might be necessary to release sessions manually using the **aregcmd** command **release-session**.

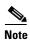

It might be possible to avoid this situation by having a disk drive shared between two systems with the second RADIUS server started up once the primary server has been determined to be offline. For more information on this setup, contact Technical Support.

## **Cross Server Session and Resource Management**

Prime Access Registrar can manage sessions and resources across AAA Server boundaries. A session can be created by an Access-Request sent to Prime AR1, and it can be removed by an Accounting-Stop request sent to Prime AR2, as shown in Figure 1-1. This enables accurate tracking of User and Group session limits across multiple AAA Servers, and IP addresses allocated to sessions are managed in one place.

Figure 1-1 Multiple Prime Access Registrar Servers

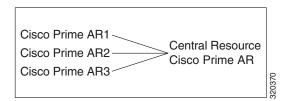

All resources that must be shared cross multiple front line Prime Access Registrars are configured in the Central Resource Prime Access Registrar. Resources that are not shared can still be configured at each front line Prime Access Registrar.

When the front line Prime Access Registrar receives the access-request, it does the regular AA processing. If the packet is not rejected and a Central Resource Prime Access Registrar is also configured, the front line Prime Access Registrar will proxy the packet<sup>1</sup> to the configured Central Resource Prime Access Registrar. If the Central Resource Prime Access Registrar returns the requested resources, the process continues to the local session management (if local session manager is configured) for allocating any local resources. If the Central Resource Prime Access Registrar cannot allocate the requested resource, the packet is rejected.

When the Accounting-Stop packet arrives at the frontline Prime Access Registrar,
Prime Access Registrar does the regular accounting processing. Then, if the front line
Prime Access Registrar is configured to use Central Resource Prime Access Registrar, a proxy packet
will be sent to Central Resource Prime Access Registrar for it to release all the allocated resources for
this session. After that, any locally allocated resources are released by the local session manager.

#### **Session-Service Service Step and Radius-Session Service**

A new Service step has been added in the processing of Access-Request and Accounting packets. This is an additional step after the AA processing for Access packet or Accounting processing for Accounting packet, but before the local session management processing. The Session-Service should have a service type of radius-session.

An environment variable Session-Service is introduced to determine the Session-Service dynamically. You can use a script or the rule engine to set the Session-Service environment variable.

#### **Configure Front Line Cisco Prime Access Registrar**

To use a Central Resource server, the DefaultSessionService property must be set or the Session-Service environment variable must be set through a script or the rule engine. The value in the Session-Service variable overrides the DefaultSessionService.

The configuration parameters for a Session-Service service type are the same as those for configuring a radius service type for proxy, except the service type is *radius-session*.

The configuration for a Session-Service Remote Server is the same as configuring a proxy server.

```
[ //localhost/Radius ]
  Name = Radius
  Description =
  Version = 9.3.0.0
  IncomingScript =
  OutgoingScript =
  DefaultAuthenticationService = local-users
```

1. The proxy packet is actually a resource allocation request, not an Access Request.

```
DefaultAuthorizationService = local-users
   DefaultAccountingService = local-file
   DefaultSessionService = Remote-Session-Service
   DefaultSessionManager = session-mgr-1
[ //localhost/Radius/Services ]
   Remote-Session-Service/
      Name = Remote-Session-Service
      Description =
      Type = radius-session
      IncomingScript =
      OutgoingScript =
      OutagePolicy = RejectAll
      OutageScript =
      MultipleServersPolicy = Failover
      RemoteServers/
       1. central-server
[ //localhost/Radius/RemoteServers ]
   central-server/
      Name = central-server
      Description =
      Protocol = RADIUS
      IPAddress = 209.165.200.224
      Port = 1812
      ReactivateTimerInterval = 300000
      SharedSecret = secret
      Vendor =
      IncomingScript =
      OutgoingScript =
      MaxTries = 3
      InitialTimeout = 2000
      AccountingPort = 1813
```

#### **Configure Central Prime Access Registrar**

Resources at the Central Resource server are configured the same way as local resources are configured. These resources are local resources from the Central Resource server's point of view.

## **Script Processing Hierarchy**

For request packets, the script processing order is from the most general to the most specific. For response packets, the processing order is from the most specific to the most general.

Table 1-2, Table 1-3, and Table 1-4 show the overall processing order and flow: (1-6) Incoming Scripts, (7-11) Authentication/Authorization Scripts, and (12-17) Outgoing Scripts.

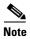

The client and the NAS can be the same entity, except when the immediate client is acting as a proxy for the actual NAS.

Table 1-2 Prime Access Registrar Processing Hierarchy for Incoming Scripts

| Overall Flow Sequence | Incoming Scripts                |
|-----------------------|---------------------------------|
| 1)                    | Radius.                         |
| 2)                    | Vendor of the immediate client. |
| 3)                    | Immediate client.               |
| 4)                    | Vendor of the specific NAS.     |
| 5)                    | Specific NAS.                   |
| 6)                    | Service.                        |

Table 1-3 Prime Access Registrar Processing Hierarchy for Authentication/Authorization Scripts

| Overall Flow Sequence | Authentication/Authorization Scripts |
|-----------------------|--------------------------------------|
| 7)                    | Group Authentication.                |
| 8)                    | User Authentication.                 |
| 9)                    | Group Authorization.                 |
| 10)                   | User Authorization.                  |
| 11)                   | Session Management.                  |

Table 1-4 Prime Access Registrar Processing Hierarchy for Outgoing Script

| Overall Flow Sequence | Outgoing Scripts                |
|-----------------------|---------------------------------|
| 12)                   | Service.                        |
| 13)                   | Specific NAS.                   |
| 14)                   | Vendor of the specific NAS.     |
| 15)                   | Immediate client.               |
| 16)                   | Vendor of the immediate client. |
| 17)                   | Radius.                         |

## **RADIUS Protocol**

Prime Access Registrar is based on a client/server model, which supports AAA (authentication, authorization, and accounting). The *client* is the Network Access Server (NAS) and the *server* is Prime Access Registrar. The client passes user information on to the RADIUS server and acts on the response it receives. The *server*, on the other hand, is responsible for receiving user access requests, authenticating and authorizing users, and returning all of the necessary configuration information the client can then pass on to the user.

The protocol is a simple packet exchange in which the NAS sends a request packet to the Prime Access Registrar with a name and a password. Prime Access Registrar looks up the name and password to verify it is correct, determines for which dynamic resources the user is authorized, then returns an accept packet that contains configuration information for the user session (Figure 1-2).

Figure 1-2 Packet Exchange Between User, NAS, and RADIUS

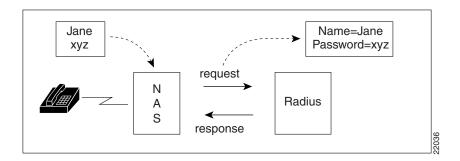

Prime Access Registrar can also reject the packet if it needs to deny network access to the user. Or, Prime Access Registrar can issue a challenge that the NAS sends to the user, who then creates the proper response and returns it to the NAS, which forwards the challenge response to Prime Access Registrar in a second request packet.

In order to ensure network security, the client and server use a *shared secret*, which is a string they both know, but which is never sent over the network. User passwords are also encrypted between the client and the server to protect the network from unauthorized access.

This section contains the following topic:

• Steps to Connection

## **Steps to Connection**

Three participants exist in this interaction: the user, the NAS, and the RADIUS server.

#### **Setting Up the Connection**

To describe the receipt of an access request through the sending of an access response:

- **Step 1** The user, at a remote location such as a branch office or at home, dials into the NAS, and supplies a name and password.
- **Step 2** The NAS picks up the call and begins negotiating the session.
  - **a.** The NAS receives the name and password.
  - **b.** The NAS formats this information into an Access-Request packet.
  - **c.** The NAS sends the packet on to the Prime Access Registrar server.
- **Step 3** The Prime Access Registrar server determines what hardware sent the request (NAS) and parses the packet.
  - a. It sets up the Request dictionary based on the packet information.
  - **b.** It runs any incoming scripts, which are user-written extensions to Prime Access Registrar. An incoming script can examine and change the attributes of the request packet or the environment variables, which can affect subsequent processing.
  - c. Based on the scripts or the defaults, it chooses a service to authenticate and/or authorize the user.

- **Step 4** Prime Access Registrar's authentication service verifies the username and password is in its database. Or, Prime Access Registrar delegates the authentication (as a proxy) to another RADIUS server, an LDAP, or TACACS server.
- **Step 5** Prime Access Registrar's authorization service creates the response with the appropriate attributes for the user's session and puts it in the Response dictionary.
- **Step 6** If you are using Prime Access Registrar session management at your site, the Session Manager calls the appropriate Resource Managers that allocate dynamic resources for this session.
- **Step 7** Prime Access Registrar runs any outgoing scripts to change the attributes of the response packet.
- **Step 8** Prime Access Registrar formats the response based on the Response dictionary and sends it back to the client (NAS).
- Step 9 The NAS receives the response and communicates with the user, which might include sending the user an IP address to indicate the connection has been successfully established.

## **Enhanced IP Allocation in Prime Access Registrar**

In the previous versions of Prime Access Registrar, IP allocation happens internally based on a specific range of IPs configured. If there are multiple Prime Access Registrars in a deployment, each Prime Access Registrar server will have different range of IPs configured and can allocate/de-allocate IPs only within that specific range. Prime Access Registrar cannot allocate IPs from a common pool. This is addressed by the enhanced IP allocation feature.

For more information about the Enhanced IP Allocation feature, see Chapter 11, "Enhanced IP Allocation in Cisco Prime Access Registrar."

## 5G Data Network-AAA (DN-AAA) Compliance

Prime Access Registrar is 5G Data Network-AAA (DN-AAA) compliant based on the spec 3GPP TS 29.561 V15.1.0. Further enhancements are made to support this functionality. For more details, refer to the "Wireless" chapter of the *Cisco Prime Access Registrar 9.3 Reference Guide*.

## **Related Documentation**

For a complete list of Cisco Prime Access Registrar documentation, see the Cisco Prime Access Registrar Documentation Overview.

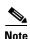

We sometimes update the documentation after original publication. Therefore, you should also review the documentation on Cisco.com for any updates.

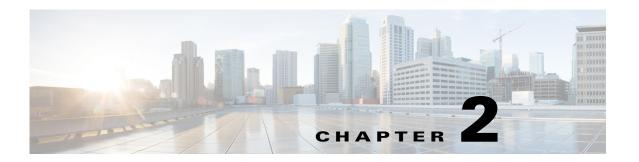

## **Configuring Cisco Prime Access Registrar**

This chapter describes how to configure Prime Access Registrar 9.3. Prime Access Registrar is very flexible. You can choose to configure it in many different ways. In addition, you can write scripts that can be invoked at different points during the processing of incoming requests and/or outgoing responses.

Before you can take advantage of this flexibility, it helps to configure a simple site. This chapter describes that process. It specifically describes a site that has the following characteristics:

- Uses a single user list for all of its users
- Writes all of its accounting information to a file
- Does not use session management to allocate or track dynamic resources

This chapter contains the following sections:

- Using aregcmd, page 2-1
- Configuring a Basic Site, page 2-2
- Configuring Accounting, page 2-15
- Configuring SNMP, page 2-16

## Using aregcmd

To configure Prime Access Registrar, use the **aregcmd** commands, which are command-line based configuration tools. These commands allow you to set any Prime Access Registrar configuration option, as well as, start and stop the Prime Access Registrar RADIUS server and check its statistics.

This topic contains the following sections:

- General Command Syntax, page 2-1
- aregcmd Commands, page 2-2

## **General Command Syntax**

Prime Access Registrar stores its configuration information in a hierarchy. Using the **aregcmd** command **cd** (change directory), you can move through this information in the same manner as you would through a hierarchical file system. You can also supply full path names to these commands to affect another part of the hierarchy, and thus avoid explicitly using the **cd** command to change to that part of the tree.

The **aregcmd** commands are case *insensitive*, which means that you can use upper or lowercase letters to designate elements. In addition, when you reference existing elements in the configuration, you only need to specify enough of the element's name to distinguish it from the other elements at that level. For example, instead of entering **cd Administrators**, you can enter **cd ad** if no other element at the current level begins with *ad*.

You can use Prime Access Registrar's command completion feature to see what commands are possible from your current directory location in the Prime Access Registrar server hierarchy by pressing the Tab key. You can also press the Tab key after entering a command to see which objects you might want to manage.

The **aregcmd** commands are command-line order dependent; that is, the arguments are interpreted based on their position on the command line. To indicate an empty string as a place holder on the command line, use either two single quotes (") or two double quotes (""). In addition, if you use any arguments that contain spaces, make sure to quote the arguments.

## aregcmd Commands

The **aregcmd** commands can be grouped into the following categories:

- Navigation commands—navigates within the Prime Access Registrar hierarchy; commands include cd, ls, pwd, next, prev, filter, and find.
- Object commands—adds or deletes objects; commands include add and delete.
- Property commands—changes the value of properties; commands include set, unset, and insert.
- Server commands—manages the server; commands include save, validate, start, stop, reload, status, stats, dia-stats, and trace.
- Application commands—allows user access to the application; commands include login, logout, exit, quit, and help.
- Session management commands—queries the server about sessions, release active sessions, or count the number of sessions; commands include query-sessions, release-sessions, and count-sessions.

This chapter uses only a few of the above commands to configure the Prime Access Registrar RADIUS server. For more information about all the **aregcmd** commands, see Chapter 4, "Setting the CPAR Configurable Option."

## **Configuring a Basic Site**

The simplest RADIUS or Diameter server configuration is a site that uses a single user list for all its users, writes its accounting information to a file, and does not use session management to allocate dynamic resources.

To configure such a site, do the following:

- 1. Run the **aregcmd** command on your Prime Access Registrar machine.
- **2.** Configure the Prime Access Registrar server settings, such as the server name and the server defaults. For example, with RADIUS object.
- **3.** Add users by copying the sample users.
- **4.** Configure the Network Access Server (NAS) clients and proxies that communicate with Prime Access Registrar.
- 5. Change profile attributes as needed.

6. Save your changes and reload your Prime Access Registrar RADIUS server.

This topic contains the following sections:

- Running aregcmd, page 2-3
- Configuring Prime Access Registrar Server Settings, page 2-5
- Displaying the UserLists, page 2-8
- Displaying UserGroups, page 2-10
- Configuring Clients, page 2-10
- Configuring Profiles, page 2-11
- Validating and Using Your Changes, page 2-13
- Testing Your Configuration, page 2-13
- Troubleshooting Your Configuration, page 2-14

## **Running aregcmd**

**aregcmd** is the command-line interface program used to configure the Prime Access Registrar server. The **aregcmd** program is located in **\$INSTALL/bin**.

Step 1 Run the aregcmd command:

#### aregcmd

- Step 2 When asked for "Cluster," press Enter.
- **Step 3** Enter your administrator name and password.

When you install Prime Access Registrar software, the installation process creates a default administrator called **admin** with the password **Aicuser@123**.

Prime Access Registrar allows you to perform the following:

- Change the administrator's password. See Changing the Administrator's Password, page 2-3.
- Add additional administrators. See Creating Additional Administrators, page 2-5.

## **Changing the Administrator's Password**

The administrator ID **admin** and password **Aicuser@123** are default settings for all releases of Prime Access Registrar software. For security purposes, you should change the password for **admin** at your earliest convenience.

To change the administrator's password:

**Step 1** Use the **cd** command to change to the **Administrators** level. Prime Access Registrar displays the contents of the **Administrators** object.

#### cd //localhost/Administrators

**Step 2** Use the **cd** command to change to **admin**:

#### cd admin

```
[ //localhost/Administrators ]
   Entries 1 to 1 from 1 total entries
   Current filter: <all>
   admin/
```

Step 3 Use the set command to change the administrator's password. You enter the password on the command line in readable form, however, Prime Access Registrar displays it as encrypted.

The following example changes the password. You are asked to reenter it for confirmation.

#### set Password < new password>

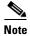

See the Password Policy Settings, page 2-4 to understand the criteria that admin password should meet.

Optionally, use the **set** command to change the description of the **admin** administrator.

#### set Description local

**Step 4** Use the **ls** command to display the changed admin.

ls

#### **Password Policy Settings**

Make sure the password complies to the following standards:

The password must:

- contain at least 8 characters (12+ recommended)
- contain at least one uppercase letter and at least one lowercase letter
- contain at least one numerical value
- contain at least one special character (! ? # \$ % & '() \* + , . / : ; < = > ? @ [\]^\_` { | } ~)
- NOT contain space

Also, we recommend that the password:

- does not contain more than two identical characters in a row
- · does not contain first name, last name, email address mailbox or domain, or company name
- does not match commonly used passwords or password character patterns

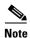

While upgrading from an existing version to Prime Access Registrar 9.3, all admin user passwords will be reset to the default password *Aicuser*@123.

### **Creating Additional Administrators**

Use the add command to add additional administrators.

**Step 1** Use the **cd** command to change to the **Administrators** level:

#### cd /Administrators

**Step 2** Use the **add** command and specify the name of the administrator, an optional description, and a password.

The following example adds the administrator jane, description testadmin, and password Janeuser@123:

#### add jane testadmin Janeuser@123

**Step 3** Use the **ls** command to display the properties of the new administrator:

ls

## **Configuring Prime Access Registrar Server Settings**

The top level of the Prime Access Registrar RADIUS server is the RADIUS object itself. It specifies the name of the server and other parameters. In configuring this site, you only need to change a few of these properties.

```
[ //localhost/Radius ]
   Name = Radius
   Description =
   Version = 9.3.0.0
   IncomingScript~ =
   OutgoingScript~ =
   DefaultAuthenticationService~ = local-users
   DefaultAuthorizationService~ = local-users
   DefaultAccountingService~ = local-file
   DefaultSessionService~ =
   DefaultSessionManager~ = session-mgr-1
   UserLists/
   UserGroups/
   Policies/
   Clients/
   Vendors/
   Scripts/
   Services/
   SessionManagers/
   ResourceManagers/
   Profiles/
   Rules/
   Translations/
   TranslationGroups/
   RemoteServers/
   CommandSets/
   DeviceAccessRules/
   GroupServers/
   FastRules/
```

Advanced/ Replication/

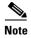

For session managers, user groups, user lists, and profiles, the attributes defined must match the protocol of the incoming packet. For example, if the incoming packet is a Diameter packet, the attributes defined must be specific to Diameter or common to both RADIUS and Diameter. Similarly, if the incoming packet is a RADIUS packet, the attributes defined must be specific to RADIUS or common to both RADIUS and Diameter. Otherwise, the incoming packet will not be processed.

This topic contains the following sections:

- Checking the System-Level Defaults, page 2-6
- Checking the Server's Health, page 2-6
- Selecting Ports to Use, page 2-7

### **Checking the System-Level Defaults**

Because this site does not use incoming or outgoing scripts, you do not need to change the scripts' properties (IncomingScript and OutgoingScript).

Since the default authentication and authorization properties specify a single user list, you can leave these unchanged as well (DefaultAuthenticationService and DefaultAuthorizationService). And because you have decided to use a file for accounting information, you can leave this property unchanged (DefaultAccountingService).

Session management, however, is on by default (DefaultSessionManager). If you do not want to use session management, you must disable it. Use the **set** command, enter *DefaultSessionManager*, then specify an empty string by entering a set of double quotes:

set DefaultSessionManager ""

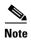

When you do not want Prime Access Registrar to monitor resources for user sessions, you should disable session management because using it affects your server performance.

You have now configured some of the properties for the RADIUS server. The next step is to add users.

## **Checking the Server's Health**

To check the server's health, use the **aregcmd** command **status**. The following issues decrement the server's health:

• Rejection of an Access-Request

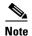

One of the parameters in the calculation of the Prime Access Registrar server's health is the percentage of responses to Access-Accepts that are rejections. In a healthy environment, the rejection percentage will be fairly low. An extremely high percentage of rejections could be an indication of a Denial of Service attack.

• Configuration errors

- Running out of memory
- Errors reading from the network
- Dropping packets that cannot be read (because the server ran out of memory)
- Errors writing to the network.

Prime Access Registrar logs all of these conditions. Sending a successful response to any packet increments the server's health.

### **Selecting Ports to Use**

By default, Prime Access Registrar uses well-known Linux ports 1812 and 1813 for TCP/IP communications. Prime Access Registrar can be configured to use other ports, if necessary. You can add them to the list of ports to use.

To configure Prime Access Registrar to use ports other than the default ports, complete the following steps:

Step 1 Change directory to /Radius/Advanced/Ports.

```
cd /Radius/Advanced/Ports
```

```
[ //localhost/Radius/Advanced/Ports ]
```

Step 2 Use the add command (twice) to add ports in pairs. (The ls is entered to show the results of the add command.)

```
add 1812
```

add 1813

ls

```
[ //localhost/Radius/Advanced/Ports ]
   Entries 1 to 2 from 2 total entries
   Current filter: <all>
   1812/
   1813/
```

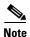

After modifying Access Registrar's default ports setting, to continue using the existing ports, you must add them to the list of ports in /Radius/Advanced/Ports.

**Step 3** Enter the **save** and **reload** commands to affect, validate, and save your modifications to the Prime Access Registrar server configuration.

```
save
```

```
Validating //localhost...
Saving //localhost...
```

reload

```
Reloading Server 'Radius'...

Server 'Radius' is Running, its health is 10 out of 10
```

## **Displaying the UserLists**

The first subobject in a RADIUS or Diameter hierarchy that you can configure is the Userlists. The UserLists object contains all of the individual UserLists, which in turn contain the specific users.

When Prime Access Registrar receives an Access-Request, it directs it to an authentication and/or authorization Service. If the Service has its type set to *local*, the Service looks up the user's entry in the specific **UserList**, and authenticates and/or authorizes the user.

Prime Access Registrar, by default, specifies a Service called **local-users** that has the type **local** and uses the **Default** UserList (Figure 2-1).

Figure 2-1 Choosing Appropriate Services

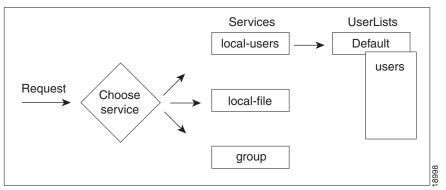

This topic contains the following sections:

- Displaying the Default UserList, page 2-8
- Adding Users to UserLists, page 2-9
- Deleting Users, page 2-10

## **Displaying the Default UserList**

Step 1 Use the cd command to change to UserLists/Default:

#### cd /Radius/Userlists/Default

**Step 2** Use the **ls -R** command to display the properties of the three users:

#### ls -R

Prime Access Registrar displays the three sample users:

- bob who is configured as a PPP user
- jane who is configured as a Telnet user

• joe who is configured as either a PPP or Telnet user depending on how he logs in.

### **Adding Users to UserLists**

Use the aregcmd command add to create a user under a UserList.

To add a user:

**Step 1** Use the **add** command to specify the name of a user and an optional description on one command line.

#### add jane

Added jane

**Step 2** Change directory to **jane**.

#### cd jane

```
[ //localhost/Radius/UserLists/Default/jane ]
   Name = jane
   Description =
   Password = <encrypted>
   Enabled = TRUE
   Group~ = Telnet-users
   BaseProfile~ =
   AuthenticationScript~ =
   AuthorizationScript~ =
   UserDefined1 =
   AllowNullPassword = FALSE
   Attributes/
   CheckItems/
```

**Step 3** Use the **set** command to provide a password for user **jane**.

#### set password jane

Set Password <encrypted>

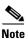

When using the **aregcmd** command, you can use the **add** command and specify all of the properties, or you can use the **add** command to create the object, and then use the **set** command and property name to set the property. For an example of using the **set** command, see the "Adding a NAS" section on page 2-10.

### **Deleting Users**

To delete the sample users, or if you want to remove a user you have added, use the **delete** command.

From the appropriate UserList, use the **delete** command, and specify the name of the user you want to delete. For example, to delete user beth from the Default UserList, enter:

cd /Radius/UserLists/Default

delete beth

## **Displaying UserGroups**

The UserGroups object contains the specific UserGroups. Specific UserGroups allow you to maintain common authentication and authorization attributes in one location, and then have users reference them. By having a central location for attributes, you can make modifications in one place instead of having to make individual changes throughout your user community.

Prime Access Registrar has three default UserGroups:

- Default—uses the script AuthorizeService to determine the type of service to provide the user.
- *PPP-users*—uses the BaseProfile **default-PPP-users** to specify the attributes of PPP service to provide the user. The BaseProfile **default-PPP-users** contains the attributes that are added to the response dictionary as part of the authorization. For more information about Profiles, see the "Configuring Profiles" section on page 2-11.
- *Telnet-users*—uses the BaseProfile **default-Telnet-users** to specify the attributes of Telnet service to provide the user. The BaseProfile **default-Telnet-users** contains the attributes that are added to the response dictionary as part of the authorization.

For this basic site, you do not need to change these UserGroups. You can, however, use the **add** or **delete** commands to add or delete groups.

## **Configuring Clients**

The Clients object contains all NAS and proxies that communicate directly with Prime Access Registrar. Each client must have an entry in the Clients list, because each NAS and proxy share a secret with the RADIUS server, which is used to encrypt passwords and to sign responses. See Adding a NAS, page 2-10, for more information on adding a NAS in Prime Access Registrar.

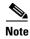

If you are just testing Prime Access Registrar with the **radclient** command, the only client you need is **localhost**. The **localhost** client is available in the sample configuration. For more information about using the **radclient** command, see the "Using radclient" section on page 2-13.

## Adding a NAS

You must add your specific NAS from both ends of the connection. That is, you must add Prime Access Registrar for your NAS, and you must add your NAS for Prime Access Registrar.

To add a NAS in Prime Access Registrar:

**Step 1** Use the **cd** command to change to the **Clients** level:

cd /Radius/Clients

Step 2 Use the add command to add the NAS: QuickExampleNAS:

add QuickExampleNAS

Step 3 Use the cd command to change directory to the QuickExampleNAS directory:

cd /Radius/Clients/QuickExampleNAS

Step 4 Use the set command to specify the description Westoffice, the IP address 196.168.1.92, the shared secret of xyz, and the Type as NAS.

set Description WestOffice

set IPAddress 209.165.200.225

set SharedSecret xyz

set Type NAS

set Vendor USR

set IncomingScript ParseServiceHints

**EnableDynamicAuthorization TRUE** 

**EnableNotifications TRUE** 

The script, **ParseServiceHints**, checks the username for %**PPP** or %**SLIP**. It uses these tags to modify the request so it appears to the RADIUS server that the NAS requested that service.

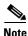

When you are using a different NAS than the one in the example, or when you are adding NAS proprietary attributes, see *Chapter 5*, "Configuring and Monitoring the RADIUS Server," for more information about configuring Client and Vendor objects.

Configure your NAS, using your vendor's documentation. Make sure both your NAS and the Client specification have the same shared secret.

## **Configuring Profiles**

The Profiles object allows you to set specific RFC-defined attributes that Prime Access Registrar returns in the Access-Accept response. You can use profiles to group attributes that belong together, such as attributes that are appropriate for a particular class of PPP or Telnet user. You can reference profiles by name from either the UserGroup or the user properties. The sample users, mentioned earlier in this chapter, reference the following Prime Access Registrar profiles:

- **default-PPP-users**—specifies the appropriate attributes for PPP service
- default-SLIP-users—specifies the appropriate attributes for SLIP service

• **default-Telnet-users**—specifies the appropriate attributes for Telnet service.

This topic contains the following sections:

- Setting RADIUS / Diameter Attributes, page 2-12
- Adding Multiple Cisco AV Pairs, page 2-12

## **Setting RADIUS / Diameter Attributes**

When you want to set an attribute to a profile, use the following command syntax:

```
set <attribute> <value>
```

This syntax assigns a new value to the named attribute. The following example sets the attribute Service-Type to Framed:

**Step 1** Use the **cd** command to change to the appropriate profile and attribute.

#### cd /Radius/Profiles/Default-PPP-users/Attributes

**Step 2** Use the **set** command to assign a value to the named attribute.

```
set Service-Type Framed
```

When you need to set an attribute to a value that includes a space, you must double-quote the value, as in the following:

```
set Framed-Routing "192.168.1.0/24 192.168.1.1"
```

### **Adding Multiple Cisco AV Pairs**

When you want to add multiple values to the same attribute in a profile, use the following command syntax:

```
set <attribute> <value1> < value2> < value3>
```

The AV pairs cannot be added one at a time or each subsequent command will overwrite the previous value. For example, consider the following command entry:

set Cisco-AVpair "vpdn:12tp-tunnel-password=XYZ" "vpdn:tunnel-type=12tp" "vpdn:tunnel-id=telemar" "vpdn:ip-addresses=209.165.200.225"

ls

```
Cisco-Avpair = vpdn:12tp-tunnel-password=XYZ
Cisco-Avpair = vpdn:tunnel-type=12tp
Cisco-Avpair = vpdn:tunnel-id=telemar
Cisco-Avpair = vpdn:ip-addresses=209.165.200.225
```

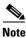

The example above is for explanation only; not all attributes and properties are listed.

## **Validating and Using Your Changes**

After you have finished configuring your Prime Access Registrar server, you must save your changes. Saving your changes causes Prime Access Registrar to validate your changes and, if there were no errors, commit them to the configuration database.

Using the **save** command, however, does not automatically update your server. To update your server you must use the **reload** command. The **reload** command stops your server if it is running, and then restarts the server, which causes Prime Access Registrar to reread the configuration database.

You must **save** and **reload** your configuration changes in order for them to take effect in the Prime Access Registrar server. For more information, see Saving and Reloading, page 2-13.

### **Saving and Reloading**

From anywhere in the radius object hierarchy, enter the save and reload commands.

**Step 1** Use the **save** command to save your changes:

save

**Step 2** Use the **reload** command to reload your server.

reload

## **Testing Your Configuration**

Now that you have configured some users and a NAS, you are ready to test your configuration. There are two ways you can test your site:

- 1. You can act as a user and dial in to your NAS, and check that you can successfully log in.
- **2.** You can run the **radclient** command, and specify one of the default users when making a request. For more information, see Using radclient, page 2-13.

## **Using radclient**

You can use the **radclient** command **simple** to create and send a packet. The following example creates an Access-Request packet for user john with password john, and the packet identifier p001. It displays the packet before sending it. It uses the **send** command to send the packet, which displays the response packet object identifier, p002. Then, the example shows how to display the contents of the response packet.

Step 1 Run the radclient command.

. /radclient -s

**Step 2** The **radclient** command prompts you for the administrator's username and password (as defined in the Prime Access Registrar configuration). Use **admin** for the admin name, and provide the password.

```
Cisco Prime Access Registrar 9.2.0 RADIUS Test Client Copyright (C) 1995-2021 by Cisco Systems, Inc. All rights reserved. Logging in to localhost... done.
```

**Step 3** Create a simple Access-Request packet for User-Name john and User-Password john. At the prompt, enter:

```
simple john john
```

p001

The radclient command displays the ID of the packet pool.

**Step 4** Enter the packet identifier:

```
p001
```

```
Packet: code = Access-Request, id = 0, length = 0, attributes =
User-Name = john
User-Password = john
NAS-Identifier = localhost
NAS-Port = 0
```

**Step 5** Send the request to the default host (**localhost**), enter:

```
p001 send
```

p002

**Step 6** Enter the response identifier to display the contents of the Access-Accept packet:

#### p002

```
Packet: code = Access-Accept, id = 1,\
length = 38, attributes =
    Login-IP-Host = 196.168.1.94
    Login-Service = Telnet
    Login-TCP-Port = 541
```

## **Troubleshooting Your Configuration**

If you are unable to receive an Access-Accept packet from the Prime Access Registrar server, you can use the **aregcmd** command **trace** to troubleshoot your problem.

The **trace** command allows you to set the trace level on your server, which governs how much information the server logs about the contents of each packet. You can set the trace levels from zero to four. The system default is zero, which means that no information is logged. For more information, see Setting the Trace Level, page 2-15.

### **Setting the Trace Level**

**Step 1** Run the **aregcmd** command.

#### aregemd

Step 2 Use the trace command to set the trace level to 1-5.

#### trace 2

- Step 3 Try dialing in again.
- Step 4 Use the UNIX tail command to view the end of the name\_radius\_1\_trace log.

host% tail -f /opt/CSCOar/logs/name\_radius\_1\_trace

**Step 5** Read through the log to see where the request failed.

# **Configuring Accounting**

To configure Prime Access Registrar to perform accounting, you must do the following:

- 1. Create a service
- 2. Set the service's type to file
- 3. Set the DefaultAccountingService field in /Radius to the name of the service you created

After you save and reload the Prime Access Registrar server configuration, the Prime Access Registrar server writes accounting messages to the accounting.log file in the /opt/CSCOar/logs directory. The Prime Access Registrar server stores information in the accounting.log file until a rollover event occurs. A rollover event is caused by the accounting.log file exceeding a pre-set size, a period of time transpiring, or on a scheduled date.

When the rollover event occurs, the data in **accounting.log** is stored in a file named by the prefix *accounting*, a date stamp (*yyyymmdd*), and the number of rollovers for that day. For example, **accounting-20081107-14** would be the 14th rollover on November 07, 2008.

The following shows the properties for a service called Cisco Accounting:

```
[ //localhost/Radius/Services/local-file ]
  Name = local-file
  Description =
  Type = file
  IncomingScript~ =
  OutgoingScript~ =
  OutagePolicy~ = RejectAll
  OutageScript~ =
  FilenamePrefix = accounting
  MaxFileSize = "10 Megabytes"
  MaxFileAge = "1 Day"
  RolloverSchedule =
  UseLocalTimeZone = FALSE
```

# **Configuring SNMP**

Before you perform SNMP configuration, you must first stop the operating system-specific SNMP master agent. Then, configure your local **snmpd.conf** file located in the

/cisco-ar/ucd-snmp/share/snmp directory. Whenever snmpd.conf is modified, you must restart the Prime Access Registrar server using the following command for the new configuration to take effect:

#### /etc/init.d/arserver restart

This topic contains the following sections:

- Enabling SNMP in the Cisco Prime Access Registrar Server, page 2-16
- Stopping the Master Agent, page 2-16
- Modifying the snmpd.conf File, page 2-16
- Restarting the Master Agent, page 2-18

# **Enabling SNMP in the Cisco Prime Access Registrar Server**

To enable SNMP on the Prime Access Registrar server, launch **aregcmd** and set the /Radius/Advanced/SNMP/Enabled property to TRUE.

#### aregcmd

#### cd /Radius/Advanced/SNMP

```
[ //localhost/Radius/Advanced/SNMP ]
    Enabled = FALSE
    TracingEnabled = FALSE
    InputQueueHighThreshold = 90
    InputQueueLowThreshold = 60
    MasterAgentEnabled = TRUE
```

### set Enabled TRUE

## **Stopping the Master Agent**

Stop the Prime Access Registrar SNMP master agent by stopping the Prime Access Registrar server.

/opt/CSCOar/bin/arserver stop

# Modifying the snmpd.conf File

**snmpd.conf** file is placed in the **/cisco-ar/ucd-snmp/share/snmp** directory. Use **vi** (or another text editor) to edit the **snmpd.conf** file.

The three parts of this file to modify are:

- Access Control, page 2-17
- Trap Recipient, page 2-17
- System Contact Information, page 2-18

### **Access Control**

Access control defines who can query the system. By default, the agent responds to the *public* community for read-only access, if run without any configuration file in place.

The following example from the default **snmpd.conf** file shows how to configure the agent so that you can change the community names, and give yourself write access as well.

To modify the **snmpd.conf** file:

**Step 1** Look for the following lines in the **snmpd.conf** file for the location in the file to make modifications:

**Step 2** First map the community name (COMMUNITY) into a security name that is relevant to your site, depending on where the request is coming from:

```
# sec.name source community
# For IPv4
com2sec local localhost private
com2sec mynetwork 10.1.9.0/24 public
# For IPv6
com2sec6 local localhost6 public
com2sec6 local 2001:420:27c1:420:214:4fff:fef8:9f3e public
```

The names are tokens that you define arbitrarily.

**Step 3** Map the security names into group names:

```
# sec.model sec.name
group MyRWGroupv1local
group MyRWGroupv2clocal
group MyRWGroupusmlocal
group MyROGroupv1 mynetwork
group MyROGroupv2c mynetwork
group MyROGroupusmmynetwork
```

**Step 4** Create a view to enable the groups to have rights:

```
# incl/excl subtree mask view all included .1 80
```

**Step 5** Finally, grant the two groups access to the one view with different write permissions:

```
# context sec.model sec.level match read write notif access MyROGroup "" any noauth exact all none none access MyRWGroup "" any noauth exact all all none
```

### **Trap Recipient**

The following example provides a sample configuration that sets up trap recipients for SNMP versions v1 and v2c.

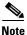

Most sites use a single NMS, not two as shown below.

# -----

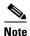

**trapsink** is used in SNMP version 1; **trap2sink** is used in SNMP version 2.

**trapcommunity** defines the default community string to be used when sending traps. This command must appear prior to **trapsink** or **trap2sink** which use this community string.

trapsink and trap2sink are defined as follows:

```
trapsink hostname community port trap2sink hostname community port
```

### **System Contact Information**

System contact information is provided in two variables through the **snmpd.conf** file, **syslocation**, and **syscontact**.

Look for the following lines in the **snmpd.conf** file:

## **Restarting the Master Agent**

Restart the Prime Access Registrar SNMP master agent by restarting the Prime Access Registrar server.

/opt/CSCOar/bin/arserver restart

# **Configuring Dynamic DNS**

Prime Access Registrar supports the Dynamic DNS protocol providing the ability to update DNS servers. The dynamic DNS updates contain the hostname/IP Address mapping for sessions managed by Prime Access Registrar.

You enable dynamic DNS updates by creating and configuring new Resource Managers and new RemoteServers, both of type dynamic-dns. The dynamic-dns Resource Managers specify which zones to use for the forward and reverse zones and which Remote Servers to use for those zones. The dynamic-dns Remote Servers specify how to access the DNS Servers.

Before you configure Prime Access Registrar you need to gather information about your DNS environment. For a given Resource Manager you must decide which forward zone you will be updating for sessions the resource manager will manage. Given that forward zone, you must determine the IP address of the primary DNS server for that zone. If the dynamic DNS updates will be protected with TSIG keys, you must find out the name and the base64 encoded value of the secret for the TSIG key. If

the resource manager should also update the reverse zone (IP address to host mapping) for sessions, you will also need to determine the same information about the primary DNS server for the reverse zone (IP address and TSIG key).

If using TSIG keys, use aregard to create and configure the keys. You should set the key in the Remote Server or the Resource Manager, but not both. Set the key on the Remote Server if you want to use the same key for all of the zones accessed through that Remote Server. Otherwise, set the key on the Resource Manager. That key will be used only for the zone specified in the Resource Manager.

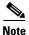

For proper function of Prime Access Registrar GUI, the DNS name resolution for the server's hostname should be defined precisely.

To configure Dynamic DNS:

#### Step 1 Launch aregcmd.

**Step 2** Create the dynamic-dns TSIG Keys:

#### cd /Radius/Advanced/DDNS/TSIGKeys

#### add foo.com

This example named the TSIG Key, **foo.com**, which is related to the name of the example DNS server we use. You should choose a name for TSIG keys that reflects the DDNS client-server pair (for example, **foo.bar** if the client is **foo** and the server is **bar**), but you should use the name of the TSIG Key as defined in the DNS server.

**Step 3** Configure the TSIG Key:

cd foo.com

set Secret <base64-encoded string>

The Secret should be set to the same base64-encoded string as defined in the DNS server. If there is a second TSIG Key for the primary server of the reverse zone, follow these steps to add it, too.

- **Step 4** Use **aregcmd** to create and configure one or more dynamic-dns Remote Servers.
- **Step 5** Create the dynamic-dns remote server for the forward zone:

### cd /Radius/RemoteServers

add ddns

This example named the remote server *ddns* which is the related to the remote server type. You can use any valid name for your remote server.

**Step 6** Configure the dynamic-dns remote server:

cd ddns

set Protocol dynamic-dns

set IPAddress 10.10.10.1 (ip address of primary dns server for zone)

set ForwardZoneTSIGKey foo.com

#### set ReverseZoneTSIGKey foo.com

If the reverse zone will be updated and if the primary server for the reverse zone is different than the primary server for the forward zone, you will need to add another Remote Server. Follow the previous two steps to do so. Note that the IP Address and the TSIG Key will be different.

You can now use aregcmd to create and configure a resource manager of type dynamic-dns.

**Step 7** Create the dynamic-dns resource manager:

cd /Radius/ResourceManagers

add ddns

This example named the service ddns which is the related to the resource manager type but you can use any valid name for your resource manager.

**Step 8** Configure the dynamic-dns resource manager.

cd ddns

set Type dynamic-dns

set ForwardZone foo.com

set ForwardZoneServer DDNS

Finally, reference the new resource manager from a session manager. Assuming that the example configuration was installed, the following step will accomplish this. If you have a different session manager defined you can add it there if that is appropriate.

**Step 9** Reference the resource manager from a session manager:

cd /Radius/SessionManagers/session-mgr-1/ResourceManagers

set 5 DDNS

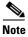

The Property AllowAccountingStartToCreateSession must be set to TRUE for dynamic DNS to work.

**Step 10** Save the changes you have made.

# **Testing Dynamic DNS with radclient**

After the Resource Manager has been defined it must be referenced from the appropriate Session Manager. You can use **radclient** to confirm that dynamic DNS has been properly configured and is operational.

To test Dynamic DNS using radclient:

**Step 1** Launch **aregcmd** and log into the Prime Access Registrar server.

cd /opt/CSCOar/bin

aregcmd

**Step 2** Use the **trace** command to set the trace to level 4.

trace 4

Step 3 Launch radclient.

cd /opt/CSCOar/bin

radclient

**Step 4** Create an Accounting-Start packet.

acct\_request Start username

Example:

set p [ acct\_request Start bob ]

- **Step 5** Add a Framed-IP-Address attribute to the Accounting-Start packet.
- **Step 6** Send the Accounting-Start packet.

\$p send

**Step 7** Check the **aregcmd** trace log and the DNS server to verify that the host entry was updated in both the forward and reverse zones.

Configuring Dynamic DNS

# **Customizing Your Configuration**

After you have configured and tested a basic site, you can begin to make changes to better address your own sites' needs. This chapter provides information that describes how to:

- Use groups to select the appropriate user service
- Use multiple user lists to separate users
- Performs authentication and authorization against data from an LDAP server
- Use a script to determine which remote server to use for authentication and authorization
- Use session management to allocate and account for dynamic resources such as the number of concurrent user sessions.

The examples in this chapter provides an introduction to many of the Prime Access Registrar objects and their properties. See Chapter 5, "Configuring and Monitoring the RADIUS Server," for more detailed information.

This chapter consists of the following sections:

- Configuring Groups, page 3-1
- Configuring Multiple UserLists, page 3-4
- Configuring a Remote Server for AA, page 3-9
- Configuring Session Management, page 3-16

# **Configuring Groups**

The first change you might want to make is to create distinct groups based on the type of service, and divide your user community according to these groups.

You can use Prime Access Registrar UserGroups in two ways:

- You can create separate groups for each specific type of service. For example, you can have a group for PPP users and another for Telnet users.
- You can use a default group and, depending on how the user logs in, use a script to determine which service to provide.

The default Prime Access Registrar installation provides examples of both types of groups.

# **Configuring Specific Groups**

For users who always require the same type of service, you can create specific user groups, and then set the user's group membership to that group.

Table 3-1 provides an overview of the process. The following sections describe the process in more detail.

Table 3-1 Configuring UserGroups

| Object     | Action               |
|------------|----------------------|
| UserGroups | Add a new UserGroup  |
| UserLists  | Set group membership |

### **Creating and Setting Group Membership**

**Step 1** Run the **aregcmd** command:

aregcmd

Step 2 Use the cd command to change to the UserGroups object.

#### cd /Radius/UserGroups

**Step 3** Use the **add** command to create a user group, specifying the name and optional description, BaseProfile, AuthenticationScript, or AuthorizationScript. The following example shows how to add the PPP-users group.

This example sets the BaseProfile to default-PPP-users. When you set this property to the name of a profile, Prime Access Registrar adds the properties in the profile to the response dictionary as part of the authorization process.

#### add PPP-users "Users who always connect using PPP" default-PPP-users

Step 4 Use the cd command to change to the user you want to include in this group. The following example shows how to change to the user, jean:

#### cd /Radius/UserLists/Default/jean

**Step 5** Use the **set** command to set the user's group membership to the name of the group you have just created.

### set group PPP-users

**Step 6** Use the **save** command to save your changes.

save

**Step 7** Use the **reload** command to reload the server.

reload

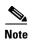

You must save whenever you change the configuration, either through adds, deletes, or sets. Before you exit, log out, or reload, Prime Access Registrar prompts you to save. You must reload after all saves except when you have only made changes to individual users (either adds, deletes, or sets). Unlike all other changes, Prime Access Registrar reads user records on demand; that is, when there is a request from that user.

## **Configuring a Default Group**

If you allow users to request different Services based on how they specify their username, you can use a script to determine the type of Service to provide. For example, the user *joe* can request either PPP or Telnet Service by either logging in as <code>joe%PPP</code> or <code>joe%Telnet</code>.

This works because there are two scripts: ParseServiceHints and AuthorizeService.

- **ParseServiceHints**—checks the username suffix and if it corresponds to a service, it modifies the request so it appears as if the NAS requested that type of Service.
- **AuthorizeService**—adds a certain profile to the response based on the Service type. The script chooses the authentication and/or authorization Service, and the Service specifies the UserGroup which then specifies the UserList, which contains the user joe.

Table 3-2 provides an overview of the process. The following sections describe the process in more detail.

Table 3-2 Choosing Among UserGroups

| Object     | Action                                             |
|------------|----------------------------------------------------|
| UserGroups | Add a new UserGroup or use existing Default group. |
|            | Set AuthorizationScript                            |
| Scripts    | Add new Script.                                    |
| UserLists  | Set group membership.                              |

## **Using a Script to Determine Service**

The following instructions assume you have already created a UserGroup and you have written a script that performs this function. For some sample scripts, see *Chapter 7*, "Using Extension Points."

Step 1 Use the cd command to change to the UserGroup you want to associate with the script. The following example changes to the **Default** group.

#### cd /Radius/UserGroups/Default

**Step 2** Use the **set** command to set the AuthorizationScript to the name of the script you want run. The following example sets the script to **AuthorizeService**:

#### set AuthorizationScript AuthorizeService

**Step 3** Use the **cd** command to change to **Scripts**:

#### cd /Radius/Scripts

Step 4 Use the add command to add the new script, specifying the name, description, language (in this case Rex which is short for RADIUS Extension), filename and an optional entry point. When you do not specify an entry point, Prime Access Registrar uses the script's name.

#### add AuthorizeService "Authorization Script" Rex libAuthorizeService.so AuthorizeService

Step 5 Use the cd command to change to the user. The following example changes to the user beth:

#### cd /Radius/UserLists/Default/beth

Step 6 Use the set command to set the user's group membership to the name of that group. The following example sets beth's group membership to the Default group.

#### set Group Default

**Step 7** Use the **save** command to save your changes:

save

**Step 8** Use the **reload** command to reload the server:

reload

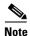

To save your changes and reload the server after following this example, you must have an actual script. Prime Access Registrar displays a warning message when it detects missing configuration objects.

# **Configuring Multiple UserLists**

The basic site contains a single userlist, *Default*, and uses group membership to determine the type of Service to provide each user. When all users are in the same UserList, each username must be unique.

You can, however, group your user community by department or location, and use separate UserLists to distinguish amongst them. In this case, the users names must be unique only within each UserList. Thus, you can allow a user Jane in the North UserList as well as one in the South UserList.

When you have more than one UserList, you must have an incoming script that Prime Access Registrar can run in response to requests. The script chooses the authentication and/or authorization Service, and the Service specifies the actual UserList (Figure 3-1).

Scripts
Services
Vorth-users
North
South-users
South
South
South-users
South
West-users
West

Figure 3-1 Using a Script to Choose a UserList

Table 3-3 provides an overview of the process. The following sections describe the process in more detail.

Table 3-3 Configuring Separate UserLists

| Object    | Action                    |
|-----------|---------------------------|
| UserLists | Add new UserLists.        |
| Users     | Add users.                |
| Services  | Add new Services.         |
|           | Set service type (local). |
| Radius    | Set Incoming Script.      |
| Scripts   | Add a new Script.         |

# **Configuring Separate UserLists**

Divide your site along organizational or company lines, and create a UserList for each unit.

## **Creating Separate UserLists**

Step 1 Run the aregcmd command.

aregcmd

Step 2 Use the cd command to change to UserLists.

### cd /Radius/UserLists

Step 3 Use the add command to create a UserList, specifying the name and optional description. The following example specifies the name North and the description Users from the northern office.

add North "Users from the northern office"

**Step 4** Repeat for the other UserLists you want to add.

# **Configuring Users**

After you have created multiple UserLists, you must populate them with the appropriate users.

### **Populating UserLists**

**Step 1** Use the **cd** command to change to the UserList you have created.

#### cd /Radius/UserLists/North

Step 2 Use the add command to add a user. Using the sample users as models, configure the appropriate group membership. The following example adds user beth, with the optional description telemarketing, the password Bethuser@123, Enabled set to TRUE, and group membership to PPP-users.

#### add beth telemarketing Bethuser@123 TRUE PPP-users

**Step 3** Repeat for the other users you want to add.

You can use the script, **add-100-users**, which is located in the **/opt/CSCOar/examples/cli** directory to automatically add 100 users.

## **Configuring Services**

You must create a corresponding Service for each UserList. For example, when you create four UserLists, one for each section of the country, you must create four Services.

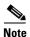

Before configuring services, ensure that you run the **save** and **reload** commands, after installation of the Prime Access Registrar kit.

## **Creating Separate Services**

**Step 1** Use the **cd** command to change to **Services**:

#### cd /Radius/Services

Step 2 Use the add command to create a Service, specifying the name and optional description. The following example specifies the name North-users and the description All users from the northern branch office:

add North-users "All users from the northern branch office"

Step 3 Use the cd command to change to North-users.

cd /Radius/Services/North-users

Step 4 Use the set command to set the type to *local*. Specify the name of the UserList you want Prime Access Registrar to use. You can accept the default Outage Policy and MultipleServersPolicy or you can use the set command to change them. The following example sets the type to local and the UserList to North:

set type local

set UserList North

**Step 5** Repeat for each Service you must create.

## **Creating the Script**

You must write a script that looks at the username and chooses the Service to which to direct the request.

For example, you create four UserLists (North, South, East, and West), with the Service based on the origin of the user. When a user requests a Service, your script can strip off the origin in the request and use it to set the environment dictionary variables **Authentication-Service** and/or **Authorization-Service** to the name or names of the appropriate Service.

In this situation, when beth@North.QuickExample.com makes an Access-Request, the script will strip off the word North and use it to set the value of the environment variable Authentication-Service and/or Authorization-Service. Note, the script overrides any existing default authentication and/or authorization specifications.

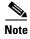

For more information about writing scripts, see Chapter 7, "Using Extension Points," and the role the dictionaries play in Prime Access Registrar, see the Cisco Prime Access Registrar 9.3 Reference Guide.

### Client Scripting

Though, Prime Access Registrar allows external code (Tcl/C/C++/Java) to be used by means of a script, custom service, policy engine, and so forth, while processing request, response, or while working with the environment dictionaries, it shall not be responsible for the scripts used and will not be liable for any direct, incidental, special, exemplary, or consequential damages (including, but not limited to, procurement of substitute goods or services; loss of use, data, or profits; or business interruption) however caused and on any theory of liability, whether in contract, strict liability, or tort (including negligence or otherwise) arising in any way out of the use of the script.

## **Configuring the Script**

When you have multiple UserLists, you need a script to determine which UserList to check when a user makes an Access-Request. When you want the script to apply to all users, irrespective of the NAS they are using, place the script at the **Radius** level. When, on the other hand, you want to run different scripts depending on the originating NAS, place the script at the **Client** level.

### **Client Scripting**

Though, Prime Access Registrar allows external code (Tcl/C/C++/Java) to be used by means of a script, custom service, policy engine, and so forth, while processing request, response, or while working with the environment dictionaries, it shall not be responsible for the scripts used and will not be liable for any direct, incidental, special, exemplary, or consequential damages (including, but not limited to, procurement of substitute goods or services; loss of use, data, or profits; or business interruption) however caused and on any theory of liability, whether in contract, strict liability, or tort (including negligence or otherwise) arising in any way out of the use of the script.

### **Choosing the Scripting Point**

**Step 1** Use the **cd** command to change to the appropriate level. The following example sets the script for all requests.

cd /Radius

Step 2 Use the set command to set the incoming script. The following example sets the script, ParseUserName:

set IncomingScript ParseUserName

Step 3 Use the cd command to change to Scripts.

cd /Radius/Scripts

**Step 4** Use the **add** command to add the new script, specifying the name, description, language, filename and an optional entry point. If you do not specify an entry point, Prime Access Registrar uses the script's name.

The following example specifies the name ParseUserName, the language Rex (which is RADIUS Extension), the filename LibParseUserName.so, and the entry point ParseUserName.

add ParseUserName ""Rex libParseUserName.so ParseUserName

**Step 5** Use the **save** command to save your changes:

save

**Step 6** Use the **reload** command to reload the server.

reload

### **Handling Multiple Scripts**

Prime Access Registrar can run only one script from a given extension point. However, you can write a script that runs several scripts serially, one after the other. For example, the following **tcl** script, MasterScript, might look like the following:

```
## this MasterScript executes both tParseAAA and MyProcedure
# it assumes that tclscript.tcl and myscripts.tcl are in the same
# directory as this file

source tclscript.tcl
source myscripts.tcl

proc MasterScript { request response environ } {
    tParseAAA $request $response $environ
    MyProcedure $request $response $environ
}
```

Save tcl scripts in the directory /opt/CSCOar/scripts/radius/tcl.

# **Configuring a Remote Server for AA**

All the sites described so far in this chapter have used the Prime Access Registrar RADIUS server for authentication and authorization. You might want to delegate either one or both of those tasks to another server, such as an LDAP server or another RADIUS server.

You can specify one of the following services when you want to use a particular remote server:

- radius—authentication and/or authorization
- Idap—authentication and/or authorization
- tacacs-udp—authentication only.

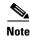

Although these services differ in the way they handle authentication and authorization, the procedure for configuring a remote server is the same independent of its type.

Table 3-4 provides an overview of the process. The following sections describe the process in more detail.

Table 3-4 Configuring a Remote Server

| Object        | Action                          |
|---------------|---------------------------------|
| RemoteServers | Add a new RemoteServer.         |
|               | Set the protocol (ldap).        |
|               | Set the properties.             |
| Services      | Add a new Service.              |
|               | Set the type (ldap).            |
|               | Set the RemoteServers property. |
| Radius        | Set DefaultAuthentication.      |
|               | Set DefaultAuthorization.       |

## **Configuring the Remote Server**

The RemoteServer object allows you to specify the properties of the remote server to which Services proxy requests. The remote servers you specify at this level are referenced by name from the RemoteServers list in the Services objects.

### **Creating a RemoteServer**

**Step 1** Run the **aregcmd** command:

aregcmd

Step 2 Use the cd command to change to the RemoteServers level:

cd /Radius/RemoteServers

Step 3 Use the add command to add the remote server you will reference in the Services level. The following example adds the remote server's hostname QuickExample.

add QuickExample

Step 4 Use the cd command to change to the QuickExample RemoteServers object level.

cd /Radius/RemoteServers/QuickExample

**Step 5** Use the **set** command to specify the protocol ldap:

set protocol ldap

**Step 6** Use the **set** command to specify the required LDAP properties.

At the very least you must specify:

- IPAddress—the IP address of the LDAP server (for example, 196.168.1.5).
- Port—the port the LDAP server is listening on (for example, 389).
- HostName—the hostname of the machine specified in the IP address field (for example, ldap1.QuickExample.com).
- SearchPath—the directory in the LDAP database to use as the starting point when searching for user information (for example, o=Ace Industry, c=US).
- Filter—the filter to use to find user entries in the LDAP database (for example, (uid=%s)).
- UserPasswordAttribute—the name of the LDAP attribute in a user entry that contains the user's password (for example, userpassword).
- BindName—specifies the distinguished name (DN) in the LDAP server for Prime Access Registrar to bind with the LDAP server (for example,

 $\verb"uid=admin,ou=administrators,ou=topologymanagement,o=netscaperoot")$ 

BindPassword—Specifies the password for the distinguished name (for example, cisco123)

set IPAddress 196.168.1.5

set Port 389

set HostName Idap1.QuickExample.com

```
set SearchPath "o=Ace Industry, c=US"
set Filter (uid=%s)
set UserPasswordAttribute password
set BindName uid=admin,ou=administrators,ou=topologymanagement,o=netscaperoot
set BindPassword cisco123
```

See the "Using LDAP" chapter of the *Cisco Prime Access Registrar 9.3 User Guide* for descriptions of the other LDAP properties.

# **Configuring Services**

To use LDAP for authorization and/or authentication, you must configure a Services object.

### **Creating Services**

Step 1 Run the aregcmd command:

aregcmd

Step 2 Use the cd command to change to the Services level:

cd /Radius/Services

**Step 3** Use the **add** command to add the appropriate LDAP service. The following example adds the remote-1dap service:

add remote-ldap "Remote LDAP Service"

Step 4 Use the cd command to change to the remote-ldap object:

cd /Radius/Services/remote-ldap

Step 5 Use the set command to set the type to ldap. You can accept the default Outage Policy and MultipleServersPolicy or you can use the set command to change them.

set type ldap

**Step 6** Use the **cd** command to change to the **RemoteServers**:

cd /Radius/Services/remote-ldap/RemoteServers

Step 7 Use the set command to set the server number and name. By giving each server a number you tell Prime Access Registrar the order you want it to access each server. Prime Access Registrar uses this order when implementing the MultipleServersPolicy of Failover or RoundRobin.

The following example sets the first remote server to the server QuickExample:

#### set 1 QuickExample

The MultipleServersPolicy determines how Prime Access Registrar handles multiple remote servers.

- When you set it to Failover, Prime Access Registrar directs requests to the first server in the list until it determines the server is offline. At that time, Prime Access Registrar redirects all requests to the next server in the list until it finds a server that is online.
- When you set it to RoundRobin, Prime Access Registrar directs each request to the next server in the RemoteServers list in order to share the resource load across all the servers listed in the RemoteServers list.

## **Configuring the RADIUS Server**

In the default Prime Access Registrar configuration, authentication and authorization are handled through the local-users Service object. This causes Prime Access Registrar to match requesting users with the names in its own database. When you select LDAP as a remote server for authentication and authorization, Prime Access Registrar looks to that server for user information.

To have Prime Access Registrar perform authentication and authorization against information from the LDAP server, you must change the DefaultAuthenticationService and DefaultAuthorizationService at the **Radius** level.

## **Changing the Authentication and Authorization Defaults**

**Step 1** Run the **aregcmd** command:

aregemd

Step 2 Use the cd command to change to the Radius level:

cd /Radius

Step 3 Use the set command to change the **DefaultAuthentication**:

set DefaultAuthentication remote-ldap

Step 4 Use the set command to change the **DefaultAuthorization**:

set DefaultAuthorization remote-ldap

**Step 5** Use the **save** command to save your changes:

save

**Step 6** Use the **reload** command to reload the server:

reload

# **Configuring Multiple Remote Servers**

All of the sites described so far in this chapter have used a single server for authentication and authorization; either the local RADIUS server or a remote LDAP server.

You can configure multiple remote servers to use the same Service, or multiple remote servers to use different Services. Figure 3-2 shows how to use multiple servers for authentication and authorization, and how to employ a script to determine which one to use.

Figure 3-2 Using a Script to Choose a Remote Server

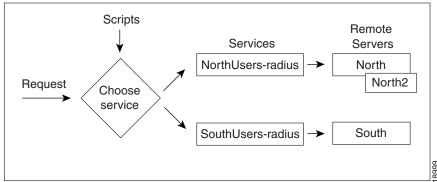

Table 3-5 provides an overview of the process. The following sections describe the process in more detail. Repeat for each RemoteServer you want to configure.

Table 3-5 Configuring Multiple Remote Servers

| Object        | Action                                 |
|---------------|----------------------------------------|
| RemoteServers | Add a new RemoteServer.                |
|               | Set the protocol (radius).             |
|               | Set the shared secret.                 |
| Services      | Add a new Service.                     |
|               | Set the type (radius).                 |
|               | Set the remote server name and number. |
| Scripts       | Add a new Script.                      |
| Radius        | Set the IncomingScript.                |

# **Configuring Two Remote Servers**

Configure each remote server you want to use for authentication and authorization. The following example shows the North remote server.

### **Creating RemoteServers**

**Step 1** Run the **aregcmd** command:

aregemd

**Step 2** Use the **cd** command to change to the **RemoteServers** level:

cd /Radius/RemoteServers

**Step 3** Use the **add** command to add the remote server you specified in the Services level. The following example adds the North remote server:

add North

**Step 4** Use the **cd** command to change to the **North RemoteServers** level:

cd /Radius/RemoteServers/North

Step 5 Use the set command to specify the protocol radius:

set protocol radius

**Step 6** Use the **set** command to specify the SharedSecret 789:

set SharedSecret 789

**Step 7** Repeat these steps for the other remote servers.

# **Configuring Services**

To use multiple remote servers for authorization and/or authentication you must configure the corresponding Services.

### **Creating the Services**

**Step 1** Run the **aregcmd** command:

aregcmd

**Step 2** Change directory to /Radius/Services.

cd /Radius/Services

Step 3 Use the add command to add the appropriate RADIUS service. The following example adds the NorthUsers-radius object:

add NorthUsers-radius "NorthRemote server"

Step 4 Use the cd command to change the NorthUsers-radius object:

#### cd /Radius/Services/NorthUsers-radius

**Step 5** Use the **set** command to set the type to radius:

#### set type radius

Step 6 Use the set command to set the remote server number and name. By giving each server a number, you tell Prime Access Registrar the order you want it to access each server. Prime Access Registrar uses this order when implementing the MultipleServersPolicy of Failover or RoundRobin.

The following example sets the first remote server to the server North and the second remote server to North2:

set RemoteServers/1 North

set RemoteServers/2 North2

**Step 7** Create another Service (SouthUsers-radius) for the South remote server.

# **Configuring the Script**

When you have multiple RemoteServers, you need a script that determines the authentication and/or authorization Service, which in turn specifies the RemoteServer to check when a user makes an Access-Request. If you want the script to apply to all users, irrespective of the NAS they are using, place the script at the **Radius** level.

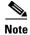

See Chapter 7, "Using Extension Points," for sample scripts you can use as a basis for your own scripts.

### **Choosing the Scripting Point**

**Step 1** Run the **aregcmd** command:

#### aregemd

Step 2 Use the cd command to change to the Scripts object:

#### cd /Radius/Scripts

**Step 3** Use the **add** command to add the new script, specifying the name, description, language, filename and an optional entry point. If you do not specify an entry point, Prime Access Registrar uses the script's name.

The following example specifies the name ParseRemoteServers, the language Rex, the filename libParseRemoteServers.so, and the entry point ParseRemoteServers:

# add ParseRemoteServers "Remote Server Script" RexlibParseRemoteServers.so ParseRemoteServers

**Step 4** Use the **cd** command to change to the appropriate object level. The following example changes to the server level:

cd /Radius

Step 5 Use the set command to set the incoming script. The following example sets the script, ParseRemoteServers, at the server level:

#### set IncomingScript ParseRemoteServers

**Step 6** Use the **save** command to save your changes:

save

**Step 7** Use the **reload** command to reload the server.

reload

# **Configuring Session Management**

You can use session management to track user sessions, and/or allocate dynamic resources to users for the lifetime of their sessions. You can define one or more Session Managers, and have each one manage the sessions for a particular group or company.

# **Configuring a Resource Manager**

Session Managers use Resource Managers, which in turn manage a pool of resources of a particular type. The Resource Managers have the following types:

- **IP-Dynamic**—manages a pool of IP address and allows you to dynamically allocate IP addresses from that pool of addresses
- IP-Per-NAS-Port—allows you to associate NAS ports to specific IP addresses, and thus ensure specific NAS ports always get the same IP address
- IPX-Dynamic—manages a pool of IPX network addresses
- **Gateway Subobject**—includes a list of names of the Frame Relay Gateways for which to encrypt the session key.
- Group-Session-Limit—manages concurrent sessions for a group of users; that is, it keeps track of
  how many sessions are active and denies new sessions after the configured limit has been reached.
- User-Session-Limit—manages per-user concurrent sessions; that is, it keeps track of how many sessions each user has, and denies the user a new session after the configured limit has been reached.
- USR-VPN—allows you to set up a Virtual Private Network (VPN) using a US Robotics NAS. (A
  Virtual Private Network is a way for companies to use the Internet to securely transport private data.)
- IP Address Pool—allows you to manage pool of dynamic IP addresses
- On-Demand Address Pool—allows you to manage pool of IP dynamic subnet address
- Session Cache—allows you to cache additional attributes to existing session and supports the identity cache feature
- Home-Agent—manages a pool of on-demand IP addresses
- Home-Agent-IPv6—manages a pool of on-demand IPv6 addresses
- Subnet-Dynamic—supports the On Demand Address Pool feature

- Dynamic-DNS—manages the DNS servers
- Remote-IP-Dynamic—manages a pool of IP addresses that allows you to dynamically allocate IP
  addresses from a pool of addresses. It internally works with a remote ODBC database.
- Remote-User-Session-Limit—manages per-user concurrent sessions; that is, it keeps track of how
  many sessions each user has and denies the user a new session after the configured limit has been
  reached. It internally works with a remote ODBC database.
- **Remote-Group-Session-Limit**—manages concurrent sessions for a group of users; that is, it keeps track of how many sessions are active and denies new sessions after the configured limit has been reached. It internally works with a remote ODBC database
- **Remote-Session-Cache**—allows you to define the RADIUS attributes to store in cache. It should be used with session manager of type 'remote'.
- **3GPP**—supports HLR and/or HSS.

Each Resource Manager is responsible for examining the request and deciding whether to allocate a resource for the user, pass the request through, or cause Prime Access Registrar to reject the request.

Table 3-6 provides an overview of the process. The following sections describe the process in more detail.

Table 3-6 Configuring ResourceManagers

| Object           | Action                         |
|------------------|--------------------------------|
| ResourceManagers | Add new ResourceManager        |
|                  | Set type (Group-Session-Limit) |
|                  | Set value (100)                |
| SessionManagers  | Add new SessionManager         |
|                  | Set ResourceManager            |
| Radius           | Set DefaultSessionManager      |

### **Creating a Resource Manager**

You can use the default Resource Managers as models for any new Resource Managers you want to create. The following describes how to create a Resource Manager that limits the number of users to 100 or less at any one time.

**Step 1** Run the **aregcmd** command:

aregemd

**Step 2** Use the **cd** command to change to the **ResourceManagers** level:

cd /Radius/ResourceManagers

**Step 3** Use the **add** command to add a new ResourceManager. The following example adds the ResourceManager rm-100:

add rm-100

**Step 4** Use the **cd** command to change to the ResourceManager you have just created:

cd rm-100

**Step 5** Use the **set** command to set the type:

set type Group-Session-Limit

**Step 6** Use the **set** command to set the number of GroupSessionLimit to 100:

set GroupSessionLimit 100

# **Configuring a Session Manager**

After you create a Resource Manager, you must associate it with the appropriate Session Manager.

### **Creating a Session Manager**

**Step 1** Run the **aregcmd** command:

aregcmd

**Step 2** Use the **cd** command to change to the **SessionManagers** level:

cd /Radius/SessionManagers

Step 3 Use the add command to add a new SessionManager. The following example adds the SessionManager sm-1:

add sm-1

**Step 4** Use the **cd** command to change to the **SessionManager/ResourceManagers** property:

cd sm-1/ResourceManagers

Step 5 Use the **set** command to specify the ResourceManagers you want tracked per user session. Specify a number and the name of the ResourceManager. Note, you can list the ResourceManager objects in any order.

set 1 rm-100

# **Enabling Session Management**

Prime Access Registrar, by default, comes configured with the sample SessionManagement session-mgr-1. You can modify it or change it to the new SessionManager you have created.

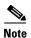

When you want the Session Manager to manage the resources for all Access-Requests Prime Access Registrar receives, set the RADIUS DefaultSessionManager to this Session Manager. When you want a Session Manager to manage the resources of a particular object, or to use multiple Session Managers, then use an incoming script at the appropriate level.

### **Configuring Session Management**

Step 1 Run the aregcmd command:

aregcmd

Step 2 Use the cd command to change to the Radius level:

cd /Radius

Step 3 Use the set command to set the **DefaultSessionManager** to the name you have just created:

set DefaultSessionManager sm-1

**Step 4** Use the **save** command to save your changes:

save

**Step 5** Use the **reload** command to reload the Prime Access Registrar server.

reload

Configuring Session Management

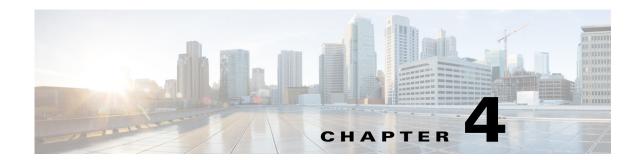

# **Setting the CPAR Configurable Option**

This chapter describes how to use each of the **aregcmd** commands. The Cisco Prime Access Registrar **aregcmd** command is a command-line based configuration tool. It allows you to set any Cisco Prime Access Registrar (Prime Access Registrar) configurable option, as well as, start and stop the server and check statistics.

This chapter contains the following sections:

- General Command Syntax
- aregemd Commands
- aregemd Command Logging
- aregamd Command Line Editing
- · aregemd Error Codes

# **General Command Syntax**

Prime Access Registrar stores its configuration information in a hierarchy. Using the **aregcmd** command **cd** (change directory), you can move through this information in the same manner as you would through any hierarchical file system. Or you can supply full pathnames to these commands to affect another part of the hierarchy, and thus avoid explicitly using the **cd** command to change to that part of the tree.

- **aregcmd** command parsing is case *insensitive*, which means you can use upper or lowercase letters to designate elements. In addition, when you reference existing elements in the configuration, you need only specify enough of the element's name to distinguish it from the other elements at that level. For example, instead of entering **cd Administrators**, you can enter **cd ad** when no other element at the current level begins with **ad**.
- **aregcmd** command parsing is command-line order *dependent*; that is, the arguments are interpreted based on their position on the command line. To indicate an empty string as a place holder on the command line, use either single (') or double quotes (""). In addition, when you use any arguments that contain spaces, you must quote the arguments. For example, when you use the argument, "**Local Users**," you must enclose the phrase in quotes.

The **aregcmd** command can contain a maximum of 255 characters when specifying a parameter and 511 characters for the entire command.

The **aregcmd** command syntax is:

aregcmd [-C <clustername>] [-N <adminname>] [-P <adminpassword>] [-V]
[-f <scriptfile>] [-l <directoryname>] [-n] [<command> [<args>]] [-p] [-q] [-v]

• -C—Specifies the name of the cluster to log into by default

- -N—Specifies the name of the administrator
- -P—Specifies the password
- -V—Specifies view-only mode
- -f—Specifies a file that can contain a series of commands
- -l—Specifies a directory where the Prime Access Registrar license file is stored and returns information about licensed components
- -n—Turns off prefix mode
- -p—Specifies prefix mode
- -q—Turns off verbose mode
- -v—Specifies verbose mode

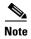

The verbose (**-v**) and prefix (**-p**) modes are on by default when you run **aregcmd** interactively (for example, not entered on the command line or not running commands from a script file). Otherwise, verbose and prefix modes are off.

When you include a command (with the appropriate arguments) on the command line, **aregcmd** runs only that one command and saves any changes.

This section contains the following topics:

- View-Only Administrator Mode
- Configuration Objects
- aregemd Command Performance

## **View-Only Administrator Mode**

Previous releases of Prime Access Registrar provided only *super-user* administrative access. If you were able to log into **aregcmd**, you could do anything to the system, including starting and stopping the system and changing the configuration. Prime Access Registrar provides view-only administrative access. View-only access restricts an administrator to only being able to observe the system and prevents that user from making changes.

View-only access can be encountered in three ways:

- Specific administrators can be restricted to view-only access whenever they log in.
- Administrators not restricted to view-only access can choose to start aregcmd in a view-only mode.
   This might be used when an administrator wants to ensure that he or she does not make any changes.
- When an administrator who is not view-only logs in to a slave server, they will be unable to make changes to any parts of the configuration other than /Radius/Replication,

  (Padius/Advanced/Parts /Padius/Advanced/Interfaces or the properties in /Padius/Advanced/

/Radius/Advanced/Ports, /Radius/Advanced/Interfaces or the properties in /Radius/Advanced. This is because the rest of the configuration is replicated from the master server and changes directly to the slave will cause problems.

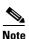

When a user logs in, the system determines whether a user's session is view-only or not. If the configuration is changed after a user has logged in, that change does not take effect until the affected user logs out and logs back in.

Also, the following notification appears for your information when you try to log in to aregemd:

Special character validation for 'Name' attributes has been added. Please ensure to validate your configuration.

For more details about this functionality, see Special Character Validation for Object Names, page 5-1.

### **ViewOnly Property**

The ViewOnly property has been added to the Administrators configuration. The default setting for the ViewOnly property is FALSE. The following shows the default setting for the **admin** user:

#### cd /Administrators/admin

```
[ //localhost/Administrators/admin ]
  Name = admin
  Description =
  Password = <encrypted>
  ViewOnly = FALSE
```

You can designate specific administrators to be view-only administrators by setting the new ViewOnly property to TRUE.

- If that property is set to TRUE, any time the administrator logs in to **aregcmd** the session will be in view-only mode.
- If set to FALSE, when the administrator logs in to a master server, the session will be full super-user capability.

If the administrator logs in to a slave, they only part of the configuration they will be able to modify is that part under /Radius/Replication, /Radius/Advanced/Ports, /Radius/Advanced/Interfaces or the properties in /Radius/Advanced.

When in a view-only session, the following commands will cause an error: **add**, **delete**, **set**, **unset**, **insert**, **validate**, **save**, **start**, **stop**, **reload**, **reset-stats**, **release-sessions**, and **trace**. The following error message will be displayed:

```
316 Command failed: session is ViewOnly
```

When in a slave server session, the following commands will cause an error when the object or property being operated on is not under /Radius/Replication, /Radius/Advanced/Ports,

/Radius/Advanced/Interfaces or the properties in /Radius/Advanced: add, delete, set, unset, and insert. The following error message will be displayed:

```
317 Command failed: session is ViewOnly
```

## **Configuration Objects**

The Prime Access Registrar **aregcmd** command lets you manipulate configuration objects, that define properties or the behavior of the RADIUS server, such as valid administrators and types of services. For descriptions of those objects, see Chapter 5, "Configuring and Monitoring the RADIUS Server."

## aregemd Command Performance

You can impact **aregcmd** command performance and server response time by having Prime Access Registrar userlists that contain more than 10,000 users. Prime Access Registrar userlists were not designed to contain 10,000 users in any one list.

If you must provide service for groups greater than 10000 users, we recommend that you use an external data store such as an **LDAP directory** or an **Oracle database**. If you are unable to use an external data store, create multiple userlists instead, keeping each userlist under 10,000 users.

Multiple userlists require multiple services (one for each userlist), because a service cannot reference more than one userlist. The multiple services can then be combined using the Service Grouping feature with ResultRule, OR, as follows:

```
[ //localhost/Radius/Services/GroupService ]
  Name = GroupService
  Description =
  Type = group
  IncomingScript~ =
  OutgoingScript~ =
  ResultRule = OR
  GroupServices/
  1. UserService1
  2. UserService2
  3. UserService3
```

### **RPC Bind Services**

The Prime Access Registrar server and the **aregcmd** CLI requires RPC services to be running before the server is started. If the RPC services are stopped, you must restart RPC services, then restart the Prime Access Registrar server.

Use the following commands to restart RPC services:

```
arserver stop
/etc/init.d/rpc start
arserver start
```

If RPC services are not running, the following message is displayed when you attempt to start aregard:

```
Login to aregamd fails with the message: 400 Login failed
```

# aregcmd Commands

This section contains the complete list of **aregcmd** commands. You can use them on the command line or insert them into scripts. The commands are listed alphabetically.

This section contains the following topics:

- add
- cd
- delete

- exit
- filter
- find
- help
- insert
- login
- logout
- 19
- next
- prev
- pwd
- · query-sessions
- quit
- release-sessions
- reload
- reset-stats
- save
- set
- start
- stats
- status
- stop
- tacacs-stats
- tacacs-reset-stats
- · dia-stats
- trace
- trace-file-count
- unset
- validate

## add

Use the **aregcmd** command **add** to create new elements in the configuration. The **add** command is context sensitive, which means the type of element added is determined by the current context, or the path specified as the first parameter. The **add** command has one required argument; the name of the element you wish to add. You can also provide other parameters, or you can supply this information after **aregcmd** has added the new element. The optional second argument is a description of the element.

The syntax is:

**add** [<path>/]<name> [...]

### cd

Use the **aregcmd** command **cd** to change the working context, or level in the configuration hierarchy. When you use the **cd** command without any parameters, it returns you to the root of the tree. When you use the optional path argument, you can specify a new context. To change to a higher level in the tree hierarchy, use the ".." syntax (as you would in a UNIX file system). When you change to a new context, **aregcmd** displays the contents of the new location, when you are using the command in interactive mode, or if verbose mode is on.

The syntax is:

**cd** [<*path*>]

### delete

Use the **aregcmd** command **delete** to remove an element from the configuration hierarchy. You cannot remove properties on an element; you can only remove entire elements. The **delete** command is recursive; that is, it will remove any subelements contained within an element being removed. When the element is in the current context, you need only provide the name of the element to be deleted. You can optionally provide a complete path to an element elsewhere in the configuration hierarchy.

The syntax is:

**delete** [<path>/]<name>

### exit

Use the **aregcmd** command **exit** to terminate your **aregcmd** session. If you have any unsaved modifications, Prime Access Registrar asks if you want to save them before exiting. Any modifications you don't choose to save are lost.

The syntax is:

exit

### filter

Use the **aregcmd** command **filter** to display a selected view of a list. You can use the **filter** command to present only the elements of a list that have properties equal to the value you specify. You can also use the **filter** command to restore the view of the list after it has been filtered.

When using the **filter** command, you must provide a property name and a value, and you can optionally provide the path to the list. Prime Access Registrar displays a list with only those elements that have a value equal to the specified value. When you want to filter the current context, you can omit the path argument.

The **filter** command is *sticky*, in that, after you have filtered a list, you must explicitly unfilter it before you can view the complete list again. To restore the unrestricted view of the list, use the **filter** command and specify the string **all**. To restore the list in current context, you can omit the pathname.

The syntax is:

**filter** [<path>] <property> <value>

or

**filter** [<path>] **all** 

### find

Use the **aregcmd** command **find** to locate a specific item in a list. The **find** command takes one required argument, which is a full or partial pathname. After you use the command, Prime Access Registrar displays a page beginning with the entry that most closely matches the pathname you provided.

The syntax is:

**find** <path>

## help

Use the **aregcmd** command **help** (with no argument specified) to display a brief overview of the command syntax. When you specify the name of a command, Prime Access Registrar displays help for only that command.

The syntax is:

**help** [<*command*>]

### insert

Use the **aregcmd** command **insert** to add an item anywhere in ordered list. The required parameters are the numeric index of the position in the list in which you want to insert the new item, and the item value. When the list to which you are adding is not the current context, you can specify the complete path to the position in the list by prepending the path for the list to the numeric index. After the new value has been inserted into the list, Prime Access Registrar appropriately renumbers the list.

The syntax is:

insert [<path>/]<index> <value>

This command applies to lists of servers by index and the Resource Managers list in Session Managers.

# login

Use the **aregcmd** command **login** to connect to a cluster, which contains the RADIUS server and definition of the authorized administrators. When you do not specify the cluster, admin name, and password, **aregcmd** prompts you for them.

When you are currently logged in to a cluster, the **login** command allows you to connect to another cluster. When you have changes in the current cluster that you have not saved, **aregcmd** asks if you want to save them before logging into another cluster. Any changes you do not save are lost.

After you successfully log in, and if the server is running, Prime Access Registrar displays the cluster server's health. Note, to log into a cluster, the Prime Access Registrar Server Agent for that cluster must be running.

The syntax is:

**login** [<cluster> [<name> [<password>]]]

## logout

Use the **aregcmd** command **logout** to log out of the current cluster. After you log out, you have to log into make any modifications to the configuration hierarchy, or to manage the server(s). When you have any unsaved modifications, Prime Access Registrar asks if you want to save them before logging out. Any modifications you do not choose to save are lost.

The syntax is:

logout

### Is

Use the **aregcmd** command **ls** to list the contents of a level in the configuration hierarchy. This command works much like the UNIX **ls** command. When you use it without any parameters, it lists the items in the current context. When you specify a path, it lists the elements found in that context. When you use the **-R** argument, it recursively lists all of the elements in and below the specified (or current) context.

For similar commands, refer to the **next** and **prev** commands.

The syntax is:

**ls** [**-R**] [<*path*>]

### next

Use the aregord **next** command to review the remaining pages produced from the **ls** command. Every time you use the **cd** command, it automatically invokes the **ls** command to display the contents of the location. When the output from the **ls** command is more than one page (a page is about 24 lines) in length, Prime Access Registrar displays only the first page.

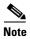

ls command retrieves only user-added objects such as Users, UserLists, and attributes.

The **next** command takes an optional path and count. The path specifies the context in which you wish to see the next page and the count specifies the number of lines you wish to see. When you use the **next** command without the path, Prime Access Registrar uses the current context. When you do not specify a count, Prime Access Registrar uses the last count value you used with the **next** or **prev** command. If you never specify a count, Prime Access Registrar uses the default value, which is 20.

Note, the current page for a context is *sticky*. This means, for example, when you use the **next** command to view entries 20 through 30, until you use the **next** or **prev** command on the same context, you will continue to see these entries even if you use the **cd** command to change to a different context, then return to the original.

The syntax is:

**next** [<*path*>] [<*count*>]

## prev

Use the **aregcmd** command **prev** to page backwards through the output of the **ls** command. It behaves much like the **next** command, in that it takes an optional path identifying a context to display and a count parameter indicating how many lines to display.

```
The syntax is:
```

```
prev [<path>] [<count>]
```

# pwd

Use the **aregcmd** command **pwd** to display the absolute pathname of the current context (level in the configuration hierarchy).

The syntax is:

pwd

# query-sessions

Use the **aregcmd** command **query-sessions** to query the server about the currently active user sessions. You can request information about all of the active sessions or just those sessions that match the type you specify.

The syntax is:

name>]]

```
query-sessions <path> [all]
or
   query-sessions <path> with-<type> <value> [send-CoA [with-profile profile name>] ]
or
   query-sessions <path> with-Attribute <name> <value> [send-CoA [with-profile profile
```

Where *<path>* is the path to the server, Session Manager, or Resource Manager to query and with-*<type>* is one of the following: with-NAS, with-User, with-IP-Address, with-IPX-Network, with-USR-VPN, with-Key, with-ID or with-Age. The optional [with-profile *profile name></code>] parameter indicates a profile name as configured in /Radius/Profiles.* 

The query-sessions command with an optional [send-CoA] at the end causes the Prime Access Registrar server to send a Change of Authorization (CoA) request to the client. The CoA request includes the CoA attributes configured for the client. When the optional profile name is also included in the command, the Prime Access Registrar server includes the attribute-value (AV) pairs from the corresponding profile in /Radius/Profiles in the CoA request.

Prime Access Registrar supports **send-CoA** using REST API interface as well. For configuring **send-CoA** using REST API, see the "CoA and PoD REST APIs" section in the "Support for REST API in Cisco Prime Access Registrar" chapter of the *Cisco Prime Access Registrar 9.3 Reference Guide*.

To know about configuring CoA requests, refer to the "Using Cisco Prime Access Registrar Server Features" chapter of the *Cisco Prime Access Registrar 9.3 User Guide*.

# quit

Use the **aregcmd** command **quit** to terminate your **aregcmd** session. You can use it interchangeably with the **exit** command.

The syntax is:

quit

When you quit the **aregcmd** command, if you have made changes, the Prime Access Registrar server asks if you want to save the changes. Any unsaved changes are lost.

### release-sessions

Use the **aregcmd** command **release-sessions** to request the server to release one or more currently active user sessions. This command might be useful, for example, in the case where you have taken a NAS offline, however, the server believes user sessions for that NAS are still active.

The syntax is one of:

```
release-sessions <path> all
```

or

release-sessions <path> with- <type> <value> [send-pod] [send-notification]

or

release-sessions <path> with-Attribute <name> <value> [send-pod] [send-notification]

Where <path> is the path to the server, Session Manager, or Resource Manager to query and with-<type> is one of the following: with-NAS, with-User, with-IP-Address, with-IPX-Network, with-USR-VPN, with-Key, or with-ID.

The optional [send-pod <send notification>] parameter sends the disconnect packet to the NAS to clear sessions and an Accounting-Stop notification to the client listed in the session record.

The optional with-Attribute parameter enables release a session based on a specific attribute and value.

## reload

Use the **aregcmd** command **reload** to stop the server (when it is running), and then immediately start the server, forcing it to reread its configuration information. When you have modified the configuration hierarchy, Prime Access Registrar asks you if you want to save your changes before restarting the server. You *must* save your changes in order for the reloaded server to be able to use them.

The syntax is:

reload

## reset-stats

Use the **aregcmd** command **reset-stats** to reset all server statistics displayed with the **stats** command. The **reset-stats** command also resets SNMP counters.

The **reset-stats** command provides a way of resetting the server statistics without having to reload or restart the server.

The syntax is:

reset-stats

### save

Use the **aregcmd** command **save** to validate the changes you made and commit them to the configuration database, if no errors are found.

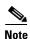

Using the **save** command does not automatically update the running server. To update the server, you must use the **reload** command.

The syntax is:

save

Table 4-1 lists the RADIUS server objects and the effect of Dynamic Updates upon them.

Table 4-1 Dynamic Updates Effect on RADIUS Server Objects

| Object            | Add | Modify or<br>Delete |
|-------------------|-----|---------------------|
| Radius            | Yes | Yes                 |
| UserLists         | Yes | Yes                 |
| UserGroups        | Yes | Yes                 |
| Policies          | Yes | Yes                 |
| Clients           | Yes | Yes                 |
| Vendors           | Yes | Yes                 |
| Scripts           | Yes | Yes                 |
| Services          | Yes | Yes                 |
| SessionManagers   | Yes | No                  |
| ResourceManagers  | Yes | No                  |
| Profiles          | Yes | Yes                 |
| Rules             | Yes | Yes                 |
| Translations      | Yes | Yes                 |
| TranslationGroups | Yes | Yes                 |
| RemoteServers     | Yes | No                  |
| Replication       | Yes | Yes                 |
| Advanced          | Yes | Yes                 |
| SNMP              | No  | No                  |
| Ports             | No  | No                  |
| Interfaces        | No  | No                  |

#### set

Use the **aregcmd** command **set** to provide values for properties on existing configuration elements. You only need to provide the **set** command with the name of the property you wish to set (or just enough of the name to distinguish it from other properties) and the new value for that property. It also applies to the **Profiles** attribute list, the Rules attributes list, the enumeration list in the Attribute dictionary, and the **LDAPtoRadiusMappings** and **LDAPtoEnvironmentMappings** mappings.

The **set** command can also be used to order servers in a list. To specify a new position in a list for a server, use the **set** command and provide the numeric position of the server and the server's name.

The syntax is:

**set** [<path>/]<property> <value>

When the list is a list of servers by index, the syntax is:

**set** [<path>/]<index> <server name>

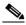

Note

If the index is already in use, the old server name will be replaced by the new server name.

To remove a value from a property (make a property equal to NULL), use a pair of single or double quotes as the value, as shown below:

set cproperty> ""

When you need to set an attribute to a value that includes a space, you must double-quote the value, as in the following:

set Framed-Route "192.168.1.0/24 192.168.1.1"

### start

Use the **aregcmd** command **start** to enable the server to handle requests. When the configuration hierarchy has been modified, Prime Access Registrar asks you if you want to save the changes before starting the server.

The syntax is:

start

### stats

Use the **aregcmd** command **stats** to provide statistical information on the specified server. You can only issue this command when the server is running.

Note that **aregcmd** supports the **PAGER** environment variable. When the **aregcmd stats** command is used and the **PAGER** environment variable is set, the **stats** command output is displayed using the program specified by the **PAGER** environment variable.

The syntax is:

stats

The following is an example of the statistical information provided for remote server after you issue the **stats** command:

```
RemoteServer statistics for:ServerA, 209.165.201.1, port 1812
   active = TRUE
   maxTries = 3
   RTTAverage = 438ms
   RTTDeviation = 585ms
   TimeoutPenalty = 0ms
   totalRequestsPending = 0
   totalRequestsSent = 14
   totalRequestsOutstanding = 0
   totalRequestsTimedOut = 0
   totalRequestsAcknowledged = 14
   totalResponsesDroppedForNotInCache = 0
   totalResponsesDroppedForSignatureMismatch = 0
   totalRequestsDroppedAfterMaxTries = 0
   lastRequestTime = Mon Feb 18 17:19:46 2013
   lastAcceptTime = Mon Feb 18 17:18:11 2013
```

Table 4-2 lists the statistics displayed for the remote server by the stats command and the meaning of the values.

Table 4-2 aregcmd stats Information for RADIUS Remote Server

| Stats Value                  | Meaning                                                                                                    |
|------------------------------|----------------------------------------------------------------------------------------------------|
| RemoteServer statistics for: | Provides server's type, name, IP address, and port used                                                                                                    |
| active                       | Indicates whether the server was active (not in a down state)                                                                                                    |
| maxTries                     | Number of retry attempts to be made by the RemoteServer Object based on the RemoteServer's maxTries property setting                                                |
| RTTAverage                   | Average round trip time since the last server restart                                                                                                    |
| RTTDeviation                 | Indicates a standard deviation of the RTTAverage                                                                                                    |
| TimeoutPenalty               | Indicates any change made to the initial timeout default value                                                                                                    |
| totalRequestsPending         | Number of requests currently queued                                                                                                    |
| totalRequestsSent            | Number of requests sent since the last server restart                                                                                                    |
|                              | Note totalRequestsSent should equal the sum of totalRequestsOutstanding and totalRequestsAcknowledged.                                                              |
| totalRequestsOutstanding     | Number of requests currently proxied that have not yet returned                                                                                                    |
| totalRequestsTimedOut        | Number of requests that have timed out since last server restart or number requests not returned from proxy server within the [configured] initial timeout interval |
| totalRequestsAcknowledged    | Number of responses received since last server restart                                                                                                    |

Table 4-2 aregamd stats Information for RADIUS Remote Server (continued)

| Stats Value                                    | Meaning                                                                                                    |
|------------------------------------------------|----------------------------------------------------------------------------------------------------|
| total Responses Dropped For Not In Cache       | Number of responses dropped because their ID did not match the ID of any Pending requests                                                                                                    |
| total Responses Dropped For Signature Mismatch | Number of responses dropped because their response authenticator did not decode to the correct shared secret                                                                                                    |
| totalRequestsDroppedAfterMaxTries              | Number of requests dropped because no response was received after retrying the configured number of times. This value is different from totalRequestsTimedOut because using the default configuration values, no response within 2000 ms bumps the TimedOut counter, but it waits 14000 ms (2000 + 4000 + 8000) to bump this counter. |
| lastRequestTime                                | Date and time of last proxy request                                                                                                    |
| lastAcceptTime                                 | Date and time of last ACCEPT response to a client                                                                                                    |

#### **Stats for RADIUS Client**

You can query the statistics of RADIUS clients using the following command:

#### stats /r/client/localhost

The following is an example of the statistical information provided for RADIUS clients after you issue the **stats** command:

```
Radius statistics for client: 127.0.0.1 , localhost , ipv4
TLSActiveConnectionCount = 5
totalAuthAccessRequests = 15
totalAuthDupAccessRequests = 0
totalAuthAccessAccepts = 15
totalAuthAccessRejects = 0
totalAuthAccessChallenges = 0
totalAuthMalformedAccessRequests = 0
totalAuthBadAuthenticators = 0
totalAuthPacketsDropped = 0
totalAuthUnknownTypes = 0
totalAccPacketsDropped = 0
totalAccRequests = 0
totalAccDupRequests = 0
totalAccResponses = 0
totalAccBadAuthenticators = 0
totalAccMalformedRequests = 0
totalAccNoRecords = 0
totalAccUnknownTypes = 0
```

Table 4-2 lists the statistics displayed for the RADIUS client by the stats command and the meaning of the values.

Table 4-3 aregcmd stats Information for RADIUS Client

| Stats Value                      | Meaning                                                                                                    |
|----------------------------------|----------------------------------------------------------------------------------------------------|
| RADIUS Client statistics for:    | Provides client's IP address, name, and IP address type                                                                                                    |
| TLSActiveConnectionCount         | Number of active TLS connections established for the RADIUS client.                                                                                                    |
| totalAuthAccessRequests          | Number of authentication access requests that are received by Prime Access Registrar from the client.                                                                                                |
| totalAuthDupAccessRequests       | Number of duplicate authentication access requests that are received by Prime Access Registrar from the client.                                                                                      |
| totalAuthAccessAccepts           | Number of authentication access requests from the client that are accepted by Prime Access Registrar.                                                                                                |
| totalAuthAccessRejects           | Number of authentication access requests from the client that are rejected by Prime Access Registrar.                                                                                                |
| totalAuthAccessChallenges        | Number of authentication challenges that are faced by Prime Access Registrar for the requests raised by the client.                                                                                  |
| totalAuthMalformedAccessRequests | Number of malformed authentication access requests that are received by Prime Access Registrar from the client.                                                                                      |
| totalAuthBadAuthenticators       | Number of bad authentication access requests that are received by Prime Access Registrar from the client.                                                                                            |
| totalAuthPacketsDropped          | Number of authentication access requests received from the client that are dropped by Prime Access Registrar. The packets, which are invalid and do not fulfill the parsing conditions, are dropped. |
| totalAuthUnknownTypes            | Number of unknown authentication access requests that are received by Prime Access Registrar from the client.                                                                                        |
| totalAccPacketsDropped           | Number of accounting access requests received from the client that are dropped by Prime Access Registrar. The packets, which are invalid and do not fulfill the parsing conditions, are dropped.     |
| totalAccRequests                 | Number of accounting access requests received by Prime Access Registrar from the client.                                                                                                    |
| totalAccDupRequests              | Number of duplicate accounting access requests that are received by Prime Access Registrar from the client.                                                                                          |
| totalAccResponses                | Number of accounting response sent by Prime Access Registrar to the client                                                                                                    |
| totalAccBadAuthenticators        | Number of bad accounting access requests that are received by Prime Access Registrar from the client.                                                                                                |
| totalAccMalformedRequests        | Number of malformed accounting access requests that are received by Prime Access Registrar from the client.                                                                                          |

Table 4-3 aregamd stats Information for RADIUS Client (continued)

| Stats Value          | Meaning                                                                                                    |
|----------------------|----------------------------------------------------------------------------------------------------|
| totalAccNoRecords    | Number of accounting access requests that are received with no records by Prime Access Registrar from the client. |
| totalAccUnknownTypes | Number of unknown accounting access requests that are received by Prime Access Registrar from the client.         |

### status

Use the **aregcmd** command **status** to learn whether or not the specified server has been started. When the server is running, Prime Access Registrar displays its health.

The syntax is:

status

## stop

Use the **aregcmd** command **stop** to cause the server to no longer accept requests.

The syntax is:

stop

## tacacs-stats

Use the aregend command tacacs-stats to provide statistical information of TACACS+.

The syntax is:

#### tacacs-stats

The following is an example of the statistical information provided after you issue the **tacacs-stats** command:

```
Global Tacacs+ Statistics
   serverStartTime = Mon Apr 15 01:17:34 2013
   serverResetTime = Mon Apr 15 01:17:34 2013
   serverState = Running
   totalPacketsReceived = 60
   totalPacketsSent = 60
   totalRequests = 60
   totalResponses = 60
   totalAuthenticationRequests = 2
   totalAuthenticationAccepts = 2
   totalAuthenticationRejects = 0
   totalAuthenticationChallengeRequests = 0
   totalAuthenticationResponses = 2
   totalAuthorizationRequests = 56
   totalAuthorizationAccepts = 38
   totalAuthorizationRejects = 18
   totalAuthorizationResponses = 56
   totalAccountingRequests = 2
   totalAccountingAccepts = 2
```

```
totalAccountingRejects = 0
totalAccountingResponses = 2
totalPacketsInUse = 0
totalPacketsDropped = 0
```

See the "Using the Graphical User Interface" chapter of the

Cisco Prime Access Registrar 9.3 User Guide for more details on TACACS statistics information.

### tacacs-reset-stats

Use the **aregcmd** command **tacacs-reset-stats** to reset TACACS+ statistics displayed with the **stats** command. The **tacacs-reset-stats** command also resets SNMP counters.

The **tacacs-reset-stats** command provides a way of resetting the TACACS+ statistics without having to reload or restart the server.

The syntax is:

tacacs-reset-stats

## dia-stats

Use the **aregcmd** command **dia-stats** to provide statistical information of Diameter.

The syntax is:

#### dia-stats

The following is an example of the statistical information provided for a Diameter remote server after you issue the following command:

#### dia-stats /Radius/RemoteServers/dia

```
Diameter Remote server statistics for: dia, 10.81.79.76, port 3868
    active = TRUE
    cDiaRemSvrRTTAverage = 25ms
    cDiaRemSvrRTTDeviation = 0ms
    cDiaRemSvrServerType = Diameter
    cDiaRemSvrTotalRequestsPending = 0
    cDiaRemSvrTotalRequestsOutstanding = 0
   cDiaRemSvrTotalRequestsAcknowledged = 0
    cDiaRemSvrStatsState = Closed
    cDiaRemSvrStatsASRsIn= 0
    cDiaRemSvrStatsASRsOut= 0
    cDiaRemSvrStatsASAsIn = 0
    cDiaRemSvrStatsASAsOut = 0
    cDiaRemSvrStatsACRsIn = 0
    cDiaRemSvrStatsACRsOut = 0
    cDiaRemSvrStatsACAsIn = 0
    cDiaRemSvrStatsACAsOut = 0
    cDiaRemSvrStatsCERsIn = 0
    cDiaRemSvrStatsCERsOut = 0
    cDiaRemSvrStatsCEAsIn = 0
    cDiaRemSvrStatsCEAsOut = 0
    cDiaRemSvrStatsDWRsIn = 0
    cDiaRemSvrStatsDWRsOut = 0
    cDiaRemSvrStatsDWAsIn = 0
    cDiaRemSvrStatsDWAsOut = 0
    cDiaRemSvrStatsDPRsIn = 0
    cDiaRemSvrStatsDPRsOut = 0
```

```
cDiaRemSvrStatsDPAsIn = 0
cDiaRemSvrStatsDPAsOut = 0
cDiaRemSvrStatsRARsIn = 0
cDiaRemSvrStatsRARsOut = 0
cDiaRemSvrStatsRAAsIn = 0
cDiaRemSvrStatsRAAsOut = 0
cDiaRemSvrStatsSTRsIn= 0
cDiaRemSvrStatsSTRsOut = 0
cDiaRemSvrStatsSTAsIn = 0
cDiaRemSvrStatsSTAsOut = 0
cDiaRemSvrStatsRedirectEvents = 0
cDiaRemSvrStatsAccDupRequests = 0
cDiaRemSvrStatsMalformedRequests = 0
cDiaRemSvrStatsAccsNotRecorded = 0
cDiaRemSvrStatsWhoInitDisconnect = 0
cDiaRemSvrStatsAccRetrans = 0
cDiaRemSvrStatsTotalRetrans= 0
cDiaRemSvrStatsAccPendRequestsOut = 0
cDiaRemSvrStatsAccReqstsDropped = 0
cDiaRemSvrStatsHByHDropMessages =
cDiaRemSvrStatsEToEDupMessages= 0
cDiaRemSvrStatsUnknownTypes= 0
cDiaRemSvrStatsProtocolErrors = 0
cDiaRemSvrStatsTransientFailures = 0
cDiaRemSvrStatsPermanentFailures = 0
cDiaRemSvrStatsDWCurrentStatus= 0
cDiaRemSvrStatsTransportDown = 0
cDiaRemSvrStatsTimeoutConnAtmpts = 5
cDiaRemSvrStatsMARsIn = 0
cDiaRemSvrStatsMARsOut = 0
cDiaRemSvrStatsMAAsIn= 0
cDiaRemSvrStatsMAAsOut = 0
cDiaRemSvrStatsSARsIn = 0
cDiaRemSvrStatsSARsOut = 0
cDiaRemSvrStatsSAAsIn = 0
cDiaRemSvrStatsSAAsOut = 0
cDiaRemSvrStatsRTRsIn= 0
cDiaRemSvrStatsRTRsOut = 0
cDiaRemSvrStatsRTAsIn = 0
cDiaRemSvrStatsRTAsOut = 0
cDiaRemSvrStatsPPRsIn= 0
cDiaRemSvrStatsPPRsOut = 0
cDiaRemSvrStatsPPAsIn = 0
cDiaRemSvrStatsPPAsOut = 0
cDiaRemSvrStatsDERsIn= 0
cDiaRemSvrStatsDERsOut = 0
cDiaRemSvrStatsDEAsIn = 0
cDiaRemSvrStatsDEAsOut = 0
cDiaRemSvrStatsAARsIn= 0
cDiaRemSvrStatsAARsOut = 0
cDiaRemSvrStatsAAAsIn = 0
cDiaRemSvrStatsAAAsOut = 0
```

For detailed information about the Diameter remote server stats, see the "Using the Graphical User Interface" chapter of the *Cisco Prime Access Registrar 9.3 User Guide*.

The following is an example of the statistical information provided for a Diameter peer after you issue the following command:

#### dia-stats /Radius/Clients/vm24

```
Diameter Peer statistics for: dia, 10.81.79.76, port 3868
cdbpPeerStatsState = Closed
    cdbpPeerStatsASAsOut = 0
```

```
cdbpPeerStatsACRsIn = 0
cdbpPeerStatsACRsOut = 0
cdbpPeerStatsACAsIn = 0
cdbpPeerStatsACAsOut = 0
cdbpPeerStatsCERsIn = 1
cdbpPeerStatsCERsOut = 0
cdbpPeerStatsCEAsIn = 0
cdbpPeerStatsCEAsOut = 0
cdbpPeerStatsDWRsIn = 0
cdbpPeerStatsDWRsOut = 0
cdbpPeerStatsDWAsIn = 0
cdbpPeerStatsDWAsOut = 0
cdbpPeerStatsDPRsIn = 0
cdbpPeerStatsDPRsOut = 0
cdbpPeerStatsDPAsIn = 0
cdbpPeerStatsDPAsOut = 0
cdbpPeerStatsRARsIn = 0
cdbpPeerStatsRARsOut = 0
cdbpPeerStatsRAAsIn = 0
cdbpPeerStatsRAAsOut = 0
cdbpPeerStatsSTRsIn= 0
cdbpPeerStatsSTRsOut = 0
cdbpPeerStatsSTAsIn = 0
cdbpPeerStatsSTAsOut = 0
cdbpPeerStatsRedirectEvents = 0
cdbpPeerStatsAccDupRequests = 0
cdbpPeerStatsMalformedRegsts = 0
cdbpPeerStatsAccsNotRecorded = 0
cdbpPeerStatsWhoInitDisconnect = 0
cdbpPeerStatsAccRetrans = 0
cdbpPeerStatsTotalRetrans= 0
cdbpPeerStatsAccPendReqstsOut = 0
cdbpPeerStatsAccReqstsDropped = 0
cdbpPeerStatsHByHDropMessages = 0
cdbpPeerStatsEToEDupMessages= 0
cdbpPeerStatsUnknownTypes= 0
cdbpPeerStatsProtocolErrors = 0
cdbpPeerStatsTransientFailures = 0
cdbpPeerStatsPermanentFailures = 0
cdbpPeerStatsDWCurrentStatus= 2
cdbpPeerStatsTransportDown = 0
cdbpPeerStatsTimeoutConnAtmpts = 0
cdbpPeerStatsASRsIn= 0
cdbpPeerStatsASRsOut= 0
cdbpPeerStatsASAsIn = 0
cdbpPeerStatsDERsIn = 0
cdbpPeerStatsDERsOut = 0
cdbpPeerStatsDEAsIn = 0
cdbpPeerStatsDEAsOut = 0
cdbpPeerStatsAARsIn = 0
cdbpPeerStatsAARsOut = 0
cdbpPeerStatsAAAsIn = 0
cdbpPeerStatsAAAsOut = 0
cdbpPeerStatsMARsIn = 0
cdbpPeerStatsMARsOut = 0
cdbpPeerStatsMAAsIn = 0
cdbpPeerStatsMAAsOut = 0
cdbpPeerStatsSARsIn = 0
cdbpPeerStatsSARsOut = 0
cdbpPeerStatsSAAsIn = 0
cdbpPeerStatsSAAsOut = 0
cdbpPeerStatsRTRsIn = 0
cdbpPeerStatsRTRsOut = 0
cdbpPeerStatsRTAsIn = 0
```

```
cdbpPeerStatsRTAsOut = 0
cdbpPeerStatsPPRsIn = 0
cdbpPeerStatsPPRsOut = 0
cdbpPeerStatsPPAsIn = 0
```

For detailed information about the Diameter peer stats, see the "Using the Graphical User Interface" chapter of the *Cisco Prime Access Registrar 9.3 User Guide*.

## dia-stats-reset

Use the **aregcmd** command **dia-stats-reset** to reset Diameter statistics displayed with the **stats** command. The **dia-stats-reset** command also resets SNMP counters.

The **dia-stats-reset** command provides a way of resetting the Diameter statistics without having to reload or restart the server.

The syntax is:

dia-stats-reset

#### trace

Use the **aregcmd** command **trace** to set the trace level in the specified server to a new value. The trace level governs how much information is displayed about the contents of a packet. When the trace level is zero, no tracing is performed. The higher the trace level, the more information displayed. The highest trace level currently used by the Prime Access Registrar server is trace level 5.

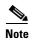

Although the highest **trace** level supported by the Prime Access Registrar server is **trace** level 5, an extension point script might use a higher level. There is no harm in setting the **trace** to a level higher than 5. However, increasing the trace level impacts the system performance.

The **trace** levels are inclusive, meaning that if you set **trace** to level 3, you will also get the information reported for **trace** levels 1 and 2. If you set trace level 4, you also get information reported for **trace** levels 1, 2, and 3.

When you do not specify a server, Prime Access Registrar sets the **trace** level for all of the servers in the current cluster. When you do not specify a value for the **trace** level, Prime Access Registrar displays the current value of the **trace** level. The default is 0.

The syntax for setting the **trace** level is:

```
trace [<server>] [<level>]
```

Table 4-4 lists the different trace levels and the information returned.

Table 4-4 Trace Levels and Information Returned

| Trace Level | Information Returned by Trace Command                                                            |
|-------------|--------------------------------------------------------------------------------------------------|
| 0           | No trace performed.                                                                              |
| 1           | Reports when a packet is sent or received or when there is a change in a remote server's status. |

Table 4-4 Trace Levels and Information Returned (continued)

| Trace Level | Information Returned by Trace Command                                                                                   |
|-------------|----------------------------------------------------------------------------------------------------|
| 2           | Indicates the following:                                                                                                |
|             | Which services and session managers are used to process a packet                                                        |
|             | Which client and vendor objects are used to process a packet                                                            |
|             | <ul> <li>Detailed remote server information for LDAP and RADIUS, such as<br/>sending a packet and timing out</li> </ul> |
|             | Details about poorly formed packets                                                                                     |
|             | • Details included in trace level 1                                                                                     |
| 3           | Indicates the following:                                                                                                |
|             | • Error traces in TCL scripts when referencing invalid RADIUS attributes.                                               |
|             | Which scripts have been executed                                                                                        |
|             | Details about local UserList processing                                                                                 |
|             | • Details included in trace levels 1 and 2                                                                              |
| 4           | Indicates the following:                                                                                                |
|             | Information about advanced duplication detection processing                                                             |
|             | • Details about creating, updating, and deleting sessions                                                               |
|             | Trace details about all scripting APIs called                                                                           |
|             | • Details included in trace levels 1, 2, and 3                                                                          |
| 5           | Indicates the following:                                                                                                |
|             | • Details about use of the policy engine including:                                                                     |
|             | - Which rules were run                                                                                                  |
|             | - What the rules did                                                                                                    |
|             | <ul> <li>If the rule passed or failed</li> </ul>                                                                        |
|             | <ul> <li>Detailed information about which policies were called</li> </ul>                                               |
|             | • Details included in trace levels 1, 2, 3, and 4                                                                       |

# trace-file-count

Use the **aregcmd** command **trace-file-count** to change the trace log file count dynamically without requiring a server reload. The syntax is:

### trace-file-count n

Where n is a number that specifies the number of trace log files. This function is helpful for debugging situations when you do not want to perform a **reload**.

### unset

Use the **aregcmd** command **unset** to remove items from an ordered list. Specify the numeric index of the element to remove. When the ordered list is not the current context, specify the path to the list before specifying the numeric index.

When you remove an item from the list, Prime Access Registrar renumbers the list.

The syntax is:

```
unset [<path>/]<index>
```

This command applies to lists of servers by index, the **Profiles** attribute list, the Rules Attributes list, the enumeration list in the Attribute dictionary, and the **LDAPtoRadiusMappings** and **LDAPtoEnvironmentMappings** mappings.

## validate

Use the **aregcmd** command **validate** to check the consistency and validity of the specified server's configuration. If Prime Access Registrar discovers any errors, it displays them.

The syntax is:

validate

# **OpenSSL Commands**

This section contains a list of **OpenSSL** commands. You can use them on the command line or insert them into scripts.

This section contains the following topics:

- ecparam
- req
- ca

## ecparam

Use the **OpenSSL** command **ecparam** to manipulate or generate ellipitical curve (EC) parameter files.

The syntax is:

ecparam

## req

Use the OpenSSL command req to create and process certificate requests.

The syntax is:

req

#### ca

Use the **OpenSSL** command **ca** used to sign certificate requests and generate CRLs it also maintains a text database of issued certificates and their status.

The syntax is:

ca

# aregcmd Command Logging

**aregcmd** now records the commands that are either entered interactively, on the command line, or executed in batch mode. The recorded commands are saved in the **aregcmd\_log** file, which resides in the **logs** directory within the Prime Access Registrar installation directory.

For security reasons, **aregcmd** blocks out the actual password that is entered as part of the command and replaces it with *passwd>*.

In interactive mode, **aregcmd** logs the actions that are taking place in the exit/logout dialog box. The action can be **save** or **not save** if the configuration database has been modified after the last execution of the **save** command.

In non-interactive (batch or command-line) mode, **aregcmd** replaces the empty field with a NULL string.

aregcmd is now installed as a setgid program where the group is set to staff. This allows a non-root user to run aregcmd while still being able to write to the aregcmd\_log log file. During the installation of the Prime Access Registrar software, you are prompted whether you want to install aregcmd with setuid/setgid permissions. You must reply "yes" unless you only run aregcmd as user root.

The following is the format of an entry in the exit/logout dialog box when **not save** has been specified:

```
mm/dd/yyyy HH:MM:SS aregamd Info Configuration 0 [<clustername> <username>] ( exit ) mm/dd/yyyy HH:MM:SS aregamd Info Configuration 0 [<clustername> <username>] ( *** New config is not saved! ...proceed to logout.)
```

The following is sample output of an entry in the exit/logout dialog box when **not save** has been specified:

```
10/12/2013 16:18:56 aregcmd Info Configuration 0 [localhost admin] --> quit 10/12/2013 16:19:02 aregcmd Info Configuration 0 [localhost admin] --> *** New config is not saved! ...proceed to logout.
```

The following is the format of an entry in the exit/logout dialog box when save has been specified:

```
mm/dd/yyyy HH:MM:SS aregamd Info Configuration 0 [<clustername> <username>] ( exit ) mm/dd/yyyy HH:MM:SS aregamd Info Configuration 0 [<clustername> <username>] ( *** New config saved!...proceed to logout.)
```

# aregcmd Command Line Editing

Commands entered at the **aregcmd** prompt can be edited with a subset of the standard EMACS-style keystrokes. In addition, the command history can be accessed using the arrow keys on the keyboard. Use the Up arrow to retrieve the previous command and the Down arrow to retrieve the next command. A description of the supported key strokes are shown in Table 4-5.

Table 4-5 aregcmd Command Line Editing Keystrokes

| Key Stroke | Description                         |
|------------|-------------------------------------|
| Ctrl A     | Go to the beginning of the line.    |
| Ctrl B     | Move back one character.            |
| Ctrl D     | Delete the character at the cursor. |
| Ctrl E     | Go to the end of the line.          |
| Ctrl F     | Move forward one character.         |
| Ctrl N     | Retrieve the next line.             |
| Ctrl P     | Retrieve the previous line.         |

# aregcmd Error Codes

Table 4-6 lists the error codes used in **aregcmd**.

Table 4-6 aregcmd Error Codes

| Error<br>Code | Meaning                                                                                                    |
|---------------|----------------------------------------------------------------------------------------------------|
| 200           | OK                                                                                                    |
| 300           | Command failed to parse; usually an unbalanced quotation                                                                             |
| 301           | Unknown command; usually caused by a misspelled command                                                                              |
| 302           | Ambiguous command; characters you have entered select more than one command                                                          |
| 303           | Not logged in; you have logged out of <b>aregcmd</b> and attempted another <b>aregcmd</b> command                                    |
| 304           | Too few arguments                                                                                                    |
| 305           | Too many arguments                                                                                                    |
| 306           | Invalid argument                                                                                                    |
| 307           | Object not found or path ambiguous; you have tried to set an unknown object or provided a partial name that matches multiple objects |
| 308           | Object already exists                                                                                                    |
| 309           | Confirmation password did not match; when setting a user password, the re-entered password did not match the initial entry           |
| 310           | Command failed; a generic response for a command that failed for a reason other than those listed here                               |
| 311           | Command is interactive; possibly due to attempting to batch mode with an interactive command                                         |
| 312           | Validation failed; a new or modified object is not valid                                                                             |

Table 4-6 aregcmd Error Codes (continued)

| Error<br>Code | Meaning                                                                                                    |
|---------------|----------------------------------------------------------------------------------------------------|
| 313           | Failed to reread; an error occurred while synchronizing changes from another <b>aregcmd</b> session; occurs only when using multiple <b>aregcmd</b> instances            |
| 314           | Failed to open the pager; the PAGER environment variable is set to something that does not exist and the <b>stats</b> command is entered                                 |
| 315           | Property is not modifiable; an administrator has attempted to modify a read-only property                                                                                |
| 316           | Command failed: session is ViewOnly; an view-only administrator has attempted to modify a property                                                                       |
| 317           | Command failed: server is a Replication Slave; an administrator has attempted to modify a replicated property on a slave of an SMDBR network                             |
| 400           | Login failed; an incorrect username or password was given during aregemd log in                                                                                          |
| 401           | Unable to access server; <b>aregcmd</b> was unable to communicate with the <b>radius</b> process usually because the process is not running or is otherwise unresponsive |
| 402           | Login failed: version of aregemd is incompatible with server; a new version of aregemd has tried to connect with an older version of Prime Access Registrar              |
| 406           | User has an active <b>aregcmd</b> session. Occurs when the user tries to login to a concurrent <b>aregcmd</b> session.                                                   |
| 500           | Internal error; a generic <b>aregcmd</b> error                                                                                                    |

aregcmd Error Codes

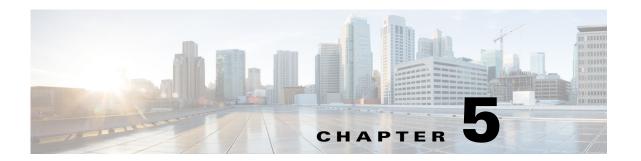

# **Configuring and Monitoring the RADIUS Server**

This chapter describes the objects you use to configure and operate your Cisco Prime Access Registrar (Prime Access Registrar) RADIUS server.

Prime Access Registrar is configured and operated through a set of *objects*. These objects are arranged in a hierarchy, with some of the objects containing subobjects; just as in a UNIX file system, in which directories can contain subdirectories. All of the objects, except those that are merely lists, contain properties that define the attributes or behavior of the object.

This chapter describes the following Prime Access Registrar objects:

- Radius— root of the configuration hierarchy
- UserLists—contains individual UserLists, which in turn contain users
- UserGroups—contains individual UserGroups
- Policies—contains individual Policies
- Clients—contains individual Clients
- Vendors—contains individual Vendors
- Scripts—contains individual Scripts
- Services—contains individual Services
- Session Managers—contains individual Session Managers
- Resource Managers—contains individual Resource Managers
- Profiles—contains individual Profiles
- Rules—contains individual Rules
- Fast Rules—contains attributes to add, modify, and delete in the request, response, and environment dictionaries.
- Translations—contains individual Translations
- TranslationGroups—contains individual Translation Groups
- Remote Servers—contains individual RemoteServers
- Advanced—contains advanced properties, Ports, Interfaces, Reply Messages, and the Attribute dictionary

#### **Special Character Validation for Object Names**

From Prime Access Registrar release 9.2.1, you cannot add new objects with special characters in its name using GUI/CLI. The following notification appears for your information when you try to log in to aregcmd:

Special character validation for 'Name' attributes has been added. Please ensure to validate your configuration.

You can enable/disable this functionality using the **AllowSpecialCharacters** attribute under **Radius/Advanced/**.

If you are using a previous version of Prime Access Registrar having object names with special characters, you can still upgrade to Prime Access Registrar 9.2.1 or later successfully. In such scenario, if you wish to validate the existing objects with special characters, enable the **AllowSpecialCharacters** attribute, add **cd** to that directory from aregamd, and then save. For example,

#### cd /r/userlists/default

Prime Access Registrar scans through all the user names and performs the special character validation.

# **Radius**

The **Radius** object is the root of the hierarchy. For each installation of the Cisco Prime Access Registrar server, there is one instance of the **Radius** object. You reach all other objects in the hierarchy from the **Radius** 

The following is a listing of the RADIUS server object:

```
[ //localhost/Radius ]
   Name = Radius
   Description =
   Version = 9.3.0.0
   IncomingScript~ = query
   OutgoingScript~ =
   DefaultAuthenticationService~ = local-users
   DefaultAuthorizationService~ = local-users
   DefaultAccountingService~ = local-file
   DefaultSessionService~ =
   DefaultSessionManager~ = mgr-rad
   UserLists/
   UserGroups/
   Policies/
   Clients/
   Vendors/
   Scripts/
   Services/
   SessionManagers/
   ResourceManagers/
   Profiles/
   Rules/
   Translations/
   TranslationGroups/
   RemoteServers/
   CommandSets/
   DeviceAccessRules/
   FastRules/
   Advanced/
   Replication/
```

Table 5-1 lists the **Radius** properties. You you can set or change Radius properties using the Cisco Prime Access Registrar **aregcmd** commands.

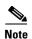

When a field is listed as required, it means a value must be supplied; that is, the value must be set. You can use the default (if it is supplied) or you can change it to something else, but you cannot unset it. You *must* supply values for the required fields and for which no defaults exist.

Table 5-1 Radius Properties

| Property                     | Description                                                                                                    |
|------------------------------|----------------------------------------------------------------------------------------------------|
| Name                         | Required; must be unique in the list of servers in the cluster                                                                                                    |
| Description                  | Optional description of the server                                                                                                    |
| Version                      | Required; the currently installed version of Prime Access Registrar                                                                                                |
| IncomingScript               | Optional; if there is a script, it is the first script Cisco Prime Access Registrar runs when it receives a request from any client and/or for any service         |
| OutgoingScript               | Optional; if there is a script, it is the last script Cisco Prime Access Registrar runs before it sends a response to any client                                   |
| DefaultAuthenticationService | Optional; Cisco Prime Access Registrar uses this property when none of the incoming scripts sets the environment dictionary variable <b>Authentication-Service</b> |
| DefaultAuthorizationService  | Optional; Cisco Prime Access Registrar uses this property when none of the incoming scripts sets the environment dictionary variable <b>Authorization-Service</b>  |
| DefaultAccountingService     | Optional; Cisco Prime Access Registrar uses this property when none of the incoming scripts sets the environment dictionary variable <b>Accounting-Service</b>     |
| DefaultSessionService        | Cisco Prime Access Registrar uses this property when none of the incoming scripts sets the environment dictionary variable <b>Session-Service</b> .                |
|                              | This field is mandatory if you are upgrading to a later version of Prime Access Registrar.                                                                         |
| DefaultSessionManager        | Cisco Prime Access Registrar uses this property if none of the incoming scripts sets the environment dictionary variable <b>Session-Manager</b> .                  |
|                              | This field is mandatory if you are upgrading to a later version of Prime Access Registrar.                                                                         |

The remaining Cisco Prime Access Registrar objects are sub-objects of the Radius object.

# **UserLists**

The **UserLists** object contains all of the individual UserLists, which in turn, contain the specific users stored within Cisco Prime Access Registrar. Cisco Prime Access Registrar references each specific UserList by **name** from a Service whose type is set to **local**. When Cisco Prime Access Registrar

receives a request, it directs it to a Service. When the Service has its type property set to **local**, the Service looks up the user's entry in the specific UserList and authenticates and/or authorizes the user against that entry.

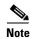

Usernames might not include the forward slash (/) character. If the Cisco Prime Access Registrar server receives an access request packet with a User-Name attribute containing a forward slash character and the Prime Access Registrar server uses an internal UserList to look up users, the server produces an error (AX\_EINVAL) and might fail. If usernames require a forward slash, use a script to translate the slash to an acceptable, unused character.

You can have more than one UserList in the **UserLists** object. Therefore, use the **UserLists** object to divide your user community by organization. For example, you might have separate **UserLists** objects for Company A and B, or you might have separate **UserLists** objects for different departments within a company.

Using separate **UserLists** objects allows you to have the same name in different lists. For example, if your company has three people named Bob and they work in different departments, you could create a UserList for each department, and each Bob could use his own name. Using UserLists lets you avoid the problem of Bob1, Bob2, and so on.

If you have more than one UserList, you can have a script Cisco Prime Access Registrar can run in response to requests. The script chooses the Service, and the Service specifies the actual UserList which contains the user. The alternative is dynamic properties.

The subobjects are the Users listed by name. Table 5-2 lists the UserLists object properties.

Table 5-2 UserLists Properties

| Property    | Description                            |
|-------------|----------------------------------------|
| Name        | Required; must be unique in UserLists. |
| Description | Optional description of the UserList.  |

## **Users**

The **Users** object contains all of the information necessary to authenticate a user or authorize a user. Users in local UserLists can have multiple profiles. Table 5-3 lists the **Users** object properties.

Table 5-3 Users Properties

| Property                               | Description                                                                                                    |
|----------------------------------------|----------------------------------------------------------------------------------------------------|
| Name                                   | Required; must be unique in the specific UserList.                                                                                                    |
| Description                            | Optional description of the user.                                                                                                    |
| Password                               | Required; length must be between 0-253 characters.                                                                                                    |
| Enabled                                | Required; default is TRUE, which means the user is allowed access. Set to FALSE to cause Cisco Prime Access Registrar to deny the user access.                                  |
| Group<br>(Overridden by<br>User-Group) | Optional; when you set this to the name of a UserGroup, Cisco Prime Access Registrar uses the properties specified in that UserGroup to authenticate and/or authorize the user. |

Table 5-3 Users Properties (continued)

| Property                                       | Description                                                                                                    |
|------------------------------------------------|----------------------------------------------------------------------------------------------------|
| BaseProfile<br>(Overridden by<br>User-Profile) | Optional; when you set this to the name of a Profile and the service-Type is not equal to Authenticate Only, Cisco Prime Access Registrar adds the properties in the Profile to the Response dictionary as part of the authorization. |
| AuthenticationScript                           | Optional; when you set this property to the name of a script, you can use the script to perform additional authentication checks to determine whether to accept or reject the user.                                                   |
| AuthorizationScript                            | Optional; when you set this property to the name of a script, you can use the script to add, delete, or modify the attributes of the Response dictionary.                                                                             |
| UserDefined1                                   | Optional; you can use this property to store notational information which you can then use to filter the UserList. This property also sets the environment variable for UserDefined1.                                                 |

## **HiddenAttributes Property**

The HiddenAttributes property in the user object provides a concatenation of all user-level reply attributes. The Prime Access Registrar server uses the HiddenAttributes property to construct and populate a virtual attributes directory.

The HiddenAttributes property is, in fact, hidden. It is not displayed and cannot be set or modified using **aregcmd**, but when an administrator issues a **save**, all values from the user's Attributes directory go into the HiddenAttributes property and the persistent storage.

The attributes are added in a replace-if-present-add-if-not manner as used in the UserGroup-Base-Profile and User-Base-Profile.

The order of application of the attributes is as follows:

- UserGroup Base Profile
- UserGroup Attributes
- User Base Profile
- User Attributes

# **UserGroups**

The **UserGroups** objects allow you to maintain common authentication and authorization attributes in one location, and then have many users reference them. By having a central location for attributes, you can make modifications in one place instead of having to make individual changes throughout your user community.

For example, you can use several **UserGroups** to separate users by the services they use, such as a group specifying PPP and another for Telnet.

Table 5-4 lists the **UserGroups** properties.

Table 5-4 UserGroups Properties

| Property             | Description                                                                                                    |
|----------------------|----------------------------------------------------------------------------------------------------|
| Name                 | Required; must be unique in the UserGroup list.                                                                                                    |
| Description          | Optional description of the group.                                                                                                    |
| BaseProfile          | Optional; when you set this to the name of a Profile,<br>Cisco Prime Access Registrar adds the properties in the Profile to the<br>response dictionary as part of the authorization. |
| AuthenticationScript | Optional; when you set this property to the name of a Script, you can use the Script to perform additional authentication checks to determine whether to accept or reject the user.  |
| AuthorizationScript  | Optional; when you set this property to the name of a Script, you can use the Script to add, delete, or modify the attributes of the Response dictionary.                            |

# **Policies**

A Policy is a set of rules applied to an Access-Request. If you are using **Policies**, the first one that must be created is SelectPolicy.

Table 5-5 lists the properties required for a given **Policy**.

Table 5-5 Policies Properties

| Property    | Description                                          |
|-------------|------------------------------------------------------|
| Name        | Required; must be unique in the <b>Policies</b> list |
| Description | Optional description of the Policy                   |
| Grouping    | Optional grouping of rules                           |

# **Clients**

All NASs and proxy clients that communicate directly with Cisco Prime Access Registrar must have an entry in the **Clients** list. This is required because NAS and proxy clients share a secret with the RADIUS server which is used to encrypt passwords and to sign responses. Table 5-6 lists the **Client** object properties.

Table 5-6 RADIUS Client Properties

| Property    | Description                                                                                                    |
|-------------|----------------------------------------------------------------------------------------------------|
| Name        | Required and should match the Client identifier specified in the standard RADIUS attribute, <b>NAS-Identifier</b> . The name must be unique within the Clients list. |
| Description | Optional description of the client.                                                                                                    |
| Protocol    | Required; specifies the client protocol which can be <b>Radius</b> , <b>Diameter</b> , <b>Radius-TLS</b> , or <b>Tacacs-and-Radius</b> .                             |

Table 5-6 RADIUS Client Properties (continued)

| Property       | Description                                                                                                    |
|----------------|----------------------------------------------------------------------------------------------------|
| IPAddress      | Required; must be a valid IP address and unique in the Clients list. Cisco Prime Access Registrar uses this property to identify the Client that sent the request, either using the source IP address to identify the immediate sender or using the NAS-IP-Address or NAS-IPv6-Address attribute in the Request dictionary to identify the NAS sending the request through a proxy.                                                                                                    |
|                | When a range is configured for a Client's IPAddress property, any incoming requests whose source address belongs to the range specified, will be allowed for further processing by the server. Similarly when a wildcard (an asterisk '*' in this case) is specified, any incoming requests whose source address matches the wildcard specification will be allowed. In both the cases, the configured client properties like SharedSecret, and Vendor are used to process the requests. |
|                | You can specify a range of IP addresses using a hyphen as in:                                                                                                    |
|                | 100.1.2.11-20                                                                                                    |
|                | You can use an asterisk wildcard to match all numbers in an IP address octet as in:                                                                                                    |
|                | 100.1.2.*                                                                                                    |
|                | You can specify an IPAddress and a subnet mask together using Classless Inter-Domain Routing (CIDR) notation as in:                                                                                                    |
|                | 100.1.2.0/24                                                                                                    |
|                | You can use the IPAddress property to set a base address and use the NetMask property to specify the number of clients in the subnet range.                                                                                                    |
|                | The IP address format is enhanced to support IPv6 apart from IPv4.                                                                                                    |
|                | You can use an asterisk wildcard to match all numbers in an IP address octet as in:                                                                                                    |
|                | 1124:1124:1124:1124:*:*:*                                                                                                    |
|                | <b>Note</b> The IPv6 address must be in standard notation.                                                                                                    |
| SharedSecret   | Required; must match the secret configured in the Client.                                                                                                    |
| Туре           | Required; accept the default (NAS), or set it to ATM, Proxy, or NAS+Proxy.                                                                                                    |
| Vendor         | Optional; you can use this property when you need special processing for a specific vendor's NAS. To use this property, you must configure a <b>Vendor</b> object and include a Script. Cisco Prime Access Registrar provides five Scripts you can use: one for Ascend, Cisco, Cabletron, Altiga, and one for USR. You can also provide your own Script.                                                                                                    |
| IncomingScript | Optional; you can use this property to specify a Script you can use to determine the services to use for authentication, authorization, and/or accounting.                                                                                                    |

Table 5-6 RADIUS Client Properties (continued)

| Property                   | Description                                                                                                    |
|----------------------------|----------------------------------------------------------------------------------------------------|
| OutgoingScript             | Optional; you can use this property to specify a Script you can use to make any Client-specific modifications when responding to a particular Client.                                                                                                    |
| EnableDynamicAuthorization | Optional; when set to TRUE, this property enables Change of Authorization and Packet of Disconnect features.                                                                                                    |
| DynamicAuthorizationServer | This subdirectory is only present in a client with EnableDynamicAuthorization set to TRUE and contains properties required for CoA and PoD requests.                                                                                                    |
| Port                       | Located under the DynamicAuthorizationServer subdirectory, the default port is 3799.                                                                                                    |
| InitialTimeout             | Located under the DynamicAuthorizationServer subdirectory, the default is 5000.                                                                                                    |
| MaxTries                   | Located under the DynamicAuthorizationServer subdirectory, the default is 3.                                                                                                    |
| DynamicAuthSharedSecret    | Located under the DynamicAuthorizationServer subdirectory, this is the shared secret used for communicating CoA and PoD packets with the client.                                                                                                    |
| PODAttributeGroup          | This property is found under the DynamicAuthorizationServer subdirectory and points to a group of attributes to be included in a POD request sent to this client. These attribute groups are created and configured under the AttributeGroups subdirectory in /Radius/Advanced.            |
| COAAttributeGroup          | This property is found under the DynamicAuthorizationServer subdirectory and points to a group of attributes to be included in a CoA request sent to this client. These attribute groups are created and configured under the AttributeGroups subdirectory in /Radius/Advanced.            |
| NetMask                    | Specifies the subnet mask used with the network address setting configured for the IPAdress property when configuring a range of IP addresses.                                                                                                    |
|                            | This property is not used for a single client with an IP address only. The NetMask property is used to configure multiple clients when you configure a base IP address in the IPAddress property. You can set the NetMask property for a range of 256 clients using the following example: |
|                            | set NetMask 255.255.255.0                                                                                                    |
|                            | When the NetMask property indicates a pool of 256 address (255.255.255.0), the range of addresses reserved for clients is 0-255, as in 100.1.1.0-100.1.1.255.                                                                                                    |
|                            | Note If you set the NetMask property, validation will fail if you attempt to specify a subnet mask using CIDR notation with the IPAddress property (described above).                                                                                                    |

Table 5-6 RADIUS Client Properties (continued)

| Property                   | Description                                                                                                    |
|----------------------------|----------------------------------------------------------------------------------------------------|
| EnableNotifications        | Required; the default value is FALSE and indicates the client is not capable of receiving Accounting-Stop notifications from the Prime Access Registrar server.                                                                                                |
|                            | When set to TRUE, the client can receive Accounting-Stop notifications from the Prime Access Registrar server and additional properties must be configured under a new sub-directory named NotificationProperties.                                             |
| NotificationProperties     | When the EnableNotifications property is set to TRUE, this subdirectory contains additional properties required to support the Query-Notify feature.                                                                                                    |
| Port                       | Located under the NotificationProperties subdirectory, specifies the port used by the Prime Access Registrar server to receive Accounting-Stop packets. Required when EnableNotifications is set to TRUE; the default value is 1813.                           |
| InitialTimeout             | Located under the NotificationProperties subdirectory, specifies the timeout value in milliseconds the Prime Access Registrar server waits for an Accounting-Response packet before attempting a retry (sending another Accounting-Stop packet to the client). |
|                            | Required when EnableNotifications is set to TRUE; the default value is 5000.                                                                                                    |
| MaxTries                   | Located under the NotificationProperties subdirectory, specifies the number of times the Prime Access Registrar server sends an Accounting-Stop packet to a client.                                                                                            |
|                            | Required when EnableNotifications is set to TRUE; the default value is 3.                                                                                                    |
| NotificationAttributeGroup | Located under the NotificationProperties subdirectory, specifies the name of an attribute group under /Radius/Advanced/AttributeGroups that contains the attributes to be included when sending an the Accounting-Stop packet to this client.                  |
|                            | Required when EnableNotifications is set to TRUE; there is no default value. You must provide the name of a valid AttributeGroup and the named AttributeGroup must contain at least one valid attribute, or validation will fail.                              |
| EnforceTrafficThrottling   | Required; the default value is TRUE and indicates enforce traffic throttling for this client. This property is under /Radius/Advanced/MaximumOutstanding/IncomingRequests.                                                                                     |
|                            | When set to FALSE, the traffic throttling for the packet coming from this client is bypassed.                                                                                                    |

Table 5-7 describes the Diameter client properties.

Table 5-7 Diameter Client Properties

| Property       | Description                                                                                                    |
|----------------|----------------------------------------------------------------------------------------------------|
| Name           | Required; must be unique in the client list.                                                                                                    |
| Description    | Optional; description of the client.                                                                                                    |
| Protocol       | Required; specifies the client protocol which can be Radius or Diameter.                                                                                                    |
| HostName       | Required; hostname or IP address of the Diameter client.                                                                                                    |
| Vendor         | Optional; you can use this property when you need special processing for a specific vendor's peer.                                                                                 |
| IncomingScript | Optional; specifies a script that you can use to make client-specific modifications when a request is received from a client.                                                      |
| OutgoingScript | Optional; specifies a script that you can use to make any client-specific modifications when responding to a particular client.                                                    |
| Port           | Required; port on which the client connects with Prime Access Registrar server.                                                                                                    |
| SCTP-Enabled   | Required, default value is False. If set to TRUE, SCTP will be used to establish the connection with the peer else TCP will be used.                                               |
|                | If SCTP is enabled, you can configure SCTP parameters for the Diameter client. For details, see the "Diameter" chapter of the <i>Cisco Prime Access Registrar 9.3 User Guide</i> . |

Prime Access Registrar supports configuring clients with type as Radius-TLS (Radius over TLS). This will enable the client to send the radius request using TLS connection.

Table 5-8 describes the RADIUS-TLS client properties.

Table 5-8 RADIUS-TLS Client Properties

| Property              | Description                                                                                                    |
|-----------------------|----------------------------------------------------------------------------------------------------|
| MaximumTLSConnections | This parameter is applicable for protocol of type <b>radius-tls</b> .  Maximum number of TLS connections that the client can establish with Prime Access Registrar. Default value is one. Maximum number of TLS connections allowed per client is 50. |

### **TLSOptions / RTLS Options**

These parameters are applicable for the following client types:

- Diameter with TLS-Enabled option set as TRUE
- RADIUS-TLS

| PrivateKeyPassword | The password used to protect the server's private key. |
|--------------------|--------------------------------------------------------|

Table 5-8 RADIUS-TLS Client Properties (continued)

| Property              | Description                                                                                                    |
|-----------------------|----------------------------------------------------------------------------------------------------|
| ServerKeyFile         | The full pathname of the file containing the server's RSA private key. The pathname can be optionally prefixed with a special string that indicates the type of encoding used for the certificate. The valid encoding prefix is "PEM". If an encoding prefix is not present, the file is assumed to be in PEM format.                                                                                               |
|                       | The following example assumes that the subdirectory <b>pki</b> under /cisco-ar contains the server's certificate file. The file server-key.pem is assumed to be in PEM format. The file extension .pem is not significant.                                                                                                    |
|                       | set ServerKeyFile PEM:/cisco-ar/pki/server-key.pem                                                                                                    |
| ServerCertificateFile | The full pathname of the file containing the server's certificate or certificate chain used during the TLS exchange. The pathname can be optionally prefixed with a special string that indicates the type of encoding used for the certificate. The valid encoding prefix is PEM. If an encoding prefix is not present, the file is assumed to be in PEM format.                                                   |
| CACertificateFile     | The full pathname of the file containing trusted CA certificates used for client verification. The file can contain more than one certificate, but all certificates must be in PEM format. DER encoding is not allowed.                                                                                                    |
| CACertificatePath     | The name of a directory containing trusted CA certificates (in PEM format) used for client verification. This parameter is optional, and if it is used there are some special preparations required for the directory it references.                                                                                                    |
|                       | Each certificate file in this directory must contain exactly one certificate in PEM format. The server looks up the certificate files using the MD5 hash value of the certificate's subject name as a key. The directory must therefore also contain a set of symbolic links each of which points to an actual certificate file. The name of each symbolic link is the hash of the subject name of the certificate. |
|                       | For example, if a certificate file named <b>ca-cert.pem</b> is located in the CACertificatePath directory, and the MD5 hash of the subject name contained in <b>ca-cert.path.pem</b> is 1b96dd93, then a symbolic link named 1b96dd93 must point to <b>ca-cert.pem</b> .                                                                                                    |
|                       | If there are subject name collisions such as multiple certificates with the same subject name, each link name must be indexed with a numeric extension as in 1b96dd93.0 and 1b96dd93.1.                                                                                                    |
| PeerVerificationMode  | Set to one of the following:                                                                                                    |
|                       | • None—If the peer verification certificate must not be requested.                                                                                                    |
|                       | <ul> <li>Optional—If peer verification certificate can be requested; but,<br/>verification is not required.</li> </ul>                                                                                                    |
|                       | <ul> <li>RequireCertificate—If peer certificate must be requested and<br/>verified.</li> </ul>                                                                                                    |
| VerificationDepth     | Specifies the maximum length of the certificate chain used for client verification.                                                                                                    |

Table 5-8 RADIUS-TLS Client Properties (continued)

| Property                                                   | Description                                                                                                    |
|------------------------------------------------------------|----------------------------------------------------------------------------------------------------|
| EnableAutoChaining                                         | When set to TRUE, Prime Access Registrar sends its server certificate chain (Server-Cert -> IntermediateCA -> RootCA) while presenting the server certificate to the client for server side authentication. When set to FALSE, Prime Access Registrar sends only the server certificate (Server-Cert) to the client. |
| TCP Options                                                |                                                                                                    |
| These parameters are applicable <b>radius-tls</b> clients. |                                                                                                    |
| KeepAliveIntervalTime                                      | Time interval in seconds between individual keepalive probes.                                                                                                    |
| TCPConnectionIdleTime                                      | Time (in seconds) the connection can remain idle before TCP starts sending keepalive probes.                                                                                                    |
| KeepAliveMaxtries                                          | Maximum number of keepalive probes TCP can send before dropping the connection.                                                                                                    |

#### Following is a sample CLI configuration of a RADIUS-TLS client:

```
[ //localhost/Radius/Clients/radius-tls ]
Name = radius-tls
Description =
Protocol = radius-tls
IPAddress = 10.81.79.41
SharedSecret = <encrypted>
Type = NAS
Vendor =
IncomingScript~ =
OutgoingScript~ =
NetMask =
EnforceTrafficThrottling = TRUE
MaximumTLSConnections = 25
RTLSOptions/
       PrivateKeyPassword = cisco
       ServerCertificateFile = /opt/CSCOar/pki/cert.pem
       ServerKeyFile = /opt/CSCOar/pki/key.pem
       CACertificateFile = /opt/CSCOar/pki/root-cert.pem
       CACertificatePath =
       PeerVerificationMode = None/Optional/RequireCertificate
      VerificationDepth = 4
      EnableAutoChaining = True
TCPOptions/
      KeepAliveIntervalTime = 2
      TCPConnectionIdleTime = 3
      KeepAliveMaxTries = 2
```

# **Vendors**

The **Vendor** object provides a central location for specifying all of the request and response processing a particular NAS or Proxy vendor requires. Depending on the vendor, it might be necessary to map attributes in the request from one set to another, or to filter out certain attributes before sending the response to the client. For more information about standard RADIUS attributes, see the "RADIUS Attributes" chapter of the *Cisco Prime Access Registrar 9.3 Reference Guide*.

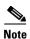

When you have also set /Radius/IncomingScript, Cisco Prime Access Registrar runs that script before the vendor's script. Conversely, when you have set a /Radius/Outgoing script, Cisco Prime Access Registrar runs the vendor's script before that script.

Table 5-9 lists the **Vendor** object properties.

Table 5-9 Vendor Properties

| Property       | Description                                                                                                    |
|----------------|----------------------------------------------------------------------------------------------------|
| Name           | Required; must be unique in the Vendors list.                                                                                                    |
| Description    | Optional description of the vendor.                                                                                                    |
| IncomingScript | Optional; when you specify an IncomingScript, Cisco Prime Access Registrar runs the script on all requests from clients that specify that vendor. |
| OutgoingScript | Optional; when you specify an OutgoingScript, Cisco Prime Access Registrar runs the script on all responses to the Client.                        |

# **Scripts**

The **Script** objects define the function Cisco Prime Access Registrar invokes whenever the **Script** is referenced by name from other objects in the configuration.

You can write three types of scripts:

- REX (RADIUS EXtension) scripts are written in C or C++, and thus are compiled functions that reside in shared libraries
- Tcl scripts are written in Tcl, and are interpreted functions defined in source files.
- Java scripts

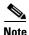

For more information about how to write scripts and how to incorporate them into Cisco Prime Access Registrar, see Chapter 7, "Using Extension Points."

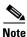

Cisco is not liable for scripts developed by clients. See Client scripting in user guide chapter 1 overview chapter.

Table 5-10 lists the **Script** object properties.

Table 5-10 Script Object Properties

| Property    | Description                                   |
|-------------|-----------------------------------------------|
| Name        | Required; must be unique in the Scripts list. |
| Description | Optional description of the script.           |
| Language    | Required; specify either REX, Tcl, or Java.   |

Table 5-10 Script Object Properties (continued)

| Property          | Description                                                                                                    |
|-------------------|----------------------------------------------------------------------------------------------------|
| Filename          | Required; specifies either a relative or absolute path. When you specify a relative path, the path must be relative to the \$INSTALL/scripts/radius/\$Language directory. When you specify an absolute path, the server must be able to reach it. |
| EntryPoint        | Optional; when not set, Prime Access Registrar uses the value specified in the <b>Name</b> property.                                                                                                    |
| InitEntryPoint    | Optional; if set, it must be the name of the global symbol Prime Access Registrar should call when it initializes the shared library at system start up, and just before it unloads the shared library.                                           |
| InitEntryPointArg | Optional; when set, it provides the arguments to be passed to the <b>InitEntryPoint</b> in the environmental variable <b>Arguments</b> .                                                                                                    |
| ClassName         | For Java language scripts, the name of the class that implements the extension interface; the .class file should be placed in /cisco-ar/scripts/radius/java                                                                                       |
| InitializeArg     | Optional for Java language scripts; set to a string to be passed to the Initialize method if the class implements the optional ExtensionWithInitialization interface.                                                                             |

The **InitEntryPoint** properties allow you to perform initialization before processing and then cleanup before stopping the server. For example, when Prime Access Registrar unloads the script (when it stops the RADIUS server) it calls the **InitEntryPoint** again to allow it to perform any clean-up operations as a result of its initialization. One use of the function might be to allow the script to close an open Accounting log file before stopping the RADIUS server.

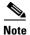

When you use a Prime Access Registrar file service, Prime Access Registrar automatically closes any opened files. However, if you write scripts that manipulate files, you are responsible for closing them.

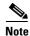

If you have more than one extension point script (defined under /Radius/Scripts) using the same Java class, only one instance of the class is created and used for all the extension point scripts.

# **Services**

Cisco Prime Access Registrar supports authentication, authorization, and accounting (AAA) services. In addition to the variety of built-in AAA services (specified in the **Type** property),

Cisco Prime Access Registrar also enables you to add new AAA services through custom shared libraries.

Table 5-11 lists the common **Services** properties. There are additional properties depending on the type of service.

Table 5-11 Common Service Properties

| Property     | Description                                                                                                    |
|--------------|----------------------------------------------------------------------------------------------------|
| Name         | Required; must be unique in the Services list.                                                                                                    |
| Description  | Optional description of the service.                                                                                                    |
| Type         | Required, must set it to a valid Prime Access Registrar service.                                                                                                    |
| OutagePolicy | Required; the default is <b>DropPacket</b> . This property defines how Cisco Prime Access Registrar handles requests if all servers listed in the <b>RemoteServers</b> properties are unavailable (that is, all remote RADIUS servers are not available). You must set it to one of the following: <b>AcceptAll</b> , <b>DropPacket</b> , or <b>RejectAll</b> . |
| OutageScript | Optional; if you set this property to the name of a script,<br>Cisco Prime Access Registrar runs it when an outage occurs. This property allows<br>you to create a script that notifies you when the RADIUS server detects a failure.                                                                                                    |

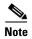

**OutagePolicy** also applies to Accounting-Requests. If an Accounting-Request is directed to an unavailable Service, then the values in Table 5-12 apply.

Table 5-12 OutagePolicy Request Packets

| Property   | Description                                                                                                    | Accounting-Request Description                                                       |
|------------|----------------------------------------------------------------------------------------------------|--------------------------------------------------------------------------------------|
| AcceptAll  | Continues processing the packet as if the Service was successful.                                                  | The Accounting-Request will continue through the server and a response will be sent. |
| DropPacket | Immediately drops the packet, no further processing, and does not send any response to the client for this packet. | The packet will be discarded and it will not be processed any further.               |
| RejectAll  | Rejects the packet, but continues processing it and sends the client a reject response.                            | The request will be dropped and no more processing will be done.                     |

# **Types of Services**

This section lists the types of services available in Prime Access Registrar with their required and optional properties. The service you specify determines what additional information you must provide.

This section contains the following topics:

- EAP Services
- Extended-EAP
- File
- Group
- Java
- LDAP

- Local
- ODBC
- ODBC-Accounting
- Prepaid Services
- RADIUS
- Radius Query
- Diameter-RADIUS
- RADIUS-Diameter
- RADIUS-Session
- Rex
- WiMAX
- Diameter
- M3UA

### **EAP Services**

Prime Access Registrar supports Extensible Authentication Protocol (EAP) and Protected EAP (PEAP) to provide a common protocol for differing authentication mechanisms. EAP enables the dynamic selection of the authentication mechanism at authentication time based on information transmitted in the Access-Request. Prime Access Registrar provides the following EAP services:

- EAP-AKA
- EAP-AKA-PRIME (EAP-AKA')
- EAP-GTC
- EAP-LEAP
- EAP-MD5
- EAP-MSChapV2
- EAP-Negotiate
- EAP-SIM
- EAP-Transport Level Security (TLS)
- EAP-Tunneled TLS (TTLS)
- PEAP Version 0 (Microsoft PEAP)
- PEAP Version 1 (Cisco PEAP)

See the "Extensible Authentication Protocols" chapter of the *Cisco Prime Access Registrar 9.3 User Guide* for detailed information about properties used in EAP-type services.

### **Extended-EAP**

Extended EAP is used as an authorization service to retrieve authorization information from a remote web server using the REST interface. Prime Access Registrar processes all EAP requests, and extends the process through extended EAP service. Extended EAP is supported for the following EAP services:

- EAP-AKA
- EAP-AKA-Prime
- EAP-SIM

You can configure an extended-EAP service under /Radius/Services. When you define an extended-EAP service under /Radius/Services, you must set its type to **extended-eap.** Refer to the sample configuration given below:

```
[ //localhost/Radius/Services/extended-EAP ]
   Name = extended-EAP
   Description =
   Type = extended-eap
   IncomingScript~ =
   OutgoingScript~ =
   OutagePolicy~ = AcceptAll
   OutageScript~ = NASLIST
   NasIDList = NasList
   MultipleServersPolicy = Failover
   RemoteServers/
```

To configure a REST remote server for the extended-EAP service, see REST.

### **File**

Specify the **file** service when you want Cisco Prime Access Registrar's RADIUS Server to perform local accounting using a specific file. Every **file** Service in your configuration will cause a file with the configured name to be created when the server is started, even if the service is not being invoked by any request packets. Table 5-13 lists the properties used for a **file** service.

Table 5-13 File Service Properties

| Property       | Description                                                                                                    |
|----------------|----------------------------------------------------------------------------------------------------|
| Type           | Required; must be set to <b>group</b> for a group service.                                                                                                    |
| IncomingScript | Name of script to run when the service starts.                                                                                                    |
| OutgoingScript | Name of script to run when the service ends.                                                                                                    |
| OutagePolicy   | Required; the default is <b>DropPacket</b> . This property defines how Cisco Prime Access Registrar handles requests if all servers listed in the <b>RemoteServers</b> properties are unavailable (that is, all remote RADIUS servers are not available). You must set it to one of the following: <b>AcceptAll</b> , <b>DropPacket</b> , or <b>RejectAll</b> . |
| OutageScript   | Optional; if you set this property to the name of a script,<br>Cisco Prime Access Registrar runs it when an outage occurs. This property<br>allows you to create a script that notifies you when the RADIUS server<br>detects a failure.                                                                                                    |
| FilenamePrefix | Required; a string that specifies where Cisco Prime Access Registrar writes the account records. It must be either a relative or absolute path. When you specify a relative path, it must be relative to the \$INSTALL/logs directory. When you specify an absolute path, the server must be able to reach it. The default is Accounting.                       |

Table 5-13 File Service Properties (continued)

| Property                       | Description                                                                                                    |
|--------------------------------|----------------------------------------------------------------------------------------------------|
| MaxFileSize                    | Optional; stored as a string, but is composed of two parts, a number and a units indicator ( <n> <units>) in which the unit is one of: K, Kilobyte, Kilobytes, M, Megabyte, Megabytes, G, Gigabyte, Gigabytes. The default is ten megabytes.</units></n> |
| MaxFileAge                     | Optional; stored as a string, but is composed of two parts, a number and a units indicator ( $\langle n \rangle \langle units \rangle$ ) in which the unit is one of: H, Hour, Hours, D, Day, Days, W, Week, Weeks. The default is one day.              |
| RolloverSchedule               | Indicates the exact time including the day of the month or day of the week, hour and minute to roll over the accounting log file.                                                                                                    |
| UseLocalTimeZone               | When set to TRUE, indicates the accounting records' TimeStamp is in local time. When set to FALSE, the default, accounting records' TimeStamp is in GMT.                                                                                                 |
| FileType                       | Indicates the file type to export the accounting records to. Could be one of the following:                                                                                                    |
|                                | • log— Prime Access Registrar server writes accounting messages to the accounting.log file in the /opt/CSCOar/logs directory.                                                                                                    |
|                                | • <b>csv</b> —Prime Access Registrar server writes accounting messages to the accounting.csv file in the /opt/CSCOar/logs directory.                                                                                                    |
| EnableRollOverIntelli<br>gence | Set to TRUE to enable rollover of the accounting records based on the accounting service properties. For more information on rollover of accounting logs, see the "RADIUS Accounting" chapter of the Cisco Prime Access Registrar 9.3 User Guide.        |
| Delimiter                      | The delimiter to use in the accounting file, if the file type is <b>csv</b> .                                                                                                    |

Cisco Prime Access Registrar opens the file when it starts the RADIUS server and closes the file when you stop the server. Prime Access Registrar flushes the accounting record to disk before it acknowledges the request.

Based on the maximum file size and age you have specified, Prime Access Registrar closes the accounting file, moves it to a new name, and reopens the file as a new file. The name Prime Access Registrar gives this accounting file depends on its creation and modification dates.

- If the file was created and modified on the same date, the filename is **FileNamePrefix**-<*yyyymmdd*>-<*n*>**.log**. The date is displayed as year, month, day, number.
- If the file was created on one day and modified on another, the filename is **FileNamePrefix-**<*yyyymmdd>-*<*n>.log*. The dates are creation, modification, and number.

## Group

A group service contains a list of references to other services and specifies whether the responses from each of the services should be handled as a logical AND or a logical OR function. You specify AND or OR in the Result-Rule attribute of Group Services. The default value is AND.

Table 5-14 lists the properties used to configure a group service.

Table 5-14 Group Service Properties

| Property       | Description                                                                                                    |
|----------------|----------------------------------------------------------------------------------------------------|
| Type           | Required; must set it to group.                                                                                                    |
| IncomingScript | Optional; name of script to run when the service starts.                                                                                                    |
| OutgoingScript | Optional; name of script to run when the service ends.                                                                                                    |
| ResultRule     | When set to AND (the default), the response from the GroupService is positive if each of the services referenced return a positive result. The response is negative if any of the services reference return a negative result.                                                                          |
|                | When set to OR, the response from the GroupService is positive if any of the services referenced return a positive result. The response is negative if all the referenced services return a negative result.                                                                                            |
|                | The settings parallel-AND or parallel-OR are similar to AND and OR settings, except that each referenced service processes requests simultaneously instead of asking each reference service sequentially to save processing time.                                                                       |
| GroupServices  | Use the GroupServices subdirectory to specify the subservices in an indexed list to provide specific ordering control of which services to apply first. Each subservice listed must be defined in the Services section of the RADIUS configuration and cannot be a of type group, eap-leap, or eap-md5. |

If Result-Rule is set to AND, the response from the Group Service is positive if each of the services referenced return a positive result. The response is negative if any of the services reference return a negative result. If Result-Rule is set to OR, the response from the Group Service is positive if any of the services referenced return a positive result. The response is negative if all the referenced services return a negative result.

When the Result-Rule attribute is set to AND or OR, each referenced service is accessed sequentially, and the Group Service waits for a response from the first referenced service before moving on to the next service (if necessary). If a service takes a long time to respond, that causes a delay in sending the request to the next referenced server.

The ResultRule settings parallel-and and parallel-or are similar to the AND and OR settings except that they ask each referenced service to process the request simultaneously instead of asking each referenced server sequentially, thereby saving processing time.

A parallel-and setting might respond with its own reply as soon as it receives a negative response, but otherwise must wait for all responses before it can respond with a positive reply. Likewise, a parallel-or might respond as soon as it receives a positive response, but otherwise must wait for all responses before it can reply with a negative response.

If a service referenced from a Group Service is of type RADIUS and if Accounting-Requests are being processed by the Group Service, setting the AckAccounting property in the remote server will affect the behavior of the parallel-or Group Service. This is because if AckAccounting is set to FALSE, the RADIUS Remote Server will not wait for the response from the remote server but returns a response immediately. Since the Group Service is set to parallel-or, after it receives the response from the RADIUS service, it is free to send a response itself. This will have the effect that a response is sent very quickly from the Group Service acknowledging the Accounting-Request and responses from the other referenced services are handled as the arrive.

Note that since AckAccounting was set to FALSE, there is no guarantee that the Remote Server successfully processed the request. Since it is a RADIUS Remote Server, the Prime Access Registrar server attempts for MaxTries to send the request to the server and to get back an acknowledgment, but if that fails, there will be no indication to the client about that event. The acknowledgment to the client has been sent long before.

### Java

Specify the **java** service type when you want to create a custom service and use a script for authentication, authorization, or accounting. Table 5-15 lists the properties required to configure a java service.

A java service uses an extension point script to provide the service's functionality and handles both RADIUS and TACACS requests for authentication, authorization, and accounting.

Table 5-15 Java Service Properties

| Property       | Description                                                                                                    |
|----------------|----------------------------------------------------------------------------------------------------|
| Type           | Required; must set it to java.                                                                                                    |
| IncomingScript | Name of script to run when the service starts.                                                                                                    |
| OutgoingScript | Name of script to run when the service ends.                                                                                                    |
| OutagePolicy   | Required; the default is <b>DropPacket</b> . This property defines how Cisco Prime Access Registrar handles requests if all servers listed in the <b>RemoteServers</b> properties are unavailable (that is, all remote RADIUS servers are not available). You must set it to one of the following: <b>AcceptAll</b> , <b>DropPacket</b> , or <b>RejectAll</b> . |
| OutageScript   | Optional; if you set this property to the name of a script,<br>Cisco Prime Access Registrar runs it when an outage occurs. This property<br>allows you to create a script that notifies you when the RADIUS server detects<br>a failure.                                                                                                    |
| ClassName      | Set to the name of a class that implements the Extension interface.                                                                                                    |
| InitializeArg  | Optional; set to a string to be passed to the Initialize method if the class implements the optional ExtensionWithInitialization interface.                                                                                                    |

### **LDAP**

Specify the **ldap** service type when you want to use a particular LDAP remote server for authentication and/or authorization. Table 5-16 lists the properties used to configure an LDAP service.

When using LDAP for authentication and a local database for authorization, ensure that the usernames in both locations are identical with regard to case sensitivity.

Table 5-16 LDAP Service Properties

| Property       | Description                                    |
|----------------|------------------------------------------------|
| Туре           | Required, must set it to <b>ldap</b>           |
| IncomingScript | Name of script to run when the service starts. |
| OutgoingScript | Name of script to run when the service ends.   |

Table 5-16 LDAP Service Properties (continued)

| Property              | Description                                                                                                    |
|-----------------------|----------------------------------------------------------------------------------------------------|
| OutagePolicy          | Required; the default is <b>DropPacket</b> . This property defines how Cisco Prime Access Registrar handles requests if all servers listed in the <b>RemoteServers</b> properties are unavailable (that is, all remote RADIUS servers are not available). You must set it to one of the following: <b>AcceptAll</b> , <b>DropPacket</b> , or <b>RejectAll</b> . |
| OutageScript          | Optional; if you set this property to the name of a script,<br>Cisco Prime Access Registrar runs it when an outage occurs. This<br>property allows you to create a script that notifies you when the RADIUS<br>server detects a failure.                                                                                                    |
| MultipleServersPolicy | Required; must be set to either Failover or RoundRobin.                                                                                                    |
|                       | When you set it to <b>Failover</b> , Cisco Prime Access Registrar directs requests to the first server in the list until it determines the server is offline. At which time, Cisco Prime Access Registrar redirects all requests to the next server in the list until it finds a server that is online.                                                         |
|                       | When you set it to <b>RoundRobin</b> , Cisco Prime Access Registrar directs each request to the next server in the RemoteServers list to share the resource load across all of the servers listed in the RemoteServers list.                                                                                                    |
| RemoteServers         | Required; an indexed list from 1 to $< n >$ . Each entry in the list is the name of a RemoteServer.                                                                                                    |

## Local

Specify **local** when you want the Cisco Prime Access Registrar server to perform the authentication and authorization using a specific UserList. For more information, see the "UserLists" section on page 5-3. Table 5-17 lists the properties used to configure a **local** service.

Table 5-17 Local Service Properties

| Property       | Description                                                                                                    |
|----------------|----------------------------------------------------------------------------------------------------|
| Type           | Required, must set it to local.                                                                                                    |
| IncomingScript | Optional; name of script to run when the service starts.                                                                                                    |
| OutgoingScript | Optional; name of script to run when the service ends.                                                                                                    |
| OutagePolicy   | Required; the default is <b>DropPacket</b> . This property defines how Cisco Prime Access Registrar handles requests if all servers listed in the <b>RemoteServers</b> properties are unavailable (that is, all remote RADIUS servers are not available). You must set it to one of the following: <b>AcceptAll</b> , <b>DropPacket</b> , or <b>RejectAll</b> . |

Table 5-17 Local Service Properties (continued)

| Property     | Description                                                                                                    |
|--------------|----------------------------------------------------------------------------------------------------|
| OutageScript | Optional; if you set this property to the name of a script,<br>Cisco Prime Access Registrar runs it when an outage occurs. This property<br>allows you to create a script that notifies you when the RADIUS server<br>detects a failure.                                       |
| UserLists    | Required; this object contains all of the individual UserLists, which in turn, contain the specific users stored within Prime Access Registrar.  Cisco Prime Access Registrar references each specific UserList by name from a Service whose type is set to local.             |
|              | When Cisco Prime Access Registrar receives a request, it directs it to a Service. When the Service has its type property set to <b>local</b> , the Service looks up the user's entry in the specific UserList and authenticates and/or authorizes the user against that entry. |

## **ODBC**

Specify **odbc** when you want to use an ODBC service for authentication, authorization and accounting through an ODBC data store. Use an ODBC service to authenticate and authorize an access requests by querying user information through ODBC and to insert accounting records into a data store through ODBC. Table 5-18 lists the properties used to configure an ODBC service.

Table 5-18 ODBC Service Properties

| Property              | Description                                                                                                    |
|-----------------------|----------------------------------------------------------------------------------------------------|
| Type                  | Required; must set it to odbc.                                                                                                    |
| IncomingScript        | Optional; name of script to run when the service starts.                                                                                                    |
| OutgoingScript        | Optional; name of script to run when the service ends.                                                                                                    |
| OutagePolicy          | Required; the default is <b>DropPacket</b> . This property defines how Cisco Prime Access Registrar handles requests if all servers listed in the <b>RemoteServers</b> properties are unavailable (that is, all remote RADIUS servers are not available). You must set it to one of the following: <b>AcceptAll</b> , <b>DropPacket</b> , or <b>RejectAll</b> . |
| OutageScript          | Optional; if you set this property to the name of a script,<br>Cisco Prime Access Registrar runs it when an outage occurs. This<br>property allows you to create a script that notifies you when the<br>RADIUS server detects a failure.                                                                                                    |
| MultipleServersPolicy | Required; must be set to either Failover or RoundRobin.                                                                                                    |
|                       | When you set it to <b>Failover</b> , Cisco Prime Access Registrar directs requests to the first server in the list until it determines the server is offline. At which time, Cisco Prime Access Registrar redirects all requests to the next server in the list until it finds a server that is online.                                                         |
|                       | When you set it to <b>RoundRobin</b> , Cisco Prime Access Registrar directs each request to the next server in the RemoteServers list to share the resource load across all of the servers listed in the RemoteServers list.                                                                                                    |
| RemoteServers         | Required; an indexed list from 1 to $< n >$ . Each entry in the list is the name of a RemoteServer.                                                                                                    |

## **ODBC-Accounting**

If you use the Oracle Accounting feature, you must configure an ODBC-Accounting RemoteServer object. See the "Configuring an ODBC/OCI RemoteServer" section in the "Using Open Database Connectivity" chapter of the *Cisco Prime Access Registrar 9.3 User Guide*, for more information on ODBC-Accounting RemoteServer.

## **Prepaid Services**

Cisco Prime Access Registrar (Prime Access Registrar) supports two types of prepaid billing, IS835C and Cisco Real-time Billing (CRB), a Cisco proprietary solution. See "Using Prepaid Billing" chapter of the *Cisco Prime Access Registrar 9.3 User Guide* for more information on Prepaid -IS835C and Prepaid-CRB.

### **RADIUS**

Specify the **radius** service type when you want to use a particular RADIUS remote server for authentication and authorization. Table 5-19 lists the properties used to configure a RADIUS service.

Table 5-19 RADIUS Service Properties

| Property              | Description                                                                                                    |
|-----------------------|----------------------------------------------------------------------------------------------------|
| Type                  | Required; must set it to radius.                                                                                                    |
| IncomingScript        | Optional; name of script to run when the service starts.                                                                                                    |
| OutgoingScript        | Optional; name of script to run when the service ends.                                                                                                    |
| OutagePolicy          | Required; the default is <b>DropPacket</b> . This property defines how Cisco Prime Access Registrar handles requests if all servers listed in the <b>RemoteServers</b> properties are unavailable (that is, all remote RADIUS servers are not available). You must set it to one of the following: <b>AcceptAll</b> , <b>DropPacket</b> , or <b>RejectAll</b> . |
| OutageScript          | Optional; if you set this property to the name of a script,<br>Cisco Prime Access Registrar runs it when an outage occurs. This property<br>allows you to create a script that notifies you when the RADIUS server<br>detects a failure.                                                                                                    |
| MultipleServersPolicy | Required; must be set to either Failover or RoundRobin.                                                                                                    |
|                       | When you set it to <b>Failover</b> , Cisco Prime Access Registrar directs requests to the first server in the list until it determines the server is offline. At which time, Cisco Prime Access Registrar redirects all requests to the next server in the list until it finds a server that is online.                                                         |
|                       | When you set it to <b>RoundRobin</b> , Cisco Prime Access Registrar directs each request to the next server in the RemoteServers list to share the resource load across all of the servers listed in the RemoteServers list.                                                                                                    |
| RemoteServers         | Required; an indexed list from 1 to $< n >$ . Each entry in the list is the name of a RemoteServer.                                                                                                    |

## **Radius Query**

Prime Access Registrar supports a new service type called radius-query that can be used to query cached data through RADIUS packets. This radius-query service contains a list of session managers to be queried from and a list of (cached) attributes to be returned in the Access-Accept packet in response to a RADIUS Query request. Prime Access Registrar also supports caching and querying of multivalued attributes.

The RADIUS Query service should be selected through an extension point script or through the Rule and Policy Engine by setting it to a new environment variable named Query-Service. The reason for this is that the RADIUS Query request comes in as an Access-Request and the server has no way of knowing whether it is a RADIUS Query request or normal authentication request. Setting the Query-Service environment variable tells the Prime Access Registrar server that the request is a RADIUS Query request so the Prime Access Registrar server can process the request with the radius-query service set in the Query-Service environment variable.

When a RADIUS Query service is selected to process an Access-Request, it queries the configured list of Session Managers for a matching record using the QueryKey value configured in the session-cache Resource Manager referenced under these Session Managers as key. If a matching record is found, an Access-Accept containing a list of cached attributes present (based on the configuration) in the matched record is sent back to the client. If the session cache contains a multivalued attribute, all values of that attribute are returned in the response as a multivalued attribute. If there is no matching record, an Access-Reject packet is sent to the client.

Prime Access Registrar introduces scripting points at the Session Manager level along with automated programmable interfaces (APIs) to access cached information present in the session record. You can use these scripting points and APIs to write extension point scrips to modify the cached information.

The following example shows the default configuration of a radius-query service:

```
[ //localhost/Radius/Services/radius-query ]
  Name = radius-query
  Description =
  Type = radius-query
  IncomingScript~ =
  OutgoingScript~ =
  SessionManagersToBeQueried/
  AttributesToBeReturned/
```

Table 5-20 lists the properties used to configure a RADIUS Query service.

Table 5-20 RADIUS Query Service Properties

| Property       | Description                                                                             |
|----------------|-----------------------------------------------------------------------------------------|
| Type           | Required; must set it to radius query.                                                  |
| IncomingScript | Optional; name of script to run before this service starts processing on the request.   |
| OutgoingScript | Optional; name of script to run after this service completes processing on the request. |

Table 5-20 RADIUS Query Service Properties (continued)

| Property                   | Description                                                                                                    |
|----------------------------|----------------------------------------------------------------------------------------------------|
| SessionManagersToBeQueried | Lists Session Managers to be queried for the target record. If this list is empty, all Session Managers having session-cache Resource Managers will be queried for the target record. Otherwise, only those SessionManagers configured under SessionManagerToBeQueried are queried. If the targeted record is found in a Session Manager, the query stops and the response is returned to the client. |
| AttributesToBeReturned     | Lists attributes to be returned if present in a matched record. If<br>this list is empty, all attributes cached in a matched session are<br>returned. If a configured attribute is not present in the matched<br>record, that attribute is ignored.                                                                                                    |
|                            | Note The User-Password attribute will not be returned in query responses and cannot be configured under AttributesToBeReturned.                                                                                                    |

When an Access-Request packet is received by the Prime Access Registrar server, the session-cache Resource Manager caches the configured attributes in the session with the configured QueryKey as the key to the cached data. In the TAL solution, the QueryKey will usually be Framed-IP-Address. If an Accounting-Requestor Accounting-Start packet is received for the same session, the cached data is updated if necessary. If there is a multivalued attribute in the Access-Request packet or Accounting-Request packet, the Prime Access Registrar server caches all the values of that attributes.

In TAL, when the SSG receives an IP packet originating from a user unknown to the SSG, it sends an Access-Request packet to the Prime Access Registrar server in which the User-Name and Framed-IP-Address attributes both contain the user's source IP address, and the Service-Type is set to Outbound, among other attributes. These attributes and their values distinguish RADIUS Query requests from normal authentication requests in TAL.

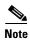

In solutions other than TAL, the criterion that distinguishes RADIUS Query requests from normal authentication requests might be different.

A new environment variable, Query-Service, can be set to the name of a radius-query service, in an extension point script, or through the Rule and Policy engine so the Prime Access Registrar server knows the current request is a RADIUS Query request and processes it with the radius-query service value set in the Query-Service environment variable.

#### **API Calls**

Prime Access Registrar provides several new API calls you can use to get, put, and delete the cached attributes present in the session record.

The entry point function changes slightly to take a fifth argument which is a pointer to a structure containing the new API calls:

```
typedef int (REXAPI * RexEntryPointFunction)
(
```

```
int iScriptingPoint,
rex_AttributeDictionary_t* pRequest,
rex_AttributeDictionary_t* pResponse,
rex_EnvironmentDictionary_t* pRadius,
rex_SessionRecord_t* pSession
);
```

However, you can continue to write extension point scripts with four arguments as well, for example without the pSession argument.

The following are API calls and their functionality. All these API calls fail gracefully when they are invoked from any scripting point other than the Session Manager scripting points.

### const char\* get

```
const char* get(
    rex_SessionRecord_t* pSession,
    const char* pszAttribute,
    int <iIndex>,
    abool_t* <pbMore>
)
```

This API returns the value of the <iIndex>'d instance of the attribute cached in the session, represented as a string. When the session does not contain the attribute, an empty string is returned. When <pbMore> is non-zero, this method sets <pbMore> to TRUE when more instances of the same attribute exist after the one returned and to FALSE otherwise. This can be used to determine whether another call to get() method should be made to retrieve other instances of the same attribute.

### abool\_t put

```
abool_t put(
    rex_SessionRecord_t* pSession,
    const char* pszAttribute,
    const char* <pszValue>,
    int <iIndex>
}
```

When <iIndex> equals the special value REX\_REPLACE, this method replaces any existing instances of <pszAttribute> with a single value in the session. When <iIndex> equals the special value REX\_APPEND, it appends a new instance of <pszAttribute> to the end of the list of existing instances of <pszAttribute>. When <iIndex> equals the special value REX\_AUGMENT, this method only puts <pszAttribute> when it does not already exist. Otherwise, a new instance of <pszAttribute> is inserted/replaced at the position indicated. This method returns TRUE if it is able to cache the attribute successfully and FALSE otherwise.

#### abool\_t remove

```
abool_t remove(
    rex_SessionRecord_t* pSession,
    const char* pszAttribute,
    int <iIndex>
)
```

This method removes the <pszAttribute> from the session. When <iIndex> equals the special value REX\_REMOVE\_ALL, this method removes any existing instances of <pszAttribute>. Otherwise, it removes the instance of <pszAttribute> at the position indicated. It returns FALSE when <pszAttribute> is not present at any index in the session record and returns TRUE otherwise.

### rex SessionInfo t\*

```
rex_SessionInfo_t* getSessionInfo(rex_SessionRecord_t* pSession)
```

This method returns the pointer to a structure that contains the other session-related information, like Session Id, Session Start time, Session Last Accessed Time, present in the session record. The structure that holds this information will appear as follows:

```
typedef struct rex_SessionInfo_s
{
    auint32_t iSessionId;
    auint32_t tSessionStartTime;
    auint32_t tSessionLastAccessedTime;
} rex SessionInfo t;
```

### **Tcl API calls**

To use the extension point scripts written in Tcl, define the procedure at the session manager level as shown below:

```
proc test { request response environ session } { }
```

There is a fourth argument *session* that needs to be passed to the Tcl procedure and the API calls that are intended to operate on the session record need to use this *session* dictionary.

API calls in Tcl have the same meaning with same number arguments and return values as described in Rex. The only difference is that the API getSessionInfo will not return a structure as in Rex but it will return the info as a string, as in the following example:

```
Session-ID=1, Session-Start-Time=1102099334, Session-Last-Accessed-Time=1102099334
```

#### Java API calls

There are two new interfaces ExtensionForSession and ExtensionForSessionWithInitialization and the customers whishing to use the extension point scripts written in Java at the session manager level needs to implement one of these interfaces.

The runExtension method of these interfaces will look as below:

```
public int runExtension
  ( int iExtensionPoint,
   AttributeDictionary request,
   AttributeDictionary response,
   EnvironmentDictionary environment,
   SessionRecord session
  ).
```

API calls that are intended to operate on session record needs to use this 'session' dictionary.

API calls in Java have the same meaning with same number arguments and return values as described in Rex. The only difference is that the API getSessionInfo will not return a structure as in Rex but it will return the info as a string. For example:

```
Session-ID=1, Session-Start-Time=1102099334, Session-Last-Accessed-Time=1102099334
```

Existing scripts written in any of these three languages will not be affected with the introduction of the new 'session dictionary' argument. And the customers can use a script with any number of arguments (i.e with or without the last 'session dictionary' argument) at any extension point script. If there is no session to operate on, for example when the customer is trying to use session dictionary argument at an extension point other than session manager's, the Prime Access Registrar gracefully returns an error logging the appropriate message.

The simple *replace or add if it does not exist* model can still be used for simple modifications as before without the need to write a script. If the cached attributes are updated in the IncomingScript and if customers do not want them to be touched or updated again when the processing reaches session-cache resource manager, they can set the OverwriteAttributes property of the session-cache resource manager to FALSE so that the session-cache resource manager will not operate on this packet.

### **Diameter-RADIUS**

This service helps to translate incoming Diameter request to a RADIUS equivalent and then the RADIUS response to Diameter equivalent. Prime Access Registrar provides scripting points, which operate on the original packet and on the newly translated packet based on request and response mapping.

### **RADIUS-Diameter**

This service helps to translate incoming RADIUS request to a Diameter equivalent and then the Diameter response to RADIUS equivalent. Prime Access Registrar provides scripting points, which operate on the original packet and on the newly translated packet based on request and response mapping.

Table 5-21 Diameter-RADIUS and RADIUS-Diameter Service Properties

| The following properties               | are applicable for diameter-radius or radius-diameter service type.                                                                                                    |
|----------------------------------------|----------------------------------------------------------------------------------------------------|
| ProxyServiceName                       | The Diameter proxy service name.                                                                                                    |
| DiameterApplicationID                  | The Diameter service application ID. This is applicable only for radius-diameter service type.                                                                                                    |
| SendRAR-ASRToClient                    | Set to TRUE if the COA/POD packets received by Prime Access Registrar are to be translated and sent as Re-Auth-Request (RAR) / Abort Session Request (ASR) to a Diameter client. This is applicable only for radius-diameter service type. |
| ClientHostName                         | Hostname of the Diameter client to which the translated RAR/ASR must be sent. If the session manager is configured, the client host name can be acquired from it.                                                                          |
|                                        | This is applicable only for radius-diameter service type.                                                                                                    |
| UseFor3GPPReverseAu thorizationService | Set to TRUE to enable 3GPP authorization service in the translation framework. This is applicable only for radius-diameter service type.                                                                                                   |
| PreRequestTranslationS cript           | The scripting point to be called on the original request packet.                                                                                                    |
| PostRequestTranslation<br>Script       | The scripting point to be called on the translated request packet.                                                                                                    |
| PreResponseTranslation<br>Script       | The scripting point to be called on the response packet.                                                                                                    |
| PostResponseTranslatio<br>nScript      | The scripting point to be called on the translated response packet.                                                                                                    |

The following example shows a sample configuration of translation service in Diameter:

```
[ //localhost/Radius/Services/rad-dia-trans ]
   Name = rad-dia-trans
   Description =
   Type = radius-diameter
   SendRAR-ASRToClient = true
   ClientHostName =
   DiameterApplicationId = 5
   ProxyServiceName = dia
   EnableRequestCommandMappings = true
   PreRequestTranslationScript~ = sm
   PostRequestTranslationScript~ =
   PreResponseTranslationScript~ = env
```

```
PostResponseTranslationScript~ =
RequestMapping/
    CommandMappings/
       Radius-CoA-Request = Re-Auth
       Radius-PoD-Request = Abort-Session
    AVPMappings/
        Calling-Station-Id = Session-Id
    AVPsToBeAdded/
        Re-Auth-Request-Type = AUTHORIZE AUTHENTICATE
    EnvironmentMappings/
ResponseMapping/
   ResultCodeMappings/
       Diameter-Success = Radius-PoD-ACK
       Diameter-Unable-To-Deliver = Radius-PoD-Nak
    AVPMappings/
    AVPsToBeAdded/
    EnvironmentMappings/
```

### **RADIUS-Session**

A new Service step has been added in the processing of Access-Request and Accounting packets. This is an additional step after the AA processing for Access packet or Accounting processing for Accounting packet, but before the local session management processing. The Session-Service should have a service type of radius-session.

An environment variable Session-Service is introduced to determine the Session-Service dynamically. You can use a script or the rule engine to set the Session-Service environment variable. See Cross Server Session and Resource Management, page 1-2 for more information on RADIUS-Session.

### Rex

Specify the **rex** service type when you want to create a custom service and use a script for authentication, authorization, or accounting. Table 5-22 lists the properties required to configure a **rex** service.

Table 5-22 rex Service Properties

| Property       | Description                                                                                                    |
|----------------|----------------------------------------------------------------------------------------------------|
| Type           | Required; must be set to rex.                                                                                                    |
| IncomingScript | Optional; name of script to run when the service starts.                                                                                                    |
| OutgoingScript | Optional; name of script to run when the service ends.                                                                                                    |
| OutagePolicy   | Required; the default is <b>DropPacket</b> . This property defines how Cisco Prime Access Registrar handles requests if all servers listed in the <b>RemoteServers</b> properties are unavailable (that is, all remote RADIUS servers are not available). You must set it to one of the following: <b>AcceptAll</b> , <b>DropPacket</b> , or <b>RejectAll</b> . |
| OutageScript   | Optional; if you set this property to the name of a script,<br>Cisco Prime Access Registrar runs it when an outage occurs. This property<br>allows you to create a script that notifies you when the RADIUS server<br>detects a failure.                                                                                                    |
| Filename       | Required; must be either a relative or an absolute path to the shared library containing the Service. When the pathname is relative, it must be relative to \$INSTALL/Scripts/Radius/rex.                                                                                                    |

Table 5-22 rex Service Properties (continued)

| Property           | Description                                                                                                    |
|--------------------|----------------------------------------------------------------------------------------------------|
| EntryPoint         | Required; must be set to the function's global symbol.                                                                                                    |
| InitEntryPoint     | Required; must be the name of the global symbol Cisco Prime Access Registrar should call when it initializes the shared library and just before it unloads the shared library.  Note A rex service must have an InitEntryPoint even if the service only returns REX_OK. |
| InitEntryPointArgs | Optional; when set, it provides the arguments to be passed to the <b>InitEntryPoint</b> in the environmental variable <b>Arguments</b> .                                                                                                    |

For more information about scripting, see Chapter 7, "Using Extension Points." For more information about using the REX Attribute dictionary, see "Cisco Prime Access Registrar Tcl, REX, and Java Dictionaries" chapter of the *Cisco Prime Access Registrar 9.3 Reference Guide*.

### WiMAX

Prime Access Registrar uses the Extensible Authentication Protocol (EAP) to enable the WiMAX feature. It also caches the IP attributes and Mobility Keys that are generated during network access authentication. To enable caching of the WiMAX attributes, you must configure the respective resource managers. For more information, see the "Using WiMAX in Cisco Prime Access Registrar" chapter of the *Cisco Prime Access Registrar 9.3 Reference Guide*.

### Diameter

Diameter works with the rule policy engine to perform the routing for multiple peers. The following are the multiple peer policies supported with the proxy service to route the traffic:

- RoundRobin
- FailOver
- IMSI Range Based

The following configuration is used to add Diameter proxy without Sticky session configuration:

```
[ //localhost/Radius/Services/dia-proxy ]
   Name = dia-proxy
   Description =
   Type = diameter
   IncomingScript~ =
   OutgoingScript~ =
   EnableSticky = FALSE
   MultiplePeersPolicy = RoundRobin
   PeerTimeOutPolicy = SendError
   DiaRemoteServers/
       Entries 1 to 2 from 2 total entries
       Current filter: <all>
       proxy rm/
           Name = proxy_rm
           Metric = 1
           Weight = 0
           IsActive = TRUE
       proxy rm1/
```

```
Name = proxy_rm1
Metric = 2
Weight = 0
IsActive = TRUE
```

The following configuration is used to add Diameter proxy with Sticky session configuration:

```
[ //localhost/Radius/Services/dia-proxy ]
Name = dia-proxy
    Description =
    Type = diameter
    IncomingScript~ =
    OutgoingScript~ =
    EnableSticky = TRUE
    StickySessionKey = User-Name#1
    StickyCreationCmdList = 265
    StickyDeletionCmdList = 275
    MultiplePeersPolicy = RoundRobin
    PeerTimeOutPolicy = SendError
    DiaRemoteServers/
        Entries 1 to 2 from 2 total entries
        Current filter: <all>
        proxy rm/
            Name = proxy rm
            Metric = 1
            Weight = 0
            IsActive = TRUE
        proxy_rm1/
            Name = proxy_rm1
            Metric = 2
            Weight = 0
            IsActive = TRUE
```

The following configuration is used to add Diameter proxy with IMSI range based load balancing configuration:

```
[ //localhost/Radius/Services/dia-proxy ]
   Name = dia-proxy
   Description =
   Type = diameter
   IncomingScript~ =
   OutgoingScript~ =
   EnableSticky = TRUE
   StickySessionKey = User-Name#1
   StickyCreationCmdList = 265
   StickyDeletionCmdList = 275
   MultiplePeersPolicy = IMSIRangeBased
   PeerTimeOutPolicy = SendError
   IMSIRanges/
       Entries 1 to 1 from 1 total entries
       Current filter: <all>
       11215600000001-112156001000000/
           Name = 112156000000001-112156001000000
           Description =
           Start = 11215600000001
           End = 112156001000000
           MultiplePeersPolicy = Failover
           DiaRemoteServers/
               Entries 1 to 2 from 2 total entries
                Current filter: <all>
               proxy rm/
```

```
Name = proxy_rm
Metric = 1
Weight = 0
IsActive = TRUE
proxy_rm1/
Name = proxy_rm1
Metric = 2
Weight = 0
IsActive = TRUE
```

The following configuration is used to add Diameter local:

```
[ //localhost/Radius/Services/dia-local ]
  Name = dia-local
  Description =
  Type = diameter
  Realm = abc.com
  Role = Local
  IncomingScript~ =
  OutgoingScript~ =
  AuthenticationService = local-users
  AccountingService = local-file
   DiaRemoteServers/
      Entries 1 to 1 from 1 total entries
      Current filter: <all>
      murdcoh-ar1/
          Name = murdcoh-ar1
          HostName = murdoch-ar1
          IsVendorSpecific = FALSE
          ApplicationID = 1
          Metric = 2
```

The following configuration is used to add Diameter relay:

```
[ //localhost/Radius/Services/dia-relay ]
   Name = dia-relay
   Description =
   Type = diameter
   Realm = abc.com
   Role = relay
   DiaRemoteServers/
        Entries 1 to 1 from 1 total entries
        Current filter: <all>
        hss1/
        Name = hss1
        HostName = 10.77.240.69
        IsVendorSpecific = FALSE
        ApplicationID = 1
        Metric = 2
```

The following configuration is used to add Diameter redirect:

```
[ //localhost/Radius/Services/dia-redirect ]
  Name = dia-relay
  Description =
  Type = diameter
  Realm = abc.com
  Role = redirect
  DiaRemoteServers/
       Entries 1 to 1 from 1 total entries
       Current filter: <all>
            redirectserver/
```

Name = redirectserver
HostName = 10.77.240.69
IsVendorSpecific = FALSE
ApplicationID = 1
Metric = 2

Table 5-23 describes the Diameter Service properties.

Table 5-23 Diameter Service Properties

| Property                                       | Description                                                                                                    |  |
|------------------------------------------------|----------------------------------------------------------------------------------------------------|--|
| Name                                           | Required; name of the Diameter server.                                                                                                    |  |
| Realm                                          | Required; realm of the route. Must be unique for a route table.                                                                                                    |  |
| Incoming Script                                | Optional; enabled when role is set to Proxy or Local. When set, must be the name of a known incoming script. Prime Access Registrar runs the IncomingScript before proxying the diameter packet to the remote diameter server.                                            |  |
| Outgoing Script                                | Optional; enabled when role is set to Proxy or Local. When set, must be the name of a known outgoing script. Prime Access Registrar runs the after it receives the response from the remote Diameter server.                                                              |  |
| Description                                    | Optional; description of the Diameter server.                                                                                                    |  |
| Role                                           | Required; specifies the role that the diameter entity will play in resolving messages matching the realm.                                                                                                    |  |
|                                                | The role can be any one of the following:                                                                                                    |  |
|                                                | Relay - Application acting as a Relay Agent.                                                                                                    |  |
|                                                | Redirect - Application acting as a Redirect Agent.                                                                                                    |  |
|                                                | Proxy - Application acting as a Proxy Agent. When the role is set to Proxy, the IncomingScript and OutgoingScript points are enabled.                                                                                                    |  |
|                                                | Local - Application processes the requests locally. When the role is set to Local, the AuthenticationService and AccountingService are enabled.                                                                                                    |  |
|                                                | By default, the Proxy option is selected. However, you can select another option from the drop-down list.                                                                                                    |  |
| AuthenticationService                          | Required; used when service is configured to process the diameter requests locally. Set to valid service of type (local/ldap/odbc) to authenticate the user. This field is displayed when you select the role type as 'Local' in the Role field.                          |  |
| AccountingService                              | Required; used when service is configured to process the accounting requests locally. Set to valid accounting service of type (file/odbc-accounting) to write the accounting records. This field is displayed when you select the role type as 'Local' in the Role field. |  |
| Туре                                           | Required; specifies the service type. The service type 'Diameter' is automatically displayed in this field.                                                                                                    |  |
| Peer Definitions tab This tab is displayed whe | en you select the 'Local', 'Relay', or 'Redirect'option in the Role field.                                                                                                    |  |
| Name                                           | Required; name of the peer.                                                                                                    |  |
| Host Name                                      | Required; the hostname or IP address of the peer. The hostname must exist in the client list for the route to be active.                                                                                                    |  |

Table 5-23 Diameter Service Properties (continued)

| Property                          | Description                                                                                                    |
|-----------------------------------|----------------------------------------------------------------------------------------------------|
| Metric                            | Required; metric value for the peer entry. The higher the value the lower the preference. The highest value of preference is 0.                                                                                                    |
| VendorSpecific                    | Required; the default is FALSE. If set to FALSE, the application is ordinary application and user is prompted to enter the ApplicationID. If set to TRUE, the application is a VendorSpecific Application. User is prompted to enter VendorSpecificApplicationID and VendorID.                                                     |
| VendorID                          | Required; specifies the VendorID for the application.                                                                                                    |
|                                   | Example:                                                                                                    |
|                                   | DIAMETER 3GPP Cx APPLICATION                                                                                                    |
|                                   | VendorSpecificApplicationID 16777216                                                                                                    |
|                                   | VendorID 10415                                                                                                    |
| VendorSpecificApplicatio<br>nID   | Required; specifies the integer value for the vendor specific application.                                                                                                    |
| ApplicationID                     | Required; application used in the route. The application Id should be available in /Advanced/Diameter/Applications.                                                                                                    |
| Applications tab                  |                                                                                                    |
| This tab is displayed when        | you select the 'Proxy' option in the Role field.                                                                                                    |
| Name                              | Required; name of the application.                                                                                                    |
| Description                       | The description of the application.                                                                                                    |
| ApplicationID                     | Required; specifies the unique integer value for the application. It represents the applicationid of the Application used for load balancing the diameter messages.                                                                                                    |
| EnableSticky                      | Required; default is FALSE. If set to True, the sticky entries for load balancing is enabled and the user is prompted to enter the values for StickySessionKey, StickyCreationCmdList, and StickyDeletionCmdList.                                                                                                    |
| DeMultiplexCCTerminate<br>Request | Optional; default is FALSE. If set to True, Prime Access Registrar generates and sends multiple Credit Control Update (CCR-U) requests corresponding to an incoming diameter Credit Control Termination (CCR-T) request, while proxying Gy messages between the Gateway GPRS Support Node (GGSN) and Online charging system (OCS). |
|                                   | The CCR-U requests are generated based on the number of RGs present in CCR-T message.                                                                                                    |
| MultiplePeersPolicy               | Required; must be set to RoundRobin, FailOver, GroupFailOver, or IMSIRangeBased. Policy used by the Prime Access Registrar server to load balance the peers.                                                                                                    |

Table 5-23 Diameter Service Properties (continued)

| Property                         | Description                                                                                                    |
|----------------------------------|----------------------------------------------------------------------------------------------------|
| StickySessionKey                 | Required; used as the sticky key for mapping the sticky sessions. Set the value to a valid AVP in order to use the sticky key for maintaining diameter sessions. This ensures that Prime Access Registrar maps the request to the same server for all the subsequent messages using the sticky key. For example, set StickyAVP "Session-Id".                               |
|                                  | When the Prime Access Registrar server receives the CCR-I request, Prime Access Registrar extracts the Session-Id from the request packet, maps the Session to the peer configured in the list, and forwards the request to the chosen peer. Prime Access Registrar chooses the same peer for all the subsequent messages (CCR-Update/CCR-Terminate) with same Session-Id. |
| StickyCreationCmdList            | Required; specifies the command list to create the sticky entries. Specify the list of 'll' separated command code, AVP name, and its value to create the sticky sessions.                                                                                                    |
|                                  | The following is the StickyCreationCmdList format:                                                                                                    |
|                                  | <pre><commandcode1>::<avpname1=value1>    <commandcode2<::<avpname2=value2>  <commandcode3></commandcode3></commandcode2<::<avpname2=value2></avpname1=value1></commandcode1></pre>                                                                                                    |
|                                  | For example, if the sticky session entries need to created based on command code '265' or based on command code '271' with Accounting-Record-Type value as 2, use the format below:                                                                                                    |
|                                  | Set StickyCreationCmdList "265  271:: Accounting-Record-Type=2"                                                                                                    |
| StickyDeletionCmdList            | Required; specifies the command list to delete the sticky entries. Specify the list of 'll' separated command code, AVP name, and its value to delete the sticky sessions.                                                                                                    |
|                                  | The following is the StickyDeletionCmdList format:                                                                                                    |
|                                  | <pre><commandcode1>::<avpname1=value1>    <commandcode2<::<avpname2=value2>  <commandcode3></commandcode3></commandcode2<::<avpname2=value2></avpname1=value1></commandcode1></pre>                                                                                                    |
|                                  | For example, if the sticky session entries need to deleted based on command code '271' with Accounting-Record-Type value as 4, use the format below:                                                                                                    |
|                                  | Set StickyDeletionCmdList "271:: Accounting-Record-Type=4"                                                                                                    |
| <b>Peer Definitions Proxy ta</b> | ab                                                                                                    |
| Name                             | Required; name of the peer.                                                                                                    |
| Host Name                        | Required; hostname or IP address of the peer. The HostName must exist in the client list for the route to be active.                                                                                                    |
| Metric                           | Required; metric value for this peer entry. The higher the value the lower the preference. The highest value of preference is 0.                                                                                                    |

Table 5-23 Diameter Service Properties (continued)

| Property   | Description                                                                                                    |
|------------|----------------------------------------------------------------------------------------------------|
| Weight     | Required; default value is 0. Specifies the weight percentage for which the service needs to load balance the peer.                                                                 |
|            | <b>Note</b> When you set the weight to a value other than 0, the weight should be in multiples of 10 and the sum of the weights configured in the peer list should be equal to 100. |
| IMSIRanges | Required; used for load balancing. The value is set to comma separated values of IMSI Ranges.                                                                                       |
|            | For example, set IMSIRanges "112156000000001-112156001000000,112156010000001-1121560110 00000"                                                                                      |
|            | <b>Note</b> Prime Access Registrar uses the AVP configured in StickyAVP property to check whether the IMSI is in valid range.                                                       |

### M3UA

Prime Access Registrar supports the M3UA service, which is used to fetch MSISDN from IMSI through RADIUS Packets. The M3UA service sends a SendRoutingInfoForLCS(SRIForLCS) request that contains the IMSI information to the remote HLR. The HLR sends the MSISDN in response. To fetch the MSISDN information from IMSI, you need to configure the SIGTRAN-M3UA remote server where Prime Access Registrar is installed. See "SIGTRAN-M3UA" chapter of the Cisco Prime Access Registrar 9.3 User Guide for more information.

The M3UA service checks for IMSI environment variable to fetch the MSISDN information. If there is no IMSI environment variable set, then the **User-Name** in the Radius **Access-Request** is used as IMSI to fetch the MSISDN information. The fetched MSISDN is copied to the **AuthorizationInfo** environment variable where you can write a script to copy the environment variable to any attribute of your choice. For the list of environment variables, see the "Environment Dictionary" chapter of the *Cisco Prime Access Registrar 9.3 Reference Guide*.

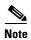

M3UA service supports fetching the MSISDN only through SIGTRAN-M3UA interface.

The following shows an example configuration of M3UA service:

```
[ //localhost/Radius/Services/FetchMSISDN ]
   Name = FetchMSISDN
   Description =
   Type = m3ua
   IncomingScript~ =
   OutgoingScript~ =
   OutageScript~ =
   OutagePolicy~ = RejectAll
   RemoteServers/
```

Table 5-24 M3UA Properties

| Property       | Description                                                                                                    |
|----------------|----------------------------------------------------------------------------------------------------|
| Type           | Required; must set to M3UA service.                                                                                                    |
| IncomingScript | Optional; when set, must be the name of a known incoming script. Cisco Prime Access Registrar runs the IncomingScript after it receives the response.                                                                                                    |
| OutgoingScript | Optional; when set, must be the name of a known outgoing script.  Cisco Prime Access Registrar runs the just before it sends the proxy request to the remote server.                                                                                                    |
| OutagePolicy   | Required; the default is <b>DropPacket</b> . This property defines how Prime Access Registrar handles requests if all servers listed in the RemoteServers properties are unavailable (that is, all remote RADIUS servers are not available). You must set it to one of the following: <b>AcceptAll</b> , <b>DropPacket</b> , or <b>RejectAll</b> . |
| OutageScript   | Optional; set this property to the name of a script. Prime Access Registrar runs the script when an outage occurs. It allows you to create a script that notifies you when the RADIUS server detects a failure.                                                                                                    |
| RemoteServers  | Required; an indexed list from 1 to <n>. Each entry in the list is the name of a RemoteServer of type SIGTRAN-M3UA.</n>                                                                                                    |

# **Session Managers**

You can use Session Managers to track user sessions. The Session Managers monitor the flow of requests from each NAS and detect the session state. When requests come through to the Session Manager, it creates sessions, allocates resources from appropriate Resource Managers, and frees and deletes sessions when users log out.

The Session Manager enables you to allocate dynamic resources to users for the lifetime of their session. You can define one or more Session Managers and have each one manage the sessions for a particular group or company.

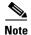

Session record size is limited by the operating system (OS) paging size (4 KB in Linux). If a request triggers creation of a session that exceeds the OS paging size, the request will be dropped and the session will not be created.

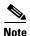

In this release of Prime Access Registrar, the memory capacity is enhanced to store more than 4 million active sessions by storing the active session records in database server instead of storing it in the main memory. The capacity is dependent on the number of attributes that are being captured for each session.

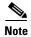

If the disk partition where Prime Access Registrar stores session backing store data (usually the disk partition where Prime Access Registrar is installed, such as /opt/CSCOar) is full, the subsequent packets that try to create sessions will be dropped and no sessions will be created due to lack of disk space.

Session Managers use Resource Managers, which in turn, manage a pool of resources of a particular type. Table 5-25 lists the Session Manager properties.

Prime Access Registrar adds IncomingScript, OutgoingScript, and SessionKey properties. The IncomingScript is run as soon as the session is acquired. The OutgoingScript is run just before the session is written to backing store. The SessionKey property sets the session key value for the Session Manager.

Table 5-25 Session Manager Properties

| Property                             | Description                                                                                                    |
|--------------------------------------|----------------------------------------------------------------------------------------------------|
| Name                                 | Required; must be unique in the Session Managers list.                                                                                                    |
| Description                          | Optional description of the Session Manager.                                                                                                    |
| Туре                                 | Set to local or remote. Local is the traditional session manager that maintains sessions in memory and has good performance. The remote session manager operates on a remote ODBC database, and its performance is highly dependent on the performance of the ODBC database.                                                                                                    |
| IncomingScript                       | Optional; name of script to run when the service starts. This script is run as soon as the session is acquired in Prime Access Registrar.                                                                                                    |
| OutgoingScript                       | Optional; script to be run just before the session is written to backing store.                                                                                                    |
| SessionTimeOut                       | The SessionTimeOut property is optional; no value for this property means the session timeout feature is disabled.                                                                                                    |
|                                      | Used in conjunction with /Radius/Advanced/SessionPurgeInterval for the session timeout feature. Enables the session timeout feature for a Session Manager. If the SessionTimeOut property is set to a value under a session manager, all sessions that belong to that session manager will be checked for timeouts at each SessionPurgeInterval. If any sessions have timed out, they will be released, and all resources associated with those sessions are also released. |
|                                      | The SessionTimeOut property determines the timeout for a session. If the time difference between the current time and the last update time is greater than this property's value, the session is considered to be stale. The last update time of the session is the time at which the session was created or updated.                                                                                                    |
|                                      | The SessionTimeOut value is comprised of a number and a units indicator, as in <i>n units</i> , where a unit is one of minutes, hours, days, or weeks. The default unit is 'days'.                                                                                                    |
| AllowAccountingStartToC reateSession | Set to TRUE by default; start the session when the Prime Access Registrar server receives an Access Accept or an Accounting-Start.                                                                                                    |
|                                      | When set to FALSE, start the session when the Prime Access Registrar server receives an Access Accept.                                                                                                    |
| Resource Managers                    | Ordered list of Resource Managers.                                                                                                    |

Table 5-25 Session Manager Properties (continued)

| Property              | Description                                                                                                    |
|-----------------------|----------------------------------------------------------------------------------------------------|
| PhantomSessionTimeOut | Optional; no value for this property means the phantom session timeout feature is disabled.                                                                                                    |
|                       | The PhantomSessionTimeOut property is used in conjunction with /Radius/Advanced/SessionPurgeInterval to enable the phantom session timeout feature for Session Manager.                                                                                                    |
|                       | If the PhantomSessionTimeOut property is set to a value under a session manager, all sessions that belong to that session manager will be checked for receipt of an Accounting-Start packet. Sessions that do not receive an Accounting-Start packet from creation until its timeout will be released.                            |
|                       | The PhantomSessionTimeOut value comprises a number and a units indicator, as in <i>n</i> units, where a unit is one of minutes, hours, days, or weeks. The default unit is 'days'                                                                                                    |
| SessionKey            | SessionKey property is used to set the sessionkey value for the Session Manager.                                                                                                    |
|                       | The SessionManager checks whether the environmental variable <b>Session-Key</b> is set or not. If the environmental variable is set, the server uses it as the sessionkey. If environmental variable <b>Session-Key</b> is not set then SessionManager gets the value configured in the SessionKey property under SessionManager. |
|                       | SessionKey can be a combination of attributes separated by a colon. The values for those attributes are obtained from the RequestDictionary. If any one of the attribute that is configured for the sessionkey is not present in the RequestDictionary, Prime Access Registrar will drop the request.                             |
|                       | However, if <b>Session-Key</b> is not set, SessionManager uses NAS-Identifier and NAS-Port to create the sessionkey. An example configuration,                                                                                                    |
|                       | > set SessionKey "User-Name:NAS-Port"  The following shows the sample configuration of sessionkey for Session  Manager:                                                                                                    |
|                       | <pre>[ //localhost/Radius/SessionManagers/session-mgr-1 ] Name = session-mgr-1 Description = Type = local EnableDiameter = FALSE IncomingScript = OutoingScript = AllowAccountingStartToCreateSession = TRUE SessionTimeOut = PhantomSessionTimeOut = SessionKey = ResourceManagers/</pre>                                        |

You can manage sessions with the two **aregcmd** session management commands: **query-sessions** and **release-sessions**. For more information about these two commands, see the query-sessions, page 4-9 and the release-sessions, page 4-10.

This section contains the following topics:

• Session Creation

- Session Notes
- Soft Group Session Limit
- Session Correlation Based on User-Defined Attributes

## **Session Creation**

Cisco Prime Access Registrar Sessions can be created by two types of RADIUS packets:

- · Access-Requests
- Accounting-Requests with an Acct-Status-Type attribute with a value of Start.

This allows Cisco Prime Access Registrar to monitor Sessions even when it is not allocating resources. For example, when Cisco Prime Access Registrar is being used as an "Accounting-Only" server (only receiving Accounting requests), it can create a Session for each Accounting "Start" packet it successfully processes. The corresponding Accounting "Stop" request will clean up the Session. Note, if a Session already exists for that NAS/NAS-Port/User (created by an Access-Request), Cisco Prime Access Registrar will not create a new one.

When you do not want Cisco Prime Access Registrar to create Sessions for Accounting "Start" requests, simply set the **AllowAccountingStartToCreateSession** property on the SessionManager to FALSE.

## **Session Notes**

Session Notes are named text messages attached to a Session and are stored with the Session data, including resources allocated for a specific user session. This data, including Session Notes, can be retrieved and viewed using the **aregcmd** command **query-sessions**.

--> query-sessions /Radius/SessionManagers/session-mgr-2

```
sessions for /Radius/SessionManagers/session-mgr-2:
S257 NAS: localhost, NAS-Port:1, User-Name: user1, Time: 00:00:08,
   IPX 0x1, GSL 1, USL 1, NOTES: "Date" "Today is 12/14/98.", "Requested
   IP Address" "1.2.3.4", "Framed-IP-Address" "11.21.31.4"
```

Session Notes can be created by Scripts using the Environment dictionary passed into each or by the Cisco Prime Access Registrar server. When more than one Session Note is added, the **Session-Notes** entry should be a comma-separated list of entry names.

### **Performing a TCL Script**

To perform a TCL script:

**Step 1** The Script should create an Environment dictionary entry using the Session Note name as the entry name, and the Session Note text as the entry value. For example:

```
$environ put "Date" "Today is 12/15/08"
$environ put "Request IP Address" "1.2.3.4"
```

**Step 2** The Script should create or set an Environment dictionary entry with the name **Session-Notes** with a value that contains the name of the entries created. For example:

```
$environ put "Session-Notes" "Date, Requested_IP_Address"
```

### Performing a REX Script

To perform a REX script:

**Step 1** The Script should create an Environment dictionary entry using the Session Note name as the entry name, and the Session Note text as the entry value. For example:

```
pEnviron-->put(pEnviron, Date, "Today is 12/15/08.");
pEnviron-->put(pEnviron, Request_IP_Address, "1.2.3.4");
```

**Step 2** The Script should create/set an Environment dictionary entry with the name **Session-Notes** with a value that contains the name of the first entry created. For example:

```
pEnviron-->put(pEnviron, "Session-Notes", "Date, Requested IP Address");
```

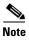

Scripts creating Session Notes must be executed before the Session Management step takes place while processing a packet.

Cisco Prime Access Registrar will automatically create a Session Note if a packet is passed to a SessionManager and it already contains a **Framed-IP-Address** attribute in the packet's Response dictionary. This IP address could come from a Profile, RemoteServer response, or from a previously executed script. For example, a Session output containing Session Notes when using the **aregcmd** command **query-session** would be as follows:

```
sessions for /Radius/SessionManagers/session-mgr-2:
S257 NAS: localhost, NAS-Port:1, User-Name: user1, Time: 00:00:08,
IPX 0x1, GSL 1, USL 1, NOTES: "Date" "Today is 12/14/08.", "Requested
IP Address" "1.2.3.4", "Framed-IP-Address" "11.21.31.4"
```

Session Notes are also copied into the Environment dictionary after Session Management. The **Session-Notes** Environment dictionary entry will contain the names of all the Environment dictionary entries containing Session Notes.

In Prime Access Registrar, a major command is introduced—count-sessions. The **count-sessions /radius all** command helps to count the total sessions in Prime Access Registrar. The options are similar to the query-session command options. The query-session command displays cached attributes in addition to session details.

# **Soft Group Session Limit**

Two new environment variables, **Group-Session-Limit** and **Current-Group-Count** (see rex.h), are set if the group session limit resource is allocated for a packet. These variables allow a script to see how close the group is to its session limit; one way to use this information is to implement a script-based soft limit. For example, you could use the Class attribute to mark sessions that have exceeded a soft limit of 80% -- as hard coded in the script (in a Tcl script called from /Radius/):

```
set softlimit [ expr 0.8 * [ $environ get Group-Session-Limit ] ]
if { [ $environ get Current-Group-Count ] < $softlimit } {
$response put Class 0
} else {
$response put Class 1
}</pre>
```

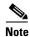

The soft limit itself is hard coded in the script; soft limits are not directly supported in the server. The action to be taken when the soft limit is exceeded (for example, Class = 1, and then the accounting software branches on the value of Class) is also the responsibility of the script and/or external software.

## **Session Correlation Based on User-Defined Attributes**

All the session objects are maintained in one dictionary keyed by a string. You can define the keying material to the session dictionary through a newly introduced environment variable, **Session-Key**.

If the **Session-Key** is presented at the time of session manager process, it will be used as the key to the session object for this session. The **Session-Key** is of type string. By default, the **Session-Key** is not set. Its value should come from attributes in the incoming packet and is typically set by scripts. For example, CLID can be used to set the value of **Session-Key**.

Use the function UseCLIDAsSessionKey as defined in the script **rexscript.c** to specify that the **Calling-Station-Id** attribute that should be used as the session key to correlate requests for the same session. This is a typical case for 3G mobile user session correlation. You can provide your own script to define other attributes as the session key.

In the absence of the **Session-Key** variable, the key to the session will be created based on the string concatenated by the value of the **NAS-Identifier** and the **NAS-Port**.

There is a new option *with-key* available in **aregcmd** for query-sessions and release-sessions to access sessions by **Session-Key**.

# **Resource Managers**

Resource Managers allow you to allocate dynamic resources to user sessions. The following lists the different types of Resource Managers.

- **IP-Dynamic**—manages a pool of IP addresses that allows you to dynamically allocate IP addresses from a pool of addresses
- IP-Per-NAS-Port—allows you to associate ports to specific IP addresses, and thus ensure each NAS port always gets the same IP address
- IPX-Dynamic—manages a pool of IPX network addresses
- Subnet-Dynamic—manages a pool of subnet addresses
- Group-Session-Limit—manages concurrent sessions for a group of users; that is, it keeps track of
  how many sessions are active and denies new sessions after the configured limit has been reached
- User-Session-Limit—manages per-user concurrent sessions; that is, it keeps track of how many
  sessions each user has and denies the user a new session after the configured limit has been reached
- Home-Agent—manages a pool of on-demand IP addresses
- USR-VPN—manages Virtual Private Networks (VPNs) that use USR NAS Clients.
- Home-Agent-IPv6—manages a pool of on-demand IPv6 addresses
- Remote-IP-Dynamic—manages a pool of IP addresses that allows you to dynamically allocate IP
  addresses from a pool of addresses. It internally works with a remote ODBC database.

- Remote-User-Session-Limit—manages per-user concurrent sessions; that is, it keeps track of how
  many sessions each user has and denies the user a new session after the configured limit has been
  reached. It internally works with a remote ODBC database.
- Remote-Group-Session-Limit—manages concurrent sessions for a group of users; that is, it keeps
  track of how many sessions are active and denies new sessions after the configured limit has been
  reached. It internally works with a remote ODBC database.
- **3GPP**—allows you to define the attribute for 3GPP authorization.

Each Resource Manager is responsible for examining the request and deciding whether to allocate a resource for the user, do nothing, or cause Cisco Prime Access Registrar to reject the request.

Table 5-26 lists the Resource Manager properties.

Table 5-26 Resource Manager Properties

| Property    | Description                                                                                                    |  |
|-------------|----------------------------------------------------------------------------------------------------|--|
| Name        | Required; must be unique in the Resource Managers list.                                                                                                    |  |
| Description | Optional; description of the Resource Manager.                                                                                                    |  |
| Туре        | Required; must be either Dynamic-DNS, IP-Dynamic, IP-Per-NAS-Port, IPX-Dynamic, Session Cache, Subnet-Dynamic, Group-Session-Limit, Home-Agent, User-Session-Limit, USR-VPN, Home-Agent-IPv6, Remote-IP-Dynamic, Remote-User-Session-Limit, Remote-Group-Session-Limit or Remote-Session-Cache. |  |

# **Types of Resource Managers**

A number of different types of Resource Managers exist that allow you to manage IP addresses dynamically or statically, limit sessions on a per group or per user basis, or manage a Virtual Private Network. See the "Cisco Prime Access Registrar Tcl, REX, and Java Dictionaries" chapter of the *Cisco Prime Access Registrar 9.3 Reference Guide* for information on how to override these individual Resource Managers.

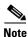

Resource Manager supports the following remote type session managers: remote-ip-dynamic, remote-session-cache, home-agent, remote-user-session-limit, home-agent-ipv6 and remote-group-session-limit.

This section contains the following topics:

- Group-Session-Limit
- Home-Agent
- Home-Agent-IPv6
- IP-Dynamic
- IP-Per-NAS-Port
- IPX-Dynamic
- Session-Cache
- Subnet-Dynamic

- User-Session-Limit
- USR-VPN
- Dynamic-DNS
- Remote-IP-Dynamic
- Remote-User-Session-Limit
- Remote-Group-Session-Limit
- Remote-Session-Cache
- 3GPP

## **Group-Session-Limit**

**Group-Session-Limit** allows you to manage concurrent sessions for a group of users; that is, it keeps track of how many sessions are active and denies new sessions after the configured limit has been reached.

When you use this Resource Manager, you must set the GroupSessionLimit property to the maximum number of concurrent sessions for all users.

## **Home-Agent**

**Home-Agent** is a resource manager that supports dynamic HA assignment. You configure the home-agent resource manager with a list of IP addresses. The Prime Access Registrar server assigns those addresses to clients whose request dictionary has the right attributes to indicate that an assignment should be done. This is similar to the **ip-dynamic** resource manager.

Unlike the **ip-dynamic** resource manager, HAs are not exclusively allocated to an individual session but are shared among a set of sessions.

Detailed configuration information for the Home-Agent resource manager is found in the "Wireless" chapter of the Cisco Prime Access Registrar 9.3 Reference Guide. When you use this Resource Manager, you must set the Home-Agent-IPAddresses property to a single IP address or a range of IP addresses.

# Home-Agent-IPv6

**Home-Agent-Ipv6** is a new resource manager used to configure IPv6 address.

# **IP-Dynamic**

**IP-Dynamic** allows you to manage a pool of IP addresses from which you dynamically allocate IP addresses.

When you use the IP-Dynamic Resource Manager, provide values for the properties listed in Table 5-27.

Table 5-27 IP-Dynamic Properties

| Property    | Description                                    |
|-------------|------------------------------------------------|
| NetMask     | Required; must be set to a valid net mask.     |
| IPAddresses | Required; must be a list of IP address ranges. |

Table 5-27 IP-Dynamic Properties (continued)

| Property                        | Description                                                                                                    |
|---------------------------------|----------------------------------------------------------------------------------------------------|
| AllowOverlappedIPAddresses      | When set to TRUE, this property supports overlapping IP addresses between session managers for VPN users. Default value is FALSE. |
| ReuseIPForSameSessionKeyAndUser | When set to FALSE, this property does not reuse IP address resources for a session. Default value is TRUE.                        |

### **IP-Per-NAS-Port**

**IP-Per-NAS-Port** allows you to associate specific IP addresses with specific NAS ports and thus ensures each NAS port always gets the same IP address.

When you use this Resource Manager, provide values for the properties listed in Table 5-28.

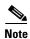

You must have the same number of IP addresses and ports.

Table 5-28 IP-Per-NAS-Port Properties

| Property    | Description                                                                                                    |
|-------------|----------------------------------------------------------------------------------------------------|
| NetMask     | Required; if used, must be set to a valid net mask.                                                                                     |
| NAS         | Required; must be the name of a known Client. This value must be the same as the NAS-Identifier attribute in the Access-Request packet. |
| IPAddresses | Required; must be a list of IP address ranges.                                                                                          |
| NASPorts    | Required list of NAS ports.                                                                                                    |

## **IPX-Dynamic**

**An IPX-Dynamic** Resource Manager allows you to dynamically manage a pool of IPX networks. When you use the IPX-Dynamic Resource Manager, you must set the Networks property to a valid set of numbers which correspond to your networks.

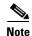

You cannot use IPX network number 0x0. If you attempt to configure a Resource Manager with an IPX network number of 0x0, validation will fail.

### **Session-Cache**

The **session-cache** Resource Manager supports the Identity Cache feature. You use session-cache Resource Managers to define the RADIUS attributes to store in cache. Set the QueryKey property to the XML attribute you want to key on such as XML-Address-format-IPv4 and list all attributes to be cached in the AttributesToBeCached subdirectory. Use the QueryMappings subdirectory to map XML attributes to RADIUS attributes.

Table 5-29 Session-Cache Resource Manager Properties

| Property             | Description                                                                                                    |  |
|----------------------|----------------------------------------------------------------------------------------------------|--|
| QueryKey             | Required; set the QueryKey to the a RADIUS attribute you want to key on, such as Framed-IP-Address.                                                                                        |  |
|                      | A change made in Prime Access Registrar requires that this attribute not be an XML attribute, even if this session-cache resource manager is being used for an XML query.                  |  |
|                      | Note Any existing session-cache resource managers using an XML attribute for the Query Key must be changed to a RADIUS attribute that this XML attribute is mapped to under QueryMappings. |  |
| PendingRemovalDelay  | Required; length of time information remains in the cache after the session ends (defaults to 10 seconds)                                                                                  |  |
| AttributesToBeCached | Required; use this subdirectory to provide a list of RADIUS attributes you want to store in cache                                                                                          |  |
| QueryMappings        | Required; list of attribute pairs, mapping the XML attributes on the left-hand side to the RADIUS attribute on the right-hand side.                                                        |  |

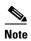

Session record size is limited by the operating system (OS) paging size (4 KB in Linux). If a request triggers creation of a session that exceeds the OS paging size, the request will be dropped and the session will not be created.

If the disk partition where Prime Access Registrar stores session backing store data (usually the disk partition where Prime Access Registrar is installed, such as /opt/CSCOar) is full, the subsequent packets that try to create sessions will be dropped and no sessions will be created due to lack of disk space.

# **Subnet-Dynamic**

The **subnet-dynamic** Resource Manager supports the On Demand Address Pool feature. You use subnet-dynamic resource managers to provide pools of subnet addresses. Following is an example of the configuration of a subnet dynamic resource manager:

```
/Radius/ResourceManagers/newResourceMgr
Name = newResourceMgr
Description =
Type = subnet-dynamic
Subnet-Mask = 255.255.255.0
SubnetAddresses/
    10.1.0.0-10.1.10.0
    11.1.0.0-11.1.10.0
```

When you use the subnet-dynamic Resource Manager, provide values for the properties listed in Table 5-30.

Table 5-30 Subnet-Dynamic Properties

| Property        | Description                                              |
|-----------------|----------------------------------------------------------|
| Type            | Required                                                 |
| Subnet mask     | Required; must be set to the size of the managed subnets |
| SubnetAddresses | Required; must be a valid range of IP addresses          |

## **User-Session-Limit**

**User-Session-Limit** allows you to manage per-user concurrent sessions; that is, it keeps track of how many sessions each user has and denies the user a new session after the configured limit has been reached.

When you use the user-session-limit Resource Manager, set the user-session-limit property to the maximum number of concurrent sessions for a particular user.

### **USR-VPN**

**USR-VPN** allows you to set up a Virtual Private Network (VPN) using a US Robotics NAS. When you use this Resource Manager, provide values for the properties listed in Table 5-31.

Table 5-31 USR-VPN Properties

| Property      | Description                                                                                                    |  |
|---------------|----------------------------------------------------------------------------------------------------|--|
| General       |                                                                                                    |  |
| Identifier    | Required; must be set to the VPN ID the USR NAS will use to identify a VPN.                                                                                                    |  |
| Neighbor      | Optional; if set, should be the IP address of the next hop router for the VPN.                                                                                                    |  |
| FramedRouting | Optional; if set, should be <b>RIP V2 Off</b> or <b>RIP V2 On</b> if the USR NAS is to run RIP Version 2 for the user.                                                             |  |
| session key.  | s a list of names of the Frame Relay Gateways for which to encrypt the                                                                                                    |  |
| Name          | Required; must be unique in the Gateways list.                                                                                                    |  |
| Description   | Optional description of the gateway.                                                                                                    |  |
| IPAddress     | Required; IP address of the gateway.                                                                                                    |  |
| SharedSecret  | Required; must match the shared secret of the gateway.                                                                                                    |  |
| TunnelRefresh | Optional; if specified it is the number of seconds the tunnel stays active before a secure "keepalive" is exchanged between the tunnel peers in order to maintain the tunnel open. |  |
| LocationID    | Optional; if specified it is a string indicating the physical location of the gateway.                                                                                             |  |

## **Dynamic-DNS**

Prime Access Registrar supports the Dynamic DNS protocol providing the ability to update DNS servers.

When you use this Resource Manager, provide values for the properties listed in Table 5-32.

Table 5-32 DYNAMIC-DNS Properties

| Fields                 | Description                                                                                                    |
|------------------------|----------------------------------------------------------------------------------------------------|
| Max DNS TTLS           | Set the maximum TTL of the DNS record.                                                                                                    |
| DNS Host bytes         | Set the number of bytes to be used to construct the reverse zone entry.                                                                                               |
| Forward Zone Name      | Set the name of the forward zone. For a given Resource Manager you must decide which forward zone you will be updating for sessions the resource manager will manage. |
| Reverse Zone Name      | Set the name of the reverse zone.                                                                                                    |
| Forward Zone Server    | Set the Server IP of the forward zone                                                                                                    |
| Reverse Zone Server    | Set the Server IP of the reverse zone                                                                                                    |
| Forward Zone TSIG KeyS | Server-wide security key to process all forward zone dynamic DNS updates. This is used if a ForwardZoneTSIGKey was not specified on the Resource Manager.             |
| Reverse Zone TSIG Keys | Server-wide security key to process all reverse zone dynamic DNS updates. This is used if a ReverseZoneTSIGKey was not specified on the Resource Manager              |

# **Remote-IP-Dynamic**

The configuration is same as IP-Dynamic but internally it works with a remote ODBC database.

### Remote-User-Session-Limit

The configuration is same as User-Session-Limit but internally it works with a remote ODBC database.

# **Remote-Group-Session-Limit**

The configuration is same as Group-Session-Limit but internally it works with a remote ODBC database.

### **Remote-Session-Cache**

The configuration is same as Session-Cache but it should be used with session manager of type remote.

### 3GPP

Prime Access Registrar provides a resource manager for 3GPP authorization. When you use this Resource Manager, provide values for the properties listed in Table 5-33.

Table 5-33 3GPP Resource Manager Properties

| Fields                   | Description                                                            |
|--------------------------|------------------------------------------------------------------------|
| EnableRegistrationFlow   | Set to TRUE to enable registration flow during 3GPP authorization.     |
| EnableSessionTermination | Set to TRUE to enable session termination during 3GPP authorization.   |
| ReuseExistingSession     | Set to TRUE to reuse existing session during 3GPP authorization.       |
| HSSProxyService          | Required; the HSS proxy service to use in the 3GPP authorization flow. |

# **Profiles**

You use Profiles to group RADIUS attributes that belong together, such as attributes that are appropriate for a particular class of PPP or Telnet user. You can reference profiles by name from either the **UserGroup** or the **User** properties. Thus, if the specifications of a particular profile change, you can make the change in a single place and have it propagated throughout your user community.

Although you can use UserGroups or Profiles in a similar manner, choosing whether to use one rather than the other depends on your site. When you require some choice in determining how to authorize or authenticate a user session, then creating specific profiles, and creating a group that uses a script to choose among them is more flexible.

In such a situation, you might create a default group, and then write a script that selects the appropriate profile based on the specific request. The benefit to this technique is each user can have a single entry, and use the appropriate profile depending on the way they log in.

Table 5-34 lists the **Profile** properties.

Table 5-34 Profile Properties

| Property    | Description                                                                                                    |  |
|-------------|----------------------------------------------------------------------------------------------------|--|
| Name        | Required; must be unique in the Profiles list.                                                                       |  |
| Description | Optional; description of the profile.                                                                                |  |
|             | Profiles include specific RADIUS attributes that Cisco Prime Access Registrar returns in the Access-Accept response. |  |

# **Attributes**

**Attributes** are specific RADIUS components of requests and responses defined in the Request and Response Attribute dictionaries. Use the **aregcmd** command **set** to assign values to attributes.

For a complete list of the attributes, see the "RADIUS Attributes" chapter of the *Cisco Prime Access Registrar 9.3 Reference Guide*.

When setting a value for a STRING-type attribute such as Connect-Info (which starts with an integer), you must use the hexadecimal representation of the integer. For example, to set the attribute Connect-Info to a value of 7:7, use a set command like the following:

set Connect-Info 37:3A:37

# **Translations**

**Translations** add new attributes to a packet or change an existing attribute from one value to another. The **Translations** subdirectory lists all definitions of **Translations** the RADIUS server can apply to certain packets.

Under the /Radius/Translations directory, any translation to insert, substitute, or translate attributes can be added. The following is a sample configuration under the /Radius/Translations directory:

```
cd /Radius/Translations
Add T1
cd T1
Set DeleAttrs Session-Timeout, Called-Station-Id
cd Attributes
Set Calling-Station-Id 18009998888
```

**DeleAttrs** is the set of attributes to be deleted from the packet. Each attribute is comma separated and no spaces are allowed between attributes. All attribute value pairs under the attributes subdirectory are the attributes and values that are going to be added or translated to the packet.

Under the /Radius/Translations/T1/Attributes directory, inserted or translated attribute value pairs can be set. These attribute value pairs are either added to the packet or replaced with the new value.

If a translation applies to an Access-Request packet, by referencing the definition of that translation, the Prime Access Registrar server modifies the Request dictionary and inserts, filters and substitutes the attributes accordingly. You can set many translations for one packet and the Prime Access Registrar server applies these translations sequentially.

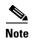

Later translations can overwrite previous translations.

Table 5-35 lists the Translation properties.

Table 5-35 Translations Properties

| Property    | Description                                        |  |
|-------------|----------------------------------------------------|--|
| Name        | Required; must be unique in the Translations list. |  |
| Description | Optional; description of the Translation           |  |
| DeleteAttrs | Optional; lists attributes to be filtered out      |  |

# **TranslationGroups**

You can add translation groups for different user groups under **TranslationGroups**. All Translations under the Translations subdirectory are applied to those packets that fall into the groups. The groups are integrated with the Prime Access Registrar Rule engine.

The Prime Access Registrar Administrator can use any RADIUS attribute to determine the **Translation Group**. The incoming and outgoing translation group can be different translation groups. For example, you can set one translation group for incoming translations and one for outgoing translations.

Under the /Radius/TranslationGroups directory, translations can be grouped and applied to certain sets of packets, which are referred to in a rule. The following is a sample configuration under the /Radius/TranslationGroups directory:

cd /Radius/TranslationGroups Add CiscoIncoming cd CiscoIncoming cd Translations Set 1 T1

The translation group is referenced through the Prime Access Registrar Policy Engine in the /Radius/Rules/<RuleName>/Attributes directory. Incoming-Translation-Groups are set to a translation group (for example CiscoIncoming) and Outgoing-Translation-Groups to another translation group (for example CiscoOutgoing). Table 5-36 lists the Translation Group properties.

Table 5-36 TranslationGroups Properties

| Property     | Description                                        |  |
|--------------|----------------------------------------------------|--|
| Name         | Required; must be unique in the Translations list. |  |
| Description  | Optional; description of the Translation Group     |  |
| Translations | Lists of translation                               |  |

# **Remote Servers**

You can use the **RemoteServers** object to specify the properties of the remote servers to which Services proxy requests. **RemoteServers** are referenced by name from the **RemoteServers** list in either the **radius**, **Idap** or **tacacs-udp** Services.

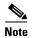

You must not configure a remote server with an IP address, which is same as that of the client. This is applicable for all types of remote servers.

Table 5-37 lists the common **RemoteServers** properties.

Table 5-37 Common RemoteServer Properties

| Property    | Description                                                                                                    |
|-------------|----------------------------------------------------------------------------------------------------|
| Name        | Required; must be unique in the RemoteServers list.                                                                                               |
| Description | Optional; description of the remote server.                                                                                                    |
| Protocol    | Required; specifies the remote server protocol which can be <b>radius</b> , <b>ldap</b> , or <b>tacacs-udp</b> .                                  |
| IPAddress   | Required; this property specifies where to send the proxy request. It is the address of the remote server. You must set it to a valid IP address. |
|             | The IP address format is enhanced to support IPv6 apart from IPv4 only for the RADIUS type remote server.                                         |

Table 5-37 Common RemoteServer Properties (continued)

| Property                    | Description                                                                                                    |  |
|-----------------------------|----------------------------------------------------------------------------------------------------|--|
| Port                        | Required; the port to which Cisco Prime Access Registrar sends proxy requests. You must specify a number greater than zero. If there is no default port number, you must supply the correct port number for your remote server. |  |
|                             | If you set a port to zero, Prime Access Registrar sets the port to the default value for the type of remote server being configured. For example, the following remote servers have these default port values:                  |  |
|                             | dynamic-dns—53                                                                                                    |  |
|                             | radius—1812                                                                                                    |  |
|                             | ldap—389                                                                                                    |  |
|                             | accounting—1813                                                                                                    |  |
| ReactivateTimerI<br>nterval | Required; the amount of time (in milliseconds) to wait before retrying a remover server that was offline. You must specify a number greater than zero. The defa is 300,000 (5 minutes).                                         |  |

# **Types of Protocols**

The Remote Server protocol you specify determines what additional information you must provide. The following are the protocols available in Prime Access Registrar with their required and optional fields.

Prime Access Registrar provides the following RemoteServer protocol types:

- Dynamic DNS
- LDAP
- Map-Gateway
- Sigtran
- ODBC
- ODBC-Accounting
- OCI
- OCI-Accounting
- Prepaid-CRB
- Prepaid-IS835C
- RADIUS
- Diameter
- REST
- SIGTRAN-M3UA

# **Dynamic DNS**

The **dynamic-dns** RemoteServer is used with the Dynamic DNS feature. The following is the default configuration of a dynamic-dns RemoteServer.

[ //localhost/Radius/RemoteServers/ddns ]

```
Name = ddns
Description =
Protocol = dynamic-dns
IPAddress =
Port = 53
MaxTries = 3
InitialTimeout = 2000
MaxDNSRenamingRetries = 3
TrimHostName = TRUE
ForwardZoneTSIGKey =
ReverseZoneTSIGKey =
```

Table 5-38 lists and defines the dynamic-dns RemoteServer properties.

Table 5-38 Dynamic-DNS RemoteServer Properties

| Property           | Description                                                                                                    |
|--------------------|----------------------------------------------------------------------------------------------------|
| IPAddress          | The IPAddress address of the DNS server                                                                                                    |
| Port               | Port 53 is the port that most DNS servers will use as a default                                                                                                    |
| MaxTries           | Number of times the server tries to send dynamic updates to a DNS server                                                                                                    |
| InitialTimeout     | Time, in milliseconds, that the server waits for a response before retrying a dynamic DNS request                                                                                                    |
| MaxRenamingRetries | Number of times that the dynamic-dns resource managers can try to add a host in DNS even if it detects that the host's name is already present. This controls the number of times Prime Access Registrar tries to modify a host's name to resolve a conflict on each failed update.                                                         |
| TrimHostName       | Controls whether Prime Access Registrar trims the hostname string to the first period character (used to update dynamic DNS update records and to return the hostname option to clients). If this attribute is enabled, the hostname is truncated before the period. If disabled, the server retains the period characters in the hostname. |
| ForwardZoneTSIGKey | Server-wide security key to process all forward zone dynamic DNS updates. This is used if a ForwardZoneTSIGKey was not specified on the Resource Manager.                                                                                                    |
| ForwardZoneTSIGKey | Server-wide security key to process all forward zone dynamic DNS updates. This is used if a ForwardZoneTSIGKey was not specified on the Resource Manager.                                                                                                    |
| ReverseZoneTSIGKey | Server-wide security key to process all reverse zone dynamic DNS updates. This is used if a ReverseZoneTSIGKey was not specified on the Resource Manager.                                                                                                    |

### **LDAP**

**ldap** specifies an LDAP server. When you specify the **ldap** protocol, provide the information listed in Table 5-39.

For any LDAP remote service, the server might perform the environment mappings at any time. This means that if the service is set to either authentication and authorization, authentication-only, or authorization-only, environment mappings will take place. RADIUS mappings will take place only if the service is set to perform authorization. Checkitem mappings will take place only if the service is set to

perform authentication. Previously environment mappings only occurred when the service was set for both authentication and authorization. RADIUS mappings, environment mappings, and checkitem mappings will not take place, if bind-based authentication is enabled.

Table 5-39 Idap RemoteServer Properties

| Property                                                    | Description                                                                                                    |
|-------------------------------------------------------------|----------------------------------------------------------------------------------------------------|
| Port                                                        | Required; defaults to port 389.                                                                                                    |
| Timeout                                                     | Required; the default is 15. The timeout property indicates how many seconds the RADIUS server will wait for a response from the LDAP server.                                                                                                    |
|                                                             | <b>Note</b> Use InitialTimeout from above as a template, except this is timeout is specified in seconds.                                                                                                    |
| HostName                                                    | Required; the LDAP server's hostname or IP address.                                                                                                    |
| BindName                                                    | Optional; the distinguished name (dn) to use when establishing a connection between the LDAP and RADIUS servers.                                                                                                    |
| BindPassword                                                | Optional; the password associated with the <b>BindName</b> .                                                                                                    |
| SearchPath (Overridden by Search-Path environment variable) | Required; the path that indicates where in the LDAP database to start the search for user information.                                                                                                    |
| Filter                                                      | Required; this specifies the search filter Cisco Prime Access Registrar uses when querying the LDAP server for user information. When you configure this property, use the notation "%s" to indicate where the user ID should be inserted. For example, a typical value for this property is "(uid=%s)," which means that when querying for information about user joe, use the filter uid=joe. |
| UserPasswordAttribute                                       | Required; this specifies which LDAP field the RADIUS server should check for the user's password.                                                                                                    |
| LimitOutstandingRequests                                    | Required; the default is FALSE. Cisco Prime Access Registrar uses this property in conjunction with the <b>MaxOutstandingRequests</b> property to tune the RADIUS server's use of the LDAP server.                                                                                                    |
|                                                             | When you set this property to TRUE, the number of outstanding requests for this RemoteServer is limited to the value you specified in <b>MaxOutstandingRequests</b> . When the number of requests exceeds this number, Cisco Prime Access Registrar queues the remaining requests, and sends them as soon as the number of outstanding requests drops to this number.                           |
| MaxOutstandingRequests                                      | Required when you have set the <b>LimitOutstandingRequests</b> to TRUE. The number you specify, which must be greater than zero, determines the maximum number of outstanding requests allowed for this remote server.                                                                                                    |

Table 5-39 Idap RemoteServer Properties (continued)

| Property                        | Description                                                                                                    |
|---------------------------------|----------------------------------------------------------------------------------------------------|
| MaxReferrals                    | Required; must be a number equal to or greater than zero. This property indicates how many referrals are allowed when looking up user information. When you set this property to zero, no referrals are allowed.                                                                                                    |
|                                 | Cisco Prime Access Registrar manages referrals by allowing the RADIUS server's administrator to indicate an LDAP "referral attribute," which might or might not appear in the user information returned from an LDAP query. When this information is returned from a query, Cisco Prime Access Registrar assumes it is a referral and initiates another query based on the referral. Referrals can also contain referrals. |
|                                 | <b>Note</b> This is an LDAP v2 referral property.                                                                                                    |
| ReferralAttribute               | Required when you have specified a <b>MaxReferrals</b> value. This property specifies which LDAP attribute, returned from an LDAP search, to check for referral information.                                                                                                    |
|                                 | <b>Note</b> This is an LDAP v2 referral property.                                                                                                    |
| ReferralFilter                  | Required when you have specified a <b>MaxReferral</b> value. This is the filter Cisco Prime Access Registrar uses when processing referrals. When checking referrals, the information Cisco Prime Access Registrar finds in the referral itself is considered to be the search path and this property provides the filter. The syntax is the same as that of the <b>Filter</b> property.                                   |
|                                 | <b>Note</b> This is an LDAP v2 referral property.                                                                                                    |
| PasswordEncryptionStyle         | The default is None. You can also specify crypt, dynamic, SHA-1, and SSHA-1.                                                                                                    |
| EscapeSpecialCharInUserName     | FALSE by default                                                                                                    |
| DNSLookupAndLDAPRebindIn terval | Specifies the timeout period after which the Prime Access Registrar server will attempt to resolve the LDAP hostname to IP address (DNS resolution); 0 by default                                                                                                    |
| DataSourceConnections           | Specifies the number of concurrent connections to the LDAP server. The default value is 8.                                                                                                    |
| SearchScope                     | Specifies how deep to search within a search path; default is <i>SubTree</i> which indicates a search of the base object and the entire subtree of which the base object distinguished name is the highest object.                                                                                                    |
|                                 | Base indicates a search of the base object only.                                                                                                    |
|                                 | OneLevel indicates a search of objects immediately subordinate to the base object, but does not include the base object.                                                                                                    |

Table 5-39 Idap RemoteServer Properties (continued)

| Property                    | Description                                                                                                    |
|-----------------------------|----------------------------------------------------------------------------------------------------|
| LDAPToRadiusMappings        | Optional; a list of name/value pairs in which the name is the name of the <b>ldap</b> attribute to retrieve from the user record, and the value is the name of the RADIUS attribute to set to the value of the <b>ldap</b> attribute retrieved.                                                                                                    |
|                             | For example, when the <b>LDAPToRadiusMappings</b> has the entry: <b>FramedIPAddress = Framed-IP-Address</b> , the RemoteServer retrieves the <b>FramedIPAddress</b> attribute from the <b>ldap</b> user entry for the specified user, uses the value returned, and sets the Response variable <b>Framed-IP-Address</b> to that value.                                 |
| LDAPToEnvironmentMappings   | Optional; a list of name/value pairs in which the name is the name of the <b>ldap</b> attribute to retrieve from the user record, and the value is the name of the Environment variable to set to the value of the <b>ldap</b> attribute retrieved.                                                                                                    |
|                             | For example, when the <b>LDAPToEnvironmentMappings</b> has the entry: <b>group = User-Group</b> , the RemoteServer retrieves the <b>group</b> attribute from the <b>ldap</b> user entry for the specified user, uses the value returned, and sets the Environment variable <b>User-Group</b> to that value.                                                           |
| LDAPToCheckItemMappings     | Optional; a list of LDAP <i>attribute/value</i> pairs which must be present in the RADIUS access request and must match, both name and value, for the check to pass.                                                                                                    |
|                             | For example, when the <b>LDAPToCheckItemMappings</b> has the entry: <b>group = User-Group</b> , the Access Request must contain the attribute <b>group</b> , and it must be set to <b>User-Group</b> .                                                                                                    |
| UseSSL                      | A boolean field indicating whether you want Cisco Prime Access Registrar to use SSL (Secure Socket Layer) when communicating with this RemoteServer. When you set it to TRUE, be sure to specify the <b>CertificateDBPath</b> field in the <b>Advanced</b> section, and be sure the port you specified for this RemoteServer is the SSL port used by the LDAP server. |
| UseBinaryPasswordComparison | A boolean field that enables binary password comparison for authentication. This property when set to TRUE, enables binary password comparison. By default, this property is set to FALSE.                                                                                                    |
| UseBindBasedAuthentication  | A boolean field that enables bind-based authentication with LDAP server. This property when set to TRUE, enables bind-based authentication. By default, this property is set to FALSE. When set to FALSE, it uses existing legacy authentication method.                                                                                                    |

## **Map-Gateway**

The following is the default configuration of a map gateway RemoteServer.

```
[ //localhost/Radius/RemoteServers/map-gateway ]
  Name = map-gateway
  Description =
  Protocol = map-gateway
  IPAddress =
  Port = 0
```

```
ReactivateTimerInterval = 300000
SharedSecret =
MaxTries = 3
InitialTimeout = 2000
```

## **Sigtran**

The following is the default configuration of a Sigtran RemoteServer.

```
[ //localhost/Radius/RemoteServers/rs ]
  Name = rs
  Description =
  Protocol = sigtran
  HostName =
  LocalSubSystemNumber =
  CgPAGlobalTitleAddress =
  SetOPCInCgPA =
  GlobalTitleTranslationScript~ =
  SUAConfigurationFilename =
  ReactivateTimerInterval =
  Timeout = 5000
  LimitOutstandingRequests = FALSE
  MaxOutstandingRequests = 0
```

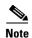

The RPM packages such as lksctp-tools-1.0.10-1, lksctp-tools-doc-1.0.10-1 and lksctp-tools-devel-1.0.10-1 should be installed in Linux 5.3 before configuring sigtran remote server which eventually adds the sctp libs (libsctp.so.1.0.10).

The following files can be downloaded from http://lksctp.sourceforge.net/

- lksctp-tools-1.0.10-1.i386.rpm
- lksctp-tools-devel-1.0.10-1.i386.rpm
- lksctp-tools-doc-1.0.10-1.i386.rpm

Prime Access Registrar supports only:

- one object of Remoteserver with protocol type "sigtran"
- MAP version 3 (3GPP TS 29.002 V6.4.0 (2003-12) ) and ITU Q.773 TCAP

Only one Quintets is fetched from HLR. The ITU TCAP continue message is not supported.

Table 5-40 lists and defines the Sigtran RemoteServer properties.

Table 5-40 Sigtran RemoteServer Properties

| Property               | Description                                                                                                |
|------------------------|----------------------------------------------------------------------------------------------------|
| HostName               | Required; represents the IP address of remote Signalling Gateway specified in the SUAConfiguration file.   |
| LocalSubSystemNumber   | Required; the default value for this property is 0. This represents the subsystem number used by SUA user. |
| CgPAGlobalTitleAddress | Required; represents the Global Title Address of CallingPartyAddress.                                      |
| SetOPCInCgPA           | Required; if it is set to TRUE, OPC will be used in CallingPartyAddress.                                   |

Table 5-40 Sigtran RemoteServer Properties (continued)

| Property                      | Description                                                                                             |
|-------------------------------|----------------------------------------------------------------------------------------------------|
| Global TitleTranslationScript | This is used to specify the name of script which is responsible for translating IMSI to GTA.            |
| SUAConfigurationFilename      | Required; used to specify the name of configuration file for SUA stack initialization.                  |
| ReactivateTimerInterval       | Required; represents the reactivate time interval to re-connect after failure.                          |
| Timeout                       | Required; represents the how long the remote server should wait before marking the request as timedout. |
| LimitOutstandingRequests      | Limits the outstanding request to HLR when it is set to TRUE.                                           |
| MaxOutstandingRequests        | This represents the maximum outstanding request to HLR.                                                 |

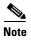

You should restart the Prime Access Registrar server, if you change any SIGTRAN related configuration.

#### **ODBC**

**odbc** specifies an ODBC server. Cisco Prime Access Registrar provides a RemoteServer object (and a service) to support Open Database Connectivity (ODBC), an open specification that provides application developers a vendor-independent API with which to access data sources. Table 5-41 lists the **odbc** server attributes.

For any ODBC remote service, the server might perform the environment mappings at any time. This means that if the service is set to either authentication and authorization, authentication-only, or authorization-only, environment mappings will take place. RADIUS mappings will take place only if the service is set to perform authorization. Checkitem mappings will take place only if the service is set to perform authentication. Previously environment mappings only occurred when the service was set for both authentication and authorization.

Table 5-41 odbc Properties

| Property                | Description                                                                                                    |
|-------------------------|----------------------------------------------------------------------------------------------------|
| Timeout                 | Required; the default is 15. The timeout property indicates how many seconds the RADIUS server will wait for a response from the LDAP server.   |
|                         | <b>Note</b> Use InitialTimeout from above as a template, except this is timeout is specified in seconds.                                        |
| Protocol                | Must be set to <b>odbc</b> .                                                                                                    |
| ReactivateTimerInterval | Required; default is 300,000 milliseconds. Length of time to wait before attempting to reconnect if a thread is not connected to a data source. |

Table 5-41 odbc Properties (continued)

| Property                  | Description                                                                                                    |
|---------------------------|----------------------------------------------------------------------------------------------------|
| Data Source Connections   | Required; default is 8. This represents the total number of connections Prime Access Registrar can open with the ODBC server; total number of threads Prime Access Registrar can create for the ODBC server.                                                                                                    |
| ODBCDataSource            | Required; defines all items required for the <b>odbc.ini</b> file. The Prime Access Registrar server automatically creates the <b>odbc.ini</b> file based on these settings.                                                                                                    |
| SQLDefinition             | SQLDefinition properties define the SQL you want to execute.                                                                                                    |
|                           | Type—query (Prime Access Registrar supports only type query).                                                                                                    |
|                           | SQL—SQL query used to acquire the password                                                                                                    |
|                           | UserPasswordAttribute—Defines the database column name for the user's password.                                                                                                    |
|                           | MarkerList—Defines all markers for the query.  MarkerList uses the format  UserName/SQL_DATA_TYPE.                                                                                                    |
| ODBCToRadiusMappings      | Optional; a list of name/value pairs in which the name is the name of the <b>odbc</b> attribute to retrieve from the user record, and the value is the name of the RADIUS attribute to set to the value of the <b>odbc</b> attribute retrieved.                                                                                       |
|                           | For example, when the <b>ODBCToRadiusMappings</b> has the entry: <b>FramedIPAddress = Framed-IP-Address</b> , the RemoteServer retrieves the <b>FramedIPAddress</b> attribute from the <b>odbc</b> user entry for the specified user, uses the value returned, and sets the Response variable <b>Framed-IP-Address</b> to that value. |
| ODBCToEnvironmentMappings | Optional; a list of name/value pairs in which the name is the name of the <b>odbc</b> attribute to retrieve from the user record, and the value is the name of the Environment variable to set to the value of the <b>odbc</b> attribute retrieved.                                                                                   |
|                           | For example, when the <b>ODBCToEnvironmentMappings</b> has the entry: <b>group = User-Group</b> , the RemoteServer retrieves the <b>group</b> attribute from the <b>odbc</b> user entry for the specified user, uses the value returned, and sets the Environment variable <b>User-Group</b> to that value.                           |
| ODBCToCheckItemMappings   | Optional; a list of ODBC <i>attribute/value</i> pairs which must be present in the RADIUS access request and must match, both name and value, for the check to pass.                                                                                                    |
|                           | For example, when the <b>ODBCToCheckItemMappings</b> has the entry: <b>group = User-Group</b> , the Access Request must contain the attribute <b>group</b> , and it must be set to <b>User-Group</b> .                                                                                                    |

## **ODBC-Accounting**

If you use the Oracle Accounting feature, you must configure an ODBC-Accounting RemoteServer object. Table 5-42 lists and defines the ODBC-Accounting RemoteServer properties.

Table 5-42 ODBC-Accounting RemoteServer Properties

| Property                         | Description                                                                                                    |  |
|----------------------------------|----------------------------------------------------------------------------------------------------|--|
| Name                             | Name of the remote server; this property is mandatory, and there is no default                                                                                                    |  |
| Description                      | Optional description of server                                                                                                    |  |
| Protocol                         | Must be set to odbc-accounting                                                                                                    |  |
| ReactivateTimerInterval          | Mandatory time interval (in milliseconds) to activate an inactive server; defaults to 300000 ms.                                                                                                    |  |
| Timeout                          | Mandatory time interval (in seconds) to wait for SQL operation to complete; defaults to 15 seconds                                                                                                    |  |
| DataSourceConnections            | Mandatory number of connections to be established; defaults to 8                                                                                                    |  |
| ODBCDataSource                   | Name of the ODBCDataSource to use and must refer to one entry in the list of ODBC datasources configured under /Radius/Advanced/ODBCDataSources. Mandatory; no default                                                                                                    |  |
| KeepAliveTimerInterval           | Mandatory time interval (in milliseconds) to send a keepalive to keep the idle connection active; defaults to zero (0) meaning the option is disabled                                                                                                    |  |
| BufferAccountingPackets          | Mandatory, TRUE or FALSE, determines whether to buffer the accounting packets to local file, defaults to TRUE which means that packet buffering is enabled.                                                                                                    |  |
|                                  | When set to TRUE, a constant flow of incoming accounting packets can fill the buffer backing store files in /cisco-ar/data/odbc beyond the size configured in MaximumBufferFileSize. Configure BackingStoreDiscThreshold in /Radius/Advanced when using ODBC accounting. See Advanced, page 5-64 for information about how to configure BackingStoreDiscThreshold. |  |
| MaximumBufferFileSize            | Mandatory if BufferAccountingPackets is set to TRUE, determines the maximum buffer file size, defaults to 10 Megabyte)                                                                                                    |  |
| NumberOfRetriesForBuffer dPacket | Mandatory if BufferAccountingPackets is set to TRUE. A number greater than zero determines the number of attempts to be made to insert the buffered packet into Oracle. Defaults to 3.                                                                                                    |  |

### **OCI**

OCI service can be used to authenticate and authorize an access request by querying user information through OCI and to insert accounting records into a data store through OCI. For more information on OCI server properties, see the "Using the Graphical User Interface" chapter of the *Cisco Prime Access Registrar 9.3 User Guide*.

### **OCI-Accounting**

If you use the Oracle Accounting feature, you must configure an OCI-Accounting RemoteServer object. For more information on OCI accounting server properties, see the "Using the Graphical User Interface" chapter of the *Cisco Prime Access Registrar 9.3 User Guide*.

### **Prepaid-CRB**

The following is the default configuration of a prepaid-crb RemoteServer. The Filename property is the name of the required shared library provided by the billing vendor. See the "Using Prepaid Billing" chapter of the *Cisco Prime Access Registrar 9.3 User Guide* for more information on Prepaid -CRB.

```
[ //localhost/Radius/RemoteServers/prepaid-crb ]
  Name = prepaid-crb
  Description =
   Protocol = prepaid-crb
  IPAddress =
  Port = 0
  Filename =
  Connections = 8
```

### Prepaid-IS835C

The following is the default configuration of a prepaid-is835c RemoteServer. The Filename property is the name of the required shared library provided by the billing vendor. See the "Using Prepaid Billing" chapter of the *Cisco Prime Access Registrar 9.3 User Guide* for more information on Prepaid -IS835C.

```
[ //localhost/Radius/RemoteServers/prepaid-is835c ]
Name = prepaid-is835c
Description =
Protocol = prepaid-is835c
IPAddress =
Port = 0
Filename =
Connections = 8
```

#### **RADIUS**

**radius** specifies a RADIUS server. When you specify the **radius** protocol, supply the information in Table 5-43.

Table 5-43 RADIUS Properties

| Property       | Description                                                                                                    |
|----------------|----------------------------------------------------------------------------------------------------|
| SharedSecret   | Required; the secret shared between the remote server and the RADIUS server.                                                                                        |
| IncomingScript | Optional; when set, must be the name of a known incoming script. Cisco Prime Access Registrar runs the IncomingScript after it receives the response.               |
| OutgoingScript | Optional; when set, must be the name of a known outgoing script. Cisco Prime Access Registrar runs the just before it sends the proxy request to the remote server. |

Table 5-43 RADIUS Properties (continued)

| Property       | Description                                                                                                    |  |
|----------------|----------------------------------------------------------------------------------------------------|--|
| Vendor         | Optional; when set, must be the name of a known Vendor.                                                                                                    |  |
| MaxTries       | Required; the number of times to send a proxy request to a remote server before deciding the server is offline. You must specify a number greater than zero. The default is 3.                                                                                                    |  |
| InitialTimeout | Required: represents the number of milliseconds used as a timeout for the first attempt to send a specific packet to a remote server. For each successive retry on the same packet, the previous timeout value used is doubled. You must specify a number greater than zero. The default value is 2000 (or 2 seconds). |  |
| ACKaccounting  | When ACKAccounting is TRUE, the Prime Access Registrar server waits for the Accounting-Response from the remote RADIUS server before sending the corresponding Accounting-Response to the client.                                                                                                    |  |
|                | When ACKAccounting is FALSE, the Prime Access Registrar server does not wait for the Accounting-Response and immediately returns an Accounting-Response to the client.                                                                                                    |  |
| SendandForget  | This field is available if the AcknowledgeAccounting option is disabled.                                                                                                    |  |
|                | After forwarding a proxy packet to the remote server and an initial response to the client, Prime Access Registrar maintains a buffer of the original request and a copy of the proxy request until it receives a response from the remote server or packet timeout is triggered.                                      |  |
|                | If SendandForget is enabled, Prime Access Registrar deletes the original and proxy requests from the buffer after sending the response to the client. This helps in reducing buffer pool exhaustion in case of a low-responding remote server.                                                                         |  |

#### **Diameter**

Diameter is a networking protocol which is derived from RADIUS protocol. You can configure a Diameter remote server using a set of parameters.

The following is a sample CLI configuration of a Diameter remote server. For details about these parameters, refer to the "Using the Graphical User Interface" chapter of the Cisco Prime Access Registrar 9.3 User Guide.

```
[ //localhost/Radius/RemoteServers/vm028 ]
   Name = vm028
   Description =
   Protocol = diameter
   HostName = 10.81.78.248
   DestinationPort = 3868
   DestinationRealm = abc.com
   ReactivateTimerInterval = 300000
   Vendor =
   IncomingScript~ =
   OutgoingScript~ =
   UserLogEnabled = FALSE
   MaxTries = 3
   MaxTPSLimit = 0
   MaxSessionLimit = 0
   InitialTimeout = 2000
```

```
DisconnectBasedOnThreshold = TRUE
DisconnectThreshold = 1
LimitOutstandingRequests = FALSE
MaxPendingPackets = 0
MaxOutstandingRequests = 0
DWatchDogTimeout = 2500
SCTP-Enabled = false
TLS-Enabled = FALSE
AdvertiseHostName =
AdvertiseRealm =
```

#### **REST**

Prime Access Registrar allows you to configure a REST remote server for extended-EAP service. Extended-EAP is used as an authorization service to retrieve authorization information from the remote web server using the REST interface. Prime Access Registrar processes all EAP requests and extends through extended EAP service. Extended-EAP is supported for the following EAP protocols:

- EAP-AKA
- EAP-AKA-PRIME
- EAP-SIM

To configure an extended-EAP service, see Extended-EAP.

Table 5-44 lists and describes the REST remote server properties.

Table 5-44 REST Remote Server Properties

| Fields                         | Description                                                                                                    |  |
|--------------------------------|----------------------------------------------------------------------------------------------------|--|
| RESTRemoteServerProperties Tab |                                                                                                    |  |
| Name                           | Required; name of the REST server.                                                                                                    |  |
| Description                    | Optional; description of the REST server.                                                                                                    |  |
| Protocol                       | Specify as REST.                                                                                                    |  |
| ReactivateTimerInterval        | Required; time interval, in milliseconds, to reactivate an inactive REST server. Default value is 300000.                                                                                 |  |
| Timeout                        | Required; timeout value, in milliseconds, the REST server can wait for a request or response before attempting a retry. Default value is 15. We recommend that you set the value to 1000. |  |
| MaxTimeOuts                    | Maximum number of timeouts allowed for the remote server.                                                                                                    |  |
| RESTSourceConnections          | Mandatory number of connections to be established towards the REST server; default value is eight.                                                                                        |  |
| RequestURL                     | Required; URL of the REST web server including port number. Ensure that you enter IMSI keyword in the URL.                                                                                |  |
| UserName                       | Required; user name of the REST web server.                                                                                                    |  |
| Password                       | Required; password of the REST web server.                                                                                                    |  |
| KeepAliveTimerInterval         | Mandatory time interval, in milliseconds, to send a keepalive to keep the idle connection active; defaults to zero (0) meaning the option is disabled.                                    |  |

Table 5-44 REST Remote Server Properties (continued)

| Fields        | Description                                  |
|---------------|----------------------------------------------|
| RESTAttribute | REST attribute                               |
| JSONAttribute | JSON attribute to map to the REST attribute. |

The following is a sample CLI configuration of REST remote server for extended-EAP service:

#### **SIGTRAN-M3UA**

Prime Access Registrar supports SIGTRAN-M3UA to fetch the authentication vectors from HLR, which is required for EAP-AKA/EAP-SIM authentication. For more information on SIGTRAN-M3UA protocol, see the "SIGTRAN-M3UA" chapter of the *Cisco Prime Access Registrar 9.3 User Guide*.

# **Rules**

A Rule is a function that selects services based on all input information used by the function.

# **Fast Rules**

FastRules provides a mechanism to easily choose the right authentication, authorization, accounting, and query service(s), drop, reject, or break flows, run a script, choose a session manager and/or a chain of fast rules required for processing a packet. For more information, see the "Using FastRules to Process Packet Flow" chapter of the *Cisco Prime Access Registrar 9.3 User Guide*.

## **Advanced**

**Advanced** objects let you configure system-level properties and the Attribute dictionary. Under normal system operation, you should not need to change the system-level properties.

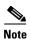

The notation *required* means Cisco Prime Access Registrar needs a value for this property. For most of these properties, you can use system defaults.

Table 5-45 lists the **Advanced** properties.

Table 5-45 Advanced Object Properties

| Property                     | Description                                                                                                    |
|------------------------------|----------------------------------------------------------------------------------------------------|
| LogServerActivity            | Required; the default is FALSE, which means Cisco Prime Access Registrar logs all responses except Access-Accepts and Access-Challenges. Accepting the default reduces the load on the server by reducing that amount of information it must log. Note, the client is probably sending accounting requests to an accounting server, so the Access-Accept requests are being indirectly logged. When you set it to TRUE, Cisco Prime Access Registrar logs all responses to the server log file. |
| TLSv1Enabled                 | Applicable only for Diameter; Set to TRUE to use TLS version 1.0 and above for Diameter connection. Set to FALSE to use TLS version greater than 1.0 for Diameter connection.                                                                                                    |
| MaximumNumberOfRadiusPackets | Required; the default is 8192. This is a critical property you should set high enough to allow for the maximum number of simultaneous requests. When more requests come in than there are packets allocated,  Cisco Prime Access Registrar will drop those additional requests.                                                                                                    |
| UDPPacketSize                | Required; the default is 4096. RFC 2138 specifies the maximum packet length can be 4096 bytes. Do not change this value.                                                                                                    |

Table 5-45 Advanced Object Properties (continued)

| Property                           | Description                                                                                                    |
|------------------------------------|----------------------------------------------------------------------------------------------------|
| NumberOfRemoteUDPServerSockets     | Required; the default value for this property is 4.                                                                                                    |
|                                    | The NumberOfRemoteUDPServerSockets property allows you to configure the number of source ports used while proxying requests to a remote radius server. If the NumberOfRemoteUDPServerSockets property is set to a value $n$ , all remote servers share and use $n$ sockets.                                                                                                    |
|                                    | The NumberOfRemoteUDPServerSockets value comprises a number, as in $n$ , where $n$ should be less than or equal to the current process file descriptor limit divided by 4.                                                                                                    |
|                                    |                                                                                                    |
|                                    | By default, the RADIUS process supports up to 1024 file descriptors. To increase the file descriptors, stop the arserver; in the arserver script, specify the required value to "NUMBER_OF_FILE_DESCRIPTORS" and restart the server. The value for "NUMBER_OF_FILE_DESCRIPTORS" should be in the range between 1024 to 65535.                                                                                        |
| NumberofRadiusIdentifiersPerSocket | This represents the number of RADIUS Identifiers that Prime Access Registrar can use per source port, while proxying requests to remote servers.                                                                                                    |
|                                    | To use a different source port for every request that is proxied, you need to set the value of this property to one.                                                                                                    |
| MemoryLimitForRadiusProcess        | This property is used to avoid crashing of the radius process. The default value is 3500 Megabytes. This property is under /radius/advanced. When the radius process uses memory more than the configured limit, further sessions are not created and Prime Access Registrar rejects further incoming requests.                                                                                                    |
| MemorySizeCheckInterval            | This property is used to avoid crashing of the radius process. This is used in conjunction with <b>MemoryLimitForRadiusProcess</b> . The default value is 5 minutes. <b>MemorySizeCheckInterval</b> is a hidden parameter in mcd database. To modify the default value, you need to export the mcd database. Typically, a separate thread is created to monitor the radius process memory usage for every 5 minutes. |

Table 5-45 Advanced Object Properties (continued)

| Description                                                                                                    |
|----------------------------------------------------------------------------------------------------|
| Required; the default is 6500. This property sets the size of the initial heap for each packet. The heap is the dynamic memory a request can use during its lifetime. By preallocating the heap size at the beginning of request processing, we can minimize the cost of memory allocations. If PerPacketHeapSize is too low, Prime Access Registrar will ask the system for memory more often. If PerPacketHeapSize is too high, Prime Access Registrar will allocate too much memory for the request causing the system to use more memory than required.                                                                                                    |
| Required; the default is FALSE. If you accept the default, Cisco Prime Access Registrar only uses the source IP address to identify the immediate client that sent the request. Leaving it FALSE is useful when this RADIUS Server should only know about the proxy server and should treat requests as if they came from the proxy server. This might be the case with some environments that buy bulk dial service from a third party and thus do not need to, or are unable to, list all of the NASs behind the third party's proxy server. When you set it to TRUE, you must list all of the NASs behind the Proxy in the Clients list. For more information about this property, see Using the RequireNASsBehindProxyBeInClientList Property, page 5-82. |
| Required; specified in milliseconds, the default is 75. This property governs how often the file AAA service processes accounting requests and writes the accounting records to the file. You can lower the number to reduce the delay in acknowledging the <b>Account-Request</b> at the expense of more frequent flushing of the accounting file to disk. You can raise the number to reduce the cost of flushing to disk, at the expense of increasing the delays in acknowledging the <b>Accounting-Requests</b> . The default value was determined to provide a reasonable compromise between the two alternatives.                                                                                                    |
| Required; specified in milliseconds, the default is 100. If you change this value it must be a number greater than zero. This property governs how often the Session Manager backing store writes updated session information to disk. You can lower the number to reduce the delay in acknowledging requests at the expense of more frequent flushing of the file containing the session data to disk. You can raise the number to reduce the cost of flushing to disk at the expense of increasing delays in acknowledging                                                                                                    |
|                                                                                                    |

Table 5-45 Advanced Object Properties (continued)

| Property                               | Description                                                                                                    |
|----------------------------------------|----------------------------------------------------------------------------------------------------|
| BackingStoreDiscThreshold              | Required; the default is 10 gigabytes. The value of BackingStoreDisc- Threshold is made up of a number of units which can be K, kilobyte, or kilobytes, M, megabyte, or megabytes, or G, gigabyte, or gigabytes.                                                                                                 |
|                                        | BackingStoreDiscThreshold is used with session management and ODBC accounting and ensures that any data log files generated will not cross the BackingStoreDiscThreshold.                                                                                                    |
| SessionBackingStorePruneInterval       | Required; specifies the sleep time interval of the session backing store pruning thread. The recommended and default value is 6 hours, but you can modify this based on the traffic patterns you experience.                                                                                                    |
|                                        | With SessionBackingStorePruneInterval set to 6 hours, pruning will occur 6 hours after you restart or reload the Prime Access Registrar server and recur every 6 hours.                                                                                                    |
|                                        | You can set a very low value for this property to make pruning continuous, but there might not be enough data accumulated for the pruning to occur and pruning might be less effective compared to the default setting.                                                                                          |
| PacketBackingStorePruneInterval        | Required; specifies the sleep time interval of the packet backing store pruning thread. The recommended value is 6 hours, but you can modify this based on the traffic patterns you experience.                                                                                                    |
|                                        | When PacketBackingStorePruneInterval is set to 6 hours, pruning will occur 6 hours after you restart or reload the Prime Access Registrar server and recur every 6 hours.                                                                                                    |
|                                        | You can set a very low value for this property to make pruning continuous, but there might not be enough data accumulated for the pruning to occur and pruning might be less effective compared to the default setting.                                                                                          |
| RemoteLDAPServerThreadTimerInterv al   | Required; specified in milliseconds, the default is 10. This property governs how often the <b>ldap</b> RemoteServer thread checks to see if any results have arrived from the remote LDAP server. You can modify it to improve the throughput of the server when it proxies requests to a remote LDAP server.   |
| RemoteSigtranServerThreadTimerInterval | Required; specified in milliseconds, the default is 10. This property governs how often the sigtran RemoteServer thread checks to see if any results have arrived from the remote HLR/AuC server. You can modify it to improve the throughput of the server when it proxies requests to a remote sigtran server. |

Table 5-45 Advanced Object Properties (continued)

| Property                        | Description                                                                                                    |
|---------------------------------|----------------------------------------------------------------------------------------------------|
| InitialBackgroundTimerSleepTime | Required; the default is 5. This property specifies the amount of time the time queue should initially sleep before beginning processing. This property is only used for initial synchronization and should not be changed.                                                                                                    |
| MinimumSocketBufferSize         | Required; the default is 65536 (64 K). This property governs how deep the system's buffer size is for queueing UDP datagrams until Cisco Prime Access Registrar can read and process them. The default is probably sufficient for most sites. You can, however, raise or lower it as necessary.                                                                                                    |
| CertificateDBPath               | Required if you are using an LDAP RemoteServer and you want Prime Access Registrar to use SSL when communicating with that LDAP RemoteServer. This property specifies the path to the directory containing the client certificates to be used when establishing an SSL connection to an LDAP RemoteServer. This directory must contain the <b>cert7.db</b> and <b>cert5.db</b> certificates and the <b>key3.db</b> and <b>key.db</b> files database used by Netscape Navigator 3.x (and above) or the <b>ServerCert.db</b> certificate database used by Netscape 2.x servers. |
| LogFileSize                     | Required; the default is 1 Megabyte. This property specifies the maximum size of the RADIUS server log file. The value for the <b>LogFileSize</b> field is a string composed of two parts; a number, and a units indicator ( <n> <units>) in which the unit is one of: K, kilobyte, kilobytes, M, megabyte, megabytes, G, gigabyte, or gigabytes.</units></n>                                                                                                    |
|                                 | The <b>LogFileSize</b> property does not apply to the <b>config_mcd_1_log</b> or <b>agent_server_1_log</b> files. See Cisco Prime Access Registrar 9.3 Reference Guide to configure these files.                                                                                                    |
|                                 | <b>Note</b> This does not apply to the trace log.                                                                                                    |
| LogFileCount                    | Required; the default is 2. This property specifies the number of log files to be kept on the system. A new log file is created when the log file size reaches <b>LogFileCount</b> .                                                                                                    |
|                                 | The <b>LogFileCount</b> property does not apply to the <b>config_mcd_1_log</b> or <b>agent_server_1_log</b> files. See Cisco Prime Access Registrar 9.3 Reference Guide to configure these files.                                                                                                    |
| TraceFileSize                   | Required; the default is 1 GB. This property specifies the size of the trace files to be kept on the system. A new trace file is created when the trace file size reaches <b>TraceFileSize</b> . The value for the <b>TraceFileSize</b> field is a string composed of two parts; a number, and a units indicator ( <n> <units>) in which the unit is one of: K, kilobyte, kilobytes, M, megabyte, megabytes, G, gigabyte, or gigabytes.</units></n>                                                                                                    |

Table 5-45 Advanced Object Properties (continued)

| Property                                  | Description                                                                                                    |
|-------------------------------------------|----------------------------------------------------------------------------------------------------|
| TraceFileCount                            | Required; this value can be set from 1-100, and the default is 2. This property specifies the number of trace files to maintain. A value of 1 indicates that no file rolling occurs.                                                                                                    |
| UseAdvancedDuplicateDetection             | Required; the default is FALSE. Set this property to TRUE when you want Cisco Prime Access Registrar to use a more robust duplicate request filtering algorithm. For more information on this property, see Advance Duplicate Detection Feature, page 5-82.                                                                                                    |
| AdvancedDuplicateDetectionMemoryIn terval | Required when the Advanced Duplicate Detection feature is enabled. This property specifies how long (in milliseconds) Cisco Prime Access Registrar should remember a request. You must specify a number greater than zero. The default is 10,000.                                                                                                    |
| DetectOutOfOrderAccountingPackets         | Optional; used to detect accounting packets that arrive out of sequential order. The default is FALSE. This property is useful when using accounting and session management in a RADIUS proxy service.                                                                                                    |
|                                           | When the DetectOutOfOrderAccountingPacket property is enabled (set to TRUE), a new <i>Class</i> attribute is included in all outgoing Accept packets. The value for this Class attribute will contain the session magic number. The client will echo this value in the accounting packets, and this will be used for comparison.                                                                                                    |
|                                           | The session magic number is a unique number created for all sessions when the session is created or reused and the DetectOutOfOrderAccountingPacket property is set to TRUE. The DetectOutOfOrderAccountingPacket property is used to detect out-of-order Accounting-Stop packets in roaming scenarios by comparing the session magic number value in the session with the session magic number value contained in the Accounting packet. |
|                                           | The value of 0xffffffff is considered by the Prime Access Registrar server to be a wild card magic number. If any accounting stop packets contain the value of 0xffffffff, it will pass the session magic validation even if the session's magic number is some thing else.                                                                                                    |
|                                           | The format of the class attribute is as follows:                                                                                                    |
|                                           | <4-byte Magic Prefix><4-byte server IP address><4-byte Magic value>                                                                                                    |
| DefaultReturnedSubnetSizeIfNoMatch        | Optional; used with the ODAP feature and reflects the returned size of the subnet if no matched subnet is found. There are three options to select if an exactly matched subnet does not exist: Bigger, Smaller, and Exact. The default is Bigger.                                                                                                    |

Table 5-45 Advanced Object Properties (continued)

| Property                               | Description                                                                                                    |
|----------------------------------------|----------------------------------------------------------------------------------------------------|
| ClasspathForJavaExtensions             | A string which is the classpath to be used to locate Java classes and jar files containing the classes required for loading the Java extensions, either Java extension points or services.                                                 |
|                                        | Note The classpath will always contain the directory \$INSTALLDIR/scripts/radius/java and all of the jar files in that directory.                                                                                                    |
| JavaVMOptions                          | A string that can contain options to be passed to the JRE upon startup. JavaVMOptions should be used only when requested by Cisco TAC.                                                                                                    |
| MaximumODBCResultSize                  | Specifies maximum size in bytes for an ODBC mapping. This parameter affects both ODBC result sizes and the trace log buffer for tracing script calls that access any of the dictionaries. (Default value is 256.)                          |
| ARIsCaseInsensitive                    | When set to FALSE, requires that you provide exact pathnames with regard to upper and lower case for all objects, subobjects, and properties. The default setting, TRUE, allows you to enter paths such as /rad/serv instead of /Rad/Serv. |
|                                        | Note Prime Access Registrar always authenticates the RADIUS attribute User-Name with regard to upper and lower case, regardless of the setting of this flag.                                                                               |
| RemoteRadiusServerInterface            | When set, specifies the local interface to bind to when creating the RemoteRadiusServer socket. If not set, the Prime Access Registrar binds to IPADDR_ANY.                                                                                |
| ODBCEnvironmentMultiValueDelimite r    | Optional; allows you to specify a character that separates multivalued attributes in the marker list when using ODBC accounting                                                                                                    |
| PacketBackingStoreSyncInterval         | The minimum value is 1 and the maximum is a 32-bit unsigned integer. The default is 75.                                                                                                    |
| ListenForDynamicAuthorizationReques ts | Must be set to TRUE when using the Change of Authorization (CoA) feature or Packet of Disconnect (POD) feature. Default is FALSE.                                                                                                    |
| MaximumNumberOfXMLPackets              | Required when using identity caching. Indicates the maximum number of XML packets to be sent or received. The minimum value is 1 and the maximum is a 32-bit unsigned integer. The default is 1024.                                        |
| XMLUDPPacketSize                       | Required when using identity caching. Indicates the maximum size of XML packets to be sent or received. The minimum value is 1 and the maximum is a 32-bit unsigned integer. The default is 4096.                                          |

Table 5-45 Advanced Object Properties (continued)

| Property                         | Description                                                                                                    |
|----------------------------------|----------------------------------------------------------------------------------------------------|
| RollingEncryptionKeyChangePeriod | Used in conjunction with the session-cache ResourceManager, this property specifies the length of time a given EncryptionKey will be used before a new one is created. When the session-cache ResourceManager caches User-Password attributes, Prime Access Registrar encrypts the User-Password so it is not stored in memory or persisted on disk in clear text. Prime Access Registrar uses up to 255 encryption keys, using a new one after each RollingEncryptionKeyChangePeriod expires. If RollingEncryptionKeyChangePeriod is set to 2 days, Prime Access Registrar will create and begin using a new EncryptionKey every two days. The oldest key will be retired, and Prime Access Registrar will re-encrypt any User-Passwords that used the old key with the new key. This way, if the RollingEncryptionKeyChangePeriod is set to 1 day, no key will be older than 255 days. |
| SessionPurgeInterval             | Optional; the SessionPurgeInterval property determines the time interval at which to check for timed-out sessions. If no value is set, the session timeout feature is disabled. The checks are performed in the background when system resources are available, so checks might not always occur at the exact time set.                                                                                                    |
|                                  | The minimum recommended value for SessionPurgeInterval is 60 minutes. The SessionPurgeInterval value is comprised of a number and a units indicator, as in n units, where a unit is one of minutes, hours, days, or weeks.                                                                                                    |
| EapBadMessagePolicy              | Set to one of two values: SilentDiscard (the default) or RejectFailure.                                                                                                    |
|                                  | When set to SilentDiscard, the Prime Access Registrar server silently discards and ignores bad EAP messages unless the protocol specification explicitly requires a failure message.                                                                                                    |
|                                  | When set to RejectFailure, the Prime Access Registrar server sends RADIUS Access-Rejects messages with embedded EAP-Failure in response to bad EAP messages as described in Internet RFC 3579.                                                                                                    |

Table 5-45 Advanced Object Properties (continued)

| Property            | Description                                                                                                    |
|---------------------|----------------------------------------------------------------------------------------------------|
| StaleSessionTimeout | Required; the default value is "1 hour." Specifies the time interval to maintain a session when a client does not respond to Accounting-Stop notification.                                                                                                    |
|                     | When the Prime Access Registrar server does not receive<br>an Accounting-Response from a client after sending an<br>Accounting-Stop packet, Prime Access Registrar<br>maintains the session for the time interval configured in<br>this property before releasing the session.                                                                                                    |
|                     | This property is stored as a string composed of two parts: a number and a unit indicator ( <n> <units>) similar to the MaxFileAge property where the unit is one of: M, Minute, Minutes, H, Hour, Hours, D, Day, Days, W, Week, or Weeks.</units></n>                                                                                                    |
| Ports               | Optional; allows you to use ports other than the default, 1812 and 1813. You can use this option to configure Prime Access Registrar to use other ports,. If you add additional ports, however, Prime Access Registrar will use the added ports and no longer use ports 1812 and 1813. These ports can still be used by adding them to the list of ports to use. For more information, see Ports, page 5-83. |
| Interfaces          | Optional; see Interfaces, page 5-83                                                                                                    |
| ReplyMessages       | Optional; see Reply Messages, page 5-83.                                                                                                    |
| AttributeDictionary | Optional; see Attribute Dictionary, page 5-85.                                                                                                    |
| SNMP                | Optional; see SNMP, page 5-86.                                                                                                    |
| RFC Compliance      | Optional; enables you to modify the Prime Access Registrar server to behave in a way that might deviate from RFC compliance in a special use case scenario.                                                                                                    |
|                     | When AllowRejectAttrs is set to FALSE, Reply-Message attributes will not be passed in an Access Reject packet. When AllowRejectAttrs is set to TRUE, attributes will be allowed to pass in an Access Reject packet.                                                                                                    |
|                     | When AllowEAPRejectAttrs is set to FALSE,<br>Reply-Message attributes will not be passed in an Access<br>Reject packet if the packet contains EAP-Message<br>attribute. When AllowEAPRejectAttrs is set to TRUE,<br>attributes will be allowed to pass in an Access Reject packet<br>even if the packet contains EAP-Message attribute.                                                                      |
|                     | Note Changing the state of either of these properties requires you to <b>reload</b> the Prime Access Registrar server.                                                                                                    |
| DDNS                | This subdirectory holds the SynthesizeReverseZone property and a list of Transaction Signatures (TSIG) keys.                                                                                                    |

Table 5-45 Advanced Object Properties (continued)

| Property                      | Description                                                                                                    |
|-------------------------------|----------------------------------------------------------------------------------------------------|
| SynthesizeReverseZone         | This property exists under DDNS and controls whether Prime Access Registrar automatically generates the name of the reverse zone ( <b>in-addr.arpa</b> ) that is updated with PTR records. If this attribute is enabled and the resource manager does not have an explicit ReverseZoneName property configured, the server uses the IP address and DNSHostBytes property to generate the reverse zone name. The default value is TRUE. |
| ODBCDataSources               | A list of ODBC data sets and their associated environments including operating system, DBMS, and network platform used to access the DBMS an application wants to access. Required when using or ODBC accounting.                                                                                                    |
| AttributeGroups               | Includes a Default subdirectory with an Attributes subdirectory that contains commonly-used attributes for Change of Authorization (CoA) and Packet of Disconnect (POD). You can add new attributes to the default group or create a new group as necessary.                                                                                                    |
| KeyStores                     | Used to protect the security and integrity of the PACs it issues.  • NumberOfKeys—Number (from 1-1024) that specifies the maximum number of keys stored for EAP-FAST.  • RolloverPeriod—Specifies the amount of time                                                                                                    |
|                               | between key updates.                                                                                                    |
| DefaultRadiusSharedSecret     | Enter the default shared secret for RADIUS server.                                                                                                    |
| MaximumOutstandingRequests    | Optional; the default value for this property is 0.                                                                                                    |
|                               | The MaximumOutstandingRequests property is used to limit the incoming traffic in terms of "requests processed". Serves as a hard limit.                                                                                                    |
|                               | The MaximumOutstandingRequests property comprises a number $n$ , where $n$ can be any nonzero value.                                                                                                    |
| Maximum Incoming Request Rate | Optional; the default value for this property is 0.                                                                                                    |
|                               | The MaximumIncomingRequestRate property is used to limit the incoming traffic in terms of "allowed requests per second". Serves as a soft limit.                                                                                                    |
|                               | The MaximumIncomingRequestRate property comprises a number $n$ , where $n$ can be any nonzero value.                                                                                                    |
| AllowSpecialCharacters        | Optional; the default value is FALSE.                                                                                                    |
|                               | Set this to TRUE to allow special characters in object names in Prime Access Registrar. For more details about this functionality, see Special Character Validation for Object Names, page 5-1.                                                                                                    |

Table 5-45 Advanced Object Properties (continued)

| Property                       | Description                                                                                                    |
|--------------------------------|----------------------------------------------------------------------------------------------------|
| HideSharedSecretAndPrivateKeys | Required; the default value is TRUE.                                                                                              |
|                                | The HideSharedSecretAndPrivateKeys property hides:                                                                                |
|                                | • The secret that is shared between a RADIUS Client and a RADIUS Server or between two radius servers in a radius proxy scenario. |
|                                | <ul> <li>The PrivateKeyPassword under the certificate-based<br/>EAP services.</li> </ul>                                          |
|                                | When this property is set to TRUE, the following properties are displayed as <encrypted>:</encrypted>                             |
|                                | • PrivateKeyPasswords in:                                                                                                    |
|                                | <ul> <li>peap-v0 service</li> </ul>                                                                                               |
|                                | - peap-v1 service                                                                                                    |
|                                | <ul> <li>eap-tls service</li> </ul>                                                                                               |
|                                | <ul> <li>eap-ttls service</li> </ul>                                                                                              |
|                                | <ul> <li>eap-fast service</li> </ul>                                                                                              |
|                                | SharedSecret in:                                                                                                    |
|                                | <ul> <li>RemoteServers of type radius</li> </ul>                                                                                  |
|                                | <ul> <li>RemoteServers of type map-gateway</li> </ul>                                                                             |
|                                | - Clients object                                                                                                    |
|                                | <ul> <li>Resource Manager of type usr-vpn under Gateway subobject</li> </ul>                                                      |
|                                | PseudonymSecret in eap-sim service                                                                                                |
|                                | DynamicAuthSecret under     DynamicAuthorizationServer subbject in Clients     object                                             |
|                                | RepSecret under Replication                                                                                                    |
|                                | Secret in /radius/advanced/DDNS/TSIGKeys                                                                                          |
|                                | When the value for this property is set to FALSE, all the above properties are displayed in clear text.                           |
| Diameter                       | Required; See Diameter, page 5-87                                                                                                 |

Table 5-45 Advanced Object Properties (continued)

| Property                    | Description                                                                                                    |
|-----------------------------|----------------------------------------------------------------------------------------------------|
| TPSSamplingPeriodInSecs     | This represents the sampling period in seconds. The minimum sampling period is set to 5. The default is 30.                                                                      |
| LogTPSActivity              | When set to true this property enables to log in the TPS usage in a CSV file. The TPS is logged in the following format:                                                         |
|                             | <mm-dd-yyyy>, <hh:mm:ss>, <tps-value>,<br/><sigtran-m3ua traffic="" value=""></sigtran-m3ua></tps-value></hh:mm:ss></mm-dd-yyyy>                                                 |
|                             | For example,                                                                                                    |
|                             | 04-24-2014,18:36:30,2998,1000                                                                                                    |
|                             | The default is False.                                                                                                    |
| TPSLogFilenamePrefix        | This represents the prefix of the CSV file which will be available in the logs directory of Prime Access Registrar. The following represents the CSV filename format:            |
|                             | <user-prefix>-<mm-dd-yyyy>.csv</mm-dd-yyyy></user-prefix>                                                                                                    |
|                             | tps-04-01-2013.csv                                                                                                    |
| TPSLogFileCount             | Configures the number of TPS Sampling log files to be maintained in the repository. The default value is 2.                                                                      |
| LogSessionActivity          | When set to TRUE, this property enables Prime Access Registrar to log the session count in the server.                                                                           |
| EnableLengthFlag            | Set to TRUE to enable the length flag.                                                                                                    |
| SessionLogFileCount         | Required only if you set LogSessionActivity to TRUE; the number of session log files to maintain in the repository. The default value is 2.                                      |
| SessionLogFileNamePrefix    | Required only if you set LogSessionActivity to TRUE; this represents the prefix of the session log file which will be available in the logs directory of Prime Access Registrar. |
| SessionSamplingPeriodInSecs | Required only if you set LogSessionActivity to TRUE; this represents the session sampling period in seconds. The minimum sampling period is set to 5. The default is 30.         |
| FlushDiskInBackground       | Set to TRUE to allow Prime Access Registrar to flush the accounting record to disk before it acknowledges the request packets.                                                   |

Table 5-45 Advanced Object Properties (continued)

| Property                     | Description                                                                                                    |
|------------------------------|----------------------------------------------------------------------------------------------------|
| AdditionalNativeOracleErrors | Optional; used to disconnect ODBC Remote Servers when configured native Oracle Error has occurred (which are not considered as connection errors). You must specify Native Errors as comma (,) separated integer values.                                 |
|                              | For example,                                                                                                    |
|                              | 04/14/2013 11:06:43.692: Log: ODBC client (DataSource 'CVOracleAcctDb', Connection 6): SQLExecute failed: SQLState:HY000 NativeError:12152 ErrorText:[Easysoft][Oracle]ORA-12152: TNS:unable to send break message                                       |
|                              | 04/14/2013 10:44:59.388: Log: ODBC client (DataSource 'CVOracleAcctDb', Connection 3): SQLExecute failed: SQLState:HY000 NativeError:3114 ErrorText:[Easysoft][Oracle]ORA-03114: not connected to ORACLE                                                 |
|                              | For the above examples, the Native Errors need to be configured as follows:                                                                                                    |
|                              | > set AdditionalNativeOracleErrors 12152,3114                                                                                                    |
|                              | When any one of the Native Errors 12152 or 3114 occurs, Prime Access Registrar disconnects the ODBC Remote Server.                                                                                                    |
| SendOpCodeInISDResponse      | Set to TRUE to send operator code in the ISD response.                                                                                                    |
| EnableRoutingContextInM3UA   | Set to TRUE to enable routing context in M3UA.                                                                                                    |
| EnableSIGTRANStackLogs       | When set to TRUE, this property enables to log the SIGTRAN stack logs in stack.log file.                                                                                                    |
| SIGTRANStackLogFileSize      | Required if you set EnableSIGTRANStackLogs to TRUE. This property specifies the maximum size (in megabyte) of the SIGTRAN stack log file.                                                                                                    |
| SIGTRANLogFileCount          | Required if you set EnableSIGTRANStackLogs to TRUE.                                                                                                    |
|                              | This value can be set from 1–100, and the default is 10. This property specifies the number of SIGTRAN log files to maintain in the repository.                                                                                                    |
| EnableStickySessionCount     | Required; either True or False and the default value is True. When set to True, Prime Access Registrar displays the peer specific stats showing the number of sticky sessions associated with a peer for Diameter proxy service in name_radius_log file. |
| StickySessionCountInterval   | Required; specified in milliseconds and the default is 60000. When the EnableStickySessionCount is set to True, this field specifies how often the Diameter proxy service will display the number of sticky sessions associated with a peer.             |

Table 5-45 Advanced Object Properties (continued)

| Property                                               | Description                                                                                                    |
|--------------------------------------------------------|----------------------------------------------------------------------------------------------------|
| StickySessionSyncInterval                              | Required; specified in milliseconds and the default value is 500. Specifies how often the Diameter proxy service will write the sticky sessions to a file located in /cis-co-ar/temp/_sticky_sessions_store location.                                     |
| ReserveRADIUSPacketPool                                | Percentage of the RADIUS packet pool to reserve for the RADIUS remote server responses.                                                                                                    |
| EnableLocationCapability                               | Check the box to enable location-based attributes within RADIUS and Diameter that can be used to convey location-related information for authentication and accounting exchanges.                                                                         |
|                                                        | If this parameter is set to TRUE, Prime Access Registrar retrieves the location information from the client and processes the incoming packet for AA services.                                                                                            |
|                                                        | For more information on location information delivery flows, refer to RFC 5580. For information on location-based attributes in Prime Access Registrar, see the "Environment Dictionary" chapter of the Cisco Prime Access Registrar 9.3 Reference Guide. |
| $\overline{ Diameter Session Restoration Purge Time }$ | The time at which Prime Access Registrar must run the Diameter session restoration process. Format is HH:MM:SS (24 hrs format) and default value is 02:00:00.                                                                                             |
|                                                        | Recommended time is when the incoming traffic is minimal.                                                                                                    |
|                                                        | Note This time should always be two hours behind the Diameter stale session purge time.                                                                                                    |
| DiameterStaleSessionPurgeTime                          | The time at which Prime Access Registrar must check for Diameter stale sessions. Format is HH:MM:SS (24 hrs format) and default value is 00:00:00.                                                                                                    |
|                                                        | Recommended time is when the incoming traffic is minimal.                                                                                                    |

The following CLI shows an example configuration of Advanced properties:

```
[ //localhost/Radius/Advanced ]
   LogServerActivity = FALSE
   TLSv1Enabled = TRUE
   MaximumNumberOfRadiusPackets = 8192
   UDPPacketSize = 4096
   SocketWaitTime = 3
   NumberOfRemoteUDPServerSockets = 4
   NumberOfRadiusIdentifiersPerSocket = 256
   PerPacketHeapSize = 6500
   RequireNASsBehindProxyBeInClientList = FALSE
   AAAFileServiceSyncInterval = 75
   SessionBackingStoreSyncInterval = 100
   BackingStoreDiscThreshold = "5 Gigabyte"
   SessionBackingStorePruneInterval = "6 Hours"
   PacketBackingStorePruneInterval = "6 Hours"
   RemoteLDAPServerThreadTimerInterval = 10
```

```
RemoteSigtranServerThreadTimerInterval = 10
InitialBackgroundTimerSleepTime = 5
MinimumSocketBufferSize = 65536
CertificateDBPath = /opt/sslv3 certs
LDAPTLSVersion = TLSv1.3
LogFileSize = "1 Megabyte"
LogFileCount = 2
TraceFileSize = "1 Gigabyte"
TraceFileCount = 2
MemoryLimitForRadiusProcess = "3584 Megabyte"
UseAdvancedDuplicateDetection = FALSE
EnableDNAAA = FALSE
AdvancedDuplicateDetectionMemoryInterval = 10000
InitialSessionBufferSize = 0
DetectOutOfOrderAccountingPackets = FALSE
DefaultReturnedSubnetSizeIfNoMatch = BIGGER
ClasspathForJavaExtensions =
JavaVMOptions =
MaximumODBCResultSize = 256
ARIsCaseInsensitive = TRUE
RemoteRadiusServerInterface =
ODBCEnvironmentMultiValueDelimiter =
PacketBackingStoreSyncInterval = 75
ListenForDynamicAuthorizationRequests = FALSE
MaximumNumberOfXMLPackets = 1024
XMLUDPPacketSize = 4096
RollingEncryptionKeyChangePeriod = "1 week"
SessionPurgeInterval =
StaleOCSRemovalTimerForDOIC =
EapBadMessagePolicy = SilentDiscard
StaleSessionTimeout = "1 Hour"
MaximumOutstandingRequests = 0
MaximumIncomingRequestRate = 0
HideSharedSecretAndPrivateKeys = TRUE
AllowSpecialCharacters = FALSE
DefaultRadiusSharedSecret =
ServerStatusSharedSecret = <encrypted>
EnableLocationCapability = FALSE
LogTPSActivity = TRUE
TPSLogFileCount = 15
TPSLogFilenamePrefix = tps
TPSSamplingPeriodInSecs = 15
LogSessionActivity = TRUE
EnableLengthFlag = FALSE
SessionLogFileCount = 15
SessionLogFilenamePrefix = sm
SessionSamplingPeriodInSecs = 30
LogIPActivity = FALSE
IPLogFileCount = 15
IPLogFilenamePrefix = ip
IPSamplingPeriodInSecs = 30
FlushDiskInBackground = FALSE
AdditionalNativeOracleErrors =
SendOpCodeInISDResponse = FALSE
EnableRoutingContextInM3UA = FALSE
EnableStickySessionCount = TRUE
ServerMonitorAltApproach = FALSE
EnableSIGTRANStackLogs = TRUE
SIGTRANStackLogFileSize = "100 Megabyte"
SIGTRANLogFileCount = 10
StickySessionCountInterval = 60000
StickySessionSyncInterval = 500
ReserveRADIUSPacketPool = 0
UserLogDelimiter = |
```

```
LDAPMultiValDelimiter = ,
DiameterStaleSessionPurgeTime = 00:00:00
DiameterStaleSessionPurgeFrequency =
UISessionTimeoutInMins = 0
DiameterStaleConnectionDeletionTimeOut = 300000
DiameterSessionRestorationPurgeTime = 02:00:00
IsMaster = FALSE
DisplayUserForFailedLogin = FALSE
EnableDuplicateSessionIdDetection = TRUE
ReservationFailed = FALSE
IPDataBackingStoreSyncInterval = 75
IPDataBackingStorePruneInterval = "30 minutes"
IPDataBackingStoreDiscThreshold = "1 Gigabyte"
IPDataPurgeInterval = "30 Minutes"
IPDocumentTimeOut = "2 Minutes"
Ports/
Interfaces/
ReplyMessages/
Attribute Dictionary/
SNMP/
ServerMonitor/
RemoteSessionServer/
HealthMonitor/
RFCCompliance/
DDNS/
DOICPriorities/
ODBCDataSources/
AttributeGroups/
KeyStores/
Diameter/
DiameterDictionary/
```

This section contains the following topics:

- RemoteODBCSessionServer
- Using the RequireNASsBehindProxyBeInClientList Property
- Advance Duplicate Detection Feature
- Invalid EAP Packet Processing
- Ports
- Interfaces
- Reply Messages
- Attribute Dictionary
- SNMP
- Diameter

## **RemoteODBCSessionServer**

The following is an example of the Remote ODBCS ession Server configuration:

#### --> cd /Radius/Advanced/RemoteODBCSessionServer/

```
[ //localhost/Radius/Advanced/RemoteODBCSessionServer ]
   ReactivateTimerInterval = 300000
   Timeout = 15
   DataSourceConnections = 8
```

```
ODBCDataSource =
KeepAliveTimerInterval = 0
BufferAccountingPackets = TRUE
MaximumBufferFileSize = "10 Megabytes"
CacheLimit = 250000
UseCacheIndex = 0
```

Table 5-46 lists and defines the RemoteODBCSessionServer properties.

Table 5-46 RemoteODBCSesionServer Properties

| Property                | Description                                                                                                    |
|-------------------------|----------------------------------------------------------------------------------------------------|
| ReactivateTimerInterval | Mandatory time interval (in milliseconds) to activate an inactive server; defaults to 300000 ms                                                                                                    |
| Timeout                 | Mandatory time interval (in seconds) to wait for SQL operation to complete; defaults to 15 seconds                                                                                                    |
| DataSourceConnections   | Mandatory number of connections to be established; defaults to 8                                                                                                    |
| ODBCDataSource          | Name of the ODBCDataSource to use and must refer to one entry in the list of ODBC datasources configured under /Radius/Advanced/ODBCDataSources. Mandatory; no default                                                                                                    |
| KeepAliveTimerInterval  | Mandatory time interval (in milliseconds) to send a keepalive to keep the idle connection active; defaults to zero (0) meaning the option is disabled                                                                                                    |
| BufferAccountingPackets | Mandatory, TRUE or FALSE, determines whether to buffer the accounting packets to local file, defaults to TRUE which means that packet buffering is enabled.                                                                                                    |
|                         | Note When set to TRUE, a constant flow of incoming accounting packets can fill the buffer backing store files in /cisco-ar/data/odbc beyond the size configured in MaximumBufferFileSize. Configure BackingStoreDiscThreshold in /Radius/Advanced when using ODBC accounting. See Advanced, page 5-64 for information about how to configure BackingStoreDiscThreshold. |
| MaximumBufferFileSize   | Mandatory if BufferAccountingPackets is set to TRUE, determines the maximum buffer file size, defaults to 10 Megabyte)                                                                                                    |
| CacheLimit              | Default is 250000; This represents the overall limit on cache of all 'remote' session managers. This value is interpreted as the maximum number of packets that can be present in cache. When the number of sessions hits this limit, sessions will be 'cached out'. This cache out operation will continue, until the cache is at least 20% free.                      |
| UseCacheIndex           | If set to 1, it enables a fast cache based lookup index for the items in the database. This optimizes the number of queries to the database hence will improve performance, but limits the number of sessions that can be scaled.                                                                                                    |
|                         | If set to 0, it disables fast cache based lookup index.                                                                                                    |

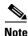

Remote session manager will work only with Oracle database.

# Using the RequireNASsBehindProxyBeInClientList Property

You can use the property **RequireNASsBehindProxyBeInClientList** to require NASs that send requests indirectly through a proxy to be listed in the Clients list or to allow the proxy to represent them all.

- When you want to ensure the proxy is only sending requests from NASs known to this server, set the property to TRUE, and list all of the NASs using this proxy. This increases memory usage.
- When it is impossible to know all of the NASs using this proxy or when you do not care, set the property to FALSE. Cisco Prime Access Registrar will use the proxy's IP address to identify the origin of the request.

## **Advance Duplicate Detection Feature**

Prime Access Registrar automatically detects and handles duplicate requests it is currently working on. It also provides an optional, more complex mechanism to handle duplicate requests that can be received by the server after it has completed processing the original request. These duplicate requests can consume extra processing power, and, if received out of order (as RADIUS is a UDP-based protocol) might cause Session Management problems.

One solution is the Advanced Duplicate Detection feature which causes Prime Access Registrar to *remember* requests it has seen, as well as the response sent to that request, for a configurable amount of time.

To enable this feature, perform the following:

- Set the **UseAdvancedDuplicateDetection** property in the **/Radius/Advanced** section of the configuration to **TRUE**.
- Set the **AdvancedDuplicateDetectionMemoryInterval** in the **/Radius/Advanced** section to specify how long (in milliseconds) Prime Access Registrar should remember a request.

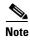

Enabling this feature causes Cisco Prime Access Registrar to keep more of its preallocated packet buffers in use for a longer period of time. The number of preallocated buffers is controlled by the **MaximumNumberOfRadiusPackets** property in the **/Radius/Advanced** section of the configuration. This property might need to be increased (which will increase the amount of memory used by Cisco Prime Access Registrar) when the Advanced Duplicate Detection feature is enabled.

## **Invalid EAP Packet Processing**

Prime Access Registrar has been enhanced to implement *fatal error* packet handling for Extensible Authentication Protocol (EAP) messages as described in section 2.2 of Internet RFC 3579 which states the following:

A RADIUS server determining that a fatal error has occurred must send an Access-Reject containing an EAP-Message attribute encapsulating EAP-Failure.

Because this enhancement is a deviation from various EAP specifications, you must explicitly enable this feature through a new configuration property in /Radius/Advanced named EapBadMessagePolicy.

You can set the EapBadMessagePolicy property to one of two values: SilentDiscard (the default) or RejectFailure. When set to SilentDiscard, the Prime Access Registrar server silently discards and ignores bad EAP messages unless the protocol specification explicitly requires a failure message. When set to RejectFailure, the Prime Access Registrar server sends RADIUS Access-Rejects messages with embedded EAP-Failure in response to bad EAP messages as described in Internet RFC 3579.

The implementation of EAP authentication methods in Prime Access Registrar behaves as described in Internet RFC 2284 (EAP) and related EAP method specifications. These specify *silent discard* as the standard way to handle all EAP error conditions. Any EAP response message from the client that contains an error or is received in an invalid authenticator state is discarded and there is no error response.

In a configuration where EAP requests are proxied between RADIUS servers using RADIUS messages (EAP over RADIUS), the silent discard of an EAP message means that no RADIUS response message is sent back to the originating RADIUS server. Because of this, the RADIUS server originating the request eventually declares the destination RADIUS server *dead* and fails over to a backup server (if so configured).

### **Ports**

The Ports list specifies which ports to listen to for requests. When you specify a port, Cisco Prime Access Registrar makes no distinction between the port used to receive Access-Requests and the port used to receive Accounting-Requests. Either request can come in on either port.

Most NASs send Access-Requests to port 1812 and Accounting-Requests to 1813, however, Cisco Prime Access Registrar does not check.

When you do not specify any ports, Cisco Prime Access Registrar reads the /etc/services file for the ports to use for access and accounting requests. If none are defined, Prime Access Registrar uses the standard ports (1812 and 1813).

## **Interfaces**

The Interfaces list specifies the interfaces on which the RADIUS server receives and sends requests. You specify an interface by its IP address.

- When you list an IP address, Cisco Prime Access Registrar uses that interface to send and receive Access-Requests.
- When no interfaces are listed, the server performs an interface discover and uses all interfaces of the server, physical and logical (virtual).

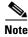

The IP address format is enhanced to support both IPv4 and IPv6.

## **Reply Messages**

The Reply Messages list allows you to choose the reply message based on the reason the request was rejected. Each of the following properties (except **Default**) corresponds to a reason why the packet was rejected. The Reply Message properties allows you to substitute your own text string for the defined

errors. After you set the property (with the **set** command) and the reason occurs, Cisco Prime Access Registrar sends the NAS that message in the Access-Reject packet as a **Reply-Message** attribute.

You might want to substitute your own messages to prevent users from getting too much information about why their requests failed. For example, you might not want users to know the password was invalid to prevent hackers from accessing your system. In such a case, you might specify the text string "unauthorized access" for the property **UserPasswordInvalid**.

Table 5-47 lists the **Reply Message** properties.

Table 5-47 Reply Message Properties

| Property                | Description                                                                                                    |
|-------------------------|----------------------------------------------------------------------------------------------------|
| Default                 | Optional; when you set this property, Cisco Prime Access Registrar sends this value when the property corresponding to the reject reason is not set.                                                                                                    |
| UnknownUser             | Optional; when you set this property, Cisco Prime Access Registrar sends back this value in the <b>Reply-Message</b> attribute whenever Cisco Prime Access Registrar cannot find the user specified by <b>User-Name</b> .                                                                                                    |
| UserNotEnabled          | Optional; when you set this property, Cisco Prime Access Registrar sends back this value in the <b>Reply-Message</b> attribute whenever the user account is disabled.                                                                                                    |
| UserPasswordInvalid     | Optional; when you set this property, Cisco Prime Access Registrar sends back this value in the <b>Reply-Message</b> attribute whenever the password in the Access-Request packet did not match the password in the database.                                                                                                    |
| UnableToAcquireResource | Optional; when you set this property, Cisco Prime Access Registrar sends back this value in the <b>Reply-Message</b> attribute whenever one of the Resource Managers was unable to allocate the resource for this request.                                                                                                    |
| ServiceUnavailable      | Optional; when you set this property, Cisco Prime Access Registrar sends back this value in the <b>Reply-Message</b> attribute whenever a service the request needs (such as a RemoteServer) is unavailable.                                                                                                    |
| InternalError           | Optional; when you set this property, Cisco Prime Access Registrar sends back this value in the <b>Reply-Message</b> attribute whenever an internal error caused the request to be rejected.                                                                                                    |
| MalformedRequest        | Optional; when you set this property, Cisco Prime Access Registrar sends back this value in the <b>Reply-Message</b> attribute whenever a required attribute (such as <b>User-Name</b> ) is missing from the request.                                                                                                    |
| ConfigurationError      | Optional; when you set this property, Cisco Prime Access Registrar sends back this value in the <b>Reply-Message</b> attribute whenever the request is rejected due to a configuration error. For example, if a script sets an environment variable to the name of an object such as <b>Authentication-Service</b> , and that object does not exist in the configuration, the reason reported is ConfigurationError. |
| IncomingScriptFailed    | Optional; when you set this property, Cisco Prime Access Registrar sends back this value in the <b>Reply-Message</b> attribute whenever one of the <b>IncomingScripts</b> fails to execute.                                                                                                    |

Table 5-47 Reply Message Properties (continued)

| Property                       | Description                                                                                                    |
|--------------------------------|----------------------------------------------------------------------------------------------------|
| OutgoingScriptFailed           | Optional; when you set this property, Cisco Prime Access Registrar sends back this value in the <b>Reply-Message</b> attribute whenever one of the <b>s</b> fails to execute.                                                                                           |
| IncomingScriptRejectedRequ est | Optional; when you set this property, Cisco Prime Access Registrar sends back this value in the <b>Reply-Message</b> attribute whenever one of the <b>IncomingScripts</b> rejects the Access-Request.                                                                   |
| OutgoingScriptRejectedRequ est | Optional; when you set this property, Cisco Prime Access Registrar sends back this value in the <b>Reply-Message</b> attribute whenever one of the <b>s</b> rejects the Access-Request.                                                                                 |
| TerminationAction              | Optional; when you set this property, Cisco Prime Access Registrar sends back this value in the <b>Reply-Message</b> attribute whenever Cisco Prime Access Registrar processes the Access-Request as a Termination-Action and is being rejected as a safety precaution. |

# **Attribute Dictionary**

The Attribute dictionary allows you to specify the attributes to the RADIUS server.

Cisco Prime Access Registrar comes with the standard RADIUS attributes (as defined by the RFC 2865) as well as the attributes required to support the major NASs. For more information about the standard attributes, see "RADIUS Attributes" chapter of the *Cisco Prime Access Registrar 9.3 Reference Guide*.

All RADIUS requests and responses consist of one or more *attributes*, such as the user's name, the user's password, the type of service the NAS should provide to the user, or the IP address the user should use for the session.

In the request and response packets, an attribute is composed of a number (between 1-255) that specifies the type of attribute to use, a length that specifies the entire attribute length, and a value. How the value is interpreted depends on its type. When it is a username, the value is a string. When it is the NAS's IP address, the value is an IP address, and so on.

Table 5-48 lists the Attribute dictionary properties.

Table 5-48 Attribute Dictionary Properties

| Property    | Description                                                                                                    |
|-------------|----------------------------------------------------------------------------------------------------|
| Name        | Required; must be unique in the Attribute dictionary list within the same context. Although it should be an attribute defined in the RFC, the name can be any attribute defined by your client. The NAS typically comes with a list of attributes it uses. |
|             | Attributes are referenced in the Profile and by Scripts by this name. The accounting file service also uses this name when printing the attribute.                                                                                                    |
| Description | Optional description of the attribute.                                                                                                    |
| Attribute   | Required; must be a number between 1-255. It must be unique within the Attribute dictionary list.                                                                                                    |
| Type        | Required; must be set to one of the types listed in Table 5-49. The type governs how the value is interpreted and printed.                                                                                                    |

# **Types**

**Types** are required and must be one of the following listed in Table 5-49.

Table 5-49 Types Attributes

| Property            | Description                                                                                                    |
|---------------------|----------------------------------------------------------------------------------------------------|
| UNDEFINED           | Treated as a sting of binary bytes.                                                                                                    |
| UINT32              | Unsigned 32-bit integer.                                                                                                    |
| STRING              | Character string.                                                                                                    |
| IPADDR              | A valid IP address in dotted-decimal format.                                                                                                    |
| CHAP_PASS<br>WORD   | 17-byte value representing the password.                                                                                                    |
| ENUM                | Enums allow you to specify the mapping between the value and the strings. After you have established this mapping, Cisco Prime Access Registrar then replaces the number with the appropriate string. The min/max properties represent the lowest to highest values of the enumeration.                                                                                                    |
| VENDOR_SP<br>ECIFIC | Vendor Specific Attribute (VSAs) are a special class of attribute. VSAs were created to extend the standard 256 attributes to include attributes required by specific manufacturers. VSAs add new capabilities for the value field in an attribute. Rather than being a simple integer string, or IP address, the value of a VSA can be one or more subattributes whose meaning depends on the vendor's definition. The Vendors list allows you to add, delete, or modify the definitions of the vendors and the subattributes they specify. |

## **Vendor Attributes**

Table 5-50 lists the **Vendor** properties.

Table 5-50 Vendor Properties

| Property    | Description                                                                                                    |
|-------------|----------------------------------------------------------------------------------------------------|
| Name        | Required; must be unique in the Vendors attribute list.                                                            |
| Description | Optional; description of the subattribute list.                                                                    |
| VendorID    | Required; must be a valid number and unique within the entire attribute dictionary.                                |
| Type        | Required; must be one of the following: UNDEFINED, UINT32, STRING, IPADDR, CHAP_PASSWORD, ENUM, or SUB_ATTRIBUTES. |

# **SNMP**

Table 5-51 lists the five properties of the SNMP directory.

Table 5-51 SNMP Properties

| Property                | Description                            |
|-------------------------|----------------------------------------|
| Enabled                 | Either TRUE or FALSE; default is FALSE |
| TracingEnabled          | Either TRUE or FALSE; default is FALSE |
| InputQueueHighThreshold | An integer; default is 90              |
| InputQueueLowThreshold  | An integer; default is 60              |
| MasterAgentEnabled      | Either TRUE or FALSE; default is TRUE  |

If Enabled and MasterAgentEnabled are both TRUE, **arservagt** will start and stop the SNMP daemon (**snmpd**). If either of these properties is FALSE, if the Prime Access Registrar server is not using SNMP or if your site uses a different master agent, **arservagt** will not start your master agent.

### **Diameter**

This section explains how to configure Diameter general configuration and transport management.

Change the directory to /Radius/Advanced/Diameter.

```
//localhost/Radius/Advanced/Diameter
General/
TransportManagement/
```

The following configuration is used to configure Diameter general configuration like Product name and Version.

```
[ //localhost/Radius/Advanced/Diameter/General ]
  Product = Cisco Prime Access Registrar
  Version = 9.3.0.0
  AuthApplicationIdList = 1
  AcctApplicationIdList = 3
```

Table 5-52 describes the Diameter general properties.

Table 5-52 Diameter General Properties

| Property | Description                    |
|----------|--------------------------------|
| Product  | Optional; name of the product. |
| Version  | Optional; version number.      |

Table 5-52 Diameter General Properties (continued)

| Property              | Description                                                                                                    |  |
|-----------------------|----------------------------------------------------------------------------------------------------|--|
| AuthApplicationIdList | Specifies the list of AuthApplications that the Prime Access Registrar server registers to Diameter Base stack during start up. It is a combination of Auth ApplicationId's separated by a colon. |  |
|                       | For example:                                                                                                    |  |
|                       | For Registering NASREQApplication,                                                                                                    |  |
|                       | > set AuthApplicationIdList 1                                                                                                    |  |
|                       | For Registering applications with id's 1 and 5,                                                                                                    |  |
|                       | > set AuthApplicationIdList 1:5                                                                                                    |  |
|                       | Note The Auth Application Idsthatare configured should be present in /Radius/Advanced/Diameter/Applications section.                                                                              |  |
| AcctApplicationIdList | Specifies the list of AcctApplications that the Prime Access Registrar server registers to Diameter Base stack during start up. It is a combination of Acct ApplicationId's separated by a colon. |  |
|                       | For example:                                                                                                    |  |
|                       | For Registering BaseAccountingApplication,                                                                                                    |  |
|                       | > set AcctApplicationIdList 3                                                                                                    |  |
|                       | Note The Acct Application Id's that are configured should be present in /Radius/Advanced/Diameter/Applications section.                                                                           |  |

# **Configuring Diameter Transport Management Properties**

The following example shows the Diameter transport management configuration:

```
[ //localhost/Radius/Advanced/Diameter/TransportManagement ]
   Identity = 10.77.240.69
   BindingAddress = 10.197.66.126
   Realm = cisco.com
   WatchdogTimeout = 500
   ValidateIncomingMessages = FALSE
   ValidateOutgoingMessages = TRUE
   MaximumNumberofDiameterPackets = 8192
   ReserveDiameterPacketPool = 0
   DiameterPacketSize = 2048
   SystemStatsLogFrequencyInSecs = 0
   ThrottlingMonitorFrequencyInSecs = 0
   EnablePreemptiveRecovery = true
   MinDEA1Threshold = 5000
   AdvertisedHostName/
       1. 10.77.240.69
   SCTPOptions/
       MaxInitRetry = 3
       MaxInboundStream = 4
       MaxOutboundstream = 5
       EnableHeartbeat = FALSE
       HeartbeatInterval = 500
```

Table 5-53 describes the Diameter transport management properties.

Table 5-53 Diameter Transport Management Properties

| Property                            | Description                                                                                                    |
|-------------------------------------|----------------------------------------------------------------------------------------------------|
| Identity                            | Required; identity of the system on which Diameter application is running. Must be set to a valid resolvable string.                                                                                                    |
| BindingAddress                      | Local IPv4/IPv6 address the server will use for outbound connections. This should be used if the host has a virtual IP address or when the host has multiple addresses to assure the correct address is used for these connections. |
|                                     | If the configured address is not available at the time when an outbound connection is initiated, the connection fails and the server retries to connect periodically. Ensure that the correct address is configured.                |
|                                     | <b>Note</b> You can only configure this to be an IPv4 or IPv6 address, not both.                                                                                                    |
| Realm                               | Required; must be set to a valid Realm in the domain.                                                                                                    |
| EnableIPV6                          | Required; if set to TRUE it enables IPV6 for the Diameter application.                                                                                                    |
| ValidateIncomingMessages            | Check the box to validate incoming messages.                                                                                                    |
| ValidateOutgoingMessages            | Check the box to validate outgoing messages.                                                                                                    |
| MaximumNumberofDiameter-<br>Packets | Required; the maximum number of Diameter packets that can be processed.                                                                                                    |
| DiameterPacketSize                  | Required; the Diameter packet size that can be processed.                                                                                                    |
|                                     | An incoming Diameter packet with a packet size more than the value set in this field will be dropped.                                                                                                    |

Table 5-53 Diameter Transport Management Properties (continued)

| Property                      | Description                                                                                                    |
|-------------------------------|----------------------------------------------------------------------------------------------------|
| SystemStatsLogFrequencyInSecs | When this is set to a non-zero value, Prime Access Registrar allows you to log the following statistics for the configured duration: |
|                               | CPU Utilization                                                                                                    |
|                               | Memory Utilization                                                                                                    |
|                               | • NFSIOstats                                                                                                    |
|                               | Peak Worker Thread Queue / sec (for reporting of All<br>Workers Temporarily Busy warning)                                            |
|                               | Global Statistics:                                                                                                    |
|                               | TimedOut MAR/SAR/UDR                                                                                                    |
|                               | Throttled Packets Count                                                                                                    |
|                               | PacketsInUse Count                                                                                                    |
|                               | DEA EAP Multi-Round Auth Success Responses                                                                                           |
|                               | DER Challenge Requests Count                                                                                                    |
|                               | DuplicateSessionID Packets Count                                                                                                    |
|                               | TimerQueue Entries Count                                                                                                    |
|                               | Per Connection Statistics:                                                                                                    |
|                               | TimedOut MAR/SAR/UDR                                                                                                    |
|                               | Throttled Packets Count                                                                                                    |
|                               | Dropped DuplicateSessionID Packets Count                                                                                             |
|                               | Dropped Outgoing Responses for STA/AAA/DEA                                                                                           |
|                               | Dropped Incoming Responses for<br>MAA/SAA/UDA/CEA/DWA                                                                                |
|                               | Incoming Requests per Second                                                                                                    |
|                               | Outgoing Requests per Second,                                                                                                    |
|                               | Retransmitted Requests per Second                                                                                                    |
|                               | Incoming Responses per Second                                                                                                    |
|                               | Outgoing Responses per Second                                                                                                    |
|                               | By default this value is set to zero. The system statistics are saved in the system_stats_log file.                                  |

Table 5-53 Diameter Transport Management Properties (continued)

| Property                          | Description                                                                                                    |
|-----------------------------------|----------------------------------------------------------------------------------------------------|
| ThrottlingMonitorFrequencyIn-Secs | Prime Access Registrar monitors whether traffic is throttled every second over the configured interval. If throttling occurs for at least half of the configured seconds, a throttling trap is sent from Prime Access Registrar. E.g. if the configured value is 60 seconds, and throttling occurs for at least 30 seconds during the configured period of 60 seconds, then throttling trap is sent from Prime Access Registrar. When no throttling occurs during the entire interval, a throttling reset trap is sent. |
|                                   | By default, this value is set to zero (0), which indicates that throt-<br>tling trap functionality is disabled and throttling traps should not<br>flow even if throttling conditions are met.                                                                                                    |
|                                   | The minimum non-zero value that can be configured is 20.                                                                                                    |
| EnablePreeemptiveRecovery         | If checked (TRUE), this indicates that preemptive recovery feature is enabled for Prime Access Registrar. By default,                                                                                                    |
|                                   | this is disabled. Preemptive recovery enables the automatic recovery of Prime Access Registrar when it enters into a presumed un-recoverable state.                                                                                                    |
|                                   | When this is enabled and the presumed unrecoverable state is detected, Prime Access Registrar sends a <b>PreemptiveRecovery-Trap</b> and restarts the RADIUS process.                                                                                                    |
| MinDEA1Threshold                  | Indicates the minimum number of DEA EAP-AKA Multi-Round Auth (DEA1) responses sent over the past 120 seconds, that will kick off the preemptive recovery condition check. This is available only if <b>EnablePreeemptiveRecovery</b> is TRUE.                                                                                                    |
|                                   | Default value is 5000.                                                                                                    |
| WatchdogTimeout                   | Required; specifies the time interval between watch dog messages.                                                                                                    |
| ReserveDiameterPacketPool         | Percentage of the Diameter packet pool to reserve for the Diameter remote server responses.                                                                                                    |
| TCPListenPort                     | Required; port number on which the Prime Access Registrar server listens for TCP peer connections.                                                                                                    |
| SCTPListenPort                    | Required; port number on which the Prime Access Registrar server listens for SCTP peer connections.                                                                                                    |
| ReconnectInterval                 | Required; specifies the time interval between which Prime Access Registrar server attempts to connect to a disconnected peer. If set to 0, then no attempt will be made to connect to a disconnected peer.                                                                                                    |
| MaxReconnections                  | Required; specifies the number of times Prime Access Registrar server tries to make a reconnection attempt. If set to 0, then no attempt will be made to reconnect.                                                                                                    |
| RequestRetransmissionInterval     | Required; the time for which retransmission of pending requests will be done. If set to 0, then no attempt will be made to retransmit.                                                                                                    |

Table 5-53 Diameter Transport Management Properties (continued)

| Property                      | Description                                                                                                    |
|-------------------------------|----------------------------------------------------------------------------------------------------|
| MaxRequestRetransmissionCount | Required, maximum number of times Prime Access Registrar server tries to retransmit a pending request. If set to 0, then no attempt will be made to retransmit. |
| Receive BufferSize            | Required; initial size of buffer that is preallocated for message reception.                                                                                    |

## **Configuring Diameter Session Management**

The following example shows the Diameter session management configuration:

```
//localhost/Radius/Advanced/Diameter/SessionManagement ]
   MaxSessions = 10000
   AuthSessions/
   AcctSessions/
   AuthSessions/
   EnableStatefulSessions = TRUE
   AuthSessionTimeout = 5
   LifeTimeTimeout = 360
   GracePeriodTimeout = 30
   AbortRetryTimeout = 20
   AcctSessions/
   AcctSessionTimeOut = 30
   InterimInterval = 5
   RealTime = 0
```

Table 5-54 describes the Diameter Session Management properties.

Table 5-54 Diameter Session Management Properties

| Property                             | Description                                                                                                    |
|--------------------------------------|----------------------------------------------------------------------------------------------------|
| MaxSessions                          | Required; specifies the maximum number of concurrent Diameter sessions Prime Access Registrar server will maintain. These sessions include both Auth and Acct sessions.                  |
| AuthSessions/EnableState fulSessions | If set to TRUE, the server will enforce stateful sessions and the client will hint for stateful sessions. Default Value is TRUE. Set the property to FALSE to disable stateful sessions. |
| AuthSessionTimeout                   | Required; specifies the timeout in seconds before a session requires reauthentication.                                                                                                   |
| LifeTimeTimeout                      | Required; specifies the timeout in seconds before a session is terminated regardless of whether the session has been reauthenticated.                                                    |
| GracePeriodTimeout                   | Required; specifies the grace period after the life timeout and before the full termination of the session.                                                                              |
| AbortRetryTimeout                    | Required; specifies the timeout between the subsequent Abort Session Request (ASR) messages if the initial attempt fails.                                                                |
| AcctSessions/AcctSession<br>TimeOut  | Required; specifies the timeout in seconds before a session requires reauthentication.                                                                                                   |

Table 5-54 Diameter Session Management Properties (continued)

| Property        | Description                                                                                                    |
|-----------------|----------------------------------------------------------------------------------------------------|
| InterimInterval | Required; specifies the interim interval dictated to the client if the entity is a server or hint to the server if the entity is a client. |
| RealTime        | Required; RealTime value dictated to the client.                                                                                           |

# **Configuring Diameter Application**

Table 5-55 describes the Diameter Application properties.

Table 5-55 Diameter Application Properties

| Property                     | Description                                                                                                    |
|------------------------------|----------------------------------------------------------------------------------------------------|
| Name                         | Required; name of the application.                                                                                                    |
| Description                  | Optional; description of the application.                                                                                                    |
| IsVendorSpecific             | Required; the default is FALSE. If set to FALSE, the application is ordinary application. If set to TRUE, the application is a VendorSpecific Application.         |
| IsAuthApplication            | Required; if set to TRUE the application represents AuthApplication else it represents Accounting Application.                                                     |
| Application ID               | Required; specifies the unique integer value for the application.                                                                                                  |
|                              | The following are examples of Diameter application:                                                                                                    |
|                              | NASREQ 1                                                                                                    |
|                              | Mobile-IP 2                                                                                                    |
|                              | Diameter Base Accounting 3                                                                                                    |
|                              | <b>Note</b> ApplicationId property must be set to 0 for Base Protocol.                                                                                             |
| VendorSpecificApplicatio nID | Required; specifies the integer value for the vendor specific application.                                                                                         |
| VendorID                     | Required; specifies the VendorID for the application.                                                                                                    |
|                              | Example:                                                                                                    |
|                              | DIAMETER 3GPP Cx APPLICATION                                                                                                    |
|                              | VendorSpecificApplicationID 16777216                                                                                                    |
|                              | VendorID 10415                                                                                                    |
| ApplicationURI               | Optional; specifies the URI of the Application.                                                                                                    |
|                              | Eg: "ftp://ftp.ietf.org/internet-drafts/draft-ietf-aaa-diameter-nasreq-12.txt"                                                                                     |
| Commands                     | Required; an indexed list from 1 to <n>. Each entry in the list is the name of the command. It specifies the list of commands associated with the application.</n> |

#### **Configuring the Diameter Application**

To configure the Diameter application:

- Step 1 Move to //localhost/Radius/Advanced/Diameter/Applications directory:
- **Step 2** Add the application you want to add (eg: NASREQ).

#### add NASREQ

Added NASREQ

#### cd NASREQ

```
[ //localhost/Radius/Advanced/Diameter/Applications/NASREQ ]
    Name = NASREQ
    Description =
    IsAuthApplication = TRUE
    IsVendorSpecific = FALSE
    ApplicationID =
    ApplicationURI =
    Commands/
```

Step 3 Set the ApplicationId and ApplicationURI.

#### set ApplicationId 1

Set ApplicationId 1

set ApplicationURL "ftp://ftp.ietf.org/internet-drafts/draft-ietf-aaa-diameter-nasreq-12.txt"

**Step 4** Add the list of commands for this application.

#### cd commands/

Set 1 AA

# **Configuring Diameter Commands**

Table 5-56 describes the Diameter command properties.

Table 5-56 Diameter Command Properties

| Property       | Description                                                                     |
|----------------|---------------------------------------------------------------------------------|
| Name           | Required; name of the command.                                                  |
| CommandCode    | Required; specifies the integer code of the command.                            |
| EnableProxyBit | Required; default is TRUE. When enabled it represents the message is proxiable. |

Table 5-56 Diameter Command Properties (continued)

| Property         | Description                                                                                                    |
|------------------|----------------------------------------------------------------------------------------------------|
| RequestMsgAVPs / | The RequestMsgAVPs define the placement of AVPs within the request command. This contains three sub directories: Fixed, Required and Optional.                              |
|                  | Fixed - Defines the fixed position of AVP in a request message                                                                                                    |
|                  | Required - The AVP must be present and can appear anywhere in the request message.                                                                                          |
|                  | Optional - The AVP name in optional cannot evaluate to any avp name which is included in a fixed or required directory. The avp can appear anywhere in the request message. |
|                  | For example:                                                                                                    |
|                  | <pre>cd Fixed/ Add Session-Id cd Session-Id/ Name = Session-Id Description = Min = 0 Max = 1 where:</pre>                                                                   |
|                  | <b>Min</b> is the minimum number of times AVP element may be present in a request. The default value is 0.                                                                  |
|                  | <b>Max</b> is the maximum number of times the element may present in a request. A value of zero implies AVP is not present in the request.                                  |
| AnswerMsgAVPs/   | The AnswerMsgAVPs define the placement of AVP's within the answer command. This contains three sub directories: Fixed, Required and Optional.                               |
|                  | Fixed - Defines the fixed position of AVP in the answer message.                                                                                                    |
|                  | Required - The AVP must present and can appear anywhere in the answer message.                                                                                              |
|                  | Optional - The AVP name in optional cannot evaluate to any avp name which is included in a fixed or required directory. The avp can appear anywhere in the answer message.  |

#### **Configuring the Diameter Commands**

To configure the Diameter commands:

#### Step 1 Change to /Radius/Advanced/Diameter/Commands.

#### Step 2 Add AA command.

#### add AA

[ //localhost/Radius/Advanced/Diameter/Commands ]

#### cd AA/

cd AA/

#### **Step 3** Set the properties for AA command.

```
[ //localhost/Radius/Advanced/Diameter/Commands/AA ]
   Name = AA
   Description =
   CommandCode =
   EnableProxyBit = TRUE
   RequestMsgAVPs/
   AnswerMsgAVPs/
   set CommandCode 265
   Set CommandCode 265
   set EnableProxyBit TRUE
```

**Step 4** Configure the RequestMsgAVP's for the command.

#### cd RequestMsgAVPs/

```
[ //localhost/Radius/Advanced/Diameter/Commands/AA/RequestMsgAVPs ]
  Fixed/
  Required/
  Optional/
```

Add Fixed AVP's for the request message.

#### Add Fixed AVP's

cd Fixed/

#### add Session-Id

Added Session-Id

#### cd Session-Id/

```
[ //localhost/Radius/Advanced/Diameter/Commands/AA/RequestMsgAVPs/Fixed/Session-Id ]
   Name = Session-Id
   Description =
   Min = 0
   Max =
```

Maximum and Minimum property specifies the multiplicity of the AVP Inside a request (or response). Similarly add the required and Optional AVP's.

**Step 5** Configure AnswerMsgAVP's similar to step 3.

#### cd AnswerMsgAVPs/

```
[ //localhost/Radius/Advanced/Diameter/Commands/AA/AnswerMsgAVPs ]
  Fixed/
  Required/
  Optional/
```

The following shows an example of NASREQ application configuration:

```
[ //localhost/Radius/Advanced/Diameter/Applications/NASREQ ]
    Name = NASREQ
    Description =
    IsAuthApplication = TRUE
    IsVendorSpecific = FALSE
   ApplicationID = 1
    ApplicationURI =
    ftp://ftp.ietf.org/internet-drafts/draft-ietf-aaa-diameter-nasreq-12.txt
    Commands/
    1. AA
The following shows an example of the AA command configuration:
[ //localhost/Radius/Advanced/Diameter/Commands ]
    Entries 1 to 1 from 1 total entries
    Current filter: <all>
[ //localhost/Radius/Advanced/Diameter/Commands/AA ]
    Name = AA
    Description =
    CommandCode = 265
    EnableProxyBit = TRUE
    RequestMsgAVPs/
        Fixed/
            Entries 1 to 1 from 1 total entries
            Current filter: <all>
            Session-Id/
                Name = Session-Id
                Description =
                Min = 1
                Max = 1
        Required/
            Entries 1 to 7 from 7 total entries
            Current filter: <all>
            Auth-Application-Id/
                Name = Auth-Application-Id
                Description =
                Min = 1
                Max = 1
            Auth-Request-Type/
                Name = Auth-Request-Type
                Description =
                Min = 1
                Max = 1
            Destination-Realm/
                Name = Destination-Realm
                Description =
                Min = 1
                Max = 1
            Origin-Host/
                Name = Origin-Host
                Description =
                Min = 1
                Max = 1
            Origin-Realm/
                Name = Origin-Realm
                Description =
                Min = 1
                Max = 1
            User-Name/
                Name = User-Name
```

```
Description =
             Min = 0
             Max = 1
         User-Password/
             Name = User-Password
             Description =
             Min = 0
             Max = 1
     Optional/
         Entries 1 to 42 from 42 total entries
         Current filter: <all>
         ARAP-Password/
             Name = ARAP-Password
             Description =
            Min = 0
             Max = 1
         ARAP-Security/
             Name = ARAP-Security
             Description =
             Min = 0
             Max = 1
         ARAP-Security-Data/
             Name = ARAP-Security-Data
             Description =
             Min = 0
             Max = 100
         Auth-Grace-Period/
             Name = Auth-Grace-Period
             Description =
             Min = 0
             Max = 1
         Auth-Session-State/
             Name = Auth-Session-State
             Description =
             Min = 0
             Max = 1
         Authorization-Lifetime/
             Name = Authorization-Lifetime
             Description =
             Min = 0
             Max = 1
AnswerMsgAVPs/
     Fixed/
         Entries 1 to 1 from 1 total entries
         Current filter: <all>
         Session-Id/
             Name = Session-Id
             Description =
             Min = 1
             Max = 1
     Required/
         Entries 1 to 5 from 5 total entries
         Current filter: <all>
         Auth-Application-Id/
             Name = Auth-Application-Id
             Description =
             Min = 1
             Max = 1
         Auth-Request-Type/
             Name = Auth-Request-Type
             Description =
```

```
Min = 1
       Max = 1
   Origin-Host/
       Name = Origin-Host
       Description =
       Min = 1
       Max = 1
   Origin-Realm/
       Name = Origin-Realm
       Description =
       Min = 1
       Max = 1
   Result-Code/
       Name = Result-Code
       Description =
       Min = 1
       Max = 1
Optional/
   Entries 1 to 59 from 59 total entries
   Current filter: <all>
   Acct-Interim-Interval/
       Name = Acct-Interim-Interval
       Description =
       Min = 0
       Max = 1
   ARAP-Challenge-Response/
       Name = ARAP-Challenge-Response
       Description =
       Min = 0
       Max = 1
   ARAP-Features/
       Name = ARAP-Features
       Description =
       Min = 0
       Max = 1
   ARAP-Security/
       Name = ARAP-Security
       Description =
       Min = 0
       Max = 1
   ARAP-Security-Data/
       Name = ARAP-Security-Data
       Description =
       Min = 0
       Max = 100
   ARAP-Zone-Access/
       Name = ARAP-Zone-Access
       Description =
       Min = 0
       Max = 1
   Auth-Grace-Period/
       Name = Auth-Grace-Period
       Description =
       Min = 0
       Max = 1
```

```
Auth-Session-State/
   Name = Auth-Session-State
   Description =
   Min = 0
   Max = 1
Authorization-Lifetime/
   Name = Authorization-Lifetime
   Description =
   Min = 0
   Max = 1
```

# **Configuring Diameter Dictionary**

The Diameter dictionary contains a list of application specific AVPs.

Table 5-57 describes the Diameter BaseProtocol AVP Properties.

Table 5-57 Diameter BaseProtocol AVP Properties

| Property                     | Description                                                                                                    |
|------------------------------|----------------------------------------------------------------------------------------------------|
| Name                         | Required; name of the application specific AVPs.                                                                                                    |
| Description                  | Optional; description of the application specific AVPs.                                                                                                    |
| IsVendorSpecific             | Required; default is FALSE. If set to FALSE, the application is ordinary application and user is prompted to enter ApplicationID. If set to TRUE, the application is a VendorSpecific Application. User is prompted to enter VendorSpecificApplicationID and VendorID. |
| ApplicationID                | Required; specifies the unique integer value for the application.                                                                                                    |
|                              | <b>Note</b> The Application ID must be set to 0 for BaseProtocol AVPs.                                                                                                    |
| VendorSpecificApplicatio nID | Required, Specifies the integer value for the vendor specific application.                                                                                                    |
| VendorID                     | Required, specifies the VendorID for the application.                                                                                                    |
| AVPS/                        | Specifies the list of application specific avps.                                                                                                    |
|                              | Example:                                                                                                    |
|                              | Accounting-Realtime-Required/ Name = Accounting-Realtime-Required Description = Attribute = 483 Mandatory = Must May-Encrypt = Yes Protected = MustNot Type = UINT32 Min = 0 Max = 253                                                                                 |
|                              | Refer to Table 5-58 for the description of AVP properties.                                                                                                    |

Table 5-58 lists the application specific AVP properties.

Table 5-58 AVP Properties

| Property    | Description                                                                              |
|-------------|------------------------------------------------------------------------------------------|
| Attribute   | Specifies the integer value for the AVP.                                                 |
| Mandatory   | Specifies whether the mandatory bit of this AVP should or should not be set.             |
| May-Encrypt | If set to 'yes' then the AVP will be sent encrypted if the connection uses CMS security. |
| Protected   | Specifies whether the protected bit of this AVP should or should not be set.             |
| Type        | Specifies the type of the Diameter AVP.                                                  |

#### **Configure the Diameter Dictionary**

To configure the Diameter Dictionary:

#### Step 1 Change to /Radius/Advanced/Diameter/Diameter Dictionary.

Step 2 Add BaseProtocolAVPs.

#### add BaseProtocolAVPs

[ //localhost/Radius/Advanced/Diameter/Diameter Dictionary ]

#### cd BaseProtocolAVPs/

#### **Step 3** Set the properties for BaseProtocolAVPs.

```
[ //localhost/Radius/Advanced/Diameter/Diameter Dictionary/BaseProtocolAVPs ]
   Name = BaseProtocolAVPs
   Description =
   IsVendorSpecific = FALSE
   ApplicationID = 0
   AVPs/
```

#### set IsVendorSpecific "FALSE"

```
set IsVendorSpecific "FALSE"
```

#### set ApplicationID 0

set ApplicationID 0

#### **Step 4** Configure the application specific AVPs.

cd AVPs/

add User-Name

#### **Step 5** Configure User-Name AVP type and number

```
--> cd User-Name/
```

```
[ //localhost/Radius/Advanced/Diameter/Diameter Dictionary/BaseProtocolAVPs/AVPs/User-Name
]
   Name = User-Name
   Description =
   Attribute = 1
   Mandatory = MustNot
   May-Encrypt = No
    Protected = MustNot
   Type = UTF8_STRING
   Min = 0
   Max = 253
   set Attribute 1
    set Attribute 1
    set Type UTF8_STRING
    set Type UTF8 STRING
The following is an example of Diameter BaseProtocol AVPs:
[ //localhost/Radius/Advanced/Diameter/Diameter Dictionary/BaseProtocolAVPs ]
       Name = BaseProtocolAVPs
       Description =
        IsVendorSpecific = FALSE
       ApplicationID = 0
       AVPs/
            Entries 1 to 55 from 55 total entries
            Current filter: <all>
            Accounting-Realtime-Required/
                Name = Accounting-Realtime-Required
                Description =
                Attribute = 483
                Mandatory = Must
                May-Encrypt = Yes
                Protected = MustNot
                Type = UINT32
                Min = 0
                Max = 253
            Accounting-Record-Number/
                Name = Accounting-Record-Number
                Description =
                Attribute = 485
                Mandatory = Must
                May-Encrypt = Yes
                Protected = MustNot
                Type = UINT32
                Min = 0
                Max = 253
            Accounting-Record-Type/
                Name = Accounting-Record-Type
                Description =
                Attribute = 480
                Mandatory = Must
                May-Encrypt = Yes
                Protected = MustNot
```

Type = ENUM

```
Min = 0
   Max = 253
   Enums/
       1 = "Event Record"
       2 = "Start Record"
       3 = "Interim Record"
       4 = "Stop Record"
Accounting-Session-Id/
   Name = Accounting-Session-Id
   Description =
   Attribute = 44
   Mandatory = Must
   May-Encrypt = Yes
   Protected = May
   Type = STRING
   Min = 0
   Max = 253
Accounting-Sub-Session-Id/
   Name = Accounting-Sub-Session-Id
   Description =
   Attribute = 287
   Mandatory = Must
   May-Encrypt = Yes
   Protected = May
   Type = UINT64
   Min = 0
   Max = 253
```

Advanced

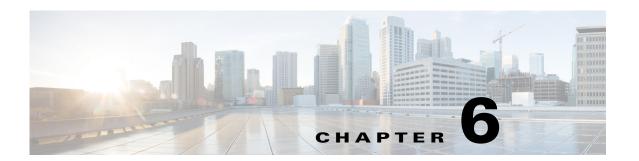

# **Configuring Local Authentication and Authorization**

Cisco Prime Access Registrar (Prime Access Registrar) allows user information to be stored in its own internal database or external stores such as an LDAP directory or Oracle database. This chapter describes how to configure Prime Access Registrar to perform authentication and authorization using the Prime Access Registrar internal database and how to verify and troubleshoot a local service and userlist configuration.

In RADIUS, an Access Request packet is a request for authentication and authorization (AA). Authentication checks username and password credentials, while authorization typically involves returning the correct information to allow the service a user is authorized to have. Prime Access Registrar performs AA and returns the appropriate RADIUS attributes in an Access Accept packet.

This chapter contains the following sections:

- Configuring a Local Service and UserList
- Troubleshooting the Local Service and UserList Configuration
- aregcmd Command Performance
- UserDefined1 Property
- Access-Request Logging

# **Configuring a Local Service and UserList**

Prime Access Registrar uses services configured under /Radius/Services to process RADIUS requests. To process RADIUS access requests locally, you must configure a service and set its type to local. A local service references an Prime Access Registrar userlist.

The following sections show the commands you enter and the expected responses from the Prime Access Registrar server to do the following:

- Configuring a Local Service
- Configuring a Userlist
- Configuring Cisco Prime Access Registrar to Use the Local Service For AA
- Activating the Configuration

Throughout this chapter, the **aregcmd** commands you enter are shown in **bold** font, and the server responses are shown in smaller plain font as shown in the following:

#### command you enter

server response

# **Configuring a Local Service**

Prime Access Registrar maintains Services under /Radius.

To configure a local service:

Step 1 Use the add command at /Radius/Services to create a Service.

#### cd /Radius/Services

```
[ //localhost/Radius/Services ]
```

#### add SouthBay

Added SouthBay

**Step 2** Change directory to the new service and set its type to local.

#### cd SouthBay

```
[ //localhost/Radius/Services/SouthBay ]
```

#### set type local

Set Type local

**Step 3** Use the **set** command to associate a userlist with the service.

#### set userlist SouthUsers

Set UserList SouthUsers

# **Configuring a Userlist**

Prime Access Registrar maintains UserLists under /Radius.

To configure a userlist:

Step 1 Use the add command at /Radius/UserLists to create a userlist.

#### cd /Radius/UserLists

```
[ //localhost/Radius/UserLists ]
```

#### add SouthUsers

Added SouthUsers

**Step 2** Change directory to the userlist and add users.

#### cd SouthUsers

```
[ //localhost/Radius/UserLists/SouthUsers ]
```

#### add user1

Added user1

**Step 3** Change directory to each user you add and set the user's password.

#### cd user1

```
[ //localhost/Radius/UserLists/SouthUsers/user1 ]
```

#### set Password test

```
Retype password to confirm:
Set Password <encrypted>
```

# **Configuring Cisco Prime Access Registrar to Use the Local Service For AA**

To configure Prime Access Registrar to use the local service for authentication and authorization, enter commands to set the DefaultAuthenticationService and DefaultAuthenticationService to the service you created, as shown in the following:

#### cd /Radius

```
[ //localhost/Radius ]
```

#### set DefaultAuthenticationService SouthBay

Set DefaultAuthenticationService SouthBay

#### set DefaultAuthorizationService SouthBay

Set DefaultAuthorizationService SouthBay

# **Activating the Configuration**

To activate the configuration changes you have made, enter the save command:

#### save

```
Validating //localhost...
Saving //localhost...
```

After you issue the **save** command, Prime Access Registrar attempts to validate the configuration, checks for all required properties, and ensures there are no logic errors. If the validation is successful, Prime Access Registrar saves the configuration to the MCD database.

# Troubleshooting the Local Service and UserList Configuration

Before you begin troubleshooting, ensure that the current configuration is valid and active. To ensure that any configuration changes you have made are valid and stored in the database, you must issue the save command.

#### save

```
Validating //localhost...
Saving //localhost...
```

To ensure that the current configuration is active, issue the **reload** command.

#### reload

```
Reloading Server 'Radius'...
Server 'Radius' is Running, its health is 10 out of 10
```

# **Verifying the Configuration**

To verify the configuration changes you have made:

**Step 1** Check to see that the UserList exists under the service.

ls /Radius/Services/SouthBay

```
[ /Radius/Services/SouthBay ]
  Name = SouthBay
    Description =
    Type = local
    IncomingScript~ =
    OutgoingScript~ =
    OutagePolicy~ = RejectAll
    OutageScript~ =
    UserList = SouthUsers
```

**Step 2** Check to see that user **user1** exists under the SouthUsers userlist.

#### ls /Radius/UserLists/SouthUsers

```
[ /Radius/UserLists/SouthUsers ]
   Entries 1 to 1 from 1 total entries
   Current filter: <all>
   Name = SouthUsers
   Description =
   user1/
```

**Step 3** Turn on debugging.

```
trace /r 5
```

```
Traced "/Radius: Trace level is set to 5"
```

**Step 4** Use **radclient** to send an Access-Request for user **user1**.

#### simple user1 test

The debugging output will be sent to the file **name\_radius\_1\_log** in the **/opt/CSCOar/ logs** directory. The following example shows items you should expect in a successful Access-Request.

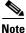

Lines of interest are in **bold** font.

```
11/12/2013 18:34:35: P1144: Packet received from 127.0.0.1
11/12/2013 18:34:35: P1144: Trace of Access-Request packet
11/12/2013 18:34:35: P1144:
                              identifier = 4
11/12/2013 18:34:35: P1144:
                              length = 62
                              reqauth = f5:37:f7:04:99:85:c7:63:8f:bc:f4:44:ab:03:4e:1a
11/12/2013 18:34:35: P1144:
11/12/2013 18:34:35: P1144:
                               User-Name = user1
                              User-Password = 59:fb:2e:a9:34:de:0e:15:60:8d:4b:64:77:6a:57:d8
11/12/2013 18:34:35: P1144:
11/12/2013 18:34:35: P1144:
                              NAS-Port = 2
11/12/2013 18:34:35: P1144:
                               NAS-Identifier = localhost
11/12/2013 18:34:35: P1144: Using Client: localhost (127.0.0.1)
11/12/2013 18:34:35: P1144: Using NAS: localhost (127.0.0.1)
11/12/2013 18:34:35: P1144: Request is directly from a NAS: TRUE
11/12/2013 18:34:35: P1144: Authenticating and Authorizing with Service SouthBay
11/12/2013 18:34:35: P1144: Getting User user1's UserRecord from UserList SouthUsers
11/12/2013 18:34:35: P1144: User user1's password matches
11/12/2013 18:34:35: P1144: No default Remote Session Service defined.
11/12/2013 18:34:35: P1144: Trace of Access-Accept packet
11/12/2013 18:34:35: P1144:
                               identifier = 4
11/12/2013 18:34:35: P1144:
                               length = 20
11/12/2013 18:34:35: P1144:
                               reqauth = 36:88:34:0c:cc:ea:9e:d8:6d:f5:14:f7:ab:26:e7:f6
11/12/2013 18:34:35: P1144: Sending response to 127.0.0.1
11/12/2013 18:34:35: Log: Request from localhost (127.0.0.1): User user1 accepted
```

The following example shows a trace for an unsuccessful Access-Request due to an invalid password.

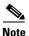

#### Lines of interest are in **bold** font.

```
11/12/2013 19:05:13: P1527: Packet received from 127.0.0.1
11/12/2013 19:05:13: P1527: Trace of Access-Request packet
11/12/2013 19:05:13: P1527:11/12/2013 19:05:13: P1527:11/12/2013 19:05:13: P1527:
11/12/2013 19:05:13: P1527:11/12/2013 19:05:13: P1527:
11/12/2013 19:05:13: P1527:11/12/2013 19:05:13: P1527:11/12/2013 19:05:13: P1527: Using Client: localhost
(127.0.0.1)
11/12/2013 19:05:13: P1527: Using NAS: localhost (127.0.0.1)
11/12/2013 19:05:13: P1527: Request is directly from a NAS: TRUE
11/12/2013 19:05:13: P1527: Authenticating and Authorizing with Service SouthBay
11/12/2013 19:05:13: P1527: Getting User user1's UserRecord from UserList SouthUsers
11/12/2013 19:05:13: P1527: User user1's password does not match
11/12/2013 19:05:13: P1527: Rejecting request
11/12/2013 19:05:13: P1527: Rejecting request
11/12/2013 19:05:13: P1527: Trace of Access-Reject packet
11/12/2013 19:05:13: P1527:11/12/2013 19:05:13: P1527:11/12/2013 19:05:13: P1527:
11/12/2013 19:05:13: P1527:11/12/2013 19:05:13: P1527: Sending response to 127.0.0.1
11/12/2013 19:05:13: Log: Request from localhost (127.0.0.1): User user1 rejected (UserPasswordInvalid)
```

If a user's password is invalid, reset the password to ensure it was entered correctly. Also check that the shared secret being used by the RADIUS client and the Prime Access Registrar server match.

# **Configuring Return Attributes and Check-Items**

Prime Access Registrar supports RADIUS check item attributes at the user and group levels. You can configure Prime Access Registrar to check for attributes that must be present or attributes that must not be present in the Access-Request packet for successful authentication. For a complete list of attributes supported in Prime Access Registrar, see Cisco Prime Access Registrar 9.3 Reference Guide.

When using check item attributes, Prime Access Registrar rejects Access-Requests if either of the following conditions exist:

- Any configured check item attributes are not present in the Access-Request packet
- Any Access-Request packet's check item attribute values do not match with those configured check item attribute values

This section contains the following topics:

- Configuring Per User Return Attributes
- Configuring Per User Check-Items
- Verifying the Per User Return Attributes and Check-Items Configuration
- Configuring Return Attributes and Check-Items Using UserGroup

# **Configuring Per User Return Attributes**

User return attributes are attributes that are specific for a given user each time they log in. To configure a user's return attributes, change directory to the user's Attributes subdirectory and configure the desired attributes.

cd /Radius/UserLists/SouthUsers/User1/Attributes

```
[ //localhost/Radius/UserLists/SouthUsers/user1/Attributes ]
set Session-Timeout 60
Set Session-Timeout 60
set Callback-Number 5551124
Set Callback-Number 5551124
```

## **Configuring Per User Check-Items**

Check Items are a way to check that certain attribute/values exist in a user's access-request. If the attribute/values are not present in the access-request, the Prime Access Registrar server rejects the access-request.

To check that an access-request for user1 has the Calling-Station-Id attribute set to 5555678, enter the following:

#### cd /Radius/UserLists/SouthUsers/User1/CheckItems

```
[ //localhost/Radius/UserLists/SouthUsers/user1/CheckItems ]
set Calling-Station-Id 5555678

Set Calling-Station-Id 5555678
```

Be sure to **save** your configuration to preserve your changes.

## **Verifying the Per User Return Attributes and Check-Items Configuration**

A successful request will produce a trace similar to the following:

```
11/12/2013 14:08:07: P1539: Packet received from 127.0.0.1
11/12/2013 14:08:07: P1539: Trace of Access-Request packet
11/12/2013 14:08:07: P1539: identifier = 1
11/12/2013 14:08:07: P1539: length = 71
                            reqauth = d6:86:c5:1e:0e:a0:20:4f:9a:1a:2c:35:27:16:12:36
11/12/2013 14:08:07: P1539:
11/12/2013 14:08:07: P1539:
                              User-Name = user1
11/12/2013 14:08:07: P1539:
                              User-Password = 99:dc:4a:22:ef:f6:8b:90:a2:3a:50:f0:a6:03:6e:b3
11/12/2013 14:08:07: P1539:
                             NAS-Port = 1
11/12/2013 14:08:07: P1539:
                              Calling-Station-Id = 5555678
11/12/2013 14:08:07: P1539:
                            NAS-Identifier = localhost
11/12/2013 14:08:07: P1539: Using Client: localhost (127.0.0.1)
11/12/2013 14:08:07: P1539: Using NAS: localhost (127.0.0.1)
11/12/2013 14:08:07: P1539: Request is directly from a NAS: TRUE
11/12/2013 14:08:07: P1539: Authenticating and Authorizing with Service SouthBay
11/12/2013 14:08:07: P1539: Getting User user1's UserRecord from UserList SouthUsers
11/12/2013 14:08:07: P1539: User user1's password matches
11/12/2013 14:08:07: P1539: Processing User user1's check items
11/12/2013 14:08:07: P1539: Merging User user1's Attributes into response Dictionary
11/12/2013 14:08:07: P1539: Merging attributes into the Response Dictionary:
11/12/2013 14:08:07: P1539: Adding attribute Callback-Number, value = 5551124
11/12/2013 14:08:07: P1539:
                             Adding attribute Session-Timeout, value = 60
```

```
11/12/2013 14:08:07: P1539: No default Remote Session Service defined.

11/12/2013 14:08:07: P1539: Trace of Access-Accept packet

11/12/2013 14:08:07: P1539: identifier = 1

11/12/2013 14:08:07: P1539: length = 35

11/12/2013 14:08:07: P1539: reqauth = cc:2d:51:71:b5:49:0e:e6:f1:eb:1c:61:51:7a:f1:cb

11/12/2013 14:08:07: P1539: Callback-Number = 5551124

11/12/2013 14:08:07: P1539: Session-Timeout = 60

11/12/2013 14:08:07: P1539: Sending response to 127.0.0.1

11/12/2013 14:08:07: Log: Request from localhost (127.0.0.1): User user1 accepted
```

# **Configuring Profiles to Group Attributes**

You can use the Prime Access Registrar profile object to group attributes. For example, you might want to group attributes for all PPP users. All PPP users could then be assigned the profile and the attributes contained in the profile would be returned in their access-accepts.

To configure profiles to group attributes:

**Step 1** Change directory to /Radius/Profiles and add a profile.

#### cd /Radius/Profiles

```
[ //localhost/Radius/Profiles ]
```

#### add PPP-Profile

Added PPP-Profile

**Step 2** Change directory to the new profile, then change directory to the profile's Attributes subdirectory.

#### cd PPP-Profile

```
[ //localhost/Radius/Profiles/PPP-Profile ]
    cd Attributes
[ //localhost/Radius/Profiles/PPP-Profile/Attributes ]
```

**Step 3** Configure the desired attributes for the profile.

#### set Service-Type Framed

```
Set Service-Type Framed
```

#### set Framed-Protocol PPP

```
Set Framed-Protocol PPP
```

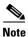

When you need to set an attribute to a value that includes a space, you must double-quote the value, as in the following: set Framed-Route "192.168.1.0/24 192.168.1.1"

**Step 4** Assign the profile to a user by setting the user's BaseProfile attribute to the desired profile.

#### cd /Radius/UserLists/SouthUsers/User1

```
[ //localhost/Radius/UserLists/SouthUsers/user1 ]
```

#### set BaseProfile PPP-Profile

Set BaseProfile PPP-Profile

## **Configuring Return Attributes and Check-Items Using UserGroup**

A profile can also be assigned to a UserGroup. You assign a profile to a group by setting the group's BaseProfile attribute to the desired profile.

To configure return attributes and check-items using usergroup:

**Step 1** Change directory to /Radius/UserGroups and add a UserGroup.

#### cd /Radius/UserGroups

```
[ //localhost/Radius/UserGroups ]
```

#### add PPP-Group

Added PPP-Group

**Step 2** Change directory to the new UserGroup and add Return Attributes.

#### cd PPP-Group

```
[ //localhost/Radius/UserGroups/PPP-Group ]
```

#### cd Attributes

[ //localhost/Radius/UserGroups/PPP-Group/Attributes ]

#### set Service-Type Outbound

Set Service-Type Outbound

**Step 3** Change directory to the UserGroups' Check-Items subdirectory and add CheckItems.

# cd ../CheckItems/ [ //localhost/Radius/UserGroups/PPP-Group/CheckItems ] set Service-Type Framed Set Service-Type Framed Step 4 Assign the UserGroup to a User. cd /Radius/UserLists/SouthUsers/User2 [ //localhost/Radius/UserLists/SouthUsers/user2 ] set Group PPP-Group

## **Return Attribute Precedence**

Because there are multiple ways of returning attributes, you might at some time have an attribute clash. In case of an attribute clash, the attribute precedence is as follows (from highest to lowest):

1. User attribute

Set Group PPP-Group

- 2. User profile
- 3. UserGroup attribute
- 4. UserGroup profile

# aregcmd Command Performance

You can impact **aregcmd** command performance and server response time by having Prime Access Registrar userlists that contain more than 10,000 users. Prime Access Registrar userlists were not designed to contain 10,000 users in any one list.

If you must provide service for groups greater than 10000 users, we recommend that you use an external data store such as an LDAP directory or an Oracle database. If you are unable to use an external data store, create multiple userlists instead, keeping each userlist under 10,000 users.

Multiple userlists require multiple services (one for each userlist), because a service cannot reference more than one userlist. The multiple services can then be combined using the Service Grouping feature with ResultRule, OR, as follows:

```
[ //localhost/Radius/Services/GroupService ]
  Name = GroupService
  Description =
  Type = group
  IncomingScript~ =
  OutgoingScript~ =
  ResultRule = OR
```

```
GroupServices/
1. UserService1
2. UserService2
3. UserService3
```

# **UserDefined1 Property**

The UserDefined1 property of a user object is a free text field. You can use the UserDefined1 property to store additional user information much like the Description property, but its most powerful use is to pass information to an extension point script. The value set in the UserDefined1 property is automatically set to the environment variable of the same name during authentication. Any extension point script that subsequently runs has access the value in that property.

```
[ //localhost/Radius/UserLists/Default/bob ]
    Name = bob
    Description =
    Password = <encrypted>
    AllowNullPassword = FALSE
    Enabled = TRUE
    Group~ =
    BaseProfile~ =
    AuthenticationScript~ =
    AuthorizationScript~ =
    UserDefined1 =
    Attributes/
    CheckItems/
```

# **Access-Request Logging**

By default, Prime Access Registrar logs all dropped and rejected requests in the name\_radius\_1\_log file. The following are examples of log entries for dropped or rejected requests.

```
11/12/2013 17:38:11 name/radius/1 Warning Protocol 0 Request from localhost (127.0.0.1): User user1 rejected (UserPasswordInvalid)
11/12/2013 18:05:12 name/radius/1 Warning Protocol 0 Packet from 128.107.132.106: that address is not in the Clients list <unknown user>
```

To log all accepted requests as well, set the LogServerActivity advanced property to TRUE:

```
set /Radius/Advanced/LogServerActivity TRUE
    Set /Radius/Advanced/LogServerActivity TRUE
    save

Validating //localhost...
Saving //localhost...
```

#### reload

```
Reloading Server 'Radius'...

Server 'Radius' is Running, its health is 10 out of 10

Access-Accept packets are now logged as well:

11/12/2013 18:22:32 name/radius/1 Activity Protocol 0 Request from localhost (127.0.0.1):
User user2 accepted
```

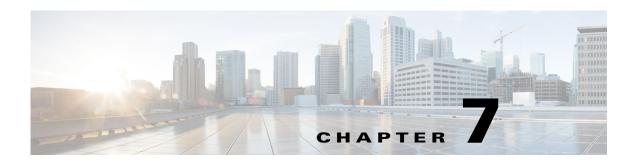

# **Using Extension Points**

This chapter describes how to use Cisco Prime Access Registrar (Prime Access Registrar) scripting to customize your RADIUS server. At specific points during a Prime Access Registrar Request-Response packet flow, service providers can initiate scripts using REX (C/C++), Java, TCL, or internal script interfaces, to customize or modify the packet flow. When the script finishes, the packet flow continues with the next step. You can write scripts to affect the way Prime Access Registrar handles and responds to requests and to change the behavior of Prime Access Registrar after a script is run.

All scripts reference the three dictionaries listed below, which are data structures that contain key/value pairs.

- **Request dictionary**—contains all of the attributes from the access-request or other incoming packets, such as the username, password, and service hints.
- Response dictionary—contains all of the attributes in the access-accept or other response packets.
   As these are the attributes the server sends back to the NAS, you can use this dictionary to add or remove attributes.
- Environment dictionary—contains well-known keys whose values enable scripts to communicate with Prime Access Registrar or to communicate with other scripts.

This chapter contains the following sections:

- Determining the Goal of the Script, page 7-2
- Writing the Script, page 7-2
- Adding the Script Definition, page 7-5
- About the Tcl/Tk 8.3 Engine, page 7-6
- Cisco Prime Access Registrar Scripts, page 7-6
- Extension Points in Cisco Prime Access Registrar, page 7-17

#### **Client Scripting**

Cisco is not liable for scripts developed by clients.

Though Prime Access Registrar allows external code (Tcl/C/C++/Java) to be used by means of a script, custom service, policy engine, and so forth, while processing request, response, or while working with the environment dictionaries, it shall not be responsible for the scripts used and will not be liable for any direct, incidental, special, exemplary, or consequential damages (including, but not limited to, procurement of substitute goods or services; loss of use, data, or profits; or business interruption) however caused and on any theory of liability, whether in contract, strict liability, or tort (including negligence or otherwise) arising in any way out of the use of the script.

# **Determining the Goal of the Script**

The goal of the script and its scripting point are tied together. For example, when you want to create a script that performs some special processing of a username before it is processed by the Prime Access Registrar server, you would reference this script as an *incoming* script.

When on the other hand, you would like to affect the response, such as setting a specific timeout when there is not one, you would reference the script as an *outgoing* script.

In order to be able to create a script, you need to understand the way Prime Access Registrar processes client requests. Prime Access Registrar processes requests and responses in a hierarchical fashion; incoming requests are processed from the most general to the most specific levels, whereas, outgoing responses are processed from the most specific to the most general levels. Extension points are available at each level.

An incoming script can be referenced at each of the following extension points:

- RADIUS server
- Vendor (of the immediate client)
- Client (individual NAS)
- NAS-Vendor-Behind-the-Proxy
- · Client-Behind-the-Proxy
- Remote Server (of type RADIUS)
- Service

An authentication or authorization script can be referenced at each of the following extension points:

- Group Authentication
- User Authentication
- Group Authorization
- User Authorization

The outgoing script can be referenced at each of the following extension points:

- Service
- Client-Behind-the-Proxy
- NAS-Vendor-Behind-the-Proxy
- Client (individual NAS)
- NAS Vendor
- RADIUS server

# Writing the Script

You can write scripts in Tcl, REX, Java, or as shared libraries using C or C++. In this section, the scripts are shown in Tcl.

#### Writing the Script

To write a script:

- **Step 1** Create the Tcl source file using an editor.
- **Step 2** Give it a name.
- **Step 3** Define one or more procedures, using the following syntax:

```
proc name {request response environment}
{Body}
```

- **Step 4** Create the body of the script.
- Step 5 Save the file and copy it to the /opt/CSCOar/scripts/radius/tcl directory, or to the location you chose when you installed Prime Access Registrar.

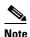

You can also use the Prime Access Registrar GUI or CLI to write internal scripts, by which you can add, modify, or delete attribute in the request, response, and environment dictionaries for RADIUS, Diameter, and TACACS+. For more information, see Internal Scripts, page 7-14.

# **Choosing the Type of Script**

When you create a script, you can use any one or all of the three dictionaries: Request, Response, or Environment. Here is what each dictionary does it for you,

- When you use the Request dictionary, you can modify the contents of a NAS request. Scripts that use the Request dictionary are usually employed as incoming scripts.
- When you use the Response dictionary, you can modify what the server sends back to the NAS. These scripts are consequently employed as outgoing scripts.
- When you use the Environment dictionary, you can do the following:
  - Affect the behavior of the server after the script is run. For example, you can use the
    Environment dictionary to decide which of the multiple services to use for authorization,
    authentication, and accounting.
  - Communicate among scripts, as the scripts all share these three dictionaries. For example, when
    a script changes a value in the Environment dictionary, the updated value can be used in a
    subsequent script.

The following sections show scripts examples of all the three dictionaries:

- Request Dictionary Script
- Response Dictionary Script
- Environment Dictionary Script

# **Request Dictionary Script**

The Request Dictionary script is referenced from the server's IncomingScript scripting point. It checks to see whether the request contains a **NAS-Identifier** or a **NAS-IP-Address**. When it does not, it sets the **NAS-IP-Address** from the request's source IP address.

```
proc MapSourceIPAddress {request response environment}
{
   if { ! ( [ $request containsKey NAS-Identifier ] ||
```

```
[ $request containsKey NAS-IP-Address ] ) } {
   $request put NAS-IP-Address [ $environment get Source-IP-Address ]
```

Tcl scripts interpret **\$request** arguments as active commands that can interpret strings from the Request dictionary, which contains keys and values.

The **containsKey** method has the syntax: <\$dict> **containsKey** <attribute>. In this example, <\$dict> refers to the Request dictionary and the attributes **NAS-identifier** and **NAS-IP-Address**. The **containsKey** method returns 1 when the dictionary contains the attribute, and 0 when it does not. Using the **containsKey** method prevents you from overwriting an existing value.

The **put** method has the syntax: <\$dict> **put** <attribute value>[<index>]. In this example, <\$request> refers to the Request dictionary and the attribute is **NAS-IP-Address**. The **put** method sets the NAS's IP address attribute.

The **get** method has the syntax: <\$dict> get <attribute>. In this example, <\$dict> refers to the Environment dictionary and <attribute> is the **Source-IP-Address**. The **get** method returns the value of the attribute from the environment dictionary.

For a list of the methods you can use with scripts, see Cisco Prime Access Registrar 9.3 Reference Guide. They include **get**, **put**, and others.

## **Response Dictionary Script**

This script is referenced from either the user record for users whose sessions are always PPP, or from the script, **AuthorizeService**, which checks the request to determine which service is desired. The script merges the Profile named **default-PPP-users** into the Response dictionary.

```
proc AuthorizePPP {request response environment}
{
    $response addProfile default-PPP-users
```

The **addProfile** method has the syntax: <\$dict> addProfile <profile>[<mode>]. In this example, <\$dict> refers to the Response dictionary and the profile is **default-PPP-users**. The script copies all of the attributes of the Profile profile> into the dictionary.

# **Environment Dictionary Script**

This script is referenced from the NAS Incoming Script scripting point. It looks for a realm name on the username attribute to determine which AAA services should be used for the request. When it finds @radius, it selects a set of AAA services that will proxy the request to a remote RADIUS server. When it finds @tacacs, it selects the Authentication Service that will proxy the request to a TACACS server for authentication. For all of the remaining usernames, it uses the default Service (as specified in the configuration by the administrator).

Note the function, **regsub**, is a Tcl function.

```
proc ParseProxyHints {request response environment} {
   set userName [ $request get User-Name ]
   if { [ regsub "@radius" $userName "" newUserName ] } {
    $request put User-Name $newUserName
   $radius put Authentication-Service "radius-proxy"
   $radius put Authorization-Service "radius-proxy"
   $radius put Accounting-Service "radius-proxy"
   } else {
   if { [ regsub "@tacacs" $userName "" newUserName ] } {
    $request put User-Name
   $radius put Authentication-Service "tacacs-client"
```

# **Adding the Script Definition**

After you have written the script, you must add the script definition to the Prime Access Registrar's script **Configuration** directory so it can be referenced. Adding the script definition involves:

- Specifying the script definition; it must include the following:
  - Name—used in other places in the configuration to refer to the script. It must be unique among all other scripts.
  - **Language**—can be either Tcl or REX (shared libraries)
  - Filename—the name you used when you created the file
  - **EntryPoint**—the function name.

The Name and the EntryPoint can be the same name, however they do not have to be.

- Choosing a scripting point; nine exist for incoming and outgoing scripts. These include:
  - the server
  - the vendor of the immediate client
  - the immediate client
  - the vendor of the specific NAS
  - the specific NAS
  - the service (rex or tcl)
  - the group (only AA scripts
  - the user record (only AA scripts)
  - remote server (only type RADIUS)

The rule of thumb to use in determining where to add the script is the most general scripts should be on the outermost points, whereas the most specific scripts should be on the innermost points.

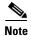

The client and the NAS are the same entity, unless the immediate client is acting as a proxy for the actual NAS.

This section contains the following topics:

- Adding the Example Script Definition
- Choosing the Scripting Point
- Testing the Script

# **Adding the Example Script Definition**

In the server configuration a **Scripts** directory exists. You must add the script you created to this directory. To add the **ParseProxyHints** script to the Prime Access Registrar server, enter the following command and supply the following information:

Name=ParseProxyHints
Description=ParseProxyHints
Language=tcl

Filename=ParseProxyHints
Entrypoint=ParseProxyHints

aregcmd add /Radius/Scripts/ParseProxyHints ParseProxyHints tcl ParseProxyHints ParseProxyHints

# **Choosing the Scripting Point**

As the example script, **ParseProxyHints**, applies to a specific NAS (NAS1), the entry point should be that NAS. To specify the script at this scripting point, enter:

aregcmd set /Radius/Clients/NAS1/IncomingScript ParseProxyHints

# **Testing the Script**

To test the script, you can use the **radclient** command, which lets you create and send packets. For more information about the **radclient** command, see Chapter 4, "Setting the CPAR Configurable Option."

# About the Tcl/Tk 8.3 Engine

Prime Access Registrar uses Tcl engine version Tcl/Tk8.3. Since the Tcl/Tk8.3 engine supports a multi-threading application environment, it can achieve much better performance than Tcl/Tk7.6.

Tcl/Tk8.3 also performs *byte-compile*, so no runtime interpretation is required.

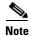

RHEL8 uses TCL 8.6.8.

# **Cisco Prime Access Registrar Scripts**

The Prime Access Registrar scripts are stored in /localhost/Radius/Scripts. Most of the scripts are written in the RADIUS Extension language (REX). Some scripts are provided in both REX and Tcl. The scripts written in Tcl all begin with the letter t followed by their functional name. The Tcl scripts are listed below:

tACME

tAuthorizePPP

tAuthorizeService

tAuthorizeTelnet

tMapSourceIPAddress

tParseAARealm

tParseAASRealm

tParseProxyHints

tParseServiceAndAAARealmHints

tParseServiceAndAAASRealmHints

tParseServiceAndAARealmHints

tParseServiceAndAASRealmHints tParstServiceAndProxyHints tParseServiceHints

You can use the Prime Access Registrar GUI to write internal scripts, by which you can add, modify, or delete attribute in the request, response, and environment dictionaries for RADIUS, Diameter, and TACACS+. For more information about configuring internal scripts by using the GUI, see Cisco Prime Access Registrar 9.3 User Guide.

This section contains the following topics:

- ACME
- AltigaIncomingScript
- AltigaOutgoingScript
- ANAAAOutgoing
- AscendIncomingScript
- AscendOutgoingScript
- AuthorizePPP
- AuthorizeService
- AuthorizeSLIP
- AuthorizeTelnet
- CabletronIncoming
- CabletronOutgoing
- CiscoIncoming
- CiscoOutgoing
- CiscoWithODAPIncomingScript
- ExecCLIDRule
- ExecDNISRule
- ExecFilterRule
- ExecNASIPRule
- ExecRealmRule
- ExecTimeRule
- LDAPOutage
- MapSourceIPAddress
- ParseAAARealm
- ParseAAASRealm
- ParseAARealm
- ParseAASRealm
- ParseProxyHints
- ParseServiceAndAAARealmHints
- ParseServiceAndAAASRealmHints
- ParseServiceAndAARealmHints

- ParseServiceAndAASRealmHints
- ParseServiceAndProxyHints
- ParseServiceHints
- ParseTranslationGroupsByCLID
- ParseTranslationGroupsByDNIS
- ParseTranslationGroupsByRealm
- UseCLIDAsSessionKey
- USRIncomingScript
- USRIncomingScript-IgnoreAccountingSignature
- USROutgoingScript
- Internal Scripts, page 7-14
- Block Listing Script, page 7-16

### **ACME**

ACME is referenced from Vendor ACME for the outgoing script. If the Prime Access Registrar server accepts this Access-Request and the response does not yet contain a Session-Timeout, set it to 3600 seconds.

# **AltigalncomingScript**

AltigaIncomingScript maps Altiga-proprietary attributes to Prime Access Registrar's global attribute space.

# **AltigaOutgoingScript**

AltigaOutgoingScript maps Altiga attributes from Prime Access Registrar's global attribute space to the appropriate Altiga-proprietary attributes.

# **ANAAAOutgoing**

ANAAAOutgoing can be referenced from either the client or vendor outgoing scripting point to be used in HRPD/EV-DO networks where Prime Access Registrar is the Access Network (AN) AAA server. ANAAAOutgoing checks to see if the response contains the Callback-Id attribute. If the response contains the Callback-Id attribute and the value is less than 253 characters, ANAAAOutgoing prefixes a zero (0) to the value. For example, it changes "112" into "0112." The ANAAAOutgoing script always returns REX\_OK.

# **AscendIncomingScript**

AscendIncomingScript maps Ascend-proprietary attributes to Prime Access Registrar's global attribute space.

# **AscendOutgoingScript**

AscendOutgoingScript maps Ascend attributes from Prime Access Registrar's global attribute space to the appropriate Ascend-proprietary attributes.

## **AuthorizePPP**

AuthorizePPP is referenced from either the use record for users who's sessions are always PPP or from the from the script AuthorizeService, which checks the request to determine which service is desired. This script merges in the Profile named "default-PPP-users" into the response dictionary.

## **AuthorizeService**

AuthorizeService is referenced from user record for users who's sessions might be PPP, SLIP or Telnet depending on how they are connecting to the NAS. This script checks the request to determine which service is desired. If it is telnet, it calls the script AuthorizeTelnet. If it is PPP, it calls the script AuthorizePPP. If it is SLIP, it calls the script AuthorizeSLIP. If it is none of these, it rejects the request.

## **AuthorizeSLIP**

AuthorizeSLIP is referenced from either the user record for users who's sessions are always SLIP or from the from the script AuthorizeService, which checks the request to determine which service is desired. This script merges in the Profile named "default-SLIP-users" into the response dictionary.

## **AuthorizeTelnet**

AuthorizeTelnet is referenced from either the user record for users who's sessions are always telnet or from the from the script AuthorizeService, which checks the request to determine which service is desired. This script merges in the Profile named "default-Telnet-users" into the response dictionary.

# **CabletronIncoming**

CabletronIncoming maps Cabletron-proprietary attributes to Prime Access Registrar's global attribute space.

# **CabletronOutgoing**

Use CabletronOutgoing to map Cisco-proprietary attributes from Prime Access Registrar's global attribute space to the appropriate Cabletron-proprietary attributes.

# **CiscoIncoming**

Use CiscoIncoming to map Cisco-proprietary attributes to Prime Access Registrar's global attribute space.

# **CiscoOutgoing**

Use CiscoOutgoing to map Cisco-proprietary attributes from Prime Access Registrar's global attribute space to the appropriate Cabletron-proprietary attributes.

# CiscoWithODAPIncomingScript

Use CiscoWithODAPIncomingScript to map Cisco-proprietary attributes to Prime Access Registrar's global attribute space and to map ODAP requests to the appropriate services and session managers.

CiscoWithODAPIncomingScript checks the incoming NAS-Identifier sent by the client. If the NAS-Identifier does not equal odap-dhcp, the request is not an ODAP request. If the request is not an ODAP request, the script does no more ODAP-specific processing, and calls CiscoIncomingScript to allow it to process the request.

If the request is an ODAP request, CiscoWithODAPIncomingScript removes the NAS-Identifier attribute because it is no longer required. The script then sets the Authentication-Service and the Authorization-Service to odap-users and sets the Accounting-Service to odap-accounting.

## **ExecCLIDRule**

ExecCLIDRule is referenced from the policy engine to determine the authentication and authorization service and policy based on the CLID set in the policy engine.

## **ExecDNISRule**

ExecDNISRule is referenced from the policy engine to determine the authentication and authorization service and policy based on the DNIS set in the policy engine.

## **ExecFilterRule**

ExecFilterRule is referenced from the policy engine to determine whether a user packet should be rejected or not based on whether a special character like "\*", "/", "\" or "?" shows up in the packet.

# **ExecNASIPRule**

ExecNASIPRule is referenced from the policy engine to enable configuration of policies based on the incoming NAS-IP-Address. You can configure two attributes, *client-ip-address* and *subnetmask*, to match the incoming NAS-IP-Address and its subnet mask. If the attributes match, ExecNASIPrule sets the environment variables (if they are configured in that rule).

# **ExecRealmRule**

ExecRealmRule is referenced from the policy engine to determine the authentication and authorization service and policy based on the realm set in the policy engine.

### **ExecTimeRule**

ExecTimeRule either rejects or accepts Access Request packets based on the time range specified in a user's login profile. You can configure the TimeRange and AcceptedProfile attributes.

The format for the TimeRange is to set the allowable days followed by the allowable times, as in:

TimeRange = dateRange, timeRange

The dateRange can be in the form of a date, a range of allowable dates, a day, or a range of allowable days. The timeRange should be in the form of hh:mm-hh:mm.

Here are a few examples:

#### mon-fri,09:00-17:00

Allows access Monday through Friday from 9 AM until 5 PM.

#### mon,09:00-17:00;tue-sat,12:00-13:00

Allows access on Monday from 9 AM until 5 PM and from 12 noon until 1 PM on Tuesday through Saturday

#### mon,09:00-24:00;tue,00:00-06:00

Allows access on Monday from 9 AM until Tuesday at 6 AM

### 1-13,10-17:00; 15,00:00-24:00

Allows access from the first of the month until the thirteenth of the month from 10 AM until 5 PM and all day on the fifteenth of the month

# **LDAPOutage**

LDAPOutage is referenced from LDAP Services as OutageScript. LDAPOutage logs when the LDAP binding is lost.

# **MapSourceIPAddress**

MapSourceIPAddress is referenced from the Prime Access Registrar server's IncomingScript scripting point. MapSourceIPAddress checks to see if the request contains either a NAS-Identifier or a NAS-IP-Address. If not, this script sets the NAS-IP-Address from the request's source IP address.

The Tcl version of this script is tMapSourceIPAddress.

### **ParseAAARealm**

ParseAAARealm is referenced from the NAS IncomingScript scripting point. It looks for a realm name on the username attribute as a hint of which AAA service should be used for this request. If @<realm> is found, the AAA service is selected which has the same name as the realm.

### **ParseAAASRealm**

ParseAAASRealm is referenced from the NAS incoming script extension point. ParseAAASRealm looks for a realm name on the username attribute as a hint of which AAA service and which SessionManager should be used for this request. If @<realm> is found, the AAA service and SessionManager which have the same name as the realm are selected.

### **ParseAARealm**

ParseAARealm is referenced from the NAS IncomingScript scripting point. It looks for a realm name on the username attribute as a hint of which authentication and authorization service should be used for this request. If @<realm> is found, it selects the AA service that has the same name as the realm and the DefaultAccountingService (as specified in the configuration by the administrator).

The Tcl version of this script is named tParseAARealm.

### **ParseAASRealm**

ParseAASRealm is referenced from the NAS IncomingScript scripting point. It looks for a realm name on the username attribute as a hint of which AA service and which SessionManager should be used for this request. If @<realm> is found, the AA service and the SessionManager which have the same name as the realm are selected. The Accounting service will be the DefaultAccountingService (as specified in the configuration by the administrator).

The Tcl version of this script is named tParseAASRealm.

# **ParseProxyHints**

ParseProxyHints is referenced from the NAS IncomingScript scripting point. It looks for a realm name on the username attribute as a hint of which AAA services should be used for this request. If @radius is found, a set of AAA services is selected which will proxy the request to a remote radius server. If @tacacs is found, the AuthenticationService is selected that will proxy the request to a tacacs server for authentication. For any services not selected, the default service (as specified in the configuration by the administrator) will be used.

The Tcl version of this script is named tParseProxyHints.

# **ParseServiceAndAAARealmHints**

ParseServiceAndAAARealmHints is referenced from the NAS IncomingScript scripting point. It calls both ParseServiceHints and ParseAAARealm.

The Tcl version of this script is named tParseServiceAndAAARealmHints.

# **ParseServiceAndAAASRealmHints**

ParseServiceAndAAASRealmHints is referenced from the NAS IncomingScript scripting point. It calls both ParseServiceHints and ParseAAASRealm.

The Tcl version of this script is named tParseServiceAndAAASRealmHints.

### **ParseServiceAndAARealmHints**

ParseServiceAndAARealmHints is referenced from the NAS IncomingScript scripting point. It calls both ParseServiceHints and ParseAARealm.

The Tcl version of this script is named tParseServiceAndAARealmHints.

### **ParseServiceAndAASRealmHints**

ParseServiceAndAASRealmHints is referenced from the NAS IncomingScript scripting point. It calls both ParseServiceHints and ParseAASRealm.

The Tcl version of this script is named tParseServiceAndAASRealmHints.

# **ParseServiceAndProxyHints**

ParseServiceAndProxyHints is referenced from the NAS IncomingScript scripting point. It calls both ParseServiceHints and ParseProxyHints.

The Tcl version of this script is named tParseServiceAndProxyHints.

### **ParseServiceHints**

ParseServiceHints is referenced from the NAS IncomingScript scripting point. Check to see if we are given a hint of the service type or the realm. If so, set the appropriate attributes in the request or radius dictionary to record the hint and rewrite the username to remove the hint.

The Tcl version of this script is named tParseServiceHints.

# **ParseTranslationGroupsByCLID**

ParseTranslationGroupsByCLID is referenced from the policy engine to determine the incoming and outgoing translation groups based on CLID set in the policy engine so that the attributes can be added and/or filtered out by the configuration data set in MCD.

# **ParseTranslationGroupsByDNIS**

ParseTranslationGroupsByDNIS is referenced from the policy engine to determine the incoming and outgoing translation groups based on realm set in the policy engine so that the attributes can be added/filtered out by the configuration data set in MCD.

# **ParseTranslationGroupsByRealm**

ParseTranslationGroupsByRealm is referenced from the policy engine to determine the incoming and outgoing translation groups based on the realm set in the policy engine.

ParseTranslationGroupsByRealm allows the attributes to be added or filtered out by the configuration data set in MCD.

# **UseCLIDAsSessionKey**

UseCLIDAsSessionKey is used to specify that the Calling-Station-Id attribute should be used as the session key to correlate requests for the same session. This is a typical case for 3G mobile user session correlation.

# **USRIncomingScript**

USRIncomingScript maps USR-proprietary attributes to Prime Access Registrar's global attribute space.

# **USRIncomingScript-IgnoreAccountingSignature**

USRIncomingScript-IgnoreAccountingSignature maps USR-proprietary attributes to Prime Access Registrar's global attribute space and sets a flag to ignore the signature on Accounting-Request packets. Earlier versions of the USR RADIUS client did not correctly sign Accounting-Request packets.

# **USROutgoingScript**

USROutgoingScript maps USR attributes from Prime Access Registrar's global attribute space to the appropriate USR-proprietary attributes.

# **Internal Scripts**

Prime Access Registrar allows you to write internal scripts, by which you can add, modify, or delete attributes in the request, response, and environment dictionaries for RADIUS, Diameter, and TACACS+. You can use the Prime Access Registrar GUI or CLI to configure the internal scripts.

Prime Access Registrar allows you to create script statements for the following operations:

- Simple Attribute Operation—allows you to add, modify, or delete an attribute value to the request, response, or environment dictionary
- Copy an Attribute—allows you to copy an attribute value from one dictionary to another
- Concatenate Operation—allows you to concatenate an attribute value from one dictionary to another
- Replace Operation—allows you to replace an attribute value from one dictionary to another
- Value Based Manipulations—allows you to manipulate attribute values in a dictionary based on a
  given text

- Log or Trace Messages—allows you to create different levels of log or trace messages
- I can do it myself—allows you to create your own script for the selected protocol

You can also use internal scripts as part of the FastRules workflow. For more information about FastRules, see "Using FastRules to Process Packet Flow" chapter of the *Cisco Prime Access Registrar 9.3 User Guide*.

To configure internal scripts using the Prime Access Registrar GUI, see the "Using the Graphical User Interface" chapter of the *Cisco Prime Access Registrar 9.3 User Guide*.

#### **CLI to Configure Internal Scripts**

A sample CLI to configure internal script statements is given below:

```
--> cd /r/scripts/test
[ //localhost/Radius/Scripts/test ]
   Name = test
   Description =
   Language = internal
   Statements/
--> cd statements/
[ //localhost/Radius/Scripts/test/Statements ]
    1. \#req:User-Name=\sim(.*)(@[a-z]+.[a-z]+)\sim\1
[ //localhost/Radius/Scripts/test1 ]
   Name = test1
   Description =
   Language = internal
   Statements/
--> cd statements/
[ //localhost/Radius/Scripts/test1/Statements ]
    1. -rsp:Framed-IP-Address=1.1.1.1
-->
[ //localhost/Radius/Scripts/test3/Statements ]
   1. +rsp:Tacacs-AVpair=cmd=show running-config
   2. +rsp:Tacacs-AVPair=aaa
    3. -rsp:Tacacs-AVPair=aaa
[ //localhost/Radius/Scripts/test4/Statements ]
   1. -req:Cisco-AVPair=bbb
--> cd ../../test7/statements/
[ //localhost/Radius/Scripts/test7/Statements ]
    1. #rsp:Framed-IPX-Network=2
   2. +rsp:State=Delivered
   3. -rsp:State
   4. +req:Cisco-AVPair=aaaa
   5. #req:Cisco-AVPair=5
    6. #rsp:Framed-IPX-Network=req:Cisco-AVPair
   7. -req:Cisco-AVPair
```

# **Block Listing Script**

Prime Access Registrar supports two types of block listing:

- IMSI-Based Block Listing, page 7-16
- IP-Based Block Listing, page 7-17

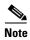

One instance of Prime Access Registrar can have only one type of block listing; either IMSI-based or IP-based.

Block listing support is available for the following:

- Diameter remote server—You can choose to configure block listing as part of the outgoing script of the remote server.
- SIGTRAN-M3UA remote server—You can choose to configure block listing as part of the global title translation script of the remote server.

### **IMSI-Based Block Listing**

Prime Access Registrar allows you to block list one or more IMSI values available in the incoming EAP-SIM or EAP-AKA requests. A scripting point option is provided such that you can set an environment dictionary variable Blacklisted-IMSI to *TRUE* or *FALSE* to block list or allow IMSI values respectively. An IMSI value marked as block listed is rejected and will not be processed further.

The IMSI-based block listing script is shown below:

```
proc CheckBlackList {request response environ}
{
   set imsi [ $environ get IMSI ]
   if { [ string compare $imsi 984579621012345 ] == 0 }
   {
      $environ put Blacklisted-IMSI TRUE
      $environ put Notification-Code 19384
   }
}
```

Where, *CheckBlackList* is the entrypoint variable of the global title translation script *checklist*, as shown in the example below:

```
[ //localhost/Radius/Scripts/checklist ]
  Name = checklist
  Description =
  Language = tcl
  Filename = tclscript.tcl
  EntryPoint = CheckBlackList
  InitEntryPoint =
  InitEntryPointArgs =
```

If the environment variable *Blacklisted-IMSI* is set as *TRUE* and if the IMSI value available in the incoming script matches the given string, then that IMSI is block listed and will not be processed. You can configure a notification code to represent failure. If no notification code is set, 16384 representing *General Failure* is sent upon rejection of an IMSI value. For more information about the Notification-Code variable, see *Cisco Prime Access Registrar 9.3 Reference Guide*.

### **IP-Based Block Listing**

Prime Access Registrar allows you to block list one or more IP addresses available in the incoming EAP-SIM or EAP-AKA requests. A scripting point option is provided such that you can set an environment dictionary variable Blacklisted-Key to the IP address that you want to check. An IP addressed mapped to the Blacklisted-Key variable is rejected and will not be processed.

Run the following script:

### Where:

- Blacklisted-Key is the environment variable that is mapped with the IP address to be checked
- *CheckIPRange* is the entrypoint variable of the global title translation script *checkIPList*, as shown in the example below:

```
[ //localhost/Radius/Scripts/CheckIPRange ]
   Name = CheckIPRange
   Description =
   Language = rex
   Filename = librexblacklist.so
   EntryPoint = CheckIPList
   InitEntryPoint = InitIPList
   InitEntryPointArgs =
/opt/CSCOar/logs/Whitelist.txt,Blacklisted-Key,Whitelist,10
```

If the IP address available in the incoming script is mapped as Blacklisted-Key, then that IP address is block listed and will not be processed further. You can configure a notification code to represent failure. If no notification code is set, 16384 representing *General Failure* is sent upon rejection of an IP address. For more information about the Notification-Code variable, see

Cisco Prime Access Registrar 9.3 Reference Guide

# **Extension Points in Cisco Prime Access Registrar**

Table 7-1 lists the scripting points used in Prime Access Registrar. You can find the scripting point information in the file /cisco-ar/examples/rexscript/rex.h.

Note the following:

- All the scripting points can be used for processing packets of type RADIUS, Diameter, or TACACS+.
- The packet type—RADIUS, Diameter, or TACACS+—can be obtained from the 'Request-Type' or 'Response-Type' attribute of the environment dictionary. For more details, see
  Cisco Prime Access Registrar 9.3 Reference Guide

| Table 7-1 Scripting Points in Prime Access Registrar |                              |                                                                                                    |                                                                                          |                                                                                                    |
|------------------------------------------------------|------------------------------|----------------------------------------------------------------------------------------------------|------------------------------------------------------------------------------------------|----------------------------------------------------------------------------------------------------|
| Service                                              | Scripting<br>Point<br>Number | Scripting Point                                                                                                    | Description                                                                              | Sample Use Case (if applicable)                                                                                         |
| _                                                    | 1                            | Server incoming  Command-line interface (CLI) configuration path: /Radius/IncomingScript                                                         | Script runs for every request packet.                                                    | To inspect each packet and determine the kind of service (authentication, authorization, or accounting) to be provided. |
|                                                      |                              | Remote Server incoming CLI configuration path: /Radius/RemoteServers/ <re mote="" name="" server=""></re>                                        | Script runs when a packet is received from a remote server.                              | To add/modify/delete attributes coming from the remote server response.                                                 |
| _                                                    | 2                            | Vendor incoming CLI configuration path: /Radius/Vendors/ <vendorna me="">/IncomingScript</vendorna>                                              | Script runs only for requests from all the clients mapped to a particular vendor.        | To translate vendor proprietary attributes to RADIUS/Diameter vendor-specific attributes.                               |
| _                                                    | 3                            | Client incoming CLI configuration path: /Radius/Clients/ <clientname>/IncomingScript</clientname>                                                | Script runs only for requests from the specified client (router, NAS, and so on).        | To choose AAA service based on an NAS IP address.                                                                       |
| _                                                    | 5                            | Service incoming CLI configuration path: /Radius/Services/ <servicena me="">/IncomingScript</servicena>                                          | Script runs when a service is called.                                                    | To add/modify/delete attributes before calling a particular service.                                                    |
| Local                                                | 6                            | User group authentication CLI configuration path: /Radius/UserGroups/ <name> /AuthenticationScript</name>                                        | Script runs for authentication requests for a user belonging to a particular user group. | _                                                                                                    |
|                                                      | 7                            | User record authentication CLI configuration path: /Radius/UserLists/ <userlistn ame="">/<username>/Authentic ationScript</username></userlistn> | Script runs for authentication requests for a particular user.                           |                                                                                                    |
|                                                      | 8                            | User group authorization CLI configuration path: /Radius/UserGroups/ <name> /AuthorizationScript</name>                                          | Script runs for authorization requests for a user belonging to a particular user group.  | _                                                                                                    |
|                                                      | 9                            | User record authorization CLI configuration path: /Radius/UserLists/ <userlistn ame="">/<username>/Authoriza tionScript</username></userlistn>   | Script runs for authorization requests for a particular user.                            |                                                                                                    |

Table 7-1 Scripting Points in Prime Access Registrar (continued)

| Service            | Scripting<br>Point<br>Number | Scripting Point                                                                                                | Description                                                                                                    | Sample Use Case (if applicable)                                                                                       |
|--------------------|------------------------------|----------------------------------------------------------------------------------------------------|----------------------------------------------------------------------------------------------------|----------------------------------------------------------------------------------------------------|
| _                  | 10                           | Service outgoing CLI configuration path: /Radius/Services/ <servicena me="">/OutgoingScript</servicena>        | Script runs after a service is executed.                                                                              | To add/modify/delete attributes before sending the response.                                                          |
| _                  | 12                           | Client outgoing CLI configuration path: /Radius/Clients/ <clientname>/OutgoingScript</clientname>              | Script runs when sending a response against the request received from a specific client (router, NAS, and so on.)     | To add/modify/delete<br>attributes before sending a<br>response to the particular<br>client.                          |
| _                  | 13                           | Vendor outgoing CLI configuration path: /Radius/Vendors/ <vendorna me="">/OutgoingScript</vendorna>            | Script runs when sending a response against the requests received from all the clients mapped to a particular vendor. | To translate<br>RADIUS/Diameter<br>vendor-specific attributes to<br>the appropriate vendor<br>proprietary attributes. |
| _                  | 14                           | Server outgoing CLI configuration path: /Radius/OutgoingScript                                                 | Script runs for every response packet.                                                                                | To add/modify/delete attributes before sending the response.                                                          |
|                    |                              | Remote Server outgoing CLI configuration path: /Radius/RemoteServers/ <re mote="" name="" server=""></re>      | Script runs when a packet is sent out to a remote server.                                                             | To add/modify/delete attributes in a packet going to a remote server.                                                 |
| Remote             | 16                           | Remote server outage CLI configuration path: /Radius/Services/ <service name=""></service>                     | Script runs when the remote server is down.                                                                           | To add/modify/delete attributes when the remote servers defined in the service are down.                              |
| Session<br>Manager | 19                           | Session manager incoming CLI configuration path: /Radius/SessionManagers/ <s ession="" manager="" name=""></s> | Script runs to direct requests to be processed by a specific session manager after authentication and authorization.  | To add attributes to the cache for a user before the session manager is called.                                       |
|                    | 20                           | Session manager outgoing CLI configuration path: /Radius/SessionManagers/ <s ession="" manager="" name=""></s> | Script runs to direct responses from a specific session manager after authentication and authorization.               | To translate the session cache attribute before sending the response.                                                 |

Table 7-1 Scripting Points in Prime Access Registrar (continued)

| Service                | Scripting<br>Point<br>Number | Scripting Point                                                                                             | Description                                                                                                    | Sample Use Case (if applicable)                                                                   |
|------------------------|------------------------------|----------------------------------------------------------------------------------------------------|----------------------------------------------------------------------------------------------------|---------------------------------------------------------------------------------------------------|
| _                      | 21                           | Virtual server outgoing                                                                                     | Script set any time during packet run time and runs after Server Outgoing scripting point. Can be triggered from any other scripting point by setting the environment variable  Virtual-Server-Outgoing-Script. |                                                                                                   |
|                        |                              |                                                                                                    | To learn more about environment variables, see Cisco Prime Access Registrar 9.3 R eference Guide.                                                                                                    |                                                                                                   |
|                        |                              |                                                                                                    | This scripting point is applicable only for RADIUS packets.                                                                                                    |                                                                                                   |
| SIGTRAN/<br>M3UA       | 22                           | Global title translation CLI configuration path: /Radius/RemoteServers/ <re mote="" name="" server=""></re> | Script runs before sending out request to Home Registration Register (HLR) to perform Global Title Translation (GTT).                                                                                           | To define GTT based on incoming International Mobile Subscriber Identity (IMSI) ranges.           |
| EAP-AKA                | 23                           | Quintet generation CLI configuration path: /Radius/Services/ <eap-ak a="" name="" service=""></eap-ak>      | Script runs to generate quintets by using a simulator for EAP-AKA service.                                                                                                    | To fetch quintet information from a configured file based on the incoming IMSI.                   |
| Translation            | 24                           | IMSI translation CLI configuration path: /Radius/RemoteServers/ <re mote="" name="" server=""></re>         | Script runs to change the incoming IMSI.                                                                                                    | To modify the incoming IMSI ranges before sending a request to a Signal Transfer Point (STP)/HLR. |
| FastRules              | 25                           | FastRule                                                                                                    | Script is configured within a fast rule execution path.                                                                                                    | To add an attribute in the same flow after authentication and authorization of a packet.          |
| Request<br>Translation | 26                           | Prerequest translation CLI configuration path: /Radius/Services/ <service name=""></service>                | To add/modify/delete incoming RADIUS/Diameter attribute values in the request before translation.                                                                                                    | To add/modify/delete incoming RADIUS/Diameter attribute values in the request before translation. |
|                        | 27                           | Postrequest translation CLI configuration path: /Radius/Services/ <service name=""></service>               | To add/modify/delete translated Diameter/RADIUS attributes in the request after translation.                                                                                                    | To add/modify/delete translated Diameter/RADIUS attributes in the request after translation.      |

Table 7-1 Scripting Points in Prime Access Registrar (continued)

| Service                 | Scripting<br>Point<br>Number | Scripting Point                                                                                | Description                                                                               | Sample Use Case (if applicable)                                                                    |
|-------------------------|------------------------------|------------------------------------------------------------------------------------------------|-------------------------------------------------------------------------------------------|----------------------------------------------------------------------------------------------------|
| Response<br>Translation | 28                           | Preresponse translation CLI configuration path: /Radius/Services/ <service name=""></service>  | To add/modify/delete Diameter/RADIUS attribute values in the response before translation. | To add/modify/delete<br>Diameter/RADIUS attribute<br>values in the response<br>before translation. |
|                         | 29                           | Postresponse translation CLI configuration path: /Radius/Services/ <service name=""></service> | To add/modify/delete<br>RADIUS/Diameter attributes in the<br>response after translation.  | To add/modify/delete<br>RADIUS/Diameter<br>attributes in the response<br>after translation.        |

Extension Points in Cisco Prime Access Registrar

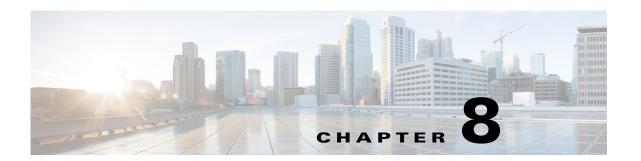

# **Testing the RADIUS Server**

This chapter describes how to use **radclient**, a RADIUS server test tool you run from the command line to test your Cisco Prime Access Registrar RADIUS server. You can use **radclient** to create packets, send them to a specific server, and examine the response.

Because the **radclient** command is Tcl-based, you can use it interactively or you can execute it as a Tcl script file.

To run the **radclient** command, enter:

#### radclient

After you enter the **radclient** command, you must log into the RADIUS server and provide an administrator's username, such as admin, and the administrator's password.

This chapter contains the following sections:

- radclient Command Syntax
- Working with Packets
- Attributes
- Using radclient Test Commands

# radclient Command Syntax

The radclient command syntax is:

```
radclient [-C <clustername>] [-N <adminname>] [-P <adminpassword>] [-i] [-n] [-p <load_path>] [-v] [-z debug_flags] [-I flag]
```

Valid flags are:

- -C <clustername>
- -N <adminname>
- **-P** < adminpassword>
- -i—Forces interactive mode
- -n—Skips loading radclient.tcl
- -p <path>—Specifies the load\_path
- -s—Uses default cluster, admin user, and password

If you delete the admin user or modify the admin user's password, this option will no longer work.

- -S <file>—Sources specified file
- -v—Prints version and exits
- -I < 0 or 1>—Enables to set as IPv4 or IPv6 client. 0 specifies IPv4 client and 1 specifies IPv6 client
  - -z debug\_flags—Specify debug levels. Debug flags must be of the format X=n, where X is the letter corresponding to the type of debug information you want to see, and n is the value. The higher the value, the more output. X can also be a string or a range of letters.

For example, the following command line sets the debug levels for A, B, and C to 3:

### radclient -z ABC=3

The following example command line sets the debug levels for everything between A and Z inclusive and I to 5:

radclient -z A-Zl=5

# **Working with Packets**

Using the **radclient** command, you can create packets (default or specific packets), view packets, send packets, read the value of packets, and delete packets.

This section contains the following topics:

- · Creating Packets
- Creating CHAP Access-Request Packets
- Viewing Packets
- Sending Packets
- Creating Empty Packets
- Setting Packet Fields
- Reading Packet Fields
- Deleting Packets

### **Creating Packets**

To create a basic RADIUS Access-Request packet, use the **radclient** command **simple**. This function creates a packet and fills in basic attributes. The syntax of the **simple** command is:

```
simple <user_name> <user_password>
```

For example, to create an Access-Request packet for user **bob** whose password is **bigDog**, enter:

#### simple bob bigDog

p001

The radclient command responds with pool, which is the identifier (name) of the newly created packet.

# **Creating CHAP Access-Request Packets**

To create a CHAP Access-Request packet, use the **radclient** command **simple\_chap**. The syntax of the **simple\_chap** command is:

```
simple_chap <user_name> <user_password> <use_challenge>
```

<use\_challenge > is a boolean that indicates whether to use the CHAP-Challenge attribute.

For example, to create a CHAP packet and use a *<use\_challenge>*, enter:

```
simple_chap bob bigDog 1
```

p002

# **Viewing Packets**

To view a packet or any other object, enter the object identifier at the **radclient** prompt. For example, to display packet p001, enter:

#### p001

```
Packet: code=Access-Request,id=0,length=0, attributes =
User-Name = bob
User-Password = bigDog
NAS-Identifier = localhost
NAS-Port = 0
```

# **Sending Packets**

To send a packet, specify the packet identifier and enter the word send.

### p001 send

You can optionally specify the host and port to which to send the packet. The default host is **localhost**, and the default port is **1812**.

When you want to send a packet to a different host and different port, you must specify them on the command line. For example, to send a packet to the RADIUS server amazon, at port number 1813, enter:

#### p001 send amazon 1813

p002

When Prime Access Registrar receives a response to the packet you sent, it prints the response packet's object identifier before the **radclient** prompt returns.

The TCL variable *tries* determines how many times **radclient** retries to send the packet.

# **Creating Empty Packets**

You can use **radclient** to **c**reate empty packets, them modify the packets to contain the appropriate fields. To create an empty packet, the syntax is:

```
packet <packet-type>
```

The optional *<packet-type>* argument can be the numerical RADIUS packet type identifier, such as 2, or the string representation, such as Access-Accept:

```
packet 2
p00d

p00d

Packet: code = Access-Accept, id = 0, length = 0, attributes =
```

# **Setting Packet Fields**

You can modify the value of a packet field using the following syntax:

```
<packet-identifier> set <field> <value>
```

<packet-identifier> is the packet number, such as p001.

<field > is the packet field you want to modify and can be one of the following:

- attrib—Set attributes in the packet; <*value*> is the attribute identifier.
- code— The packet type (such as Access-Request); <*value*> is either a numeric packet-type or the string representation (for example, 1 or Access Request).
- identifier— Set the packet ID; <value> is the numeric ID.
- length—Set the packet length; <value> is the numeric length.
- requestAuthenticator—Set the request authenticator; <*value*> is a hex string with a colon separating each byte.

<*value*> is either a numeric packet-type, the string representation, or the hex string with a colon separating each byte.

For example, to set the identifier field to 99, enter:

```
p001 set identifier 99
```

```
99
```

#### p001

```
Packet: code = Access-Request, id = 99, length = 0, attributes =
    User-Name = bob
    User-Password = bigDog
    NAS-Identifier = localhost
    NAS-Port = 0
```

# **Reading Packet Fields**

You can read (get) the value of any of the packet fields by using the syntax:

```
<packet-identifier> get <attrib>
```

For example, to **get** the **identifier** field, enter:

p001 get identifier

99

# **Deleting Packets**

When you are writing long-running or iterating scripts, you might want to conserve memory by deleting packets when you are finished with them.

To delete a packet, enter:

```
<packet-identifier> delete
```

To delete all resources referred to by the packet pool, enter:

p001 delete

# **Attributes**

Using the **radclient** command you can create specific RFC-defined attributes of requests and responses.

This section contains the following topics:

- Creating Attributes
- Setting Multivalued Attributes
- Viewing Attributes
- Getting Attribute Information
- Deleting Attributes
- Using the radclient Command

# **Creating Attributes**

To create an attribute object, the syntax is:

```
<attrib> name <value>
```

<attrib> is a recognized RADIUS attribute name. <value> is the value of the attribute.

For example, to create the attribute User-Name and set its value to bob, enter:

attrib User-Name bob

a001

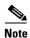

**a001** is the object identifier for the newly created attribute.

# **Setting Multivalued Attributes**

Prime Access Registrar supports setting multivalued attributes (MVAs) in **radclient**. Use the set **mattrib** command to set multivalued attributes, as shown in the following example:

```
simple bob bob
p001
    attrib cisco-avpair blah
a005
   attrib cisco-avpair boo
a006
    p001 set mattrib a005
   p001
Packet: code = Access-Request, id = 0, length = 0, attributes =
User-Name = bob
User-Password = bob
NAS-Identifier = localhost
NAS-Port = 1
Cisco-AVPair = blah
    p001 set mattrib a006
   p001
Packet: code = Access-Request, id = 0, length = 0, attributes =
User-Name = bob
User-Password = bob
NAS-Identifier = localhost
NAS-Port = 1
Cisco-AVPair = blah
Cisco-AVPair = boo
```

# **Viewing Attributes**

To view an attribute, or any other object, type the object identifier at the **radclient** prompt. For example, to display attribute a001 created in the example above, enter:

```
a001
User-Name = bob
```

# **Getting Attribute Information**

You can get the name and value of an attribute in various formats:

- get name—gets the name as a string
- get value—gets the value as a string
- get type—gets the name as an integer
- get valueAsInt—gets the value as an integer
- get valueAsIPAddress—gets the value as an IP address.

The following examples show how to get an attribute's name, type, value, and value as integer:

```
a001 get name

User-Name

a001 get type

1

a001 get value

bob

a001 get valueAsInt

a001: the value is not an int
```

# **Deleting Attributes**

When you are writing long running or iterating scripts, you might want to conserve memory by deleting attributes when you are finished with them (be sure not to delete attributes being referred to by other objects, like packets.)

To delete all resources referred to by the attribute a001, enter:

a001 delete

# **Using the radclient Command**

The following three examples show how to use **radclient** to create, send, and modify packets.

### **Example 1**

This example creates an Access-Request packet for user jane with password jane, and sends it to the default RADIUS server (localhost).

simple jane jane

```
p001
```

The command **simple jane jane** creates the packet; the packet object identifier is **p001**. When you enter the packet object identifier, **radclient** displays the contents of the packet.

### p001

```
Packet: code = Access-Request, id = 0, length = 0, attributes =
   User-Name = jane
   User-Password = jane
   NAS-Identifier = localhost
   NAS-Port = 0
```

When you enter the packet identifier and the command **send**, **radclient** sends the packet to the RADIUS server and prints the response packet object identifier.

#### p001 send

p002

When you enter the packet object identifier of the response, **radclient** displays the contents of the response packet.

### p002

```
Packet: code = Access-Accept, id = 1, length = 38, attributes =
Login-IP-Host = 204.253.96.3
Login-Service = Telnet
Login-TCP-Port = 541
```

### **Example 2**

The following example creates a simple Access-Request packet, then adds other attributes to it.

#### simple jane jane

p003

The command line above shows creation of the packet poos using user-ID jane and password jane.

### attrib Service-Type Framed

a00c

The line above shows creating the **Service-Type** attribute (with the object identifier a00c).

### a00c

```
Service-Type = Framed
```

Entering the attribute object identifier aooc displays the attribute object.

#### p003 set attrib a00c

The line above adds the newly set attribute to the packet. The following line creates another attribute.

### attrib NAS-Port 99

```
a00d

a00d

NAS-Port = 99

p003 set attrib a00d
```

The same steps add the NAS-Port attribute to the packet, and finally, the packet contents are displayed.

### p003

```
Packet: code = Access-Request, id = 0, length = 0, attributes =
User-Name = jane
User-Password = jane
NAS-Identifier = localhost
Service-Type = Framed
NAS-Port = 99
```

### Example 3

Example 3 performs the same tasks as Example 2 using the command substitution feature of Tcl which allows you to use the results of one command as an argument to another command. Square brackets invoke command substitution. The statement inside the brackets is evaluated, and the result is used in place of the bracketed command.

# **Using radclient Test Commands**

You can use the radclient commands timetest and callsPerSecond to test the RADIUS server.

This section contains the following topics:

- radclient Variables
- Using timetest
- Using callsPerSecond
- Additional radclient Variables

### radclient Variables

You control how **timetest** and **callsPerSecond** work using **radclient** variables. To set a **radclient** variable, use the **set** command as follows:

set variable value

Table 8-1 lists the radclient variables used in timetest and callsPerSecond and their description.

Table 8-1 radclient Variables

| Variable            | Description                                                                                                    |
|---------------------|----------------------------------------------------------------------------------------------------|
| host                | Destination host to send the packets (default is localhost)                                                                         |
| num_packets         | Number of packets to send at once (default is 256)                                                                                  |
| num_users           | Modulus for the username pattern (default is 10000)                                                                                 |
| port                | Port where <b>radclient</b> sends access-request packets (default is 1812). Changing this port does not affect the accounting_port. |
| retry_timeout       | Length of time to wait after a timeout occurs before retrying                                                                       |
| secret              | Shared secret configured on the RADIUS server for the client (default is secret)                                                    |
| timeout             | Length of time to wait before a timeout occurs                                                                                      |
| tries               | Number of times to attempt to send                                                                                                  |
| UserNamePattern     | Pattern of the usernames (default is user%d%%PPP)                                                                                   |
| UserPasswordPattern | Pattern of the user passwords (default is user%d)                                                                                   |

## **Using timetest**

The **timetest** command sends a number of requests to the RADIUS server then waits for a response. When a response arrives, **timetest** immediately sends another request. **timetest** can keep up to 256 requests outstanding all the time.

The syntax of the **timetest** command is:

**timetest** <*testtype*> [<*cycles*> [<*repetitions*> [<*starting user number*> [<*increment user number*>]]]]

Table 8-2 lists the applicable test types.

Table 8-2 Test Types

| Test Type | Description                                                                                    |  |  |
|-----------|------------------------------------------------------------------------------------------------|--|--|
| 1         | Access-Request                                                                                 |  |  |
| 2         | Access-Request + Accounting-Start + Accounting-Stop                                            |  |  |
| 3         | Accounting-Start + Accounting-Stop                                                             |  |  |
| 4         | Ascend-IPA-Allocate + Ascend-IPA-Release                                                       |  |  |
| 5         | Access-Request + Ascend-IPA-Allocate + Ascend-IPA-Release                                      |  |  |
| 6         | Access-Request + Ascend-IPA-Allocate + Accounting-Start + Ascend-IPA-Release + Accounting-Stop |  |  |
| 7         | Access-Request + USR-Resource-Free-Request                                                     |  |  |
| 8         | LEAP Identity + LEAP-Challenge Response + LEAP Challenge                                       |  |  |
| 9         | LEAP Identity + LEAP-Challenge Response + LEAP Challenge + Accounting-Start + Accounting-Stop  |  |  |
| 10        | Access-Request + Accounting-Start + Accounting-Stop with Home-Agent request                    |  |  |
| 11        | Access-Request + Accounting-Start + Accounting-Stop with ODAP request                          |  |  |

Consider this **timetest** example with **radclient** variables set to the following:

```
host—1.1.1.2
port—1812
secret—cisco
UserNamePattern—user%d
UserPasswordPattern—puser%d
num_users—100,000
num_packets—128
```

In this example, **timetest** sends packets directly to the host at IP address 1.1.1.2 on port 1812 with a shared secret cisco. There are 100,000 users in the server's user database with the name pattern *user#* and password pattern *puser#*, where # ranges from 0-99,999, inclusive. The number of outstanding requests are limited to 128.

Before starting the timing test, **timetest** sends an Accounting-On packet to the AAA Server and waits for a response to make sure that any session management being performed on the AAA Server is reset before running the test. After a response is received, the **timetest** can begin.

# Using callsPerSecond

The **callsPerSecond** command is a smart throttle that sends packets at a rate you set. If you set **callsPerSecond** to two transactions per second (TPS), **callsPerSecond** sends a packet every 0.5 seconds.

The syntax of the **callsPerSecond** command is:

**callsPerSecond** <*callsPerSecond*> <*testtype*> [<*cycles*> [<*repetitions*> [<*starting user number*> [<*increment user number*>]]]]

# **Additional radclient Variables**

Table 8-3 lists additional **radclient** variables and their description.

Table 8-3 Additional radclient Variables

| Variable              | Description                                                                                                    |  |  |
|-----------------------|----------------------------------------------------------------------------------------------------|--|--|
| accounting_port       | Port where the RADIUS server sends accounting packets (default is 1813).                                                            |  |  |
|                       | <b>Note</b> Changing accounting_port value does not affect the authentication port.                                                 |  |  |
| host                  | Name of host where Prime Access Registrar is installed                                                                              |  |  |
| ignore_signature_errs | Causes server to ignore signature in the response                                                                                   |  |  |
| load_path             | Search path to load source files with user processes                                                                                |  |  |
| NASIdentifier         | Value to set NAS-Identifier attribute                                                                                               |  |  |
| NASIPAddress          | Value to set NAS-IP-Address attribute                                                                                               |  |  |
| NASPort               | Value to set NAS-Port attribute                                                                                                    |  |  |
| num_packets           | Number of packets to send at once (default is 256)                                                                                  |  |  |
| num_users             | Modulus for the username pattern (default is 10000)                                                                                 |  |  |
| port                  | Port where <b>radclient</b> sends access-request packets (default is 1812). Changing this port does not affect the accounting_port. |  |  |
| retry_timeout         | Length of time to wait before attempting a retry                                                                                    |  |  |
| secret                | Shared secret configured on the RADIUS server for the client (default is secret)                                                    |  |  |
| tclDefaultLibrary     | Tclsh default library                                                                                                    |  |  |
| tcl_patchLevel        | Tclsh version with patch level                                                                                                    |  |  |
| tcl_pkgPath           | Tclsh install path                                                                                                    |  |  |
| tcl_traceExec         | Tclsh boolean to activate tracing                                                                                                   |  |  |
| tcl_platform          | Tclsh platform array                                                                                                    |  |  |
| tcl_version           | Tclsh version                                                                                                    |  |  |
| tries                 | Number of retry attempts                                                                                                    |  |  |
| UserNamePattern       | Pattern of the usernames (default is user%d%%PPP)                                                                                   |  |  |
| UserPasswordPattern   | Pattern of the user passwords (default is user%d)                                                                                   |  |  |
| verbose               | Verbose flag for Tclsh                                                                                                    |  |  |

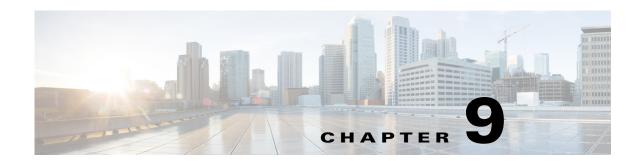

# Using Trusted ID Authorization with SESM

Cisco Prime Access Registrar (Prime Access Registrar) can be used in a Service Selection Gateway (SSG) - Cisco Subscriber Edge Services Manager (SESM) deployment to enable the Trusted Identity (Trusted ID) Authorization feature. This chapter describes how to use Prime Access Registrar with SESM, and how to configure Prime Access Registrar to use the Trusted ID feature.

The Trusted ID feature provides transparent login capabilities for users based on a trusted ID instead of the user's name, enabling end users of an SSG to maintain an always-on connection without the need to authenticate on each connect. Using SSG's Transparent Auto-Login (TAL) feature, a TAL access-request packet contains a Trusted ID, such as a MAC address, that identifies the user without the user's real username and password. The SESM Profile Management Guide provides detailed information about Trusted ID authorization in SESM.

If Prime Access Registrar knows the user associated with the Trusted ID, Prime Access Registrar uses the Trusted ID to authenticate and authorize the user. If the authentication and authorization succeeds, Prime Access Registrar returns the user's username in the Access-Accept so the SSG can include the user's identity in subsequent Accounting-Requests.

If Prime Access Registrar does not know the user associated with the Trusted ID, Prime Access Registrar returns an Access-Reject. The Access-Reject causes the SSG to redirect the user to a SESM web portal login page. When the user explicitly authenticates, Prime Access Registrar captures the Trusted ID and maps it to a user association so subsequent attempts to authenticate with the Trusted ID succeed.

This chapter contains the following sections:

- Trusted ID Operational Overview
- Software Requirements
- Configuring Cisco Prime Access Registrar for Trusted Identity with SESM
- Configuration Imported by TrustedIdInstall Program
- Configuring EAP-MD5 Authentication

# **Trusted ID Operational Overview**

This section describes the following operations of the Trusted ID Authentication feature:

- Configuration Overview
- Request Processing
- Session Cache Life Cycle

• Configuration Restrictions

# **Configuration Overview**

The Trusted ID features require two objects in Prime Access Registrar, a UserService, a SessionManager, and a ResourceManager. The UserService references another service called to perform the authentication and authorization (AA). The SessionManager references a SessionManager that contains a reference to a session-cache Resource Manager. These objects are imported into the Prime Access Registrar server configuration when you run the **TrustedIdInstall.bin** program. Configuration Imported by TrustedIdInstall Program, page 9-13 lists the configuration imported into the Prime Access Registrar server by the **TrustedIdInstall.bin** program.

The Resource Manager is configured with the QueryKey property set to a RADIUS attribute that contains the Trusted ID such as the Calling-Station ID. The Query Key should be set to an attribute present in all appropriate AA requests that uniquely identifies the user such as Calling-Station ID. The Query Key can be set to only one RADIUS attribute.

The Resource Manager is also configured to cache the attributes required to identify the user, username, and the user's credentials, password or CHAP-Password and CHAP-Challenge. The attributes User-Name, User-Password, NAS-Identifier, NAS-Port, or NAS-Port-Type are not appropriate choices for Query Key because they do not uniquely identify users.

The RollingEncryptionKeyChangePeriod specifies the length of time a given EncryptionKey will be used before a new one is created. When the session-cache ResourceManager caches User-Password attributes, Prime Access Registrar encrypts the User-Password so it is not stored in memory or persisted on disk in clear text. Prime Access Registrar uses up to 255 encryption keys, using a new one after each RollingEncryptionKeyChangePeriod expires. If RollingEncryptionKeyChangePeriod is set to 2 days, Prime Access Registrar will create and begin using a new EncryptionKey every two days. The oldest key will be retired, and Prime Access Registrar will re-encrypt any User-Passwords that used the old key with the new key. This way, if the RollingEncryptionKeyChangePeriod is set to 1 day, no key will be older than 255 days.

The encryption keys are indirectly connected to Trusted ID. Since User-Passwords might be stored for a long time in memory and on disk, Prime Access Registrar uses the RollingEncryptionKey to encrypt the User-Passwords. The RollingEncryptionKey makes it more difficult for someone to crack or decode the User-Passwords because the key used changes frequently. If someone were to break one key, that would only give them the ability to decrypt those User-Passwords that had been encrypted with that key. All others, including those yet to be encrypted after the key change period expires would not be vulnerable.

# **Request Processing**

When the Trusted ID service processes Access-Requests, it queries the session-cache Resource Manager for a cache entry associated with the Trusted ID. If found, the Resource Manager returns the cached attributes. The Trusted ID service replaces the request's existing attributes with the cached attributes.

After the Resource Manager is queried (and the request's existing attributes are replaced with the cached attributes if the cache entry exists), the Trusted ID's UserService authenticates and authorizes the request. The UserService is always called whether the cache entry exists or not. The only attributes cached in the Resource Manager are the ones listed in AttributesToBeCached. The user profile is usually not cached and is retrieved each time by the UserService.

Whether the request succeeds or not, the request is passed on to the service referenced by the UserService property. When that service completes authentication and authorization, control returns to the Trusted ID service. The session-cache might be updated if AA is successful.

# **Session Cache Life Cycle**

Session cache management comprises adding and deleting Trusted ID to user mapping to and from the cache and is initiated from the Trusted ID service. The mapping is one-to-one mapping. For each Trusted ID, there can be only one cache entry, and conversely for each cache entry, there can be only one Trusted ID.

If a user is not presently in the session cache (the query failed), the AA done by the UserService succeeded and the internal attribute (Implicit-Auth-Enabled) was returned with a value of *true*, Prime Access Registrar adds the user to the cache. Since the AA succeeded, Prime Access Registrar assumes this is an explicit authentication by the user and the attributes required by the session-cache are present in the Access-Request.

If the user is already in the session cache (the query succeeded) and the AA done by the UserService failed, the internal attributes Implicit-Auth-Enabled was not returned, or was returned with a value other than true, Prime Access Registrar removes the user from the session cache.

If the user has enabled implicit authentication (and if that results in Implicit-Auth-Enabled being returned as *true*), after the first Explicit Auth (from the login page), the user will be in the cache and will always be implicitly authenticated and authorized. In this case, you can get them out of the cache three ways:

- Have the user disable implicit authentication, then reconnect
- Have the system administrator release the session using aregend commands
- Use the SessionTimeout property in the Session Manager

If the user's account becomes orphaned (the user no longer exists), the cache entry will persist until it is removed using **aregcmd**.

If you have disabled implicit authentication, you are forced to authenticate each time and the cache is not updated. If you subsequently enable implicit authentication, you must explicitly authenticate one more time to create the user's cache entry. After creating the user's cache entry, they will not need to explicitly authenticate again (with this instance of Prime Access Registrar) as long as implicit authentication is enabled.

### **Configuration Restrictions**

The Session Manager referenced by the TrustedID Service should not be used for general session management. The Trusted ID Session Manager should be a separate Session Manager used only for the Trusted ID session cache. The data in the session-cache must persist longer than the length of the session. If the Trusted ID Session Manager was used for general session management, the cache would be updated for the general session, overwriting the cache entry for the special session created for the Trusted ID service. When the general session ended it would delete that data and subsequent queries for implicit authentication would fail.

# **Software Requirements**

The Trusted ID feature requires the following software to be installed:

- Cisco Subscriber Edge Services Manager (SESM) 3.3(1)
- Cisco Subscriber Policy Engine (SPE) 2.1.12
- Cisco Prime Access Registrar

In addition to the software listed above, you must run **TrustedIdInstall.rpm**, a Java application that runs on the Linux platform.

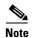

The disk space required to run the **TrustedIdInstall** program is about 1.3 MB.

The **TrustedIdInstall** program verifies the software prerequisites, installs the required jar files, and extends the configuration for Prime Access Registrar. The **TrustedIdInstall** program is only available on Cisco.com under the Prime Access Registrar download area at the following URL:

http://www.cisco.com/cgi-bin/tablebuild.pl/access-registrar-encrypted

This section contains the following topics:

- Installing Cisco Prime Access Registrar
- Running the TrustedIdInstall Program

# **Installing Cisco Prime Access Registrar**

See the *Cisco Prime Access Registrar 9.0 Installation Guide*. for detailed information about how to install Prime Access Registrar software.

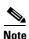

You must specify a Java Runtime Environment (JRE) when you install Prime Access Registrar software.

# **Running the TrustedIdInstall Program**

Cisco provides a Java-based program called **TrustedIdInstall** that installs required jar files, the configuration for Subscriber Policy Engine (SPE), and Prime Access Registrar. The **TrustedIdInstall** program can be run as an InstallShield wizard using the graphical user interface (GUI) or from the command line.

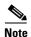

Before running the TrustedIDInstall program, ensure that the SPE 2.1.12 software has been installed with SESM 3.3(1) (in SPE mode).

### Using the TrustedIdInstall.bin GUI

You must run the **TrustedIdInstall** program on the workstation where Prime Access Registrar is installed with a Java Runtime Environment (JRE) up to and including 1.4.2 in the path.

### Installing the TrustedIdInstall

To install TrustedIdInstall:

- **Step 1** Log in as a user with root privileges.
- **Step 2** Enter the following from the Prime Access Registrar server's command line:

#### TrustedIdInstall.rpm

The following message appears after you enter the command line above:

```
# TrustedIdInstall.rpm
InstallShield Wizard

Initializing InstallShield Wizard...

Searching for Java(tm) Virtual Machine...
.....running under 1.2
```

Figure 9-1 shows the welcome window of the Trusted ID Azn AR SESM Integration 1.0 Installer.

Figure 9-1 Trusted ID Azn AR SESM Integration 1.0 Installer Welcome

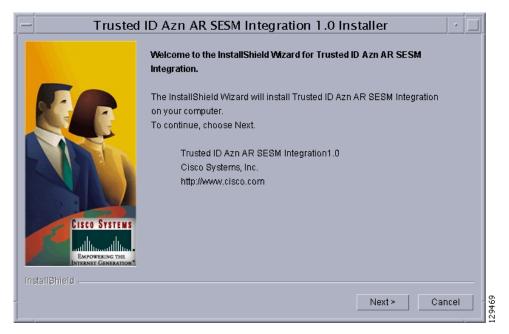

Step 3 Click Next to continue.

The **InstallIdInstall.rpm** wizard displays the Prerequisites window.

**Step 4** Check to ensure that Cisco SESM 3.3(1) is installed and available on the network, then click **Next**.

The **InstallIdInstall.rpm** wizard checks for Prime Access Registrar 5.1 software. You will need the SESM 3.3(1) configuration parameters later in this procedure.

**Step 5** Select the vendor name of the LDAP data store you are using for SPE, then click **Next**.

The **InstallIdInstall.rpm** wizard displays the Password Encryption Panel. This panel prompts you for a master password (entered twice to ensure accuracy) and a Password Encryption Algorithm which can be None, SHA, or SHA-1.

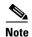

If you plan to use EAP-MD5 authentication, choose **None**. See Configuring EAP-MD5 Authentication, page 9-15 for information about configuring EAP-MD5 authentication.

- **Step 6** Enter the password in field provided, and select the password encryption type, then click **Next**.
- Step 7 If in Step 5 you selected iPlanet as the Data Store Type, continue with Step 8. If you chose any other Data Store Type, proceed to Step 9.

The iPlanet Data Store Type requires that you set the value for the naming variable in **ACNSchema.xml** and **DESSSchema.xml**, either for Uid or Cn as shown in Figure 9-2. You can set the naming variable to either Uid or Cn.

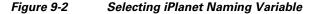

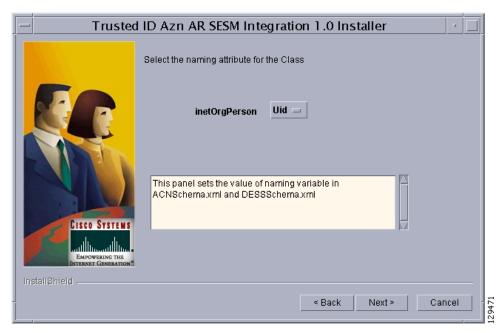

- Step 8 Select either Uid or Cn as the inetOrgPerson naming variable, then click Next.
  - The **InstallIdInstall.rpm** wizard displays the Service Type Selection panel.
- Step 9 Accept the default Trusted ID Service Enable True or click to select False, then click Next.

The TrustedIdInstall program displays a panel that indicates the following:

- Location where the Trusted ID Authorization SESM Integration files will be stored (/cisco-ar)
- Features to be stored (Admin Tool)
- Amount of space required (about 1.3 MB)

The **InstallIdInstall.rpm** wizard displays the Directory Information panel, requesting information about the directory server required to extend the schema.

**Step 10** Provide the requested Directory Server information as shown in Figure 9-3.

Trusted ID Azn AR SESM Integration 1.0 Installer Enter Directory server information for extending schema: **Directory Address** Íocalhost **Directory Port** 389 Directory Admin User uid=admin.ou=Administrators.ou=1 **Directory Admin Password: Directory Container** o=cisco **DESS Admin User** cn=dessadmin.o=cisco CISCO SYSTEM DESS Admin Password: The Directory Info Panel expects you to enter information about the directory server where the SPE Schema needs to be InstallShield -Next > Cancel

Figure 9-3 Directory Server Information

Contact the directory administrator if you are unsure about the information required.

a. Enter a Directory Address.

The Directory Address field requires the directory server IP address or DNS hostname.

**b.** Enter a **Directory Port** number.

Provide the TCP/IP port on which your directory server listens. (This is usually port 389.)

c. Enter a Directory Admin User.

Provide the User ID of the directory server administrator with permissions to extend the schema in the form:

cn=admin

d. Enter a Directory Admin Password.

Provide the password for the directory administrator user.

e. Enter a Directory Container.

Provide the container in which the default RBAC objects should be created in the form: ou=sesm,o=cisco

f. Enter a DESS Admin User.

Provide the User ID of the DESS administrator in the form: uid=admin,ou=sesm,o=cisco

g. Enter a DESS Admin Password.

Provide the password for the DESS administrator.

### Step 11 Click Next to continue.

The **InstallIdInstall.rpm** wizard begins the installation and displays a progress bar. When the installation completes, the wizard displays any warnings or errors it might have detected. Both boxes being empty indications a successful install.

Step 12 Click Next to continue.

A final window indicates a successful installation of the Trusted ID Authorization AR SESM Integration software.

Step 13 Click Finish.

### **Using the TrustedIdInstall Command Line**

You can run the **TrustedIdInstall** program using the command line option on a workstation where Prime Access Registrar is installed with a JRE up to and including 1.4.2 in the path. The command line interface requires the same information as the GUI method.

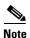

You must be a root user to run the **TrustedIdInstall** program

#### **Installing the TrustedIdInstall using Command Line**

To install TrustedIdInstall using command line:

**Step 1** To run the **TrustedIdInstall** program using the command line interface, enter the following from the Prime Access Registrar server's command line:

#### TrustedIdInstall.rpm -console

The line above provides a way for you to enter your selection. You can press **Enter** to go to the next panel. Enter 3 to cancel the installation, or enter 4 to redisplay the current panel.

#### **Step 2** Press **Enter** to go to the next panel.

```
Please read the information below.

Cisco Systems
Prerequisites
Please ensure that minimally the following products are installed.

1 Check to ensure that Cisco SESM 3.3(1) is installed and available on the network

2 Checking for Prime AR 6.0 or later
```

```
Please ensure the configuration parameter supplied during SESM installation is used in this integration.

Press 1 for Next panel, 2 for Previous panel, 3 to Cancel or 4 to Redisplay [1] 1
```

This panel lists prerequisites required for successful installation. Before continuing to the next panel, ensure that SESM 3.3(1) is installed and available or the network. The program checks for Prime Access Registrar 3.5.3 (or later).

**Step 3** After insuring that SESM 3.3(1) is installed and available on the network, press **Enter**.

```
[X] 1 - Novell Directory Server
[ ] - iPlanet
[ ] - Data Communications Directory
[ ] - IBM Directory Server
[ ] - Open LDAP

Choose the Vendor for Directory ,Select 0 to exit [0]

Press 1 for Next panel, 2 for Previous panel, 3 to Cancel or 4 to Redisplay [1]
```

This panel requests the data store type selection and indicates the Novell Directory Server is the default selection.

**Step 4** Press **Enter** to select the Novell Directory Server.

You can press 2 to select iPlanet, 3 to select Data Communications Directory, 4 to select IBM Directory Server, or 6 to select Open LDAP.

```
Enter the master password for SPE

Master Password []
```

This panel requests a master password for SPE.

**Step 5** Enter a password to be used as the master password for SPE and press **Enter**.

You are asked to re-enter the master password. The following panel requests an encryption algorithm and generates a secret key using the master password and selected algorithm.

```
[X] 1 - NONE
[] - SHA
[] - SSHA

Choose the installation type for SPE ,Select 0 to exit [0]

Press 1 for Next panel, 2 for Previous panel, 3 to Cancel or 4 to Redisplay [1] 1
```

This panel indicates the default installation type as None. Enter "2" and press **Enter** to select SHA, or enter "3" and press **Enter** to select SSHA.

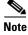

If you plan to use EAP-MD5 authentication, choose **None**. See Configuring EAP-MD5 Authentication, page 9-15 for information about configuring EAP-MD5 authentication.

Step 6 If in Step 4 you selected iPlanet as the Data Store Type, continue with Step 7. If you chose any other Data Store Type, proceed to Step 8.

[X] 1 - Uid

The iPlanet Data Store Type requires that you set the value for the naming variable in **ACNSchema.xml** and **DESSSchema.xml**, either for Uid or Cn as shown above.

**Step 7** Press **Enter** to use the naming variable to Uid, or press **2** to select Cn.

```
Service Type Selection panel

Trusted ID Service Enable
[X] 1 - True
[] 2 - False

To select a choice enter its number, or 0 when you are finished [0]:

Press 1 for Next panel, 2 for Previous panel, 3 to Cancel or 4 to Redisplay [1] 1
```

The Service Type Selection panel asks if you want to enable the Trusted ID service. Enter 2 to choose to not enable the Trusted ID service.

**Step 8** Press **Enter** to enable the Trusted ID service.

```
Trusted ID Azn AR SESM Integration will be installed in the following location:
/cisco-ar
with the following features:
Admin tool
for a total size:
1.3 MB

Press 1 for Next panel, 2 for Previous panel, 3 to Cancel or 4 to Redisplay [1] 1
```

This panel indicates the location where the TrustedIdInstall program will write data and the amount of storage required.

**Step 9** Press **Enter** to begin writing data.

Enter the IP Address (or) hostname of the system where the directory server is running. Please contact your directory administrator if you are not sure about this information.

Please enter the host address [localhost]:

**Step 10** Press **Enter** to use the current system as the directory server, or enter another directory server name or IP address.

```
Enter the TCP/IP Port on which your directory server listens. Usually, the port is 389. Please contact your directory administrator if you are not sure about this information.
```

Please enter the Port number [389]:

**Step 11** Press **Enter** to use the default port, 389, or enter a different port number.

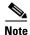

Contact your directory server administrator if you are not sure about which port to use or other information required in the following steps.

Enter the User Id of the directory server with permissions to extend schema. Please contact your directory administrator if you are not sure about this information.

Please enter directory user [uid=admin,ou=Administrators,ou=TopologyManagement,o=NetscapeRoot]:

**Step 12** Enter the User ID of the directory server administrator with the necessary permissions to extend the schema.

Enter the password for the above user. Please contact your directory administrator if you are not sure about this information.

Please enter the password []: cisco

**Step 13** Enter the password for the user provided in the previous step.

Enter the container in which the default RBAC objects should be created. Please contact your directory administrator if you are not sure about this information.

Please enter the container [o=cisco]:

**Step 14** Press Enter to use the default container, or enter a different container and press Enter.

Enter the User Id of the DESS user.

Please enter Dess user [cn=dessadmin,o=cisco]:

**Step 15** Press **Enter** to use the default DESS user, or enter a different user ID and press **Enter**.

Enter the password of the DESS user.

Please contact your directory administrator if you are not sure about this information.

Please enter the Dess user password []: cisco

**Step 16** Enter the DESS user password, then press Enter.

Press 1 for Next panel, 3 to Cancel or 4 to Redisplay [1] 1

At this point, the software installation is ready to begin.

#### **Step 17** Press **Enter** to begin the software installation and extend the schema.

As the installation proceeds, status messages will be displayed.

When the installation completes successfully, the following message displays:

Trusted ID Azn AR SESM Integration 1.0 installation completed

The InstallShield Wizard has successfully installed Trusted ID Azn AR SESM Integration. Choose Finish to exit the wizard.

Press 3 to Finish or 4 to Redisplay [3] 3

**Step 18** Press **Enter** to end the program.

# **Configuring Cisco Prime Access Registrar for Trusted Identity** with **SESM**

Use the command line interface **aregcmd** to configure Prime Access Registrar to use Trusted ID authorization in SSG-SESM deployments.

This section contains the following topics:

- Configuring the RADIUS Ports
- Configuring NAS Clients
- Configuring AAA and SPE Services

# **Configuring the RADIUS Ports**

By default, Prime Access Registrar listens on ports 1812 and 1813 for any type of RADIUS request. It might be necessary to change the port assignments in the case of a resource collision. For example, if the RADIUS Directory Enabled Service Selection (DESS) Proxy (RDP) component of SPE is using ports 1812 and 1813, a port assignment change would be required.

The following command sequence causes Prime Access Registrar to listen on the explicitly defined ports, 1812 and 1813, for all types of RADIUS requests.

```
cd /Radius/Advanced/Ports
```

add 1812 ""radius

Added 1812

add 1813 ""radius

Added 1813

After changing the port assignments, Prime Access Registrar no longer listens on the default ports. It might be necessary to add ports 1812 and 1813 if you are also using Prime Access Registrar for other AAA functionality.

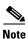

By default, Prime Access Registrar listens on ports 1812 and 1813 for the Linux platform.

## **Configuring NAS Clients**

Change directory to /Radius/Clients, then add and configure the NAS clients required by SESM deployments:

```
cd /Radius/Clients
add SESM1 "" 10.3.3.2 cisco
Added SESM1
add SESM2 "" 10.3.3.101 cisco
Added SESM2
add SESM3 "" 10.3.3.102 cisco
Added SESM3
```

## **Configuring AAA and SPE Services**

To configure AAA and SPE services:

**Step 1** Change directory to /Radius/Services, then add and configure an accounting service.

cd /Radius/Services

add SESMaccounting "" file

Added SESMaccounting

**Step 2** Change directory to /Radius, then configure a DefaultAccountingService.

cd /Radius

set DefaultAccountingService SESMaccounting

Set DefaultAccountingService SESMaccounting

## Configuration Imported by TrustedIdInstall Program

The following is a listing of the configuration imported into the Prime Access Registrar server when you run the TrustedIdInstall program:

- /Radius
- /radius/services/spe
- /radius/services/trusted-id
- /Radius/SessionManagers/session-cache/
- /radius/ResourceManagers/session-cache
- /radius/advanced/
- /Radius/Scripts/ChangeServiceType

## /Radius

DefaultAuthenticationService trusted-id DefaultAuthorizationService trusted-id

## /radius/services/spe

type java ClassName com.cisco.cns.security.arspe.SPEExtension

## /radius/services/trusted-id

type trusted-id UserService spe SessionManager session-cache

## /Radius/SessionManagers/session-cache/

AllowAccountingStartToCreateSession FALSE ResourceManagers/1 session-cache

### /radius/ResourceManagers/session-cache

type session-cache
OverwriteAttributes TRUE
PendingRemovalDelay 10
QueryKey Calling-Station-ID
AttributesToBeCached/1 User-Name
AttributesToBeCached/2 User-Password
AttributesToBeCached/3 Calling-Station-ID

### /radius/advanced/

ClasspathForJavaExtensions /cisco-ar/conf

## /Radius/Scripts/ChangeServiceType

Language TCL
Filename ChangeServiceType.tcl
EntryPoint ChangeServiceType
IncomingScript ChangeServiceType

## **Configuring EAP-MD5 Authentication**

EAP-MD5 authentication is an optional authentication configuration. The following configuration changes are required to support EAP-MD5 authentication:

- Creating the CheckEap.tcl Script
- Adding the CheckEap.tcl Script
- Using the CheckEap.tcl Script
- Adding the EAP-MD5 Authentication Service
- Adding an LDAP Remote Server
- Adding an LDAP Service
- Saving the Configuration and Reloading the Server
- Cisco SSG VSAs in Cisco Prime Access Registrar Dictionary

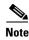

If you configure Prime Access Registrar to use EAP-MD5 authentication with the Trusted ID feature, you will not be able to use the Transparent Auto Login feature.

## **Creating the CheckEap.tcl Script**

The CheckEap.tcl script must be created and stored in the file called /cisco-ar/scripts/radius/tcl/CheckEap.tcl. Use a text editor and copy the following lines into the CheckEap.tcl file:

```
proc CheckEap { request response environment } {
    if { [ $request containsKey EAP-Message ] } {
        $environ put Authentication-Service "EAP-MD5"
        $environ put Authorization-Service "spe"
    }
}
```

## Adding the CheckEap.tcl Script

To add the CheckEap.tcl script:

Step 1 Start aregamd, then change directory to /Radius/Scripts and add the CheckEap script.

cd /Radius/Scripts

add EapCheck

Step 2 Change directory to EapCheck.

```
cd EapCheck
```

```
[ //localhost/Radius/Scripts/EapCheck ]
    Name = EapCheck
    Description =
    Language =
```

**Step 3** Set the Language property to TCL.

```
set Language TCL
```

```
Set Language TCL
```

**Step 4** Set the filename property to CheckEap.tcl.

### set Filename CheckEap.tcl

```
Set Filename CheckEap.tcl
```

**Step 5** Set the EntryPoint property to CheckEap.

### set EntryPoint CheckEap

Set EntryPoint CheckEap

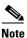

The following sections also require you to use **aregcmd**, the command line interface.

## **Using the CheckEap.tcl Script**

This section describes how to configure Prime Access Registrar to use the CheckEap script by setting the /Radius/IncomingScript property to CheckEap.

cd /Radius

set IncomingScript EapCheck

## **Adding the EAP-MD5 Authentication Service**

To add and configure the EAP-MD5 service:

**Step 1** Change directory to /Radius/Services and add an EAP-MD5 service.

cd /Radius/Services

add EAP-MD5

**Step 2** Change directory to the EAP-MD5 service and set the Type and UserService properties as shown below:

cd EAP-MD5

**Step 3** Change directory to the EAP-MD5 service.

cd EAP-MD5

**Step 4** Set the service Type property to eap-md5 and the UserService property to LDAP.

set Type eap-md5

set UserService LDAP

The following example shows the configuration of the EAP-MD5 service:

```
[ //localhost/Radius/Services/EAP-MD5 ]
  Name = EAP-MD5
  Description =
  Type = eap-md5
  IncomingScript~ =
  OutgoingScript~ =
  AuthenticationTimeout = 120
  UserService = LDAP
```

## **Adding an LDAP Remote Server**

Prime Access Registrar adds a new type of service and remote server called ldap-accounting that enables inserting accounting records into LDAP. You can write accounting records into LDAP by referring this service in /Radius/DefaultAccountingService or in the Accounting-Service environment variable.

### **Adding and Configuring an LDAP Remote Server**

To add and configure an LDAP remote server:

Step 1 Change directory to /Radius/RemoteServers and add a RemoteServer object.

cd /Radius/RemoteServers

add LDAP

**Step 2** Change directory to the LDAP RemoteServer.

### cd LDAP

```
[ //localhost/Radius/RemoteServers/LDAP ]
  Name = LDAP
  Description =
  Protocol =
```

**Step 3** Set the RemoteServer protocol property to ldap.

### set Protocol Idap

The following example shows the default configuration of an LDAP remote server:

```
[ //localhost/Radius/RemoteServers/LDAP ]
   Name = LDAP
   Description =
   Protocol = ldap
   Port = 389
   ReactivateTimerInterval = 300000
   Timeout = 15
   HostName =
   BindName =
   BindPassword =
   UseSSL = FALSE
   SearchPath~ =
   Filter~ = (uid=%s)
   UserPasswordAttribute = userpassword
   LimitOutstandingRequests = FALSE
   MaxOutstandingRequests = 0
   MaxReferrals = 0
   ReferralAttribute =
   ReferralFilter =
   PasswordEncryptionStyle = Dynamic
   EscapeSpecialCharInUserName = FALSE
   DNSLookupAndLDAPRebindInterval =
   LDAPToRadiusMappings/
   LDAPToEnvironmentMappings/
   LDAPToCheckItemMappings/
```

- **Step 4** Set the HostName property to the SPE/DESS directory IP address or hostname.
- **Step 5** Set the BindName property to the SPE/DESS administrator name.
- **Step 6** Set the BindPassword property to the SPE/DESS administrator password.
- **Step 7** Set the SearchPath property to the SPE/DESS directory container.
- **Step 8** Set the UserPasswordAttribute property type to clearpassword.

## **Adding an LDAP Service**

You must configure a service of type ldap-accounting under /Radius/Services using the ldap accounting feature.

### **Adding and Configuring an LDAP Service**

To add and configure an LDAP service:

Step 1 Change directory to /Radius/Service and add LDAP.

### cd /Radius/Service

add LDAP

**Step 2** Change directory to LDAP and set the type property to ldap.

cd LDAP

set Type ldap

The following shows the default configuration for an LDAP service:

```
[ //localhost/Radius/Services/LDAP ]
  Name = LDAP
  Description =
  Type = ldap
  IncomingScript~ =
  OutgoingScript~ =
  OutagePolicy~ = RejectAll
  OutageScript~ =
  MultipleServersPolicy = Failover
  RemoteServers/
```

**Step 3** Change directory to RemoteServers and associate the LDAP RemoteServer with the LDAP service.

### cd RemoteServers

set 1 LDAP

## **Saving the Configuration and Reloading the Server**

Use the save command to save the configuration, then reload the Prime Access Registrar server.

### save

```
Validating //localhost...

Saving //localhost...

reload

Reloading Server 'Radius'...
```

Server 'Radius' is Running, its health is 10 out of 10

## **Cisco SSG VSAs in Cisco Prime Access Registrar Dictionary**

The following vendor-specific attributes (VSAs) are defined by default in the attribute dictionary after installing Prime Access Registrar software:

- Cisco-AVPair
- Cisco-SSG-Account-Info
- Cisco-SSG-Service-Info
- Cisco-SSG-Command-Code
- Cisco-SSG-Control-Info

## **Using the REX Accounting Script**

This chapter describes how to use the REX Accounting Script (RAS). The RAS writes RADIUS Accounting requests to a local, flat file and is included as an option for Cisco Prime Access Registrar (Prime Access Registrar). It is designed to be attached to a Prime Access Registrar IncomingScript or OutgoingScript point. When used in conjunction with the Prime Access Registrar built-in proxy support, the server will concurrently store a local copy of an Accounting request and proxy another copy to another RADIUS server.

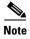

Unless you require log rotation at an exact time or when the accounting log reaches a specific file size, we recommend that you use service grouping to log and proxy accounting packets.

RAS can be attached to more than one Prime Access Registrar extension point. For example, in a dial-up resale scenario, you might configure Prime Access Registrar to proxy Accounting requests to many different Remote Servers (by realm). For some subset of those, you might want to keep a local copy of the Accounting requests. In this case, RAS could be installed as the IncomingScript on just the Services for which a local copy is desired.

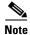

Also included is the **DropAcctOnOff** Script. This script causes Prime Access Registrar to drop all Accounting-Requests with an **Acct-Status-Type** of **Accounting-On** or **Accounting-Off**.

This chapter contains the following sections:

- Building and Installing the REX Accounting Script
- Configuring the Rex Accounting Script
- Specifying REX Accounting Script Options, page 10-4

## **Building and Installing the REX Accounting Script**

The RAS writes RADIUS Accounting requests to a local, flat file and is included as an option for Prime Access Registrar. It is designed to be attached to a Prime Access Registrar IncomingScript or OutgoingScript point.

### **Building and Installing the REX Accounting Script**

To build and install RAS:

- Step 1 Change directory to \$INSTALL/examples/rexacctscript.
- Step 2 Modify the Makefile to ensure the AR\_INSTALL\_DIR variable points to the directory where the Prime Access Registrar software was installed, and then choose a compiler (gcc or SUNPro CC).
- **Step 3** From the command line prompt, enter:

host% make

- **Step 4** Log in as user **root**.
- **Step 5** From the command line prompt, enter:

host# make install

## **Configuring the Rex Accounting Script**

RAS can be attached to more than one Prime Access Registrar extension point. For example, in a dial-up resale scenario, you might configure Prime Access Registrar to proxy Accounting requests to many different Remote Servers (by realm).

### **Configuring the Rex Accounting Script**

To configure RAS:

**Step 1** Start the Prime Access Registrar **aregcmd** configuration utility and login:

### > \$INSTALL/usrbin/aregcmd -C localhost -N admin -P Aicuser@123

```
Access Registrar Configuration Utility

Copyright (C) 1995-2016 by Cisco Systems, Inc. All rights reserved.

Logging in to localhost

[ //localhost ]

    LicenseKey = xxxx-xxxx-xxxx
    Radius/
    Administrators/

Server 'Radius' is Running, its health is 10 out of 10
-->
```

**Step 2** Using **aregcmd**, create a new Prime Access Registrar Script object:

### --> cd /Radius/Scripts

```
[ //localhost/Radius/Scripts ]
    Entries 1 to 20 from 39 total entries
    Current filter: <all>
    ACME/
    AscendIncomingScript/
```

<... other output deleted...>

### --> add LocalAccounting

Added LocalAccounting

Step 3 Using aregcmd, fill in the details of the new Prime Access Registrar Script object. See Chapter 5, "Configuring and Monitoring the RADIUS Server," for more details.

```
--> cd LocalAccounting
```

```
[ //localhost/Radius/Scripts/LocalAccounting ]
      Name = LocalAccounting
      Description =
      Language =
      Filename =
      EntryPoint =
      InitEntryPoint =
      InitEntryPointArgs =
--> set Desc "Log Accounting requests to local file"
Set Description "Log Accounting requests to local file"
```

### --> set lang REX

Set Language REX

### --> set filename libRexAcctScript.so

Set Filename libRexAcctScript.so

### --> set entry RexAccountingScript

Set EntryPoint RexAccountingScript

### --> set initentrypoint InitRexAccountingScript

Set InitEntryPoint InitRexAccountingScript

### --> set initentrypointargs "-f Accounting -t 1:15"

```
Set InitEntryPointArgs "-f Accounting -t 1:15"
```

### --> ls

```
[ //localhost/Radius/Scripts/LocalAccounting ]
     Name = LocalAccounting
     Description = "Log Accounting requests to local file"
     Language = REX
     Filename = libRexAcctScript.so
     EntryPoint = RexAccountingScript
     InitEntryPoint = InitRexAccountingScript
     InitEntryPointArgs = "-f Accounting -t 1:15"
```

-->

Step 4 Using aregcmd, attach the new Prime Access Registrar Script object to the appropriate Prime Access Registrar Scripting point. See Chapter 5, "Configuring and Monitoring the RADIUS Server," for more details.

### --> set /radius/IncomingScript LocalAccounting

Set /Radius/IncomingScript LocalAccounting

Step 5 Using **aregcmd**, save the configuration modifications:

### --> save

```
Validating //localhost...
Saving //localhost...
```

Step 6 Using **aregcmd**, reload the server:

### --> reload

```
Reloading Server 'Radius'...
Server 'Radius' is Running, its health is 10 out of 10
```

## **Specifying REX Accounting Script Options**

The REX Accounting Script supports the options shown in Table 10-1.

Table 10-1 REX Accounting Script Supported Options

| Option                                       | Description                                                                                                    |
|----------------------------------------------|----------------------------------------------------------------------------------------------------|
| -f <filename></filename>                     | Required. Specify the name of the output file.                                                                                                    |
| -t <hh:mm[:ss]></hh:mm[:ss]>                 | Specify a time of day to roll the output file. Note, this is time on the 24-hour clock, for example, $00:05 = 12:05$ am, $13:30 = 1:30$ pm. This option can not be used with the <b>-i</b> option.                                                                                |
| -i <seconds></seconds>                       | Specify the number of seconds between rolling the output file, beginning at start-up. This option can not be used with the <b>-t</b> option.                                                                                                    |
| -s <size>[klmlg]</size>                      | Specify the maximum size for an output file. When the file reaches this size, it will be rolled.                                                                                                    |
|                                              | When specifying the <i><size></size></i> option, a <i><unit></unit></i> can be included. When a <i><unit></unit></i> is not included, the <i><size></size></i> is in bytes. Note, do not use a space character between the <i><size></size></i> and <i><unit></unit></i> options. |
|                                              | <unit> can be either:<br/>k = 1K,<br/>m = 1Meg,<br/>g = 1Gig.</unit>                                                                                                    |
| -g                                           | Use GMT when writing the date/time in the Accounting output file for each record (default is local time).                                                                                                    |
| -G                                           | Use GMT when naming rolled output files (default is local time).                                                                                                    |
| -A                                           | Process all packets, not just Accounting-Requests.                                                                                                    |
| -I                                           | Ignore errors when processing packets, always return successfully.                                                                                                    |
| -a <buffer-count></buffer-count>             | Pre-allocate this many Accounting buffers to improve performance.                                                                                                    |
| -T <trace-level></trace-level>               | Set the trace level. This trace info appears in the output file (as its written by the background thread which no longer has a packet to use for logging or tracing.)                                                                                                    |
| -O <script-description></script-description> | Call another REX extension before calling the <b>RexAcctScript</b> .                                                                                                    |
| -0 <script-description></script-description> | Call another REX extension after calling the <b>RexAcctScript</b> .                                                                                                    |

## **Example Script Object**

This is an example of what a Prime Access Registrar Script object using RAS might look like when viewed in the Prime Access Registrar configuration utility, **aregcmd**:

```
[ //localhost/Radius/Scripts/REX-Accounting-Script ]
   Name = REX-Accounting-Script
   Description =
   Language = REX
   Filename = librexacctscript.so
   EntryPoint = RexAccountingScript
   InitEntryPoint = InitRexAccountingScript
   InitEntryPointArgs = "-f Accounting -t 16:20 -s 100k -o
        libRexAcctScript.so:DropAcctOnOff"
```

This example causes RAS to write to a file called **Accounting.log** (in the **logs** directory of the installation tree). The file rolls every day at 4:20pm (local time), as well as whenever it grows larger than 100k in size. RAS also runs the **DropAcctOnOff** script against every packet, after it has processed the packet.

Specifying REX Accounting Script Options

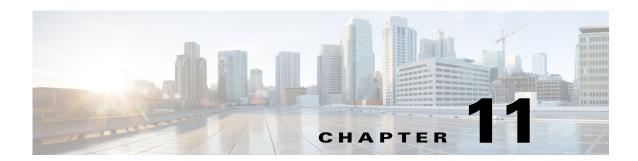

# **Enhanced IP Allocation in Cisco Prime Access Registrar**

This chapter describes the enhanced IP allocation feature in Cisco Prime Access Registrar (Prime Access Registrar).

In the previous versions of Prime Access Registrar, IP allocation happens internally based on a specific range of IPs configured. If there are multiple Prime Access Registrars in a deployment, each Prime Access Registrar server will have different range of IPs configured and can allocate/de-allocate IPs only within that specific range. Prime Access Registrar cannot allocate IPs from a common pool. This is addressed by the enhanced IP allocation feature.

With this feature, IP ranges will be read from the configuration and the common IP pools will be maintained in a centralized Mongo Database (MongoDB). Any Prime Access Registrar server which is connected to the DB can allocate an available IP for a user from the common IP pools. When the user disconnects, the IP is released back to the pool again. Along with the IP pools, the user sessions will also be maintained in centralized MongoDB.

The MongoDB version used for this feature is 3.6.2.

With the enhanced IP allocation feature, IPV6 address allocation is also supported.

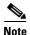

This feature is supported only in CLI.

This chapter contains the following sections:

- MongoDB Support
- IP Allocation Methodology, page 11-2
- Configuration Details, page 11-2
- Common Configuration Setup, page 11-11
- Sample IP Allocation Traces, page 11-13

## MongoDB Support

This section describes the MongoDB server features:

• The centralized DB can be a single MongoDB server, a MongoDB replica set, or a MongoDB shard.

- Replica set has one primary server and two or more secondary servers. The secondary servers acts as backup servers. Prime Access Registrar supports MongoDB cluster setup, that contains multiple shards (multiple replica sets).
- MongoDB has automatic failover mechanism. If the primary goes down, the election process is triggered among the available secondary servers. The new primary is elected and it starts processing the traffic.
- The secondary DB servers can be placed in the primary DB site as well as in the geographically distant failover sites for local DB failover and site failover.

## **IP Allocation Methodology**

With the enhanced IP allocation feature, Prime Access Registrar provides the following support:

- Dynamic allocation of IPv4 and IPv6 addresses from the common IP pool information kept in Mongo DB.
- Multiple IP pools, each with a maximum size of 16 million IPs, can be configured in Mongo DB.
- Prime Access Registrar allocates IPs from the IP pool in a fail-over manner for the incoming RADIUS and Diameter requests.
- It is possible to select and allocate IPs from one particular IP pool using the scripting point.
- Multiple Prime Access Registrar servers can be connected to the Mongo DB for the IP allocation based on the requirement.
- IP allocation/de-allocation requests can be load-balanced to any Prime Access Registrar.
- Prime Access Registrar uses compressed format to store and retrieve the IPs from DB for effective use of DB resources.
- Prime Access Registrar supports MongoDB cluster deployments to meet higher scalability needs.
- MongoDB replica set provides fail-over capabilities with the primary and secondary nodes.
- Framed-IP-Address attribute holds the allocated IP address in the Access-Accept message.

## **Configuration Details**

In Prime Access Registrar, a new type of session manager is introduced to support this feature. This session manager can handle both RADIUS/Diameter requests coming from the RADIUS/Diameter clients respectively. All the Prime Access Registrar servers connected to the same MongoDB/MongoDB replica set/MongoDB cluster must have the same session manager configuration.

### **Sample IPv6 Configuration:**

```
--> cd /r
[ //localhost/Radius ]
  Name = Radius
  Description =
  Version =
  IncomingScript~ =
  OutgoingScript~ =
  DefaultAuthenticationService~ = null
  DefaultAuthorizationService~ = null
```

```
DefaultAccountingService~ = local-file
    DefaultSessionService~ =
    DefaultSessionManager~ = MongoSessionManager
    UserLists/
    IPAddressAllocators/
--> cd IPAddressAllocators/
[ //localhost/Radius/IPAddressAllocators ]
Entries 1 to 1 from 1 total entries
Current filter: <all>
allocator1/
--> cd allocator1/
[ //localhost/Radius/IPAddressAllocators/allocator1 ]
   Name = allocator1
    Description =
    Type = mongo
    IPAllocationType = IPv6
    DepletedPoolTimeOut = 2M
    IPRecordTimeOut = 1M
    IPAddressPools/
--> cd IPAddressPools/
[ //localhost/Radius/IPAddressAllocators/allocator1/IPAddressPools ]
Entries 1 to 1 from 1 total entries
Current filter: <all>
P1/
--> cd P1
[ //localhost/Radius/IPAddressAllocators/allocator1/IPAddressPools/P1 ]
   Name = P1
   Description =
    Identifier = 0
    Type = ipv6
    StartIPv6 = 2025::20c:29ff:fe65:9802
    EndIPv6 = 2025::20c:29ff:feff:ffff
    IPv6Prefix = 2025::/64
--> cd /r/SessionManagers/MongoSessionManager/
[ //localhost/Radius/SessionManagers/MongoSessionManager ]
    Name = MongoSessionManager
    Description =
    Type = geo
    EnableDiameter = FALSE
    IncomingScript =
    OutgoingScript =
    AllowAccountingStartToCreateSession = FALSE
    SessionTimeOut =
    PhantomSessionTimeOut =
    SessionKey = User-Name
    ResourceManagers/
--> cd ResourceManagers/
[ //localhost/Radius/SessionManagers/MongoSessionManager/ResourceManagers ]
    1. ipv6
--> cd /r/ResourceManagers/
[ //localhost/Radius/ResourceManagers ]
    Entries 1 to 6 from 6 total entries
    Current filter: <all>
```

```
IPA-Pool/
IPA-Pool-2/
ipv6/
IPX-Pool/
Per-Group/
Per-User/

--> cd Ipv6
[ //localhost/Radius/ResourceManagers/ipv6 ]
  Name = ipv6
  Description =
  Type = geo-ipv6-dynamic
  IPv6Prefix = 2025::/64
  ReuseIPForSameSessionKeyAndUser = TRUE
  IPAllocator = allocator1
```

### **Sample IPv4 Configuration:**

```
--> cd allocator1/
[ //localhost/Radius/IPAddressAllocators/allocator1 ]
   Name = allocator1
   Description =
    Type = mongo
   DepletedPoolTimeOut = 2M
   IPRecordTimeOut = 1M
   IPAllocationType = IPv4
   IPAddressPools/
--> cd IPADDressPools/
[ //localhost/Radius/IPAddressAllocators/allocator1/IPAddressPools ]
   Entries 1 to 4 from 4 total entries
   Current filter: <all>
    P1/
   P2/
   P3/
   P4/
[ //localhost/Radius/IPAddressAllocators/allocator1/IPAddressPools ]
   Entries 1 to 4 from 4 total entries
    Current filter: <all>
P1/
   Name = P1
   Description =
   Identifier = 10
   Type = ipv4
   NetMask = 255.0.0.0
   Start = 10.0.0.0
   End = 10.255.255.255
P2/
   Name = P2
   Description =
   Identifier = 20
   Type = ipv4
   NetMask = 255.0.0.0
   Start = 11.0.0.0
    End = 11.255.255.255
P3/
   Name = P3
```

```
Description =
   Identifier = 30
   Type = ipv4
   NetMask = 255.0.0.0
   Start = 12.0.0.0
   End = 12.255.255.255
P4/
   Name = P4
   Description =
   Identifier = 40
   Type = ipv4
   NetMask = 255.0.0.0
   Start = 13.0.0.0
   End = 13.255.255.255
[ //localhost/Radius/ResourceManagers ]
Entries 1 to 8 from 8 total entries
Current filter: <all>
   geo-per-user/
   IPA-Pool/
   IPA-Pool-2/
   ipv4/
   ipv6/
   IPX-Pool/
   Per-Group/
   Per-User/
--> cd ipv4
[ //localhost/Radius/ResourceManagers/ipv4 ]
   Name = ipv4
   Description =
   Type = geo-ipv4-dynamic
   NetMask = 255.0.0.0
   ReuseIPForSameSessionKeyAndUser = FALSE
    IPAllocator = allocator1
[ //localhost/Radius/SessionManagers/MongoSessionManager ]
   Name = MongoSessionManager
   Description =
   Type = geo
   EnableDiameter = TRUE
   IncomingScript =
   OutgoingScript =
   AllowAccountingStartToCreateSession = FALSE
   SessionTimeOut =
   PhantomSessionTimeOut =
   SessionKey = User-Name
   SessionCreationCmdList = 265
   SessionDeletionCmdList = 275
   SessionRestorationTimeOut =
   ResourceManagers/
--> cd ResourceManagers/
[ //localhost/Radius/SessionManagers/MongoSessionManager/ResourceManagers ]
--> cd /r/advanced/remotemongosessionServer/
[ //localhost/Radius/Advanced/RemoteMongoSessionServer ]
    ReactivateTimerInterval = 300000
    Timeout = 15
    MongoTimeOutCount = 10
```

```
MongoActiveConnetionThresholdCount = 4
   MongoConnectionReactivationInterval = 3000
   DataSourceConnections = 4
   DataSource =
   SNMPTrapIP =
   SNMPTrapPort = 1521
   KeepAliveTimerInterval = 0
[ //localhost/Radius/Advanced/ODBCDataSources/mongo ]
   Name = mongo
   Description =
   Type = mongoc
   UserID =
   Password =
   DataBase =
   Server = 10.126.246.113:27017
   DBReadPreference = Nearest
   IsReplicaSet = FALSE
```

Table 11-1 lists the attributes added under /RADIUS/Advanced for the IP Allocation feature.

Table 11-1 /RADIUS/Advanced Attributes added for IP Allocation Feature

| Property                            | Description                                                                                                    |
|-------------------------------------|----------------------------------------------------------------------------------------------------|
| IPDataBackingStore<br>SyncInterval  | Interval at which the IP data is written to the backing store.                                                                                                    |
| IPDataBackingStore<br>PruneInterval | The sleep time interval of the IP data backing store pruning thread. The recommended and default value is six hours, but you can modify this based on the traffic patterns you experience.                                                                        |
|                                     | With IPDataBackingStorePruneInterval set to six hours, pruning will occur six hours after you restart or reload the Prime Access Registrar server and recur every six hours.                                                                                      |
|                                     | You can set a very low value for this property to make pruning continuous, but there might not be enough data accumulated for the pruning to occur and pruning might be less effective compared to the default setting.                                           |
| IPDataBackingStore<br>DiscThreshold | Maximum size limit of any IP data log files generated; the default is 10 gigabytes. The value of IPDataBackingStoreDiscThreshold is made up of a number of units which can be K, kilobyte, or kilobytes, M, megabyte, or megabytes, or G, gigabyte, or gigabytes. |
| IPDataPurgeInterval                 | The interval in which Prime Access Registrar must check for timed-out IP records.                                                                                                    |
| IPDocumentTimeOut                   | If there is any document in locked state for this timeout period, then those documents will be released/unlocked during the purge operation.                                                                                                    |

## **Configuration Steps**

### **Setting Up Remote Mongo Session Server**

To set up a new remote Mongo session server:

**Step 1** Log into aregcmd.

 $\verb"cd'/r/Advanced/RemoteMongoSessionServer" pears"$ 

**Step 2** Specify the relevant details. Table 11-2 lists the remote Mongo session server properties.

Table 11-2 Remote Mongo Session Server Properties

| Property                                | Description                                                                                                    |
|-----------------------------------------|----------------------------------------------------------------------------------------------------|
| ReactivateTimerInter val                | Required; time interval (in milliseconds) to activate an inactive server; default value is 300,000 ms.                                                           |
| Timeout                                 | Required; time interval (in seconds) to wait for Mongo operation to complete; default value is 15 seconds.                                                       |
| DataSourceConnecti<br>ons               | Required; number of connections to be established; default value is 8.                                                                                           |
| DataSource                              | Required; name of the mongoc DataSource to use from the list of mongoc datasources configured under /Radius/Ad- vanced/ODBCDataSources.                          |
| KeepAliveTimerInter val                 | Required; time interval (in milliseconds) to send a keepalive to keep the idle connection active; default value is zero (0) meaning the option is disabled.      |
| SNMPTrapPort                            | The SNMP trap port for the remote mongo session server; default value is 1521.                                                                                   |
| SNMPTrapIP                              | The SNMP trap IP for the remote mongo session server.                                                                                                    |
|                                         | Prime Access Registrar supports IPv4 and IPv6 addresses for the SNMP trap IP.                                                                                    |
| MongoTimeOutCoun<br>t                   | Required; continuous timeout count to disconnect the selected connection. Default value is 10.                                                                   |
| MongoConnectionRe activationInterval    | Required; time interval for attempting to reconnect the disconnected Mongo remote server session. Default value is 3000 ms.                                      |
| MongoActiveConnec<br>tionThresholdCount | Required; threshold count of disconnections after which Prime Access Registrar will mark the remote server as down and try to reactivate it. Default value is 4. |

### **Step 3** Save and reload.

Upon successful creation of the remote Mongo session server, a success message is displayed in the logs.

## **Adding ODBC Data Source**

To add a ODBC data source:

**Step 1** Log into aregcmd.

cd /r/Advanced/odbcdatasources

**Step 2** Enter the relevant details. Table 11-3 lists the ODBC data source properties.

Table 11-3 ODBC Data Source Properties

| Property         | Description                                                                                                    |
|------------------|----------------------------------------------------------------------------------------------------|
| Name             | Name of the ODBC data source.                                                                                                    |
| Description      | Optional; description of the ODBC data source.                                                                                                    |
| Type             | Required; type of the ODBC data source, which must be "mongoc".                                                                                               |
| IsReplicaSet     | Optional; set to TRUE if MongoDB replica set is used. The replica set name must be given in the <b>ReplicaSetName</b> attribute.                              |
| UserID           | Required; database user name.                                                                                                    |
| Password         | Required; database user password; shown encrypted.                                                                                                    |
| DataBase         | Required; Mongo database name, in which sessions are stored.                                                                                                  |
| Server           | Set the IP and port of the MongoDB server in IP:Port format. Example:                                                                                         |
|                  | In case of single DB, <b>10.126.246.112:27017</b> , where 27017 is the port in which MongoDB runs.                                                            |
|                  | In case of replica set, IP1:Port1,IP2:Port2,IP3:Port3, and so on.                                                                                             |
|                  | In case of shard, the IP should be mongos (query router) IP.                                                                                                  |
| DBReadPreference | Indicates how to route the read operation to the appropriate member in a replica set when the DBs are geographically situated. Could be one of the following: |
|                  | • Primary                                                                                                    |
|                  | PrimaryPreferred                                                                                                    |
|                  | • Secondary                                                                                                    |
|                  | SecondaryPreferred                                                                                                    |
|                  | • Nearest                                                                                                    |
|                  | Default value is <b>Nearest</b> .                                                                                                    |

### **Step 3** Save and reload.

## **Adding Mongo Session Manager**

To add a Mongo session manager:

**Step 1** Log into aregcmd.

cd /r/SessionManagers/MongoSessionManager/

**Step 2** Enter the relevant details. Table 11-4 lists the Mongo session manager properties.

Table 11-4 Mongo Session Manager Properties

| Property    | Description                                            |
|-------------|--------------------------------------------------------|
| Name        | Required; must be unique in the session managers list. |
| Description | Optional description of the session manager.           |

Table 11-4 Mongo Session Manager Properties

| Property                                | Description                                                                                                    |
|-----------------------------------------|----------------------------------------------------------------------------------------------------|
| Туре                                    | Required; The Mongo session manager works with the Mongo database and maintains the sessions in the Mongo DB.                                                                                                    |
| EnableDiameter                          | Optional; Set to TRUE if you want to use the session manager for Diameter services.                                                                                                    |
| SessionKey                              | This parameter is used to set the sessionkey value for the Session Manager.                                                                                                    |
|                                         | The Session Manager checks whether the environmental variable Session-Key is set or not. If the environmental variable is set, the server uses it as the sessionkey. Otherwise, the value set in this field is used.                                                                        |
|                                         | SessionKey can be a combination of attributes separated by a colon. The values for those attributes are obtained from the RequestDictionary. If any one of the attributes configured for the sessionkey is not present in the RequestDictionary, Prime Access Registrar drops the request.  |
|                                         | However, if Session-Key is not set, SessionManager uses NAS-Identifier and NAS-Port to create the sessionkey. An example configuration:                                                                                                    |
|                                         | > set SessionKey "User-Name:NAS-Port"                                                                                                    |
|                                         | The following shows a sample configuration of sessionkey for Session Manager:                                                                                                    |
|                                         | <pre>[ //localhost/Radius/SessionManagers/session-mgr-1 ] Name = session-mgr-1 Description = Type = local EnableDiameter = FALSE IncomingScript = OutgoingScript = AllowAccountingStartToCreateSession = TRUE SessionTimeOut = PhantomSessionTimeOut = SessionKey = ResourceManagers/</pre> |
| AllowAccountingSta<br>rtToCreateSession | Set to TRUE by default; to start the session when the Prime Access Registrar server receives an Access Accept or an Accounting-Start.                                                                                                    |
|                                         | Set to FALSE, to start the session when the Prime Access Registrar server receives an Access Accept.                                                                                                    |
| IncomingScript                          | Optional; name of the script to run when the service starts. This script is run as soon as the session is acquired in Prime Access Registrar.                                                                                                    |
| OutgoingScript                          | Optional; name of the script to run just before the session is written to backing store.                                                                                                    |

Table 11-4 Mongo Session Manager Properties

| Property                   | Description                                                                                                    |
|----------------------------|----------------------------------------------------------------------------------------------------|
| SessionTimeOut             | Optional; no value for this property indicates that the session timeout feature is disabled for the Session Manager.                                                                                                    |
|                            | Used in conjunction with /Radius/Advanced/SessionPurgeInterval for the session timeout feature. If the parameter is set to a value, all sessions that belong to that session manager are checked for timeouts at each SessionPurgeInterval. If any of the sessions have timed out, they are released, and all resources associated with those sessions are also released. |
|                            | If the time difference between the current time and the last update time is greater than this value, the session is considered to be stale. The last update time of the session is the time at which the session was created or updated.                                                                                                    |
|                            | The SessionTimeOut value comprises a number and a units indicator, where the unit could be <b>minutes</b> , <b>hours</b> , <b>days</b> , or <b>weeks</b> . The default unit is <b>days</b> .                                                                                                    |
| PhantomSessionTime<br>Out  | Optional; no value for this property indicates that the phantom session timeout feature is disabled.                                                                                                    |
|                            | Used in conjunction with /Radius/Advanced/SessionPurgeInterval.                                                                                                    |
|                            | If the parameter is set to a value, all sessions that belong to that session manager are checked for receipt of an Accounting-Start packet. Sessions that do not receive an Accounting-Start packet from creation until its timeout are released.                                                                                                    |
|                            | The PhantomSessionTimeOut value comprises a number and a units indicator, where the unit could be <b>minutes</b> , <b>hours</b> , <b>days</b> , or <b>weeks</b> . The default unit is <b>days</b> .                                                                                                    |
| SessionCreationCmd<br>List | Available only if EnableDiameter is set to TRUE; session created for the configured application, command code, and AVP.                                                                                                    |
| SessionDeletionCmd<br>List | Available only if EnableDiameter is set to TRUE; session deleted for the configured application, command code, and AVP.                                                                                                    |
| Resource Managers<br>List  | Ordered list of Resource Managers. The resource managers supported with geo session manager are geo-ipv4-dynamic, geo-ipv6-dynamic, geo-user-session-limit, and geo-session-cache                                                                                                    |

**Step 3** Save and reload.

## **Server Monitoring for IP Allocation**

Prime Access Registrar supports server monitoring for the IP allocation feature, using which high and low IP thresholds can be monitored. The following attributes are added to support this functionality:

• IPHighThreshold—Absolute integer value that indicates the maximum number of IPs that can be allocated by the server. Default is 0. When the number of IPs exceeds the given high threshold value, Prime Access Registrar generates a **carIPCapacityFull** trap.

• IPLowThreshold—Absolute integer value that indicates the minimum number of IPs that can be allocated by the server. Default is 0. After reaching the high threshold, if the number of IPs drops below a low threshold value, Prime Access Registrar generates a **carIPCapacityNotFull** trap.

For details about the **carIPCapacityFull** and **carIPCapacityNotFull** traps, refer to the "Using SNMP" chapter of the *Cisco Prime Access Registrar 9.3 User Guide*.

## **Common Configuration Setup**

If there are multiple Prime Access Registrar servers in a deployment, common configuration must be maintained across all the servers. To maintain consistency with the configuration of all the Prime Access Registrar servers, a Python tool is developed and shipped with the Prime Access Registrar installation package. After installation, this Python tool (e.g. main.py) will be present in the /cisco-ar/bin/ directory.

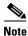

The Python tool will not work properly, if there is a CLI access from multiple terminals.

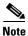

Also, ensure that the correct system time is maintained across all the Prime Access Registrar servers in a deployment.

After installing Prime Access Registrar in all the identified servers, follow the below steps to maintain common configuration across all Prime Access Registrar servers:

- **Step 1** Set the attribute **IsMaster** under **/r/advanced** in aregard to TRUE.
- **Step 2** Perform the IP allocation configuration through aregemd CLI interface in any one of the Prime Access Registrar servers.
- **Step 3** Execute **SAVE** from aregard. This creates an XML file.

Following is a sample XML file.

### **Step 4** Run the Python tool:

- python /cisco-ar/bin/main.py

The tool will do the following:

- Prompt for the total number of Prime Access Registrar servers connected to the DB. Enter hte number.
- Convert the generated XML into a .rc file.

Following is a sample .rc file.

```
delete /Radius/SessionManagers/MongoSession
add /Radius/SessionManagers/MongoSession
set /Radius/SessionManagers/MongoSession/type geo
set /Radius/SessionManagers/MongoSession/enablediameter FALSE
set /Radius/SessionManagers/MongoSession/incomingscript skip
set /Radius/SessionManagers/MongoSession/allowaccountingstarttocreatesession FALSE
set /Radius/SessionManagers/MongoSession/sessionkey User-Name:Nas-Port
add /Radius/SessionManagers/geoSes
set /Radius/SessionManagers/geoSes/type geo
set /Radius/SessionManagers/geoSes/enablediameter FALSE
set /Radius/SessionManagers/geoSes/allowaccountingstarttocreatesession FALSE
set /Radius/SessionManagers/MongoSession/ResourceManagers/1 geo-ipv4
set /Radius/SessionManagers/qeoSes/ResourceManagers/1 geo-per-user
add /Radius/ResourceManagers/geo-ipv4 "" geo-ipv4-dynamic
set /Radius/ResourceManagers/geo-ipv4/netmask 255.0.0.0
set /Radius/ResourceManagers/geo-ipv4/reuseipforsamesessionkeyanduser FALSE
set /Radius/ResourceManagers/geo-ipv4/ipallocator A1
add /Radius/ResourceManagers/geo-per-user "" geo-user-session-limit 1
save
```

### **Step 5** Restart Prime Access Registrar. This will initialize and create the following:

Collections in the MongoDB—These are the names of the configured session managers. These
collections are created inside the DB, which is configured in mongoc data source configuration
in aregcmd.

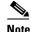

Make sure you do not delete the database name and collections to avoid possible data inconsistency issue.

- Required indexes in all the collections for faster access
- The DB named **IPProvisioning**.

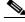

Note

Both the IPProvisioning database and the database configured under mongoc data source in aregemd must have the same credentials.

- Pools in the **IPProvisioning** DB based on the **IPAddressAllocators** configuration
- **Step 6** Once initialization is done, the Python tool resets the **IsMaster** attribute to FALSE in aregard and prompts for the IP, credentials, etc., of the next Prime Access Registrar server. Provide the required details in the tool.
- **Step 7** After getting the credentials, the Python tool logs in to the new Prime Access Registrar server and dumps the .rc file generated. It also prompts you to restart the Prime Access Registrar server.
- **Step 8** Enter **Yes** and restart the Prime Access Registrar server.
- **Step 9** Repeat the above three steps for all the Prime Access Registrar servers. This way, configuration is maintained consistently across all individual Prime Access Registrar servers.

## **Sample IP Allocation Traces**

Following are the sample IPv4 allocation and de-allocation traces:

### **Enhanced IP Allocation – Sample IPv4 Allocation Traces**

```
01/15/2019 18:47:10.572: P78: SessionManager MongoSessionManager created Session S2
01/15/2019 18:47:10.572: P78: Session S2, Session-Start-Time: 01/15/2019 18:47:10, NAS:
localhost, NAS-Port: 1, User-Name: bob, Session-Key: bob
01/15/2019 18:47:10.572: P78: ResourceManager ipv4: Requesting allocator allocator2 to
allocate an ipv4 address
01/15/2019 18:47:10.572: P78: MongoIPAllocator allocator2: address not available in local
store P2
01/15/2019 18:47:10.572: P78: MongoIPAllocator allocator2: sending request to the
RemoteMongoServer Internal-Mongo-Server
01/15/2019 18:47:10.573: P78: MonogIPAllocator allocator2: Database returned Bitmap:0
Index:0
01/15/2019 18:47:10.573: P78: MonogIPAllocator allocator2: Successfully stored the bitmap
in the localstore P2
01/15/2019 18:47:10.573: P78: MonogIPAllocator allocator2: Allocating IP from Bitmap:0
01/15/2019 18:47:10.593: P78: MongoIPAllocator allocator2: Successfully allocated an ip
address from pool P2
01/15/2019 18:47:10.593: P78: MongoIPAllocator allocator2:Allocation completed and Need to
update to database01/15/2019 18:47:10.594: P78: MongoIPAllocator allocator2: Successfully
allocated IPAddress
01/15/2019 18:47:10.594: P78: IPResourcManager ipv4:Allocator returned success for ipv4
address allocation request
01/15/2019 18:47:10.594: P78: ResourceManager ipv4 allocated a resource to Session S2:
Allocated IP Address 10.0.0.0
01/15/2019 18:47:10.594: P78: Writing Session S2(bob) to the mongo database.
01/15/2019 18:47:10.594: P78: Session Count Update 0
01/15/2019 18:47:10.594: P78: The collection name is MongoSessionManager
01/15/2019 18:47:10.594: Log: Collection handle created : MongoSessionManager
01/15/2019 18:47:10.594: Remote Mongo Session Server (Connection 10):
```

```
MongoActiveConnectionCount = 32 and ConnectionTimedOutCount = 0
01/15/2019 18:47:10.595: Running AddSession Script:
01/15/2019 18:47:10.595: P78: Releasing acquired Session S2(bob)
01/15/2019 18:47:10.595: P78: SessionManager MongoSessionManager done with packet
01/15/2019 18:47:10.595: P78: Trace of Access-Accept packet
01/15/2019 18:47:10.595: P78:
                                identifier = 1
01/15/2019 18:47:10.595: P78:
                               length = 32
01/15/2019 18:47:10.595: P78:
                               respauth =
d3:5c:cc:73:7d:6b:17:fd:f1:0e:21:9d:90:bc:83:1f
01/15/2019 18:47:10.595: P78:
                                Framed-IP-Address = 10.0.0.0
01/15/2019 18:47:10.595: P78:
                                Framed-IP-Netmask = 255.0.0.0
01/15/2019 18:47:10.595: P78: Sending response to 127.0.0.1
01/15/2019 18:47:10.595: P78: Packet successfully removed
01/15/2019 18:47:10.595: P78: Packet Deleted
```

### Enhanced IP Allocation – Sample IPv4 De-Allocation Traces

```
01/15/2019 18:49:09.741: R2: ResourceManager ipv4 allocated a resource to Session S2:
Resurrected session with IP Address 10.0.0.0
01/15/2019 18:49:09.741: P80: Acquiring session for bob..., the request is from
localhost:1
01/15/2019 18:49:09.741: P80: Session S2(bob) acquired...
01/15/2019 18:49:09.741: P80: SessionManager MongoSessionManager decremented the
Accounting Counter for Session S2(bob), now -1
01/15/2019 18:49:09.741: P80: SessionManager MongoSessionManager is deleting Session
S2 (bob)
01/15/2019 18:49:09.741: P80: Releasing Geo Resources
01/15/2019 18:49:09.741: P80: Entered releaseGeoResource
01/15/2019 18:49:09.741: P80: MongoAllocator allocator2: Releasing ip address 10.0.0.0 in
the mongodb
01/15/2019 18:49:09.741: P80: MongoIPAllocator allocator2: sending request to the
RemoteMongoServer Internal-Mongo-Server
01/15/2019 18:49:09.741: Log: Collection handle created: P2
01/15/2019 18:49:09.742: Remote Mongo Session Server (Connection 28):
MongoActiveConnectionCount = 32 and ConnectionTimedOutCount = 0
01/15/2019 18:49:09.742: P80: ResourceManager ipv4 released a resource from Session S2:
Released IP address 10.0.0.0
01/15/2019 18:49:09.742: P80: The collection name is MongoSessionManager
01/15/2019 18:49:09.742: Log: Collection handle created : MongoSessionManager
01/15/2019 18:49:09.742: Remote Mongo Session Server (Connection 25):
MongoActiveConnectionCount = 32 and ConnectionTimedOutCount = 0
01/15/2019 18:49:09.742: P80: Trace of Accounting-Response packet
01/15/2019 18:49:09.742: P80:
                                identifier = 2
01/15/2019 18:49:09.742: P80:
                                 length = 20
01/15/2019 18:49:09.742: P80:
                                respauth =
37:07:c1:12:8f:28:ec:3e:9f:a1:df:cd:f1:99:92:65
01/15/2019 18:49:09.742: P80: Sending response to 127.0.0.1
```